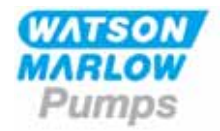

## **MANUALES WATSON-MARLOW BREDEL**

m-620din-di-es-02

## **Bombas Watson-Marlow 620DiN / 620Di**

## **Contenido**

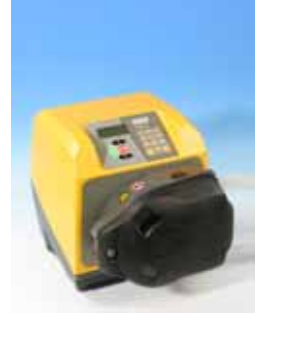

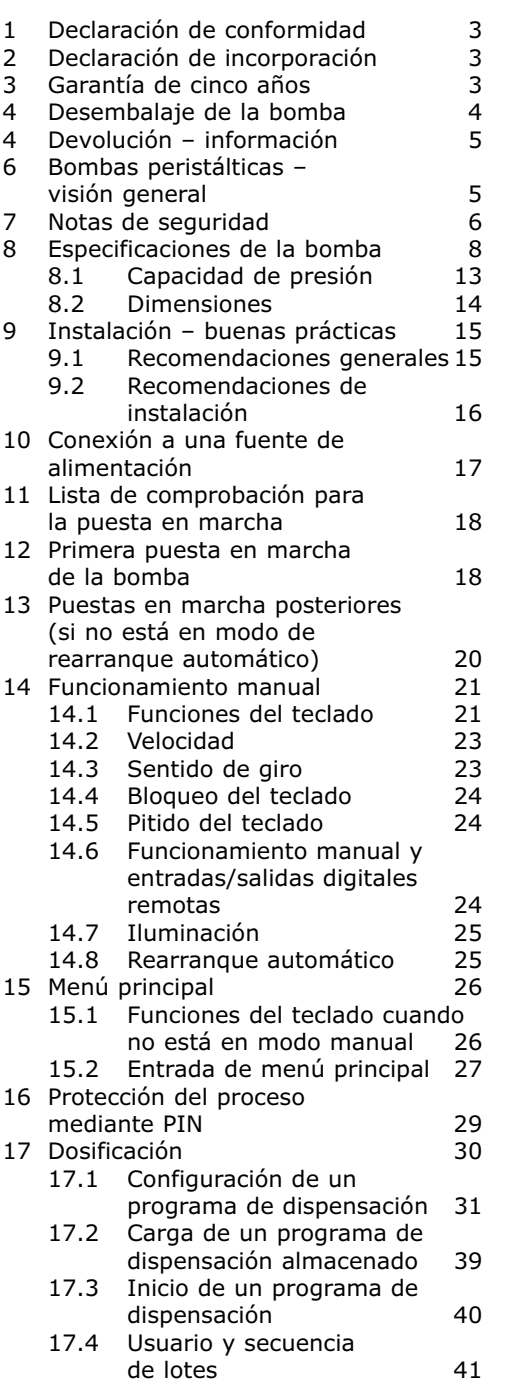

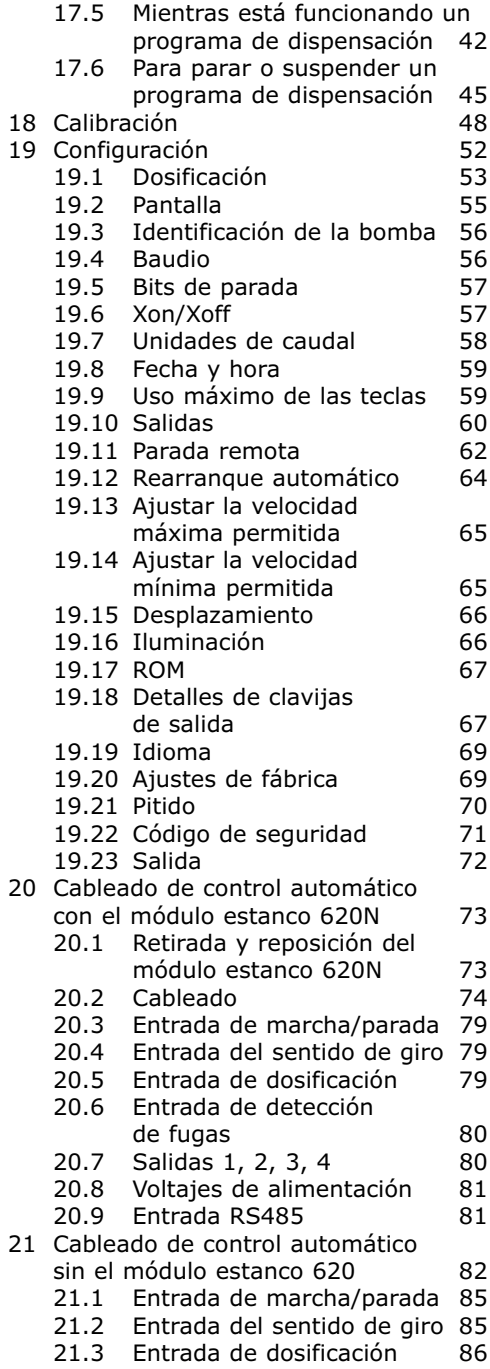

**Manual del usuario Watson-Marlow 620DiN, 620Di 1**

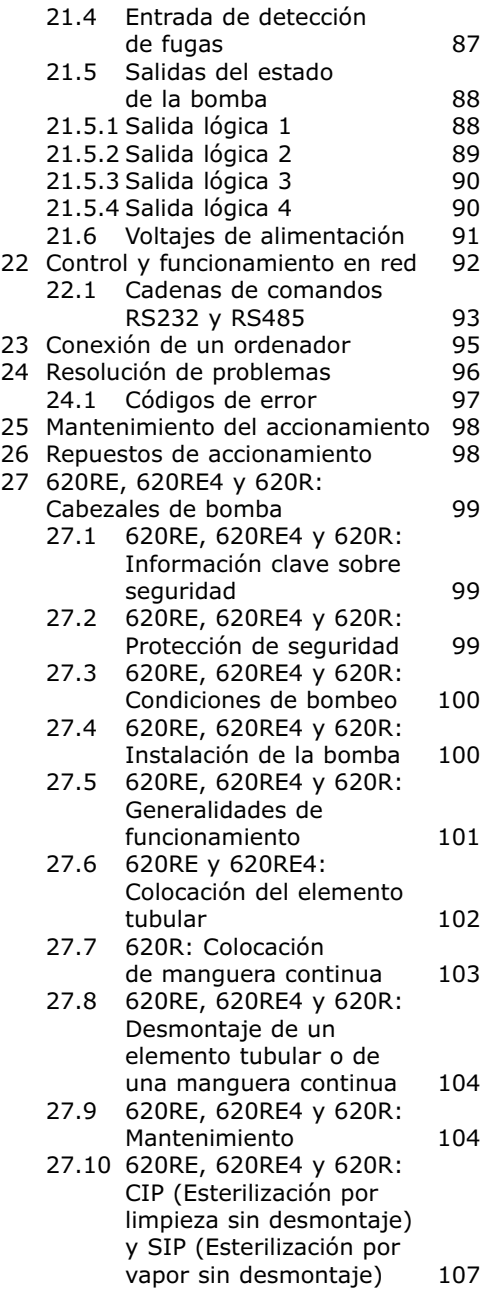

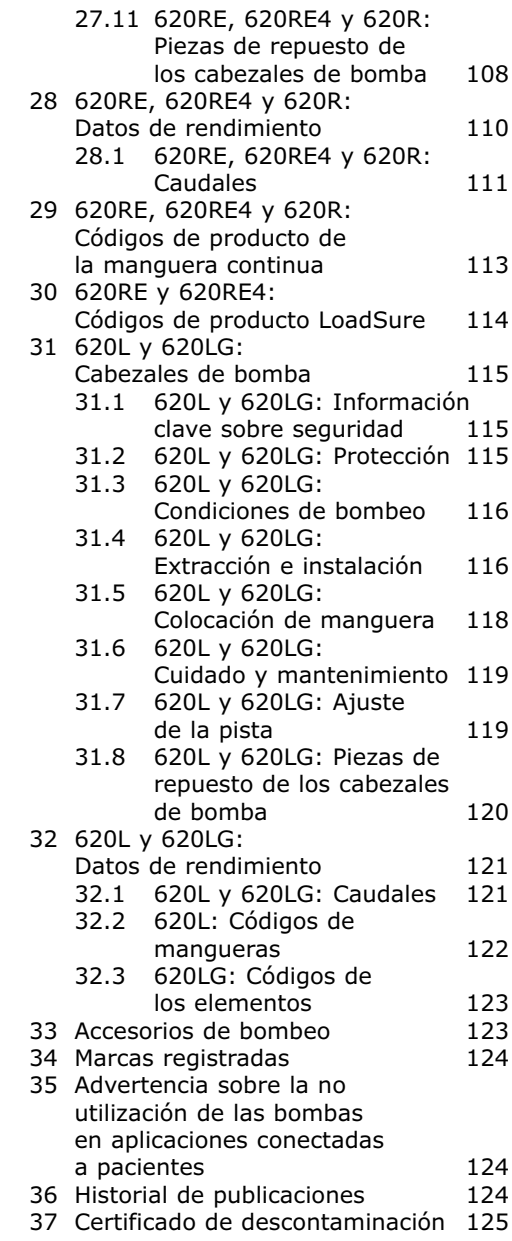

**DiN, Di**

## **1 Declaración de conformidad**

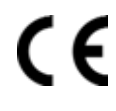

Esta declaración fue emitida para las bombas Watson-Marlow 620DuN y 620Du el 19 de septiembre de 2005. Cuando esta unidad de bomba se utiliza como bomba autónoma, cumple con: La Directiva de Maquinaria 2006/42/EC y la Directiva de Compatibilidad Electromagnética 2004/108/EC.

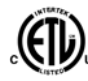

Esta bomba está certificada por ETL: Número de control de ETL 3050250, Certificación de acuerdo con la norma CAN/CSA C22.2 Nº 61010-1, Conformidad con la norma UL 61010A-1.

Véase la sección 8, Especificaciones de la bomba.

**DiN, Di**

## **2 Declaración de incorporación**

Cuando esta unidad de bomba deba instalarse en una máquina o combinarse con otras máquinas para formar instalaciones, no debe ser puesta en servicio hasta que la maquinaria pertinente haya sido declarada conforme a la Directiva de Maquinaria 2006/42/EC.

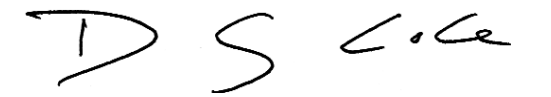

Persona responsable: David Cole, Consejero Delegado, Watson-Marlow Limited, Falmouth, Cornwall, TR11 4RU, Inglaterra. Teléfono +44 (0) 1326 370370 Fax +44 (0) 1326 376009.

La información contenida en este manual de usuario se considera correcta en el momento de su publicación. Sin embargo, Watson-Marlow Limited rechaza cualquier responsabilidad por errores u omisiones. Watson-Marlow Bredel sigue una política de mejora continua del producto, y se reserva el derecho a alterar las especificaciones sin previo aviso. Este manual está destinado para su uso exclusivo con la bomba junto con la que se entregó. Los modelos anteriores o posteriores podrían diferir. Los manuales más actualizados aparecen en la página web de Watson-Marlow: http://www.watsonmarlow.com

**DiN, Di**

## **3 Garantía de cinco años**

#### **Bombas engabinetadas 520, bombas engabinetadas 620 y bombas engabinetadas 720**

Para cualquier bomba engabinetada 520, 620 o 720 adquirida a partir del primero de enero de 2007, Watson-Marlow Limited ("Watson-Marlow") garantiza, sujeto a las condiciones y excepciones abajo expuestas, bien a través del mismo Watson-Marlow, filiales o distribuidores oficiales, que reparará o reemplazará sin cargo cualquier pieza del producto que se averíe en el plazo de cinco años a contar a partir del día de fabricación del producto. Dicha avería deberá estar motivada por un defecto de material o de mano de obra, y no a causa de operar el producto de manera distinta a lo estipulado en este manual de la bomba.

Watson-Marlow no se responsabilizará de ninguna pérdida, daño o gasto directa o indirectamente relacionado o surgido debido al uso de sus productos, incluidos los daños o perjuicios causados a otros productos, maquinaria, edificios o propiedades; además, Watson-Marlow no se responsabilizará de los daños consecuentes, lo que incluye, sin limitación, pérdidas de beneficios, pérdida de tiempo, molestias, pérdida del producto bombeado y pérdida de producción. Esta garantía no obliga a Watson-Marlow a cubrir los gastos de desmontaje, instalación, transporte o de otro tipo que puedan ocasionarse en conexión con una reclamación de garantía.

Las condiciones para la garantía anterior y las excepciones específicas son:

#### **Condiciones**

- Los productos deben devolverse, previo acuerdo y con portes pagados, a Watson-Marlow o a un centro de servicio autorizado de Watson-Marlow.
- Cualquier reparación o modificación debe haber sido llevada a cabo por Watson-Marlow Limited o un centro de servicio autorizado de Watson-Marlow, o bien con el permiso expreso de Watson-Marlow.
- Cualquier garantía supuestamente en nombre de Watson-Marlow hecha por cualquier persona, incluidos representantes de Watson-Marlow, sus filiales o sus distribuidores que no esté de acuerdo con los términos de esta garantía no será vinculante para Watson-Marlow salvo si está expresamente aprobada por escrito por un directivo de Watson-Marlow.

#### **Excepciones**

- La garantía no será aplicable a reparaciones o mantenimiento necesarios debido al desgaste normal o a la falta de un mantenimiento razonable y adecuado.  $\bullet$ 
	- Todas las mangueras y los elementos de bombeo, como elementos consumibles, quedan excluidos.
- Quedan excluidos los productos que, a juicio de Watson-Marlow, hayan sido sometidos a abusos, a uso indebido, a daños provocados o accidentales, o a negligencia.
- Quedan excluidas las sobretensiones eléctricas como motivo de avería.
- $\bullet$  Quedan excluidos los ataques químicos.
- Quedan excluidos todos los rodillos de cabezales de bomba.
- La familia 620R de cabezales de bomba queda excluida de toda garantía cuando se bombea por encima de 2 bares a más de 165 rpm.
- Los cabezales de las gamas 313/314 y Microcassette, así como cualquier cabezal de bomba adicional 701, quedan excluidos y conservan su garantía estándar de cabezal de bomba de 1 año. La unidad a la que están conectadas está sujeta a la garantía de cinco años estipulada por el presente documento.
- $\bullet$  Quedan excluidos accesorios tales como detectores de fugas.

## **4 Desembalaje de la bomba**

**DiN, Di**

Extraiga cuidadosamente del embalaje todas las piezas, conservando el embalaje hasta estar seguro de que todos los componentes están presentes y en buen estado. Verifique en base a la lista de componentes suministrados, mostrada más abajo.

#### **Eliminación del embalaje**

Deshágase de los materiales de embalaje siguiendo un procedimiento seguro y conforme a la legislación en su área. La caja exterior está fabricada en cartón ondulado y es reciclable.

#### **Inspección**

Compruebe que todos los componentes estén presentes. Examine los componentes en busca de posibles daños de transporte. Si alguno de los componentes falta o está dañado, contacte inmediatamente con su distribuidor.

#### **Componentes suministrados**

Las bombas 620Di y 620DiN están disponibles en dos formatos, respectivamente exclusivos para los cabezales de la serie 620R o para los de la serie 620L. Las bombas se suministran como:

- Una unidad de accionamiento exclusivamente para la bomba 620R, con cabezal 620R, 620RE ó 620RE4 (véase la sección 8, Especificaciones de la bomba); O COMO: Una unidad de accionamiento exclusivamente para la bomba 620L, con cabezal 620L ó 620LG (véase la sección 8, Especificaciones de la bomba).
- Un módulo 620N que proporciona a la bomba protección contra la contaminación según la norma IP66, NEMA 4X, en el caso de la 620DuN.

**Nota:** este módulo se monta para el transporte, pero se tiene que desmontar para realizar el cableado, la selección del voltaje y la inspección del fusible y luego volver a montarlo antes de poner en marcha la bomba.

- El cable de alimentación de red designado para su bomba
- CD-ROM legible mediante ordenador, que incluye estas instrucciones de manejo
- Manual de iniciación rápida

**Nota:** Algunas versiones de este producto incluirán componentes distintos a los anteriormente enumerados. Verifique en base a su orden de compra.

#### **Almacenaje**

Este producto tiene una prolongada duración útil de almacenaje. No obstante, después del almacenaje conviene comprobar que todos los componentes funcionen correctamente. Los usuarios deben recordar que la batería contenida en la bomba tiene una vida en reposo de siete años. El almacenaje prolongado no está recomendado para las mangueras de bombas peristálticas. Observe las recomendaciones de almacenaje y las fechas de caducidad aplicables a las mangueras que desee poner en servicio después de su almacenaje.

# **5 Devolución – información**

Los equipos que estén contaminados o hayan estado expuestos a fluidos corporales, a productos tóxicos o a cualquier otra sustancia peligrosa para la salud, deberán ser descontaminados antes de devolverlos a Watson-Marlow o a su distribuidor.

Debe adjuntarse, en el exterior de la caja de embalaje, un certificado (según modelo incluido al final de estas instrucciones) o una declaración firmada. Este certificado se exige aunque la bomba no se haya usado nunca.

Si la bomba ha sido utilizada, deberán especificarse los fluidos con los que ha estado en contacto, así como el procedimiento de limpieza, junto con la declaración de que el equipo ha sido descontaminado.

## **6 Bombas peristálticas – visión general**

Las bombas peristálticas son el tipo de bomba más sencillo, al carecer de válvulas, juntas o casquillos susceptibles de obstrucción o corrosión. El fluido sólo entra en contacto con la luz interior de una manguera, eliminando el riesgo de que la bomba contamine el fluido o a la inversa. Las bombas peristálticas pueden funcionar en seco.

#### **Cómo funcionan**

Una manguera comprimible es aplastada por un rodillo contra una pista en forma de arco o semicírculo, creando una oclusión en el punto de contacto. A medida que el rodillo avanza a lo largo de la manguera, la oclusión también avanza. Una vez que el rodillo ha pasado, la manguera recupera su forma original, generando un vacío parcial que es llenado por el fluido aspirado procedente de la tubería de succión.

Antes de que el rodillo alcance el final de la pista, un segundo rodillo comprime la manguera al principio de la pista, aislando una bolsa de fluido entre ambos puntos de compresión. Cuando el primer rodillo abandona la pista, el segundo continúa avanzando, expulsando la bolsa de fluido a través de la tubería de descarga de la bomba. Al mismo tiempo, detrás del segundo rodillo se crea un nuevo vacío parcial, que aspira más fluido procedente de la tubería de succión.

No se produce reflujo ni sifonaje, y la bomba sella efectivamente la manguera cuando está inactiva. No se necesitan válvulas.

**DiN, Di**

**DiN, Di**

Puede demostrarse este principio apretando una manguera blanda entre el pulgar y el índice y deslizándola: por un extremo de la manguera se expulsa fluido, mientras que por el otro se aspira más fluido.

Los tractos digestivos de los animales funcionan de forma muy similar.

#### **Aplicaciones indicadas**

Las bombas peristálticas son ideales para la mayoría de fluidos, incluidos los viscosos, sensibles al cizallamiento, corrosivos y abrasivos, así como aquellos que contienen sólidos en suspensión. Resultan especialmente útiles para aplicaciones de bombeo en las que sea importante la higiene.

Las bombas peristálticas funcionan según el principio del desplazamiento positivo. Están particularmente indicadas para aplicaciones de medición, dosificación y dispensación. Estas bombas se caracterizan por su instalación sencilla, su fácil manejo y su mantenimiento económico.

### **7 Notas de seguridad**

**DiN, Di**

En aras de la seguridad, esta bomba y la manguera seleccionada sólo deben usarse por personal competente y adecuadamente formado, y después que hayan leído y entendido este manual y hayan tenido en cuenta cualquier peligro involucrado. Si la bomba se utiliza de alguna manera diferente a las especificadas por Watson-Marlow Ltd, la protección proporcionada por la bomba puede verse afectada.

Cualquier persona que intervenga en la instalación o el mantenimiento periódico de este equipo debe estar plenamente capacitada, o ser debidamente dirigida y supervisada, y utilizar un sistema de trabajo seguro. En el Reino Unido, esta persona debe estar familiarizada también con la Ley de Seguridad e Higiene en el Trabajo de 1974.

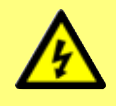

**Este símbolo, que se usa en la bomba y en este manual, significa: Precaución, riesgo de electrocución.**

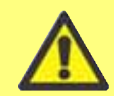

**Este símbolo, que se usa en la bomba y en este manual, significa: Precaución, consulte la documentación que acompaña a la unidad.**

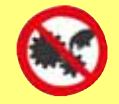

**Este símbolo, que se usa en la bomba y en este manual, significa: Evite el contacto de los dedos con las piezas en movimiento.**

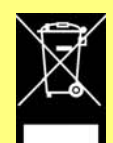

**Este símbolo, que se usa en la bomba y en este manual, significa: Recicle este producto de acuerdo con la Directiva de la Unión Europea sobre Residuos de Aparatos Eléctricos y Electrónicos (RAEE).**

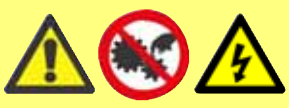

**Hay un fusible del tipo T5A H de 250 V sustituible por el usuario en el portafusible ubicado en el centro de la placa de conmutación en la parte posterior de la bomba.** *En el caso de la 620DiN, el módulo 620N se tiene que desmontar para*

*poder acceder a la placa de conmutación.* **Véase la sección 20.1, Retirada y reposición del módulo estanco 620N. En la bomba hay fusibles térmicos que se rearman en 60 segundos; si saltan aparece un código de error. Dentro de esta bomba no hay fusibles ni componentes reparables por el usuario.**

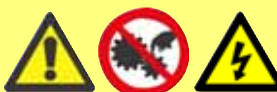

**El trabajo fundamental relativo al izado, transporte, instalación, puesta en marcha, mantenimiento y reparación debe ser llevado a**

**cabo solamente por personal cualificado. Durante la realización de los trabajos, la unidad debe estar desconectada de la tensión de red.**

**Hay piezas móviles en el interior del cabezal de la bomba. Antes de abrir la protección fija del cabezal de la bomba desbloqueable con herramientas,** asegúrese de cumplir las siguientes directivas de seguridad.

- Asegúrese de que la bomba esté desconectada de la tensión de red.
- Asegúrese de que no hay presión en la tubería.
- Si ha habido un fallo de la manguera, asegúrese de que se ha vaciado (en un depósito o recipiente idóneo o en el desagüe) todo el fluido del cabezal.
- Asegúrese de llevar ropa protectora y protección ocular para bombear fluidos peligrosos.
- La principal seguridad para el operario frente a las piezas giratorias de la bomba la proporciona la protección del cabezal de la bomba. Los dispositivos de protección varían en función del tipo de cabezal de la bomba. Véanse las secciones de este manual dedicadas a los cabezales de la bomba: 27 y 31.
- La medida de seguridad secundaria para el operario frente a las piezas giratorias de la bomba la proporciona el enclavamiento eléctrico de la protección del cabezal de la bomba. Esta función hará que se detenga la bomba si se abre la protección de forma accidental con la bomba en funcionamiento. Para obtener más detalles sobre las orientaciones permisibles para los cabezales de la bomba, véanse las secciones sobre bombas de este manual: 27 y 31.

Esta bomba debe utilizarse exclusivamente para su uso previsto. La bomba debe estar accesible en todo momento para facilitar su manejo y mantenimiento. Los puntos de acceso no deben estar obstruidos ni bloqueados. El enchufe de red de la bomba es el dispositivo de desconexión (para aislar la unidad de accionamiento del motor del suministro eléctrico en caso de emergencia). No coloque la bomba de manera que resulte difícil desconectar el enchufe de la red. No monte en la unidad de accionamiento ningún

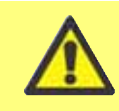

#### **Este producto no cumple la directiva ATEX y no debe ser utilizado en atmósferas explosivas.**

dispositivo que no haya sido probado y autorizado por Watson-Marlow. De lo contrario, podrían producirse lesiones personales o daños a la propiedad por los que no se aceptará ninguna responsabilidad.

Si se deben bombear fluidos peligrosos, es preciso implementar procedimientos de seguridad específicos para el fluido y la aplicación concretos, como protección contra lesiones personales.

Las superficies exteriores de la bomba pueden calentarse durante su funcionamiento. No sujete la bomba mientras esté en funcionamiento. Después de su uso, deje que se enfríe antes de tocarla.

No intente hacer funcionar la unidad de accionamiento si no hay montado un cabezal de bomba.

La bomba pesa más de 18 kg; el peso exacto depende del modelo y del cabezal de la bomba (véase la sección 8, Especificaciones de la bomba). Para levantarla habrá que seguir las directrices estándar de Seguridad e Higiene. Los laterales del armazón inferior incorporan unos huecos para meter los dedos y que resulte más fácil levantar la bomba; además puede levantarse cómodamente agarrando el cabezal de la bomba y (si está montado) el módulo 620N, situado en la parte posterior de la bomba.

## **8 Especificaciones de la bomba**

Las etiquetas fijadas en la parte posterior de la bomba contienen datos del fabricante y la información de contacto, el número de referencia del producto, el número de serie y datos del modelo.

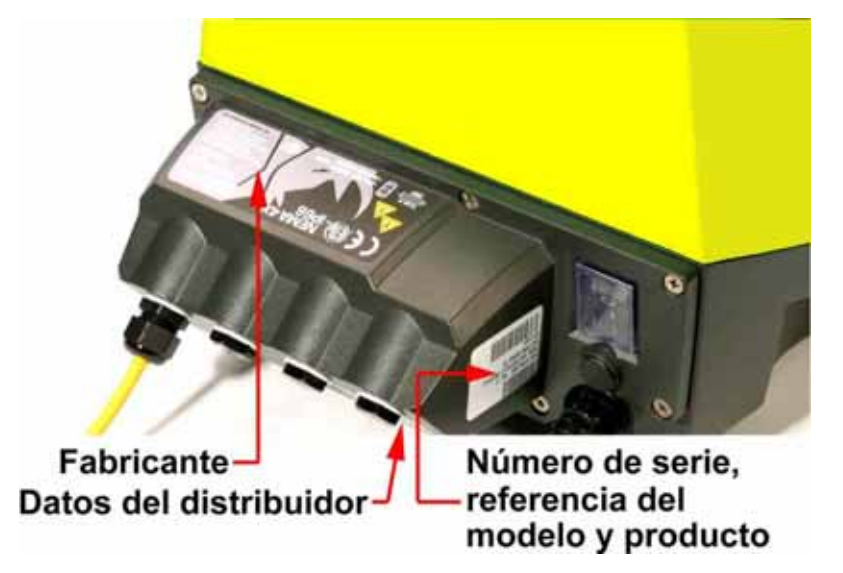

**DiN, Di**

**DiN**

La misma información aparece en la placa posterior del accionamiento, a la que se puede acceder cuando el módulo 620N está desmontado. La siguiente ilustración muestra el aspecto que presenta una 620Du desde la caja. El número de conexiones varía según el modelo.

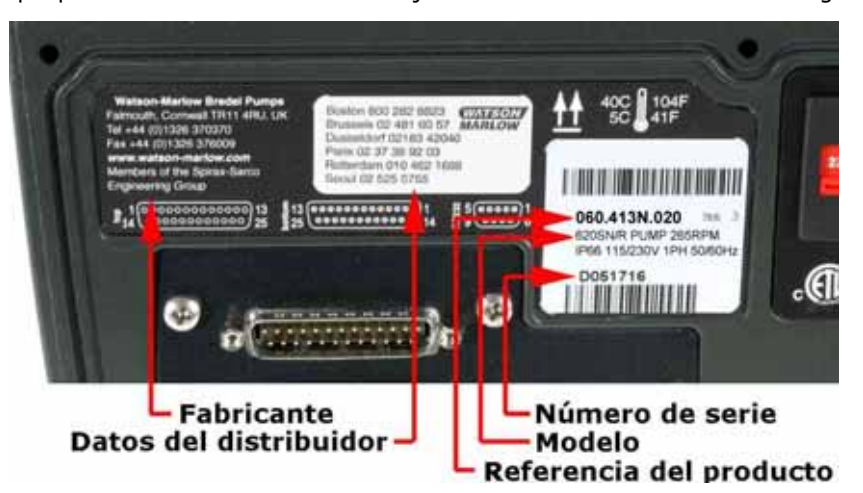

**DiN**

#### **Modelo 620DiN, IP66 NEMA 4X**

Esta bomba puede controlarse desde el teclado o remotamente. Está provista de:

#### **Control manual**

Ajuste de la velocidad; puesta en marcha y parada; control de dirección; tecla "max" para cebado rápido.

#### **Control remoto**

Es posible controlar digitalmente la bomba mediante una señal de cierre de contacto o de entrada lógica para accionar la bomba.

#### **Salidas**

Existen cuatro salidas de estado de relés de 24 V que pueden configurarse en software para diversos parámetros de la bomba.

#### **Calibración**

Calibración completa, más cifras de ajustes de fábrica para una gama de cabezales de bombas y mangueras.

Función de dosis de calibración.

#### **Comunicaciones serie RS485**

Control total de la bomba desde un PC u otro controlador con capacidad de conectar en red hasta 32 bombas. **Con RS485, no es posible el registro en el ordenador de los lotes dispensados.**

#### **Función de dispensación**

Dispensación de lotes o dosis sencillas, incluidos volumen y número de dosis, intervalo, comienzo y curva de final y control de goteo.

#### **Conmutador de seguridad**

La principal seguridad para el operario frente a las piezas giratorias de la bomba la proporciona la protección fija. La medida de seguridad secundaria para el operario frente a las piezas giratorias de la bomba la proporciona un interruptor situado en la protección del cabezal de la bomba.

#### **Protección del proceso mediante PIN**

Hay dos niveles de protección de control: con el PIN principal y el PIN del usuario.

#### **Di**

#### **Modelo 620Di IP31**

Esta bomba puede controlarse desde el teclado o remotamente. Está provista de:

#### **Control manual**

Ajuste de la velocidad; puesta en marcha y parada; control de dirección; tecla "max" para cebado rápido.

#### **Control remoto**

Es posible controlar digitalmente la bomba mediante una señal de cierre de contacto o de entrada lógica para accionar la bomba.

#### **Salidas**

Existen cuatro salidas de estado de relés de 24 V que pueden configurarse en software para diversos parámetros de la bomba.

#### **Calibración**

Calibración completa, más cifras de ajustes de fábrica para una gama de cabezales de bombas y mangueras.

Función de dosis de calibración.

#### **Comunicaciones serie RS232**

Control total de la bomba desde un PC u otro controlador con capacidad de conectar en red hasta 32 bombas. **Se puede conectar un ordenador a la bomba para hacer (e imprimir) registros de lotes dispensados.**

#### **Función de dispensación**

Dispensación de lotes o dosis sencillas, incluidos volumen y número de dosis, intervalo, comienzo y curva de final y control de goteo.

#### **Conmutador de la seguridad**

La principal seguridad para el operario frente a las piezas giratorias de la bomba la proporciona la protección fija. La medida de seguridad secundaria para el operario frente a las piezas giratorias de la bomba la proporciona un interruptor situado en la protección del cabezal de la bomba.

#### **Protección del proceso mediante PIN**

Hay dos niveles de protección de control: con el PIN principal y el PIN del usuario.

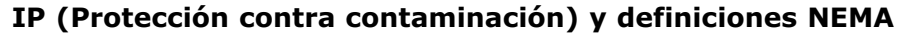

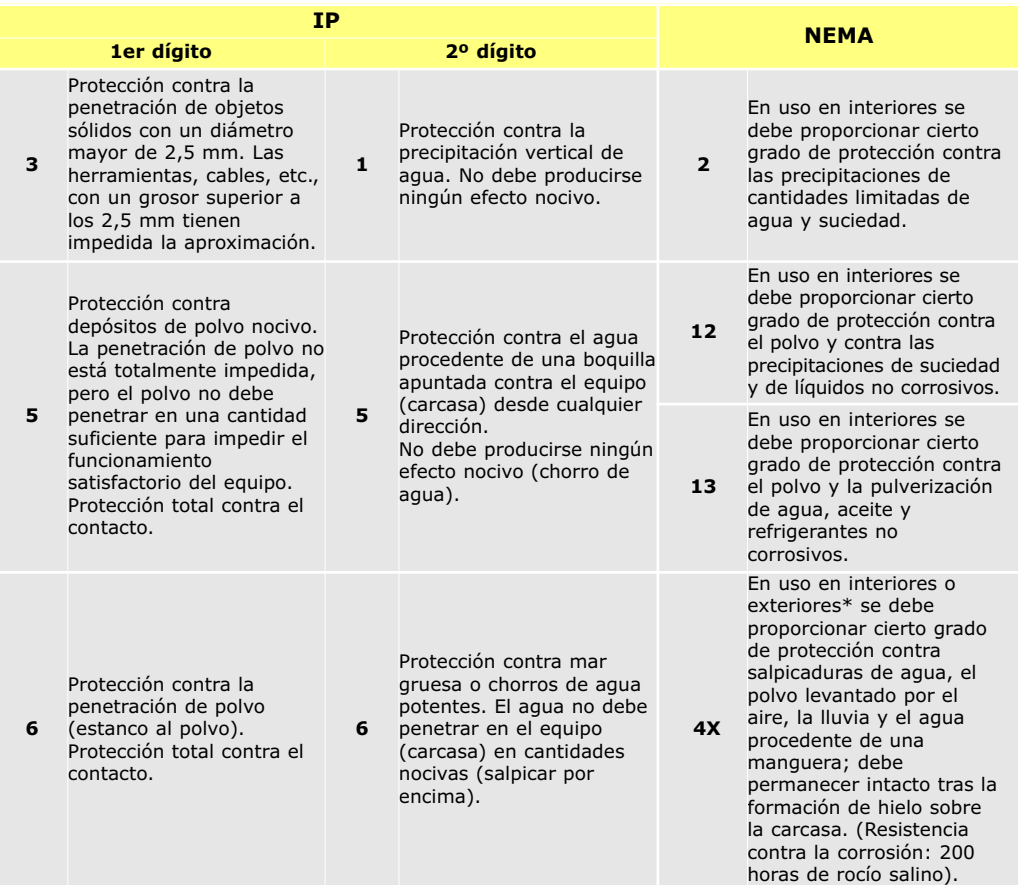

\* Las bombas de accionamiento cerrado 620 tienen una clasificación nominal NEMA 4X solamente (uso en interiores).

#### **DiN, Di Pesos de la unidad**

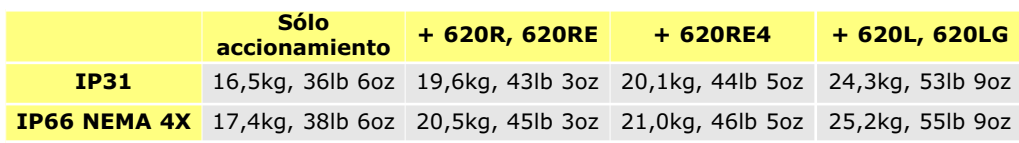

#### **Especificaciones de la bomba**

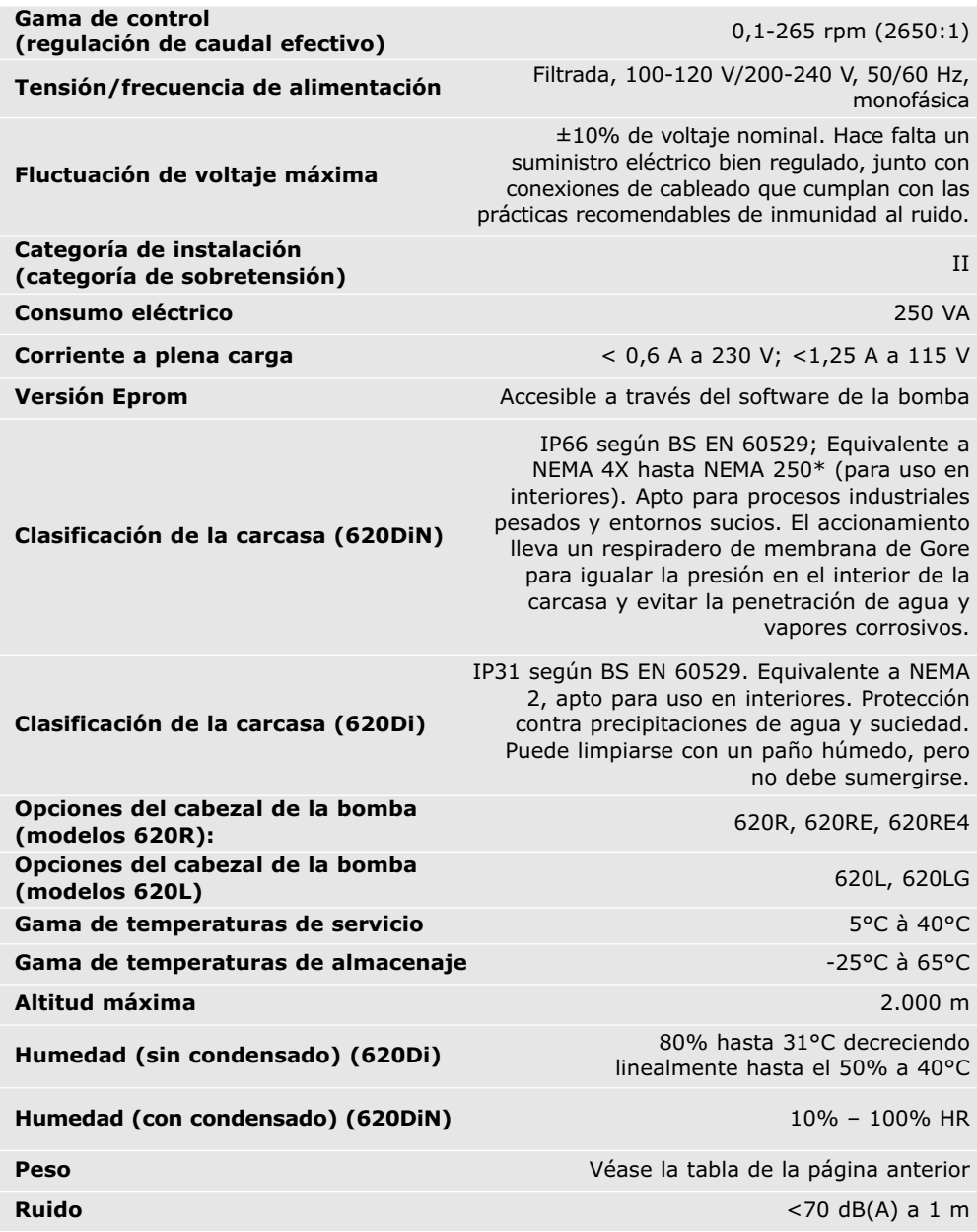

\* Debe protegerse contra la exposición prolongada a la radiación UV.

#### **Normas**

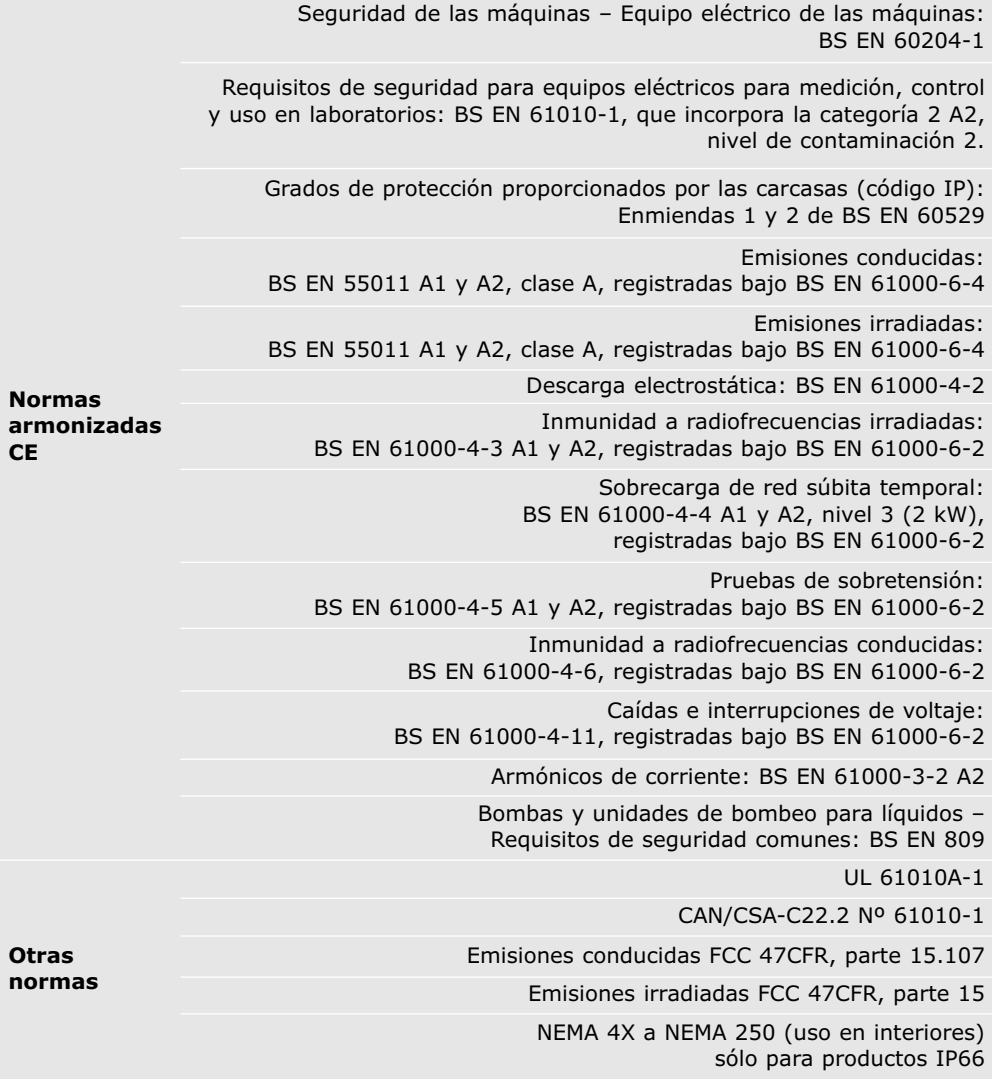

### **8.1 Capacidad de presión**

#### **0 - 4 bar: bombeo a alta presión**

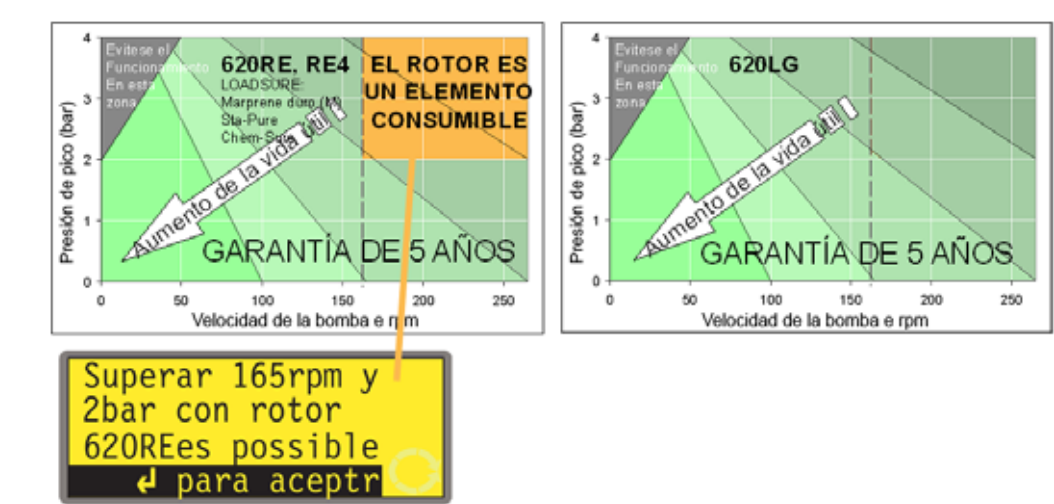

La velocidad de funcionamiento predeterminada de esta bomba es de 165 rpm. Puede funcionar a cualquier velocidad hasta un máximo de 265 rpm. Sin embargo, tenga en cuenta lo siguiente:

- **La garantía del rotor 620RE y 620RE4 está limitada a 2 bar de 165 rpm a 265 rpm.**
- Aparecerá un mensaje de advertencia cuando el usuario ajusta la velocidad por encima de las 165 rpm.
	- **Nota:** Sólo afecta a los cabezales de bomba 620RE versión II y 620RE4 versión II. (El 620LG no está limitado).
- El software de la bomba registra la duración del funcionamiento a más de 165 rpm.

#### **0 - 2 bar: bombeo a presión**

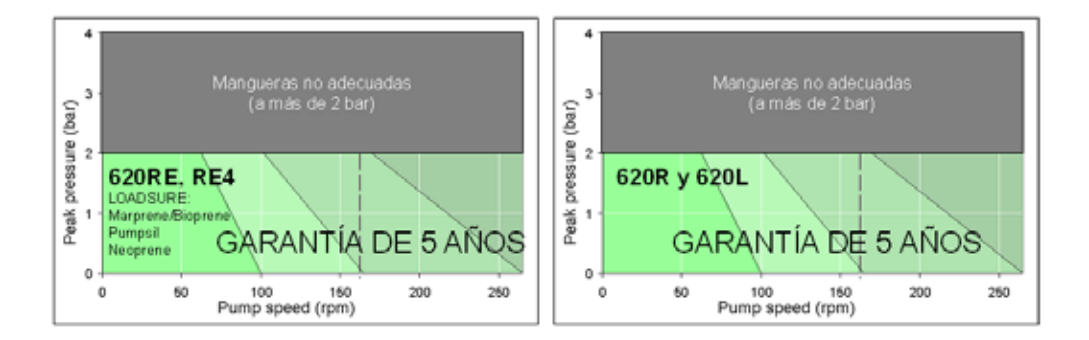

## **8.2 Dimensiones**

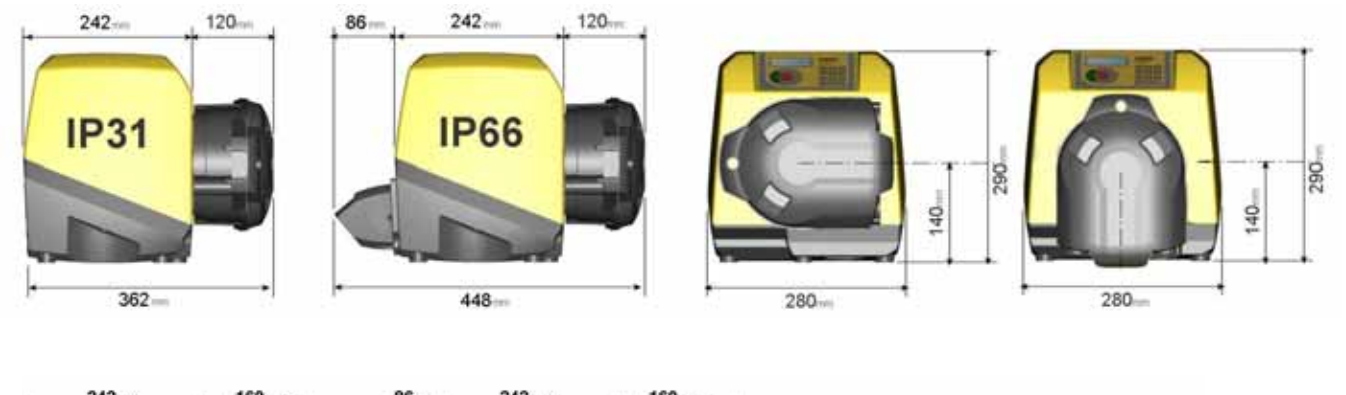

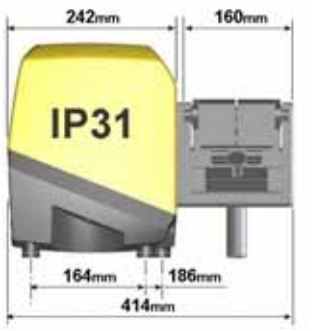

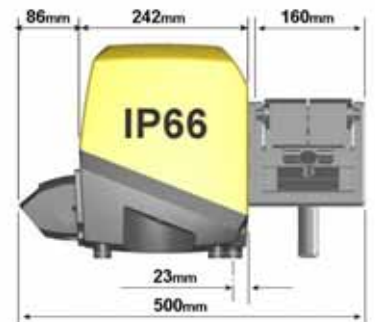

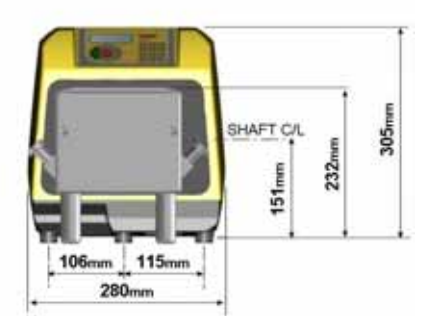

## **9 Instalación – buenas prácticas**

### **9.1 Recomendaciones generales**

#### **Posición**

Una instalación bien proyectada prolongará la vida de la manguera. Sitúe la bomba sobre una superficie plana, horizontal, rígida y libre de vibraciones excesivas, para asegurar la correcta lubricación del reductor. Cerciórese de que el aire pueda circular alrededor de la bomba, para permitir la disipación del calor. Asegúrese de que la temperatura alrededor de la bomba no supere los 40°C.

No apile otras bombas 620 encima de esta bomba. Sin embargo, es aceptable apilar otro tipo de equipo sobre la superficie superior de la 620 (siempre y cuando la temperatura ambiente no supere los 40°C).

#### **Desconexión de emergencia**

El enchufe de red de la bomba es el dispositivo de desconexión (para aislar la unidad de accionamiento del motor del suministro eléctrico en caso de emergencia). No coloque la bomba de manera que resulte difícil desconectar el enchufe de la red. La tecla **STOP** en el teclado detendrá siempre la bomba. No obstante, se recomienda instalar en la alimentación de red a la bomba un dispositivo de parada de emergencia local apropiado.

#### **Válvulas**

Las bombas peristálticas son autocebantes y autoobturantes contra reflujo. No se requieren válvulas en los conductos de admisión y descarga. Es preciso abrir las válvulas en el flujo de proceso antes de poner la bomba en marcha. Se aconseja a los usuarios que instalen un dispositivo de alivio de presión entre la bomba y cualquier válvula en el lado de descarga de la bomba, como protección contra posibles daños causados por funcionamiento accidental con la válvula de descarga cerrada.

Se puede configurar la bomba para que el sentido de giro del rotor sea en el sentido de las agujas del reloj o contrario a las agujas del reloj, según sea más conveniente.

#### **Materiales de las mangueras: consejos de rodaje**

Las mangueras Sta-Pure y Marprene TM resultan difíciles de comprimir cuando son nuevas. Cuando se utilicen mangueras hechas de estos materiales, las primeras cinco revoluciones del cabezal de la bomba deberán realizarse a una velocidad de 10 rpm o superior. Si la bomba funciona más lentamente, el sistema de seguridad incorporado en el software de la bomba podrá hacer que se detenga y que aparezca un mensaje de error por sobreintensidad.

#### **Consejos sobre presión**

En la mayoría de los casos, la vida útil del rotor y la manguera se maximizan si el cabezal de la bomba funciona despacio, sobre todo cuando el bombeo se realiza a altas presiones. Sin embargo, para mantener el rendimiento a presiones superiores a los 2 bar, evite hacer funcionar la bomba a menos de 50 rpm. Si es necesario un funcionamiento con poco caudal y a alta presión, se recomienda cambiar la manguera por una más pequeña.

### **9.2 Recomendaciones de instalación**

**No instale** una bomba en una ubicación estrecha sin una circulación de aire adecuada a su alrededor.

**Asegúrese** de que cuando se monta el módulo estanco 620N las juntas estén intactas y colocadas correctamente. Asegúrese de que los orificios para los casquillos para paso de cable estén lo suficientemente sellados para mantener la clasificación IP66/NEMA 4X.

**No sujete** juntos los cables de control y de alimentación de la red.

**Mantenga** las mangueras de descarga y succión lo más cortas y directas posible – aunque idealmente no más cortas de 1 metro – y siga el camino más recto. Utilice codos de radio grande: como mínimo cuatro veces el diámetro de la manguera. Asegúrese de que las tuberías y los empalmes de conexión cumplan las especificaciones adecuadas para soportar la presión prevista en la tubería. Evite reductores de tubería y tramos de manguera con una luz interior inferior a la sección del cabezal de la bomba, especialmente en tuberías en el lado de succión. Si hay alguna válvula en la tubería (por lo general no hacen falta) ésta no debe restringir el flujo. Toda válvula situada en la línea de flujo debe estar abierta mientras la bomba esté en funcionamiento.

**Utilice** tuberías de succión y descarga iguales o mayores que la luz de las mangueras en el cabezal de la bomba. Si se bombean fluidos viscosos, utilice tuberías con una luz varias veces mayor que la manguera de la bomba.

**Cerciórese** de que, en recorridos de manguera largos, haya al menos 1 metro de manguera flexible de luz interior lisa conectado a las tuberías de admisión y de descarga del cabezal de la bomba, para ayudar a reducir al mínimo las pérdidas en la impulsión y las pulsaciones en la tubería. Esto es especialmente importante si se manipulan fluidos viscosos y en caso de conectarse a una tubería rígida.

Si es posible, **coloque** la bomba a nivel o ligeramente por debajo del fluido a bombear. Esto asegurará una succión inundada y una eficacia de bombeo máxima.

**Mantenga** la pista del cabezal y todas las piezas móviles limpias y libres de contaminación y residuos.

**Hágala** funcionar a baja velocidad para bombear líquidos viscosos (aunque recomen damos consultar los consejos sobre presión de la sección 9.1, Recomendaciones generales). La succión inundada aumentará el rendimiento de bombeo en todos los casos, especialmente con materiales viscosos.

**Recalibre** después de cambiar las mangueras de la bomba, el fluido o cualquier tubería de conexión. También se recomienda recalibrar periódicamente la bomba para mantener su exactitud.

Los modelos **IP66/NEMA 4X** se pueden lavar con manguera, pero no se pueden sumergir. Debe protegerse contra la exposición prolongada a la radiación UV.

Los modelos **IP31** pueden limpiarse con un paño mojado, pero no deben ser expuestos a chorro de agua ni sumergidos. El frontal de los modelos IP31 también está protegido contra vertidos ligeros sobre la bomba.

**Cuando utilice mangueras continuas de Marprene o Bioprene,** vuelva a tensar la manguera transcurridos los primeros 30 minutos de funcionamiento.

**Selección de mangueras:** Las listas de compatibilidades químicas publicadas en los catálogos de Watson-Marlow tienen valor orientativo. En caso de duda sobre la compatibilidad entre el material de la manguera y el fluido a manipular, pida una carta de muestras de mangueras Watson-Marlow para ensayos de inmersión.

## **10 Conexión a una fuente de alimentación**

Hace falta un suministro eléctrico bien regulado, junto con conexiones de cableado que cumplan con las prácticas recomendables de inmunidad al ruido. No se recomienda situar estos accionamientos junto con suministros eléctricos inductivos tales como contactores trifásicos y calentadores de inducción sin prestar una atención especial a niveles inaceptables de ruido transmitidos por el suministro eléctrico.

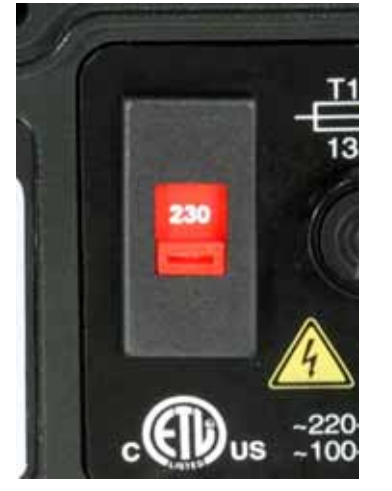

El selector de voltaje va montado en la placa de conmutación en la parte posterior de la bomba, protegido del agua por el módulo 620N (620DuN). El módulo se tiene que desmontar para poder acceder a la placa de conmutación. Véase la sección 20.1, Retirada y reposición del módulo estanco 620N. Ajuste el selector de voltaje a 115 V para redes de 100-120 V 50/60 Hz y a 230 V para redes de 200-240 V 50/60 Hz. Verifique siempre el conmutador selector de voltaje antes de conectar la alimentación de red. Establezca una conexión apropiada a una red monofásica de suministro eléctrico.

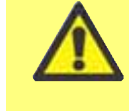

#### **En aplicaciones con un ruido eléctrico excesivo, recomendamos utilizar supresores de sobretensión de alimentación convencionales.**

**Cable de alimentación:** La bomba viene equipada con un casquillo para paso de cable y aproximadamente 2,8 m de cable de alimentación. El cable para Europa cumple con el código armonizado H05RN-F3G0.75 si se utiliza en combinación con nuestro casquillo (código SL0128), que es apto para recubrimientos de cables con un diámetro exterior de 4 – 7 mm. El cable para América del Norte es del tipo SJTOW 105C 3-18AWG VW-1 si se utiliza en combinación con nuestro casquillo (código SL0123), que es apto para recubrimientos de cables con un diámetro exterior de 7 – 9 mm.

**DiN**

Los cables de alimentación de las bombas con la especificación NEMA 4X van equipados con el enchufe de red normal en EE. UU. Las bombas con la especificación IP66 se suministran sin enchufe. El cableado de un enchufe de corriente lo deberá llevar a cabo un personal debidamente preparado y cualificado.

#### **Códigos de los conductores**

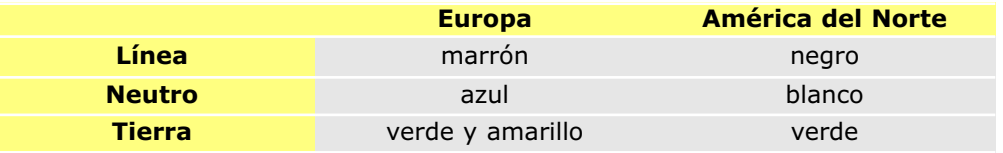

**DiN**

**El conmutador de selección de voltaje no se ve cuando está montado el módulo estanco 620N. No ponga en marcha la bomba a menos que haya comprobado que está ajustada para funcionar con la alimentación eléctrica de la que dispone, desmontando el módulo e inspeccionando el conmutador, y luego volviendo a montar el módulo. Véase la sección 20.1, Retirada y reposición del módulo estanco 620N**

**DiN, Di**

Si el cable de alimentación de red no es apropiado para su instalación, es posible sustituirlo. Por favor, póngase en contacto con el centro de servicio Watson-Marlow Bredel de su zona.

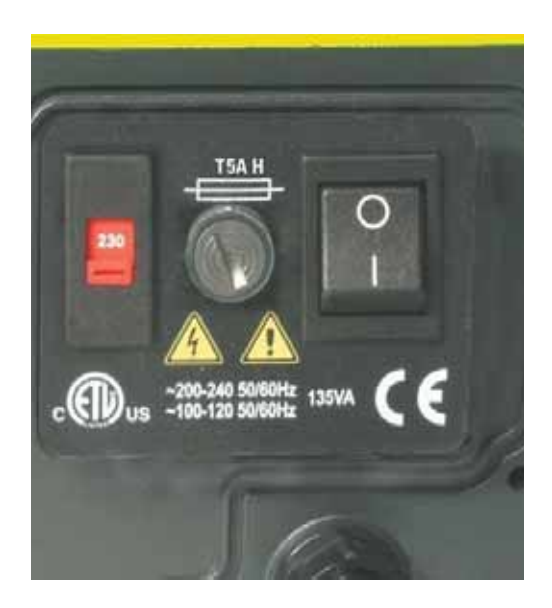

**Fusible de línea de entrada:** fusible retardado del tipo T5A H, de 250 V y 20 mm, ubicado en un portafusible en el centro de la placa de conmutación en la parte posterior de la bomba.

**Interrupción de la alimentación:** Esta bomba cuenta con una función de rearranque automático que, si está activa, restaurará la bomba al estado de funcionamiento en que se hallaba cuando se interrumpió la alimentación. Véase la sección 19.12, Rearranque automático.

**Ciclos de encendido parada/puesta en marcha:** No encienda/apague la bomba más de 100 arranques por hora, ya sea manualmente o usando la función de rearranque automático. Recomendamos el control remoto allí donde se requiera un elevado número de arranques.

#### **Din, Di**

## **11 Lista de comprobación para la puesta en marcha**

**Nota:** Véanse también las secciones 27.6, 27.7, 27.8 y 31.5, Colocación de mangueras.

- Asegúrese de que se han establecido las conexiones pertinentes entre la manguera de la bomba y las tuberías de succión y descarga.
- $\bullet$  Asegúrese de que se ha establecido una conexión correcta con una fuente de alimentación adecuada.
- Asegúrese de seguir las recomendaciones en la sección 9, Instalación buenas prácticas.

#### **Din, Di**

### **12 Primera puesta en marcha**

**Nota:** Este manual usa fuentes **negritas** para resaltar la opción activa en pantallas de menú: **"Espanol"** es la primera pantalla aquí representada. La opción activa aparece en la pantalla de la bomba como texto invertido

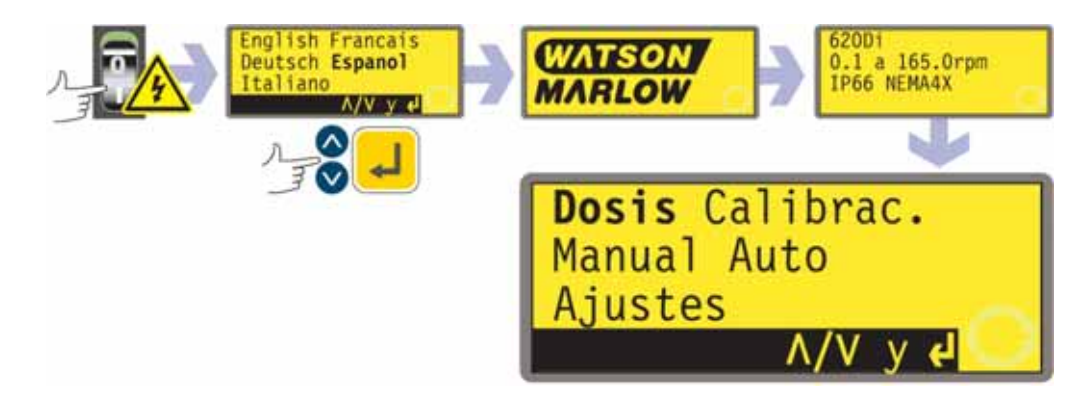

- Conecte la alimentación eléctrica en la parte posterior de la bomba. La bomba ejecuta una prueba de encendido para confirmar el correcto funcionamiento de la memoria y el hardware. Si se detecta un fallo, se muestra un mensaje de error. Véase la sección 24.1, Códigos de error.
- $\bullet$  La bomba muestra un menú de idiomas. Use las teclas **ARRIBA** y **ABAJO** para seleccionar su idioma. Presione la tecla **ENTER** para confirmar su selección.
- **La información que sigue asume que su elección fue Español.**
- Una vez escogido el idioma, este menú no aparecerá de nuevo y todos los menús aparecerán en el idioma escogido. (Es posible cambiar el idioma, como se describe más adelante. Véase la sección 19.19, Idioma).
- La bomba muestra la pantalla de puesta en marcha de Watson-Marlow durante cuatro segundos, seguida de la pantalla de identificación del modelo de bomba **durante cuatro segundos (se muestra un ejemplo), y a continuación la pantalla menú principal.**
- El símbolo de rotación en la pantalla indica rotación en el sentido de las agujas del reloj. La velocidad predeterminada es 165 rpm, pero también se puede ajustar a 265 rmp (véase la sección 19.13, Ajustar la velocidad máxima permitida). En la siguiente tabla se recogen otros parámetros operativos de puesta en marcha inicial.

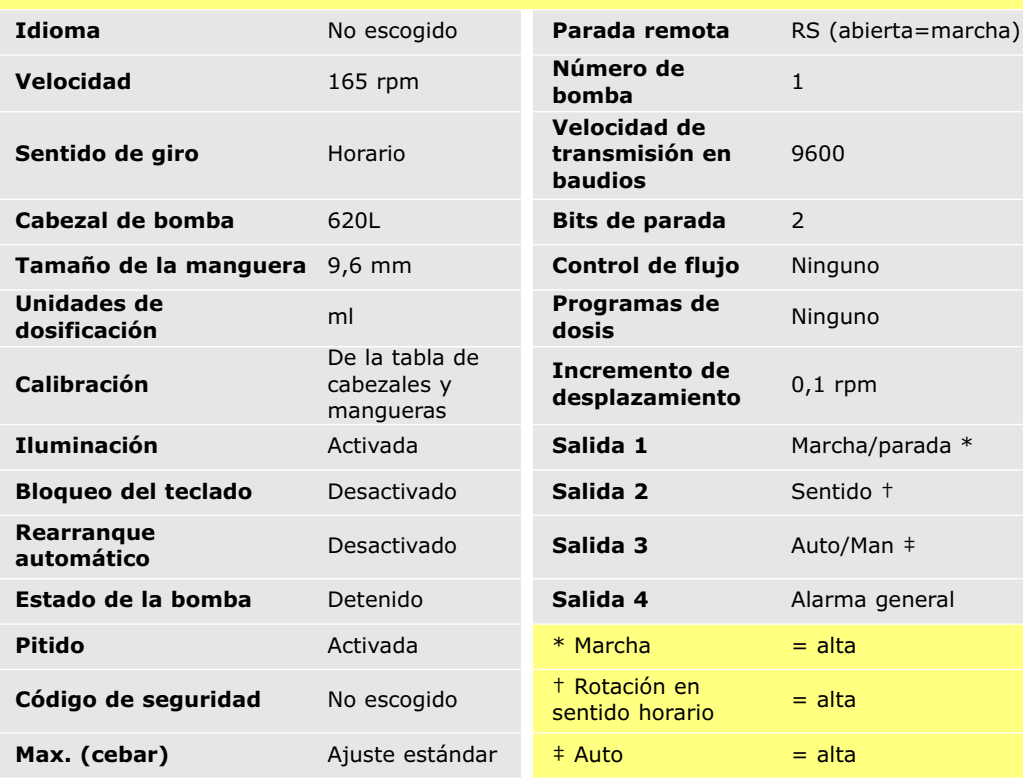

#### **620DiN, 620Di: Ajustes de fábrica para primera puesta en marcha**

**Nota:** Los parámetros mostrados para Marcha, Rotación en sentido horario y Auto son los vigentes en la puesta en marcha inicial para las funciones disponibles en las Salidas 1, 2 y 3, respectivamente. Por ejemplo, una señal elevada en la Salida 2 indica rotación en el sentido de las agujas del reloj. Es posible modificarlos más adelante conforme a las necesidades del usuario.

**Nota:** Alto equivale a los contactos comunes y normalmente abiertos del relé de la tarjeta adaptadora que se cierra.

#### **La bomba ya está lista para funcionar conforme a los ajustes de fábrica arriba indicados.**

Todos los parámetros operativos pueden ser modificados mediante pulsaciones de teclas. Véase la sección 14, Funcionamiento manual.

## **13 Puestas en marcha posteriores (si no está en modo de rearranque automático)**

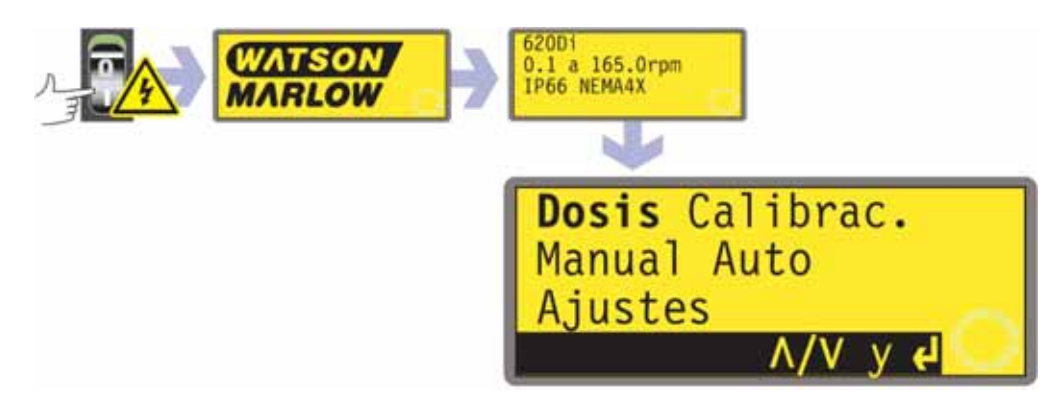

- Conecte la alimentación eléctrica en la parte posterior de la bomba. La bomba ejecuta una prueba de encendido para confirmar el correcto funcionamiento de la memoria y el hardware. Si se detecta un fallo, se muestra un mensaje de error. Véase la sección 24.1, Códigos de error.
- La bomba muestra la pantalla de puesta en marcha de Watson-Marlow durante cuatro segundos, seguida de la pantalla de identificación del modelo de bomba durante cuatro segundos, y a continuación la pantalla menú principal.
- Los ajustes de fábrica para la puesta en marcha son los que estaban especificados la última vez que se apagó la bomba. Compruebe que la bomba está ajustada para funcionar en la forma que desea.

#### **La bomba ya está lista para funcionar.**

Todos los parámetros operativos pueden ser modificados mediante pulsaciones de teclas. Véase más adelante la sección 14, Funcionamiento manual.

### **14.1 Funciones del teclado**

Todos los ajustes y las funciones de la bomba en modo manual se introducen y controlan mediante la pulsación de teclas. Inmediatamente después de la secuencia de la pantalla de puesta en marcha anteriormente descrita, se mostrará la pantalla principal de modo

manual. El sentido de rotación actualmente seleccionado se indica en la pantalla mediante una flecha segmentada en el sentido de las agujas del reloj o contrario a las agujas del reloj. Si se muestra un signo de exclamación ( **!** ), significa que el rearranque automático está activado. Si se muestra un símbolo de candado ( $\bigoplus$ ), indica que el bloqueo del teclado está activado.

**Nota:** Varios de los controles enumerados a continuación son teclas de método abreviado para comandos que también están disponibles a través del menú principal. Véase la sección 15, Menú principal.

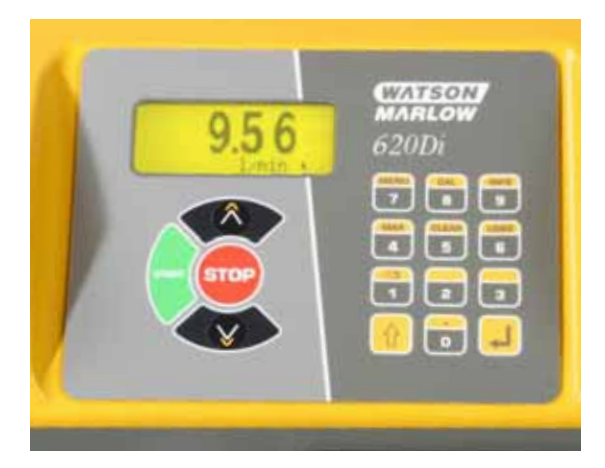

**Nota:** La tecla **MAYUS** da acceso a las funciones que aparecen en la parte superior de las teclas numéricas. Para acceder a la función **MAX**, por ejemplo, pulse la tecla **MAYUS** una sola vez *y suéltela*. Aparece un símbolo en la parte inferior izquierda de la pantalla, para indicar que la próxima tecla que se pulse será en el modo **MAYUS**. Pulse **4** (**MAX**).

Una breve pulsación única de cada tecla emite un pitido (si está activado – véase la sección 14.5, Pitido del teclado) y hace que la bomba funcione de la siguiente forma:

**START**: pone en marcha la bomba a la velocidad y en el sentido indicados en la pantalla. El símbolo de rotación se volverá animado para confirmar que la bomba está funcionando.

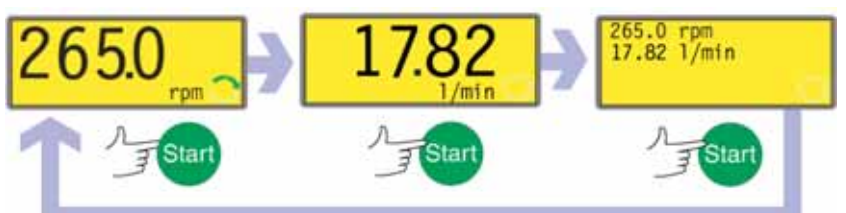

Si la bomba está en funcionamiento cuando se presiona **START**, la información mostrada en la pantalla principal del modo manual va mostrando secuencialmente revoluciones por minuto, caudal en varias unidades que se pueden elegir (mediante una pantalla de advertencia si no se ha calibrado el caudal y si este es el primer ciclo desde el encendido) y rpm y caudal. A continuación, puede ver un ejemplo. El ajuste de fábrica puede alterarse desde el menú de configuración (véase la sección 19.2, Pantalla).

- **MAX** (**MAYUS, 4**): mientras está pulsado, **MAX** (**MAYUS, 4**) acciona la bomba a la velocidad máxima admitida y en el sentido mostrado en la pantalla. Al soltar la tecla, la bomba vuelve a su estado previo. **Nota:** Puede conseguirse el cebado pulsando la tecla **MAX** (**MAYUS, 4**) hasta que el fluido fluya por la bomba y alcance el punto de descarga, y soltando entonces la tecla **MAX** (**MAYUS, 4**).
- $\bullet$  **INFO** (**MAYUS, 9**): hace que la bomba muestre el volumen de fluido dispensando desde que se puso a cero o se calibró. La información se muestra sólo mientras se

presionan y se mantienen pulsadas **MAYUS, 9** (**INFO**). Si se presiona **STOP** mientras se muestra la pantalla de información, la cifra del volumen dispensando se ponen a cero.

- **CARGAR** (**MAYUS, 6**): cuando la bomba está parada, permite la recuperación de un programa de dosificación desde la memoria la bomba. No tiene ningún efecto si no se ha almacenado ningún programa. No tiene ningún efecto en los modos Red, Calibración y Configuración, ni si se pide una entada numérica, se modifica un parámetro de dosificación, se guarda un programa o si está en curso una dosificación.
- **STOP**: si la bomba está en funcionamiento, al presionar **STOP** se para la bomba. La pantalla continuará mostrando la velocidad y el sentido de giro previos. Al presionar de nuevo la tecla **START**, la bomba volverá a esta velocidad y sentido de giro.
- **ARRIBA**: aumenta la velocidad indicada en la pantalla en incrementos mínimos de 0,1 rpm, u otros incrementos que se hayan seleccionado en la sección Desplazamiento de la Configuración (18.15), a menos que la velocidad indicada sea ya la máxima velocidad permitida. Si entonces se pone en marcha la bomba pulsando la tecla **START**, ésta funcionará a la nueva velocidad. Si la bomba está en funcionamiento cuando se presiona **ARRIBA**, el cambio tiene lugar inmediatamente. **Nota:** Si el flujo de la bomba ha sido calibrado (véase la sección 18, Calibración) después de un cambio de velocidad aparecerá una pantalla que mostrará la nueva cifra de rpm y el nuevo caudal durante 4 segundos, para después devolver al usuario a la pantalla principal manual elegida anteriormente: rpm o caudal.
- **ABAJO**: reduce la velocidad que aparece en la pantalla en incrementos mínimos de 0,1 rpm, o en otros incrementos que se hayan seleccionado en la sección Desplazamiento de la Configuración (18.15). Si entonces se pone en marcha la bomba presionando la tecla **START**, ésta funcionará a la nueva velocidad. La velocidad mínima posible es de 0,1 rpm. Si la bomba está en funcionamiento cuando se pulsa **ABAJO**, el cambio tiene lugar inmediatamente. **Nota:** Si el flujo de la bomba ha sido calibrado (véase la sección 18, Calibración) después de un cambio de velocidad aparecerá una pantalla que mostrará la nueva cifra de rpm y el nuevo caudal durante 4 segundos, para después devolver al usuario a la pantalla principal manual elegida anteriormente: rpm o caudal. **Nota:** Puede reducir la velocidad de la bomba de 0,1 rpm (o cualquier otra unidad de velocidad mínima que se haya seleccionado en la sección Desplazamiento de la Configuración (19.15)) a 0 rpm pulsando una vez más la tecla **ABAJO**. La bomba continúa en estado de marcha y el símbolo de rotación continuará moviéndose. Presione la tecla **ARRIBA** para devolver la bomba a la velocidad mínima. **Nota:** Si la velocidad mínima permitida ha sido configurada en la sección Determinar Velocidad Mínima del menú de Configuración, no procederá la nota anterior sobre la reducción de la velocidad a 0 rpm.
- **SENTIDO** (**MAYUS, 1**): conmuta el sentido de rotación indicado en la pantalla. Si entonces se pone en marcha la bomba pulsando la tecla **START**, ésta girará en el nuevo sentido. Si la bomba está en funcionamiento cuando se pulsa **SENTIDO**, el cambio tiene lugar inmediatamente.
- **ENTER**: se utiliza para introducir/confirmar la selección numérica y de los menús. También alterna secuencialmente la información mostrada en la pantalla principal del modo manual exactamente igual que lo hace **START**, tanto si la bomba está en marcha como si no. Véase **START** más arriba.
- **MENÚ** (**MAYUS, 7**): muestra el menú principal, desde el cual es posible controlar todos los aspectos de la configuración de la bomba. Véase la sección 15, Menú principal.
- **BORRAR** (**MAYUS, 5**): borra las entradas numéricas para que se puedan volver a introducir.
- **CAL** (**MAYUS, 8**): lleva al usuario a la secuencia de calibración.
- **. (punto decimal, punto) (MAYUS, 0):** se utiliza en expresiones numéricas como punto decimal. Para indicar "5.3", pulse 5, **MAYUS**, 0, 3. (Algunos idiomas utilizan la coma para representar el punto decimal. Esta bomba utiliza el punto ".")

**Las combinaciones de teclas** tienen los siguientes efectos sobre la bomba:

**Nota:** Varios de los controles enumerados a continuación son teclas de método abreviado para comandos que también están disponibles a través del menú principal. Véase la sección 15, Menú principal.

- **ARRIBA** y **1** (**SENTIDO**) durante el encendido: activa y desactiva el **pitido del teclado**.
- **START** durante el encendido: activa la función de **rearranque automático**. Véase la sección 19.12, Rearranque automático.
- **STOP** durante el encendido: desactiva la función de **rearranque automático**. Véase la sección 19.12, Rearranque automático.
- **STOP** y **ARRIBA** con la bomba parada: enciende la **iluminación de la pantalla**.
- **STOP** y **ABAJO** con la bomba parada: apaga la **iluminación de la pantalla**.
- **MAYUS** y **ARRIBA**: ajusta la bomba a la velocidad máxima admisible. **Nota:** A diferencia del resto de operaciones, en este caso hay que pulsar y mantener pulsada la tecla **MAYUS**. **Nota:** La tecla **MAX** tiene una función similar, pero hace que la bomba funcione a la velocidad máxima permitida solamente mientras permanezca pulsada la tecla.
- **MAYUS** y **ABAJO**: ajusta la bomba a la velocidad mínima admisible. **Nota:** A diferencia del resto de operaciones, en este caso hay que pulsar y mantener pulsada la tecla **MAYUS**.
- **1** (**SENTIDO**) y **ABAJO**, pulsadas al mismo tiempo: interrumpe la indicación para mostrar durante cuatro segundos la versión de ROM de la bomba.
- **START** pulsada y mantenida durante cuatro segundos: activa y desactiva el bloqueo del teclado. Cuando el bloqueo del teclado está activado, sólo están activas las teclas **START** y **STOP**. Se muestra el símbolo del candado.
- **STOP** pulsada y mantenida durante dos segundos: activa y desactiva el **bloqueo del teclado**. Cuando el bloqueo del teclado está activado, sólo están activas las teclas **START** y **STOP**. Se muestra el símbolo del candado.

### **14.2 Velocidad**

Para cambiar la velocidad de funcionamiento:

- Use las teclas **ARRIBA** y **ABAJO** para configurar o cambiar la velocidad de funcionamiento de la bomba dentro de los límites de 0,1 rpm (u otra velocidad mínima permitida) y la velocidad máxima admisible. **Nota:** Puede reducir la velocidad de la bomba desde 0,1 rpm hasta 0 rpm pulsando otra vez la tecla **ABAJO**. La bomba continúa en estado de marcha y el símbolo de rotación continuará moviéndose. Presione la tecla **ARRIBA** para devolver la bomba a la velocidad mínima.

**Nota:** La velocidad máxima permitida del accionamiento tiene un valor prefijado de 165 rpm. Es posible fijar este límite más allá, hasta 265 rpm. Sin embargo, véase la sección 19.13, Ajustar la velocidad máxima permitida, y la sección 3, Garantía de tres años.

### **14.3 Sentido de giro**

Para cambiar el sentido de giro de la bomba:

- Presione la tecla **SENTIDO** (**MAYUS, 1**) para cambiar el sentido de giro de la bomba del sentido de las agujas del reloj al sentido contrario a las agujas del reloj y viceversa.

**Nota:** El control del sentido de rotación estará habilitado siempre que el acceso no esté limitado por un código de seguridad. Véase la sección 19.22, Código de seguridad.

### **14.4 Bloqueo del teclado**

Es posible bloquear el teclado para prevenir alteraciones de la velocidad de la bomba u otros parámetros, y permitir tan sólo poner en marcha o detener la bomba. El símbolo del candado se muestra en la pantalla.

- Mientras la bomba está en marcha, mantenga pulsada la tecla **START** durante dos segundos. Se muestra el símbolo del candado y sólo funcionan las teclas **START** y **STOP**.
- También se puede bloquear el teclado mientras la bomba está detenida. Mantenga pulsada la tecla **STOP** durante dos segundos. Se muestra el símbolo del candado y sólo funcionan las teclas **START** y **STOP**.
- Para desbloquear el teclado mientras la bomba está en marcha, mantenga pulsada la tecla **START** durante dos segundos. El símbolo del candado desaparece. Si la bomba está detenida, mantenga pulsada la tecla **STOP** hasta que desaparezca el símbolo del candado.

**Nota:** El bloqueo del teclado está habilitado siempre que el acceso no esté limitado por un código de seguridad. Véase la sección 19.22, Código de seguridad.

### **14.5 Pitido del teclado**

El teclado de la bomba puede funcionar en silencio o indicar una pulsación de tecla positiva mediante un pitido.

- Para activar/desactivar el sonido, detenga la bomba. Apague el interruptor de alimentación de red en la parte posterior de la bomba.
- Presione las teclas **ARRIBA** y **1** (**SENTIDO**) mientras enciende el interruptor de alimentación de red en la parte posterior de la bomba.

Véase la sección 19.21, Pitido.

### **14.6 Funcionamiento manual y entradas/salidas digitales remotas**

Están operativas las entradas remotas de marcha/parada, sentido de rotación y fuga detectada.

Todas las salidas remotas de estado están plenamente operativas.

La tecla **STOP** actúa como una parada de emergencia. La entrada marcha/parada no pondrá la bomba en marcha en modo manual, pero una vez se haya pulsado la tecla **START** la entrada remota marcha/parada detendrá y pondrá la bomba en marcha en función de su estado operativo.

**(620DiN)** Si se invierte el funcionamiento del conmutador remoto marcha/parada para que funcione como abierto=parada, se debe conectar el terminal de +5 V al terminal i/p del conector de entrada Marcha/Parada (J4), para poder poner en marcha la bomba desde el teclado. Véase la sección 20.3 Entrada de marcha/parada.

**(620Di)** Si invierte el accionamiento del conmutador remoto de marcha/parada para actuar como abierto=parado, debe conectar la clavija 7 a la 19, conector D inferior, para poder poner la bomba en marcha desde el teclado. Véase la sección 21.1, Entrada de marcha/parada.

Si **STOP** está pulsado, el conmutador remoto de marcha/parada no tendrá efecto alguno.

No se puede invertir la polaridad de la señal remota de sentido de giro.

### **14.7 Iluminación**

Para encender la iluminación de la pantalla:

- Presione las teclas **STOP** y **ARRIBA** simultáneamente.

Para apagar la iluminación de la pantalla:

- Presione las teclas **STOP** y **ABAJO** simultáneamente.

Véase la sección 19.16, Iluminación.

### **14.8 Rearranque automático**

La bomba dispone de una función de rearranque automático. Si está activada al producirse un corte del suministro eléctrico, al restablecerse el suministro restaurará la bomba al estado operativo en el que se encontraba cuando se produjo el corte. No funciona cuando se desconecta la bomba en medio de una dosis; cuando la bomba rearranca, esperará la pulsación de la tecla **START** para volver a iniciar la dosis interrumpida. El rearranque automático se conserva mientras la bomba está apagada. Cuando la bomba se ponga en marcha, busque el símbolo **!** en la pantalla. Este símbolo **!** indica que la bomba está configurada para el rearranque automático.

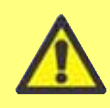

**No utilice el rearranque automático para más de 100 arranques por hora. Recomendamos el control remoto allí donde se requiera un elevado número de arranques.**

Para activar la función de rearranque automático:

- Apague el interruptor de alimentación de red en la parte posterior de la bomba.
- Presione la tecla **START** mientras enciende el interruptor de alimentación de red en la parte posterior de la bomba.

Para desactivar la función de rearranque automático:

- Apague el interruptor de alimentación de red en la parte posterior de la bomba.
- Presione la tecla **STOP** mientras enciende el interruptor de alimentación de red en la parte posterior de la bomba.

## **15 Menú principal**

**DiN, Di**

### **15.1 Funciones del teclado cuando no está en modo manual**

- **STOP**: Mientas se está aplicando una dosis, **STOP** suspende la dosis actual y para la bomba. **STOP** funciona también como tecla de "retorno", llevando al usuario a un nivel de menú superior sin realizar ningún cambio. Durante una entrada numérica **STOP** borra el valor actual o lo restaura al valor que tenía al acceder a esa pantalla y permite que continúe la introducción de valores.
- **ARRIBA**: La tecla **ARRIBA** se usa para la selección de opciones de menú: mueve una barra de resalte hacia arriba en un menú. En el modo de guardar programa, se desplaza a través de 9-0, "espacio" y luego Z-A en una lista circular.
- **ABAJO**: La tecla **ABAJO** se usa para la selección de opciones de menú: mueve una barra de resalte hacia abajo en el menú. En el modo de guardar programa, se desplaza a través de A-Z, "espacio" y luego 0-9 en una lista circular.
- **START:** En el modo Dosificar, la tecla **START** inicia una dosis.
- **ENTER**: La tecla **ENTER** funciona de forma similar a la tecla "Enter" de un ordenador personal: confirma las presiones de teclas inmediatamente precedentes. En la selección de opciones de menú, desencadena la acción o la indicación seleccionada de un menú usando las teclas **ARRIBA** y **ABAJO**.
- **0, 1, 2, 3, 4, 5, 6, 7, 8, 9:** las teclas numéricas se usan para introducir números cuando una pantalla pide una entrada numérica.
- **MAYUS**: Pulsando la tecla **MAYUS** se muestra una flecha en la esquina inferior izquierda de la pantalla, que indica que las siguientes pulsaciones de teclas se harán en el modo Mayus. Pulsando la tecla **MAYUS**, y pulsando luego **0, 1, 4, 5, 6, 7, 8** ó **9** se invoca la acción indicada en amarillo en dichas teclas y luego se cancela el modo Mayus. Si se presiona por error la tecla **MAYUS**, el modo Mayus se puede cancelar mediante una segunda pulsación de la tecla **MAYUS**. **MAYUS, 0 (.)**

introduce un punto decimal en una expresión numérica. Por ejemplo, el número "10.55", se introduce pulsando **1, 0, MAYUS, 0, 5, 5.**

#### **MAYUS, 1 (SENTIDO)**

conmuta el sentido de rotación indicado en la pantalla durante la configuración del programa de dispensación. Cuando se pone en marcha el programa de dispensación, la bomba gira en el nuevo sentido.

#### **MAYUS, 4 (MÁX.)**

estando la bomba en el modo manual o modo de dispensación en la pantalla de puesta en marcha de la dispensación, hace que la bomba se vuelva a cebar automáticamente. Si se ha seleccionado **Siempre activado** (véase la sección 19, Configuración) también hace que la bomba se cebe automáticamente en el modo Calibrar y en el modo Dosificar mientras la bomba está parada. No tiene ningún efecto en los modos Red o Configuración.

#### **MAYUS, 5 (BORRAR)**

durante una entrada numérica borra el valor actual o lo restaura al valor que tenía al acceder a esa pantalla y permite que continúe la introducción de valores. No tiene ningún efecto en otros modos.

#### **MAYUS, 6 (CARGAR)**

cuando la bomba está parada, permite la recuperación de un programa de dosificación desde la memoria la bomba. No tiene ningún efecto si no se ha almacenado ningún programa. No tiene ningún efecto en los modos Red, Calibración y Configuración, ni si se pide una entada numérica, se modifica un parámetro de dosificación, se guarda un programa o si está en curso una dosificación.

#### **MAYUS, 7 (MENÚ)**

muestra el menú principal. Funciona en cualquier punto de la actividad de la bomba excepto cuando se necesita una entrada numérica o está en curso una dosificación.

#### **MAYUS, 8 (CAL)**

cuando se para la bomba, comienza una secuencia de calibración completa (véase la sección 18, Calibración). No tiene ningún efecto en los modos Configuración y Red. Mientras la bomba está dispensando una dosis, **MAYUS, 8**

(**CAL**) permite cambiar el volumen de la dosis (dentro del 25%) lo que se llama recalibración – que se aplica en la siguiente dosis completa.

#### **MAYUS, 9 (INFO)**

hace que la bomba muestre el volumen de fluido dispensando desde que se puso a cero o se calibró. En el modo Dosificar, **MAYUS, 9** (**INFO**) hace que la bomba muestre el volumen de fluido dispensando desde que se puso a cero o se calibró y cuántas dosis por hora está dispensando actualmente. En ambos casos, la información se muestra sólo mientras se presionan y se mantienen pulsadas **MAYUS, 9** (**INFO**). Si se presiona **STOP** mientras se muestra la pantalla de información, la cifra del volumen dispensando y la cifra de las dosis por hora se ponen a cero.

#### **MAYUS, ARRIBA**

no tiene ningún efecto.

#### **MAYUS, ABAJO**

no tiene ningún efecto.

**Nota:** Las pantallas de confirmación se muestran durante 4 segundos. Mientras se están mostrando, basta presionar en cualquier tecla para que desaparezcan.

### **15.2 Entrada de menú principal**

Si se selecciona **MENÚ** (**MAYUS, 7**) se muestra el menú principal y se detiene la bomba si funciona en modo manual. Actúa en cualquier momento durante la actividad de la bomba, excepto cuando se muestran pantallas de error o pantallas en las que se usan las teclas **ARRIBA** y **ABAJO** para introducir valores o cuando se solicita un PIN.

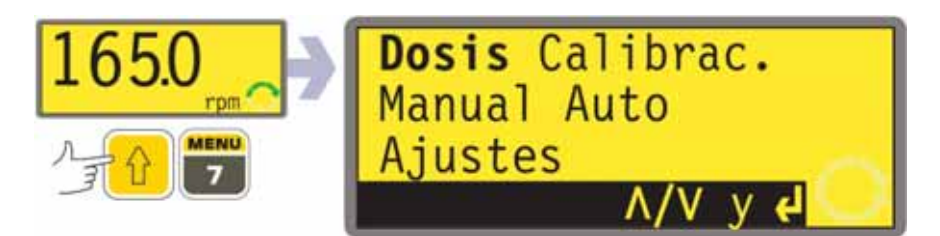

El menú principal ofrece cinco opciones: **Dosificar, Calibración, Manual, Configurar** y **Red.** Use las teclas **ARRIBA** y **ABAJO** para hacer una selección. Presione la tecla **ENTER** para confirmar su decisión.

#### **Dosificación**

Excepto bajo control manual, toda la actividad de la bomba se controla mediante programas de dispensación. La selección de **Dosificar** permite al usuario crear, modificar o seleccionar un programa de dispensación y dar instrucciones a la bomba para realizarlo. La bomba se parará si se presiona **STOP**, pero de lo contrario estará bajo el control del programa de dispensación.

#### **Calibración**

La selección de **Calibración** permite al usuario calibrar la bomba con cifras de ajustes de fábrica para una gama de cabezales de bombas y mangueras, así como perfeccionar las cifras de caudal con una función de dosis de calibración.

#### **Manual**

La selección de **Manual** permite al usuario arrancar, controlar y parar la bomba mediante pulsaciones de teclas.

#### **Red**

La selección de **Red** pone la bomba bajo control externo, utilizando comunicaciones de red RS232 (620Di) o RS485 (620DiN).

#### **Configuración**

Elegir **Configuración** permite al usuario ajustar los parámetros de funcionamiento de la bomba bajo 20 conceptos: **Dosificación, Pantalla, Identificación de la bomba, Baudio, Bits de parada, Xon/Xoff, Unidades, Fecha/hora, Max., Salidas, Parada remota, Rearranque automático, Ajustar velocidad máx., Detalles de las clavijas de salida, Iluminación, ROM, Idioma, Ajustes de fábrica, Pitido** y **Código de seguridad.**

#### **DiN, Di**

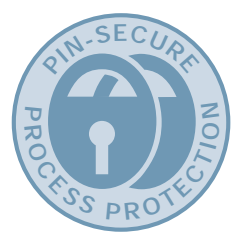

## **16 Protección del proceso mediante PIN**

La 620DiN y la 620Di cuentan con protección del proceso mediante PIN. Esto permite configurar la bomba de acuerdo con la aplicación, y proteger la configuración mediante dos niveles de códigos PIN.

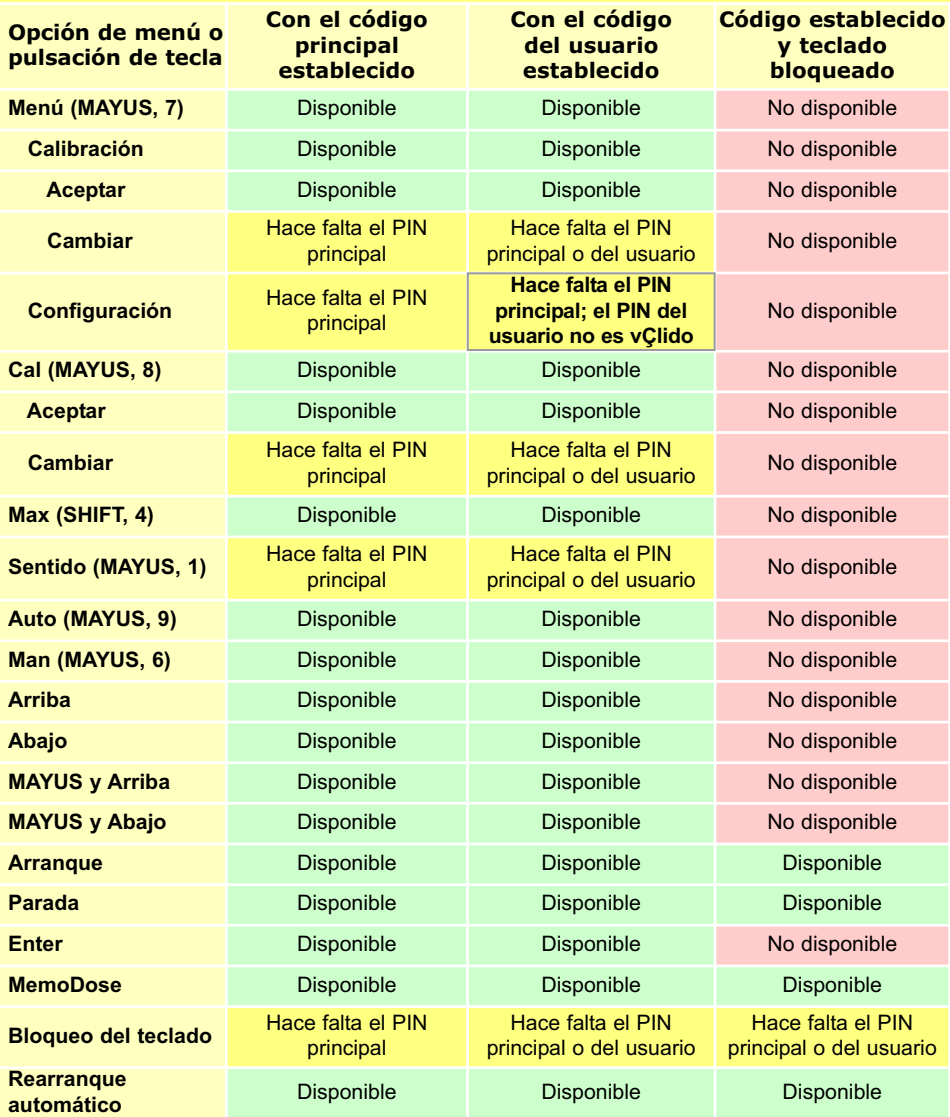

El código principal da acceso a **Calibración, Configuración, Cambio de sentido** y **Bloqueo del teclado.**

El código secundario (del usuario) permite acceder a **Calibración**, **Cambio de sentido** y **Bloqueo del teclado,** pero prohíbe el cambio de **Configuración**.

Si se utiliza cualquiera de los dos códigos en combinación con el bloqueo de teclado, todas las teclas quedarán inhabilitadas, excepto **STOP** y **START**.

Para activar y especificar un código de seguridad, véase la sección 19.22, Código de seguridad.

**En caso de pérdida u olvido del código principal:** El código de seguridad principal de la Configuración se puede omitir introduciendo una secuencia de teclas especial, tras lo cual se podrán cancelar y restaurar todos los códigos. Póngase en contacto con Watson-Marlow o su distribuidor para obtener detalles.

**DiN, Di**

El modo Dosificar permite la configuración, almacenamiento y uso de hasta 50 programas de dispensación distintos. Una secuencia de dosificación completa, con todos sus parámetros ajustados, se puede iniciar pulsando la tecla **START** o cerrando un interruptor remoto.

Los parámetros de dosificación son: tipo de cabezal de bomba, tamaño de la manguera, caudal calibrado, volumen de dosis, velocidad y sentido, intervalo de pausa, número de dosis, curvas de arranque/final y ajuste del goteo.

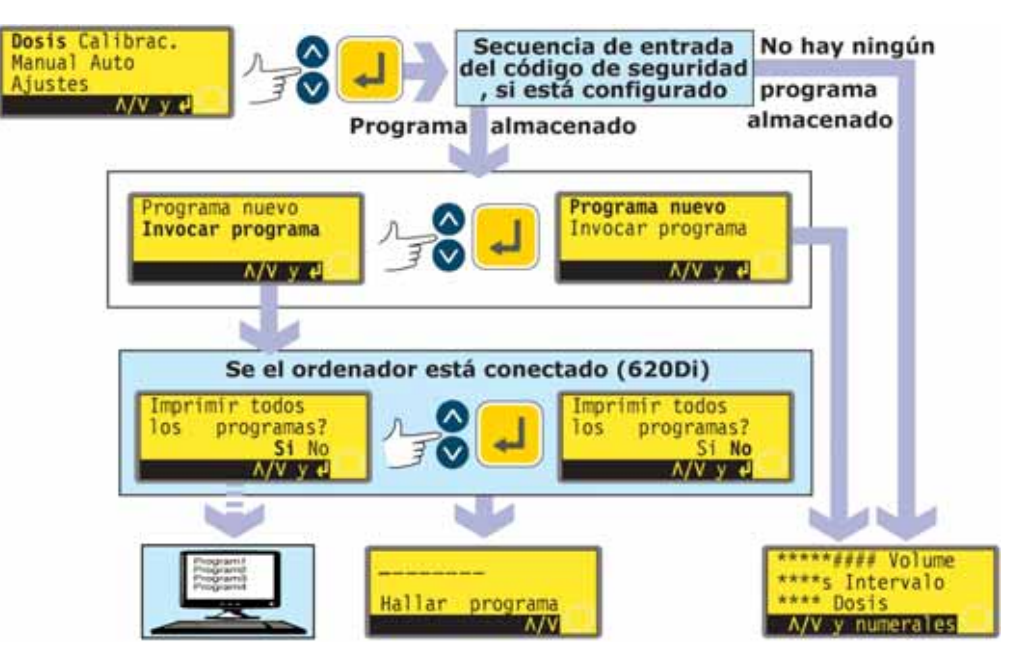

- Use las teclas **ARRIBA** y **ABAJO** para resaltar **Dosificar** en el menú principal. Presione la tecla **ENTER** para confirmar.
- Si no se ha guardado ningún programa de dispensación, la bomba muestra la primera pantalla de la secuencia del programa Ajustar dosis, mediante la introducción del código de seguridad si se ha especificado uno.
- Si la bomba tiene almacenados uno o más programas de dosificación, la bomba invita al usuario a especificar un programa nuevo o utilizar uno existente, mediante la secuencia de introducción del código de seguridad si se ha especificado uno. Use las teclas **ARRIBA** y **ABAJO** para seleccionar **Establecer nuevo programa** o **Cargar programa.** Presione la tecla **ENTER** para confirmar.
- Si se selecciona **Establecer nuevo programa,** la bomba muestra la primera pantalla de la secuencia del programa Ajustar dosis.
- Si se ha seleccionado **Cargar programa,** la bomba muestra la pantalla Buscar programa (véase la sección 17.2, Carga de un programa de dispensación almacenado), a través de una oferta para mostrar los programas disponibles en un ordenador personal si hay uno conectado (sólo 620Di). Véase la sección 23, Conexión de un ordenador.

#### **Alternativamente...**

Presione **MAYUS, 6** (**CARGAR**) para mostrar la pantalla Buscar programa (si se ha almacenado uno o más programas de dispensación). Este método abreviado no está disponible si la bomba está en modo Calibrar, en modo de introducción de números, modificando un parámetro de dosificación, guardando un programa o aplicando una dosis.

### **17.1 Configuración de un programa de dispensación**

Los ajustes de fábrica del programa de dispensación son:

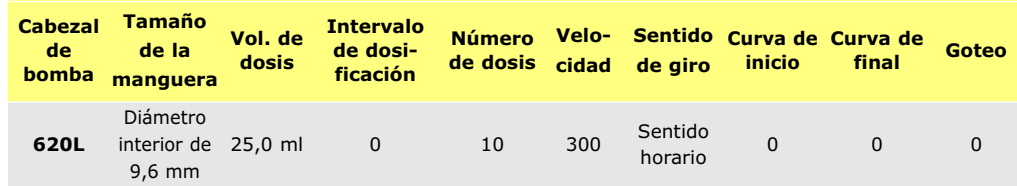

**Nota:** Estos ajustes se restauran si la bomba se restaura de acuerdo con los ajustes de fábrica.

La sección de calibración de este manual (véase la sección 18, Calibración) enumera las opciones disponibles de cabezal de bomba y tamaño de manguera y describe la manera de indicar al software de la bomba el cabezal de bomba y la manguera que están en uso. En esta sección del manual se supone que el usuario ya ha seleccionado su cabezal de bomba y manguera y ha calibrado la bomba de la forma correspondiente.

El ajuste de un nuevo programa de dispensación es el proceso de cambiar algunos o todos los ajustes de fábrica – o los ajustes actuales, si se ha cambiado alguno anteriormente (aparte del cabezal de bomba y el tamaño de manguera) – y guardar el conjunto de ajustes cambiados como un nuevo programa de dispensación.

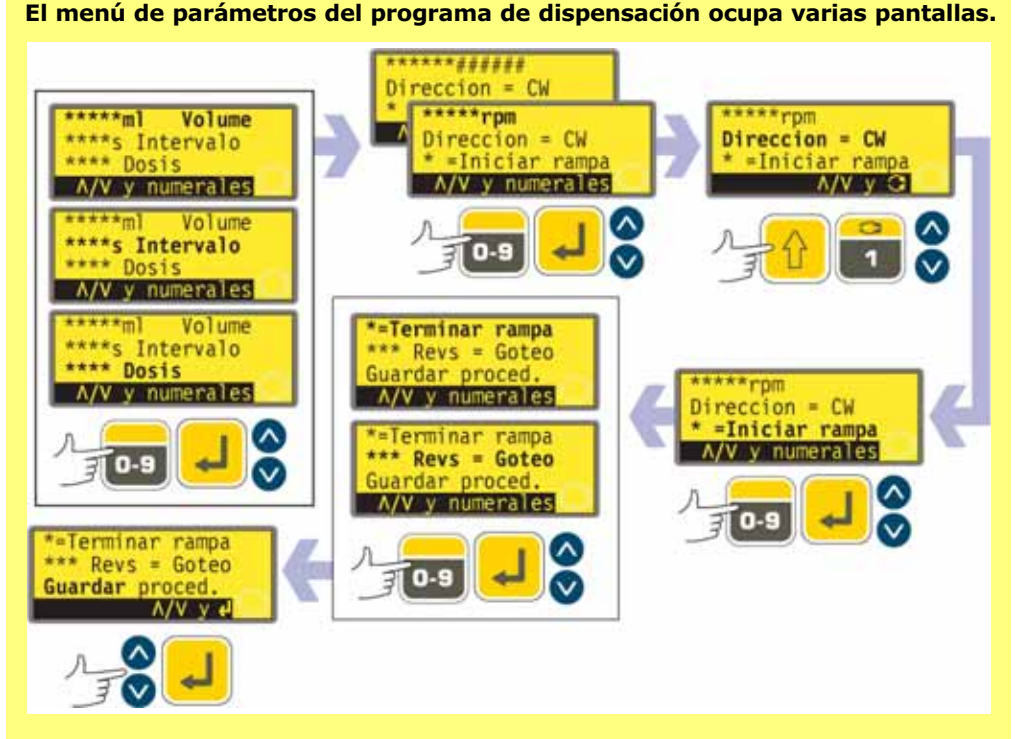

**Para desplazarse desde una pantalla a las pantallas siguientes, presione ABAJO repetidamente. Se resaltan sucesivamente todos los elementos hasta que se resalta el último elemento en la pantalla. Al presionar de nuevo la tecla ABAJO se visualiza la siguiente pantalla del menú, con el primer elemento resaltado.**

**Siga el procedimiento inverso, usando la tecla ARRIBA para desplazarse hasta un elemento en una pantalla previa del menú.**

Seleccione un parámetro utilizando las teclas **ARRIBA** o **ABAJO**. Los valores mostrados son los valores de fábrica o los especificados para el programa de dispensación actual. Cuando se resalta cada uno de los parámetros, se puede aceptar o cambiar su valor.

- Si es correcto, no haga nada. Con las teclas **ARRIBA** y **ABAJO** se puede resaltar el siguiente parámetro.
- $\bullet$  Si desea cambiarlo, hágalo utilizando las teclas indicadas como disponibles en la línea inferior de la pantalla. Si el valor es correcto, confírmelo pulsando **ENTER** (si se trata de un valor numérico) y utilice las teclas **ARRIBA** y **ABAJO** para avanzar hasta el parámetro siguiente.
- **En cualquier momento de la secuencia de configuración de la dosificación el usuario puede pulsar START y la bomba podrá funcionar de acuerdo con los parámetros vigentes. Si para el siguiente lote sólo es necesario modificar, por ejemplo, el volumen de la dosis con respecto al del último lote, cámbielo y presione START, ignorando los otros parámetros restantes.**
- Los dos últimos elementos de la última pantalla del menú son **Guardar** y **Proseguir**. Si el usuario ha hecho todos los cambios necesarios, puede quardar los nuevos valores resaltando **Guardar** utilizando las teclas **ARRIBA** o **ABAJO** y pulsando **ENTER** para confirmar; o puede proceder a ejecutar el nuevo programa de acuerdo con los parámetros vigentes resaltando **Proseguir** utilizando las teclas **ARRIBA** o **ABAJO** y pulsando **ENTER** para confirmar. El programa modificado no se habrá guardado y no se podrá volver a ejecutar sin volver a introducir los cambios realizados.

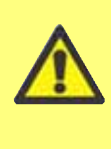

**En esta área de programación, presionando MAYUS, 5 (BORRAR) mientras se están configurando parámetros de dosificación, el valor que se esté configurando vuelve a su ajuste original, y el sistema permite al usuario empezar de nuevo.**

**Dosifique el volumen si están especificadas unidades de volumen.**

Véase la sección 19.7, Configuración, Unidades de caudal.

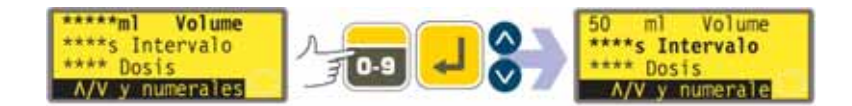

- Use las teclas **ARRIBA** y **ABAJO** para resaltar la línea **Volumen** de la pantalla (la primera línea de la primera pantalla). Las unidades que se muestran son las elegidas durante la secuencia de configuración. Véase la sección 19.7, Configuración.
- Si el volumen de dosis que se muestra es correcto, no haga nada. Con las teclas **ARRIBA** y **ABAJO** se puede resaltar el parámetro siguiente o el anterior.
- Si desea cambiar el volumen de la dosis, utilice las teclas numéricas para introducir un nuevo volumen. A continuación se incluyen algunas cifras de muestra. Para volver rápidamente al valor inicial, presione **MAYUS, 5** (**BORRAR**). Cuando el volumen de la dosis sea correcto, presione **ENTER** para confirmar y utilice las teclas **ARRIBA** y **ABAJO** para resaltar el parámetro siguiente. Aquí se supone que se presiona **ABAJO**.

#### **Dosifique el volumen si están especificadas unidades de peso.**

Véase la sección 19.7, Configuración, Unidades de caudal.

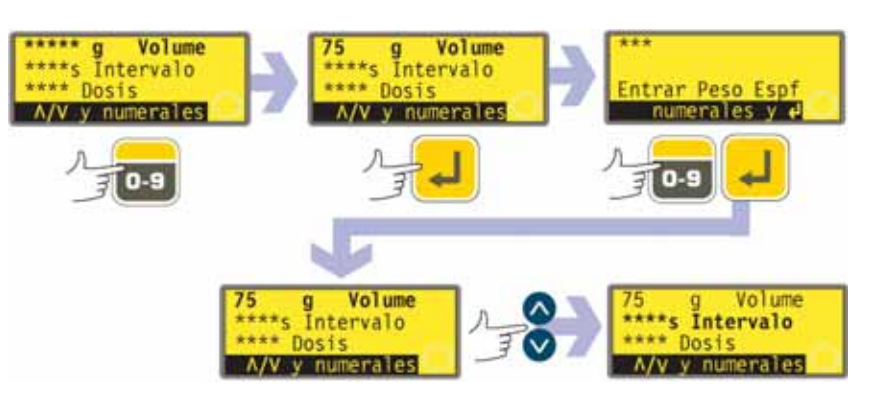

- Use las teclas **ARRIBA** y **ABAJO** para resaltar la línea de peso de la pantalla (la primera línea de la primera pantalla, que se sigue llamando **Volumen**). Las unidades que se muestran son las elegidas durante la secuencia de configuración. Véase la sección 19.7, Configuración.
- $\bullet$  Si el peso de dosis que se muestra es correcto, no haga nada. Con las teclas **ARRIBA** y **ABAJO** se puede resaltar el parámetro siguiente o el anterior.
- Si desea cambiar el peso de la dosis, utilice las teclas numéricas para introducir un nuevo peso. A continuación se incluyen algunas cifras de muestra. Para volver rápidamente al valor inicial, presione **MAYUS, 5** (**BORRAR**). Cuando en peso de la dosis sea correcto, presione **ENTER** para confirmar.
- La bomba le invitará a introducir la densidad del fluido de servicio. Utilice las teclas numéricas para hacerlo. Presione la tecla **ENTER** para confirmar. La bomba volverá a mostrar la primera pantalla del menú. Utilice las teclas **ARRIBA** y **ABAJO** para resaltar el siguiente parámetro. Aquí se supone que se presiona **ABAJO**.

**Nota: El volumen de dosis debe usar más de 0,5 revoluciones del cabezal de bomba. Para conseguir la mejor precisión, el volumen de dosis debe usar más de cinco revoluciones. En los casos en que el volumen de dosis usa menos de cinco**

**revoluciones, la bomba puede advertir que se necesita una manguera de menor tamaño. Si no se cambia el tamaño de la manguera, la bomba puede funcionar con el volumen de dosis seleccionado, pero se reducirá la precisión. Si la dosis es inferior al mínimo de 0,5 revoluciones, la bomba muestra un mensaje de advertencia y no permite proseguir. Ambas pantallas de advertencia se muestran durante cuatro segundos, a menos que se cancelen presionando cualquier tecla. Si desea proseguir con el volumen de dosis, deberá realizar una nueva calibración de la bomba con una manguera de menor tamaño. (Véase la sección 18, Calibración).**

#### **Intervalo de dosificación**

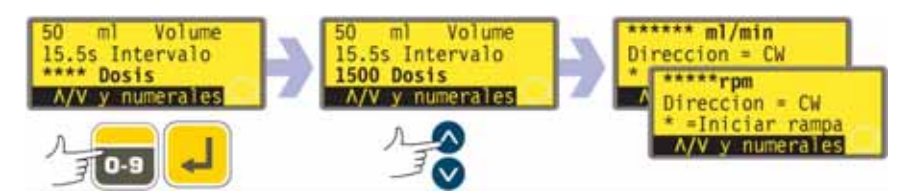

- Use las teclas **ARRIBA** y **ABAJO** para resaltar la línea **Intervalo** de dosis de la pantalla (la segunda línea de la primera pantalla). La pantalla muestra el último intervalo de tiempo configurado entre dosis, en segundos.
- $\bullet$  Si el intervalo que se muestra es correcto, no haga nada. Con las teclas **ARRIBA** y **ABAJO** se puede resaltar el parámetro siguiente o el anterior.
- Si desea cambiar el intervalo entre dosis, utilice las teclas numéricas para introducir

el intervalo requerido de 0 segundos a 999 segundos. A continuación se incluyen algunas cifras de muestra. Para volver rápidamente al valor inicial, presione **MAYUS, 5** (**BORRAR**). Presione la tecla **ENTER** para confirmar. Si desea cambiar otros parámetros, use las teclas **ARRIBA** y **ABAJO** para resaltar el parámetro que desee modificar. Aquí se supone que se presiona **ABAJO**.

#### **Nota:**

**Intervalo = 0: Dosis discretas disparadas cada una de ellas presionando START, en lote o no.**

**Intervalo > 0: Completa el lote automáticamente si dosis > 1. Presione START para comenzar.**

#### **Número de dosis**

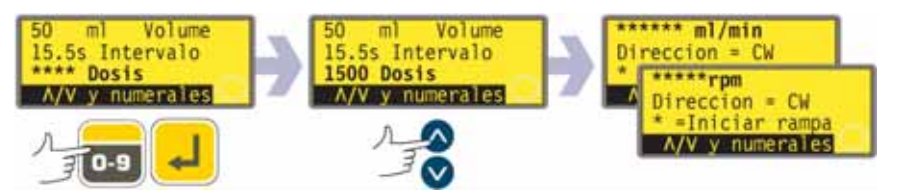

- Use las teclas **ARRIBA** y **ABAJO** para resaltar la línea **Dosis** de la pantalla (la tercera línea de la primera pantalla). La pantalla muestra el último número de dosis ajustado.
- $\bullet$  Si el número que se muestra es correcto, no haga nada. Con las teclas **ARRIBA** y **ABAJO** se puede resaltar el parámetro siguiente o el anterior.
- Si desea cambiar el número de dosis, utilice las teclas numéricas para introducir el número requerido de 1 a 9999. A continuación se incluyen algunas cifras de muestra. Para volver rápidamente al valor inicial, presione **MAYUS, 5** (**BORRAR**). Presione la tecla **ENTER** para confirmar. Si se introduce cero, se muestra brevemente una pantalla de advertencia y se repite la oportunidad para elegir un número de dosis. Si desea cambiar otros parámetros, use las teclas **ARRIBA** y **ABAJO** para resaltar el parámetro que desee modificar. Aquí se supone que se presiona **ABAJO**.

#### **Nota:**

**Dosis = 1: Sin lote. La pantalla realiza una cuenta adelante. Presione START para cada dosis**

**Dosis > 1: Lote. La pantalla realiza una cuenta atrás. Presione START para comenzar el lote**

#### **Velocidad o caudal de la bomba**

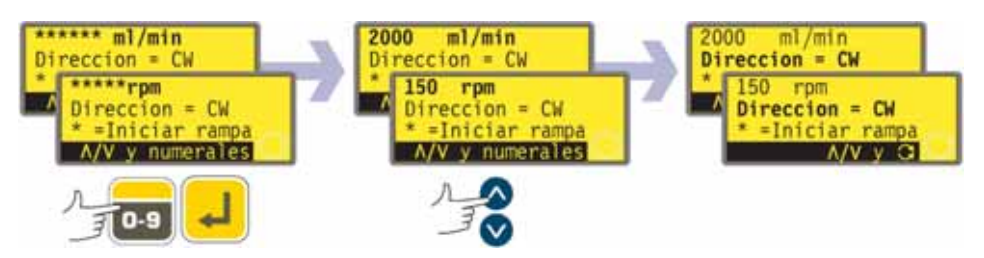

- Use las teclas **ARRIBA** y **ABAJO** para resaltar la línea de velocidad de la pantalla (la primera línea de la segunda pantalla). La pantalla muestra la velocidad de la bomba previamente ajustada O el caudal previamente ajustado. El caudal se muestra si se elige **Caudal** como las unidades preferidas para el flujo de clasificación como parte de la secuencia de configuración. Véase la sección 19, Configuración.
- Si la velocidad o caudal que se muestra es correcto, no haga nada. Con las teclas **ARRIBA** y **ABAJO** se puede resaltar el parámetro siguiente o el anterior.
- Si desea cambiar la velocidad o el caudal, utilice las teclas numéricas para introducir la velocidad o caudal deseado. Si el valor seleccionado para velocidad o caudal está fuera de la banda permitida por la información introducida al calibrar la bomba, se muestra una advertencia y se le invita a introducir un nuevo valor. Alternativamente, puede tener que recalibrar o seleccionar un nuevo tamaño de

manguera. A continuación se incluyen algunas cifras de muestra. Para volver rápidamente al valor inicial, presione **MAYUS, 5** (**BORRAR**). Presione la tecla **ENTER** para confirmar. Si desea cambiar otros parámetros, use las teclas **ARRIBA** y **ABAJO** para resaltar el parámetro que desee modificar. Aquí se supone que se presiona **ABAJO**.

#### **Sentido de giro de la bomba**

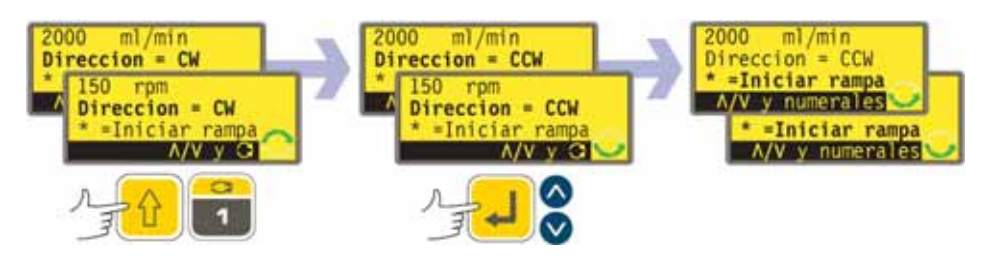

- Use las teclas **ARRIBA** y **ABAJO** para resaltar la línea **Sentido de giro** de la pantalla (la segunda línea de la segunda pantalla). La pantalla muestra el último sentido de giro ajustado.
- Si el sentido de giro que se muestra es correcto, no haga nada. Con las teclas **ARRIBA** y **ABAJO** se puede resaltar el parámetro siguiente o el anterior.
- Si desea cambiar el sentido de giro, presione **MAYUS, 1** (**SENTIDO**) para conmutar el sentido de giro mostrado. A continuación, puede ver un ejemplo. **Nota:** También cambia el icono del sentido de giro en la esquina inferior derecha de la pantalla.
- Si desea cambiar otros parámetros, use las teclas **ARRIBA** y **ABAJO** para resaltar el parámetro que desee modificar. Aquí se supone que se presiona **ABAJO**.

#### **Alternativamente...**

Presione **MAYUS, 1** (**SENTIDO**) en cualquier punto de la secuencia del menú.

#### **Curva de inicio**

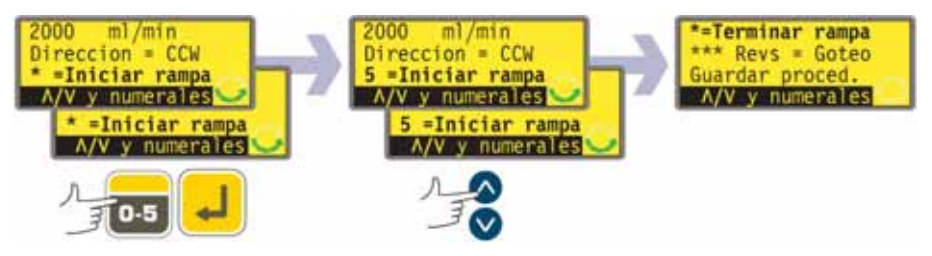

- Use las teclas **ARRIBA** y **ABAJO** para resaltar la línea **Curva de inicio** de la pantalla (la tercera línea de la segunda pantalla). La pantalla muestra la curva de inicio ajustada en la última sesión de dosificación. Cuando se ajusta a 0, la bomba empieza a funcionar bruscamente a la velocidad máxima. Cuando se ajusta a 5, la bomba acelera suavemente hasta alcanzar la velocidad máxima.
- Si el valor que se muestra es correcto, no haga nada. Con las teclas **ARRIBA** y **ABAJO** se puede resaltar el parámetro siguiente o el anterior.
- Si desea cambiar el valor, utilice las teclas numéricas para introducir un nuevo valor: **0, 1, 2, 3, 4** ó **5.** A continuación, se puede ver un ejemplo. Para volver rápidamente al valor inicial, presione **MAYUS, 5** (**BORRAR**). Si se introduce un número superior a 5, se muestra e introduce 5. Presione la tecla **ENTER** para confirmar. Si desea cambiar otros parámetros, use las teclas **ARRIBA** y **ABAJO** para resaltar el parámetro que desee modificar. Aquí se supone que se presiona **ABAJO**.

#### **Curva de final**

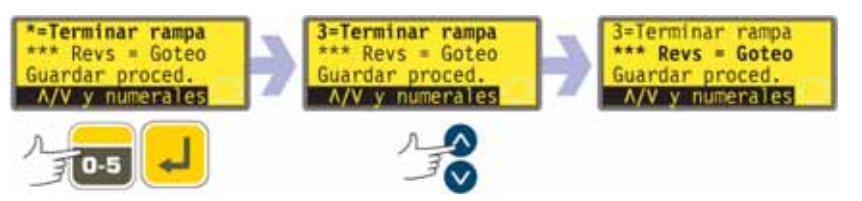

- $\bullet$  Use las teclas **ARRIBA** y **ABAJO** para resaltar la línea **Curva de final** de la pantalla (la primera línea de la tercera pantalla). La pantalla muestra la curva de final ajustada en la última sesión de dosificación. Cuando se selecciona el valor 0, la bomba se para bruscamente. Cuando se selecciona el valor 5, la bomba decelera suavemente hasta detenerse.
- Si el valor que se muestra es correcto, no haga nada. Con las teclas **ARRIBA** y **ABAJO** se puede resaltar el parámetro siguiente o el anterior.
- Si desea cambiar el valor, utilice las teclas numéricas para introducir un nuevo valor: **0, 1, 2, 3, 4** ó **5.** A continuación, se puede ver un ejemplo. Para volver rápidamente al valor inicial, presione **MAYUS, 5** (**BORRAR**). Si se introduce un número superior a 5, se muestra e introduce 5. Presione la tecla **ENTER** para confirmar. Si desea cambiar otros parámetros, use las teclas **ARRIBA** y **ABAJO** para resaltar el parámetro que desee modificar. Aquí se supone que se presiona **ABAJO**.

#### **Goteo**

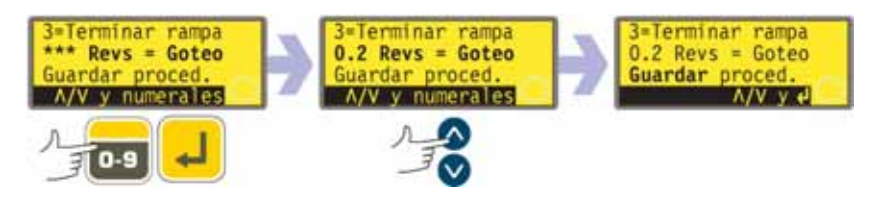

Se puede invertir brevemente el sentido de giro de la bomba al final de cada dosis para evitar goteos.

- Use las teclas **ARRIBA** y **ABAJO** para resaltar la línea **Goteo** de la pantalla (la segunda línea de la tercera pantalla). La pantalla muestra el valor de goteo ajustado en la última sesión de dosificación: de 0 a 1 (de cero a una revolución) a intervalos de un décimo de revolución.
- $\bullet$  Si el valor que se muestra es correcto, no haga nada. Con las teclas **ARRIBA** y **ABAJO** se puede resaltar el parámetro siguiente o el anterior.
- Si desea cambiar el valor, utilice las teclas numéricas para introducir un nuevo valor: cero revoluciones a 1 revolución a intervalos de 0,1 revoluciones. A continuación, puede ver un ejemplo. Para volver rápidamente al valor inicial, presione **MAYUS, 5** (**BORRAR**). Si se introduce un número superior a 1,0, se muestra e introduce 1,0. Presione la tecla **ENTER** para confirmar. Si desea cambiar otros parámetros, use las teclas **ARRIBA** y **ABAJO** para resaltar el parámetro que desee modificar. Aquí se supone que se presiona **ABAJO**.

**Nota:** El tiempo necesario para la inversión del goteo se suma a cualquier tiempo de intervalo de dosis que se haya ajustado.
#### **Guardar y Proseguir**

La bomba puede comenzar a funcionar inmediatamente de acuerdo con los parámetros que se acaban de introducir o puede guardar esos parámetros con un nombre como un programa de dispensación para utilizarlo ahora o más adelante.

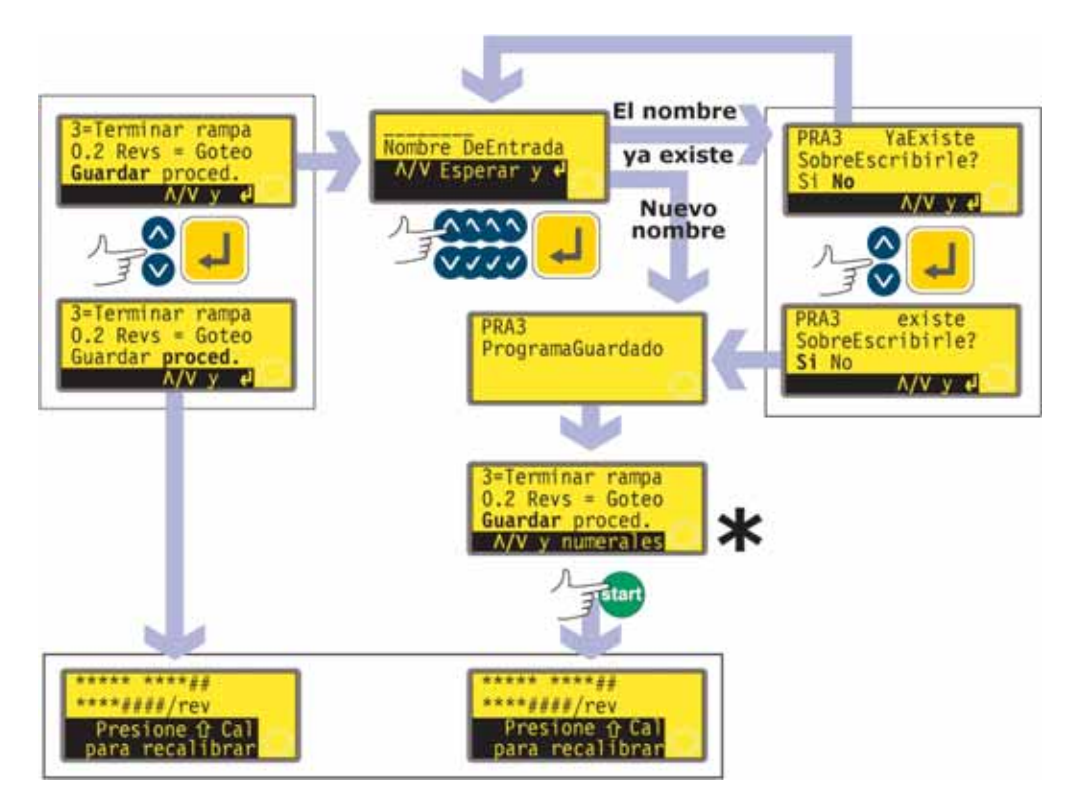

**\* Nota:** No es necesario pasar por todos los ajustes del programa de dispensación antes del guardar el nuevo programa o comenzar la dispensación. Puede saltar directamente a Guardar o Proseguir en cualquier punto de la secuencia de ajuste del programa de dispensación o puede presionar **START** en cualquier punto de la secuencia de ajuste del programa de dispensación.

- $\bullet$  Use las teclas **ARRIBA** y **ABAJO** para resaltar **Proseguir** o **Guardar** (la tercera línea de la tercera pantalla).
- $\bullet$  Si desea que la bomba funcione sin guardar los parámetros que acaba de ajustar, presione **START** o resalte **Proseguir** y presione **ENTER** para confirmar. La bomba muestra brevemente sus ajustes del cabezal de bomba, diámetro interior de la manguera y caudal. Aunque no guarde los ajustes (siempre que no utilice otros ajustes guardados), estos valores estarán disponibles la próxima vez que utilice el modo Dosificar.
- Si desea guardar los parámetros que acaba de ajustar, resalte **Guardar**. Presione la tecla **ENTER** para confirmar. La bomba le invitará a introducir un nombre de hasta ocho caracteres para el nuevo programa de dispensación. Aquí se muestra un ejemplo de nombre y ajustes.
- El nombre puede incluir las letras A-Z, "espacio" y los números 0-9, introducidos uno a uno. Use las teclas **ARRIBA** y **ABAJO** para desplazarse por los caracteres disponibles. Cuando aparece por primera vez la pantalla de introducción de nombre, un cursor resalta el espacio para el primer carácter. Presionando **ARRIBA** aparece la letra A; presionando de nuevo **ARRIBA** antes de que transcurra un segundo aparece la letra B... Presionando **ABAJO** aparece el número 9; presionando de nuevo **ABAJO** antes de que transcurra un segundo aparece el número 8...
- Después de un retardo de 1 segundo, se acepta el carácter actual y el cursor se desplaza al segundo espacio. Repita para seleccionar el segundo carácter. Si hace falta un "espacio" en cualquier lugar del nombre, utilice las teclas **ARRIBA** y **ABAJO** para desplazarse al mismo: el "espacio" está situado entre 9 y A.
- En cualquier momento de introducción del nombre del programa puede presionar **STOP** para borrar el último carácter introducido y sustituirlo por otro. Si se presiona repetidamente **STOP** se puede suprimir cualquier número de caracteres del nombre completo.
- Cuando el nombre del programa esté completo (cualquier número de caracteres hasta ocho) presione **ENTER** para guardar el programa con ese nombre.
- Si se acepta el nombre, la bomba muestra brevemente una pantalla de confirmación con el mensaje **Programa guardado**.
- Si el nombre es igual que el de un programa de dispensación previamente guardado, la bomba pregunta si el usuario desea sobrescribir el programa existente con el nuevo programa. Use las teclas **ARRIBA** y **ABAJO** para resaltar **Sí** o **No** y presione **ENTER** para confirmar. Si se ha seleccionado **No**, la bomba invita al usuario a introducir un nuevo nombre; si se ha seleccionado **Sí** la bomba muestra brevemente una pantalla de confirmación con el mensaje **Programa guardado**.
- La bomba vuelve a mostrar la tercera pantalla de la secuencia de ajuste del programa de dispensación. Si el usuario desea ejecutar el nuevo programa, puede seleccionar **Proseguir** como antes o presionar **START**. La bomba muestra brevemente sus ajustes del cabezal de bomba, diámetro interior de la manguera y caudal.

## **17.2 Carga de un programa de dispensación almacenado**

Si el usuario ha seleccionado **Cargar programa** en las opciones de dosificación mostradas después de seleccionar **Dosificar** en la pantalla del menú principal se muestra la pantalla del programa Buscar.

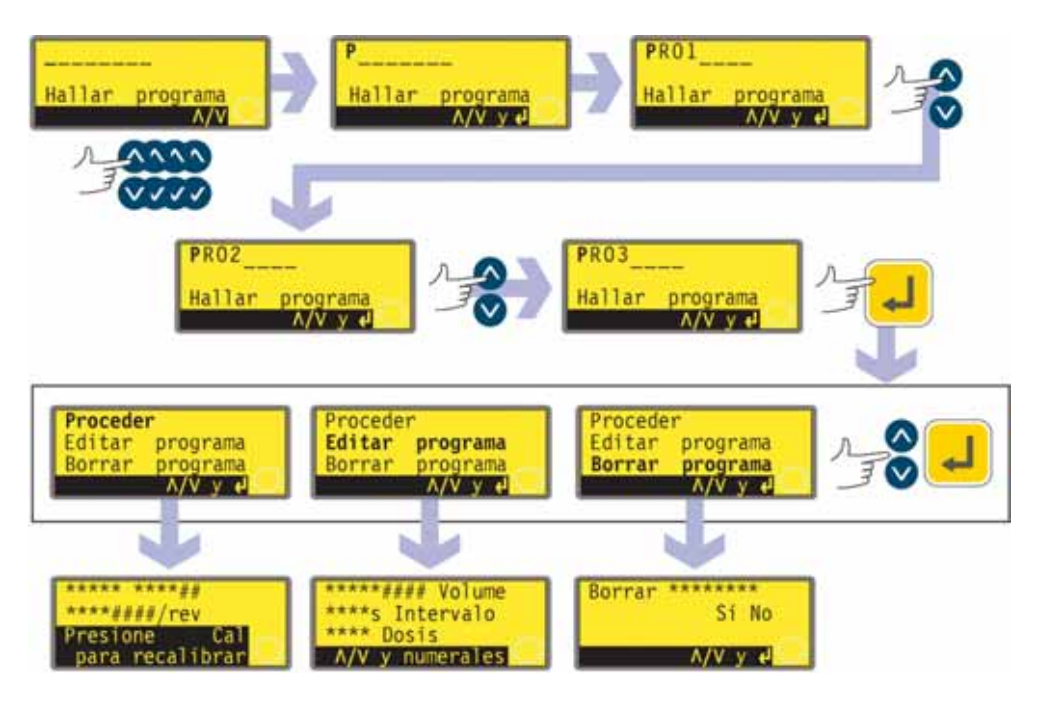

- $\bullet$  Use las teclas **ARRIBA** y **ABAJO** para resaltar el primer carácter del programa de dosificación que desee cargar. Presionando **ARRIBA** aparece la letra A; presionando de nuevo **ARRIBA** antes de que transcurra un segundo aparece la letra B... Presionando **ABAJO** aparece el número 9; presionando de nuevo **ABAJO** antes de que transcurra un segundo aparece el número 8...
- Después de un retardo de 1 segundo, la bomba muestra el nombre completo del primer programa almacenado que comienza con el carácter mostrado.
- $\bullet$  Use las teclas **ARRIBA** y **ABAJO** para mostrar los nombres completos de todos los programas almacenados. A continuación se muestran algunos ejemplos.
- $\bullet$  Cuando se muestre el nombre del programa deseado, presione **ENTER** para confirmar.
- La bomba ofrecerá tres opciones: **Proseguir, Revisar programa** y **Borrar programa.** Seleccione una opción mediante las teclas **ARRIBA** y **ABAJO** y presione **ENTER** para confirmar su decisión.
- Si se ha elegido **Proseguir**, la bomba ejecuta el programa seleccionado. Véase la sección 17.3, Inicio de un programa de dispensación.
- **E** Si se ha elegido **Revisar programa**, la bomba muestra la primera pantalla del menú de parámetros del programa Dispensar. Véase 17.1: Configuración de un programa de dispensación.
- Si se ha elegido **Borrar programa**, la bomba pide confirmación. Use las teclas **ARRIBA** y **ABAJO** para resaltar **Sí** para eliminar el programa; resalte **No** para conservar el programa y volver a la pantalla anterior.

**Nota:** Si está especificado el código de seguridad, el usuario tiene que introducir correctamente dicho código para que la bomba borre el programa. Véase la sección 19.22, Introducción del código de seguridad.

## **17.3 Inicio de un programa de dispensación**

**DiN**

Después de haber establecido o cargado un programa de dispensación, se puede iniciar.

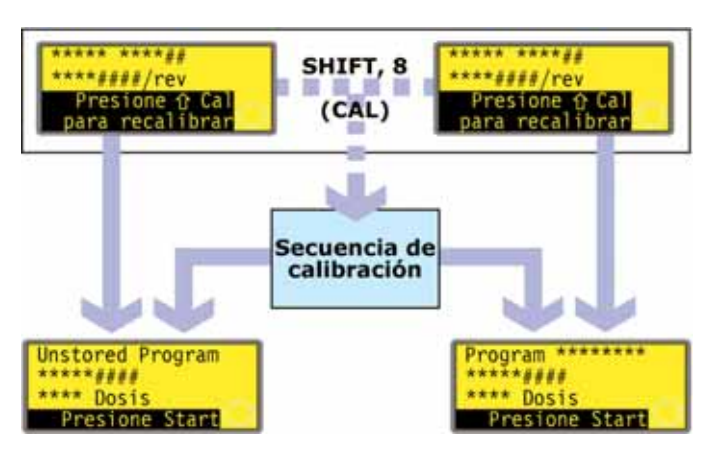

- $\bullet$  Si se presionan **MAYUS, 8** (**CAL**), la bomba permite al usuario realizar la secuencia de calibración. Véase la sección 18, Calibración.
- $\bullet$  Una vez terminada la calibración o si no se ha seleccionado, la bomba resume el programa que está preparado para ejecutar e invita al usuario a presionar **START** o enviar una señal remota (véase la sección 20.5, Entrada de dosis) para iniciarlo.

Después de haber establecido o cargado un programa de dispensación, se puede iniciar. Se muestra una invitación a recalibrar la bomba durante 3 segundos, antes de que aparezca un resumen del programa.

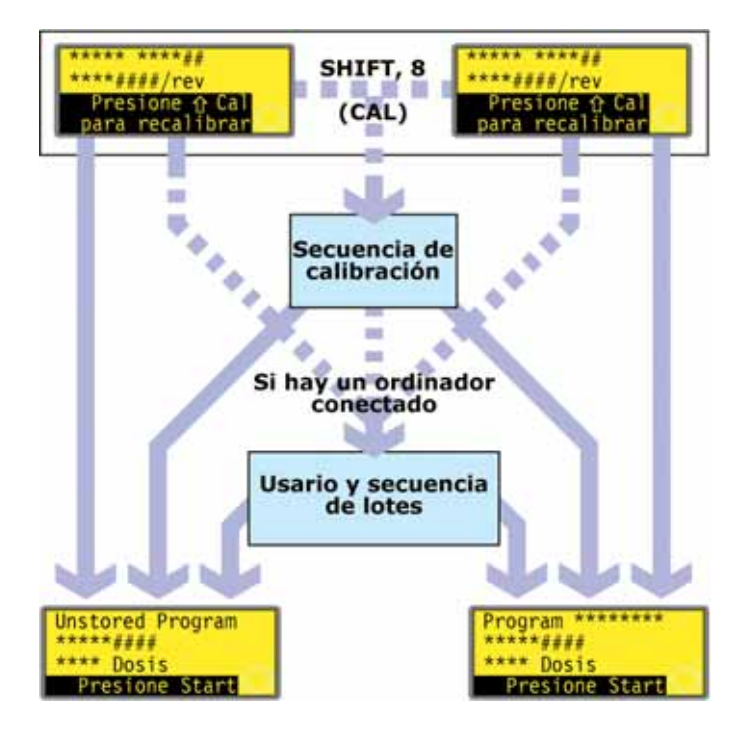

- Si se presionan **MAYUS, 8** (**CAL**), la bomba permite al usuario realizar la secuencia de calibración. Véase la sección 18, Calibración.
- $\bullet$  Una vez terminada la calibración o si no se ha seleccionado, la bomba comprueba si hay un ordenador conectado a la misma. Si es así, la bomba permite al usuario introducir información sobre el operador de la bomba y el lote de dispensación. Véase Usuario y secuencia de lotes.
- Una vez introducida la información del usuario y del lote, o si no hay ningún ordenador conectado a la bomba, la bomba resume el programa que está preparado para ejecutar y 1 invita al usuario a presionar **START** o aplicar una señal remota (véase la sección 20.5, Entrada de dosis) para iniciarlo.

**Di**

## **17.4 Usuario y secuencia de lotes**

Si hay un ordenador conectado a la bomba, ésta registra dos elementos de información sobre el lote actual.

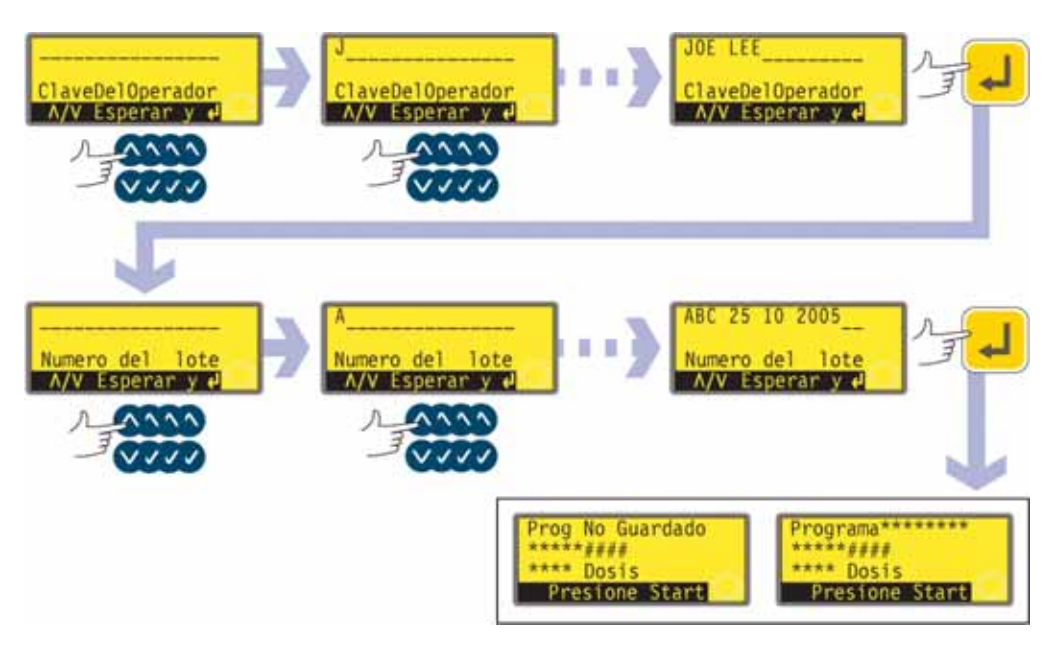

- La bomba pide el nombre del operador. Es posible introducir hasta 16 caracteres.
- $\bullet$  Use las teclas **ARRIBA** y **ABAJO** para resaltar el primer carácter del nombre del operador. Presionando **ARRIBA** aparece la letra A; presionando de nuevo **ARRIBA** antes de que transcurra un segundo aparece la letra B... Presionando **ABAJO** aparece el número 9; presionando de nuevo **ABAJO** antes de que transcurra un segundo aparece el número 8...
- $\bullet$  Después de un retardo de 1 segundo, se acepta el carácter actual y el cursor se desplaza al segundo espacio. Repita para seleccionar el segundo carácter. Si hace falta un "espacio" en cualquier lugar del nombre, utilice las teclas **ARRIBA** y **ABAJO** para desplazarse al mismo: el "espacio" está situado entre 9 y A.
- Una vez completo el nombre, presione **ENTER** para confirmar. Se guarda el nombre del operador. La información introducida se enviará cuando se ejecute el lote.
- La bomba pide el nombre del lote. Es posible introducir hasta 16 caracteres.
- Use las teclas **ARRIBA** y **ABAJO** para resaltar el primer carácter del nombre del lote. Presionando **ARRIBA** aparece la letra A; presionando de nuevo **ARRIBA** antes de que transcurra un segundo aparece la letra B... Presionando **ABAJO** aparece el número 9; presionando de nuevo **ABAJO** antes de que transcurra un segundo aparece el número 8...
- $\bullet$  Después de un retardo de 1 segundo, se acepta el carácter actual y el cursor se desplaza al segundo espacio. Repita para seleccionar el segundo carácter. Si hace falta un "espacio" en cualquier lugar del nombre, utilice las teclas **ARRIBA** y **ABAJO** para desplazarse al mismo: el "espacio" está situado entre 9 y A.
- Una vez completo el nombre, presione **ENTER** para confirmar. Se guarda el nombre del lote. La información introducida se enviará cuando se ejecute el lote.
- $\bullet$  La bomba resume el programa que está preparada para ejecutar e invita al usuario a presionar **START** para ejecutarlo.

## **17.5 Mientras está funcionando un programa de dispensación**

Es posible que un programa de dispensación le pida a la bomba que dispense:

- $\bullet$  un lote que contenga un número conocido de dosis sencillas, cada una de ellas mediante demanda por una acción desencadenante, como por ejemplo presionar **START** o un pedal o una señal de plc, (tenga en cuenta que al final de dicho lote las opciones disponibles son volver al menú principal o repetir el lote presionando **START**);
- $\bullet$  un lote con un número conocido de dosis con un intervalo de tiempo
- predeterminado entre dosis, iniciado por una acción desencadenante como antes;  $\bullet$  un número desconocido de dosis para dosificarlas individualmente mediante demanda por una acción desencadenante como antes.

Las dos primeras opciones se rigen por el ajuste del intervalo de dosis del programa de dispensación. Véase 17.1: Configuración de un programa de dispensación. Si el intervalo está ajustado a cero, la bomba dispensa las dosis una a una. Si el intervalo está ajustado a otra cifra cualquiera, se dispensa el lote.

La tercera opción se rige por el ajuste del número de dosis del programa de dispensación. Véase 17.1: Configuración de un programa de dispensación.

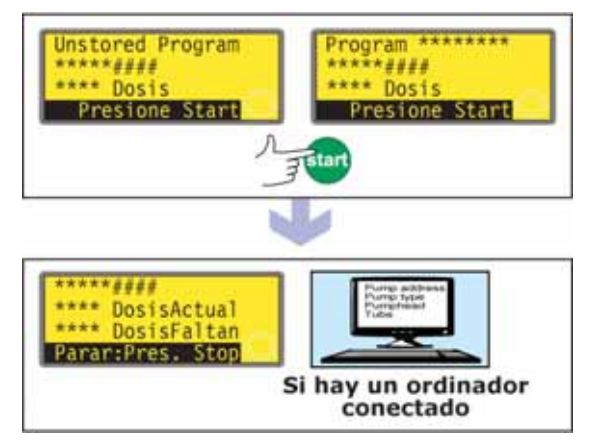

- Presione **START**.
- La bomba arranca dispensando la primera dosis del lote y muestra su progreso: volumen de la dosis; cuántas dosis del lote están pendientes de dispensar; cuántas dosis del lote se han dispensado.
- $\bullet$  Si hay un ordenador conectado a la bomba (sólo 620Di), se envían todos los parámetros del programa actual, más la fecha y hora actuales. A continuación, se puede ver un ejemplo:

Pump address 16 Pump type 620Di Pumphead 620L Tube 6.4 mm Program name PROG1 Flow calibration 6.780 ml/rev Dose size 123.4 ml Interval 10 s Number of doses 9999 Speed 100.5 rpm Direction CCW Start ramp 0 End ramp 1 Drip 1 Operator ID Joe Lee Batch ID ABC 25 10 2005 Date 25.10.05 Time 16:42:00 Program started

*Ubicación bomba 16 Tipo de bomba 620Di Cabezal de bomba 620L Manguera 6.4 mm Nombre del programa PROG1 Calibración de caudal 6,780 ml/rev Tamaño dosis 123,4 ml Intervalo 10 s Número de dosis 9999 Velocidad 100,5 rpm Sentido CCW Curva de inicio 0 Curva de final 1 Goteo 1 Identificación operario Joe Lee*

*Ident. lote ABC 25 10 2005 Fecha 25.10.05 Hora 16:42:00 Programa iniciado*

### **Un lote de dosis sencillas**

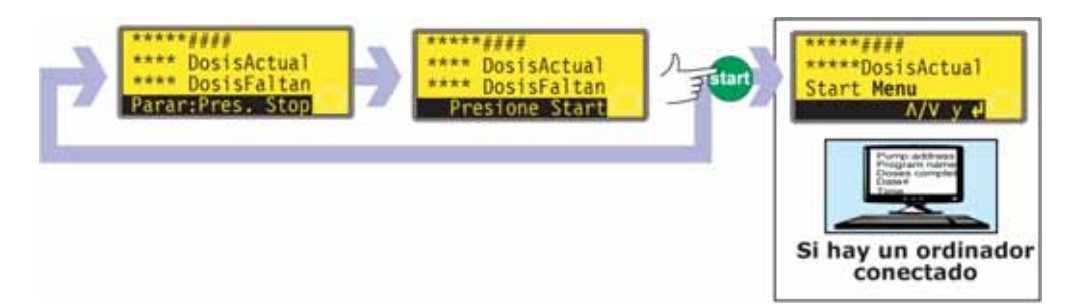

- Si el lote se ha ajustado para ser dispensado con un intervalo entre dosis de cero segundos, la bomba se para después de dispensar la primera dosis del lote y espera a que se vuelva a presionar **START**.
- Al pulsar **START** arranca dispensando la primera dosis del lote y muestra su progreso: volumen de la dosis; cuántas dosis del lote se han dispensado; cuántas dosis del lote están pendientes de dispensar.
- Este ciclo se repite hasta que se termina el lote. La bomba resume el lote que se acaba de terminar.
- Use las teclas **ARRIBA** y **ABAJO** para seleccionar **Menú** y volver al menú principal y presione **ENTER** para confirmar.
- Use las teclas **ARRIBA** y **ABAJO** para seleccionar Inicio para volver a ejecutar el lote y presione **ENTER** para confirmar.

#### **Alternativamente...**

Presione **START** para ejecutar de nuevo el lote.

- Si hay un ordenador conectado a la bomba (sólo 620Di), se envía un mensaje de registro. A continuación, se puede ver un ejemplo:

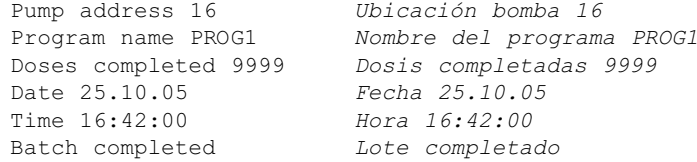

El lote se puede suspender o interrumpir en cualquier momento.

- Presione **STOP** o aplique una señal remota de suspensión de la dosis mientras se está dispensando el lote para suspender o interrumpir el lote. Véase la sección 17.6, Para parar o suspender un programa de dispensación.

#### **Un lote de dosis temporizadas**

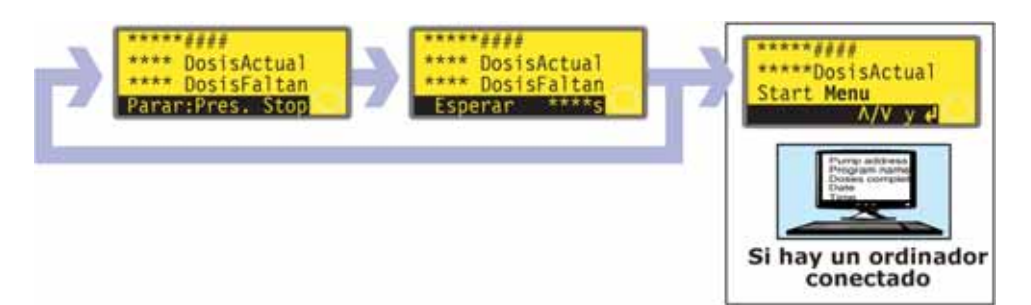

- Si el lote se ha ajustado para ser dispensado con un intervalo entre dosis superior a cero segundos, la bomba se para después de dispensar la primera dosis del lote y espera a que transcurra el intervalo.
- Una vez transcurrido el intervalo, arranca dispensando la siguiente dosis del lote y muestra su progreso: volumen de la dosis; cuántas dosis del lote se han dispensado; cuántas dosis del lote están pendientes de dispensar.
- Este ciclo se repite hasta que se termina el lote. La bomba resume el lote que se acaba de terminar. Use las teclas **ARRIBA** y **ABAJO** para seleccionar **Menú** para volver al menú principal y presione **ENTER** para confirmar. Use las teclas **ARRIBA** y **ABAJO** para seleccionar **Inicio** para volver a ejecutar el lote y presione **ENTER** para confirmar. **Alternativamente**...

### Presione **START** para ejecutar de nuevo el lote.

- Si hay un ordenador conectado a la bomba (sólo 620Di), se envía un mensaje de registro. A continuación, se puede ver un ejemplo:

Pump address 16 Program name PROG1 Doses completed 9999 Date 25.10.05 Time 16:42:00 Batch completed *Ubicación bomba 16 Nombre del programa PROG1 Dosis completadas 9999 Fecha 25.10.05 Hora 16:42:00 Lote completado*

El lote se puede suspender o interrumpir en cualquier momento.

- Presione **STOP** o aplique una señal remota de suspensión de la dosis mientras se está dispensando el lote para suspender o interrumpir el lote. Véase la sección 17.6, Para parar o suspender un programa de dispensación.

### **Un número desconocido de dosis sencillas**

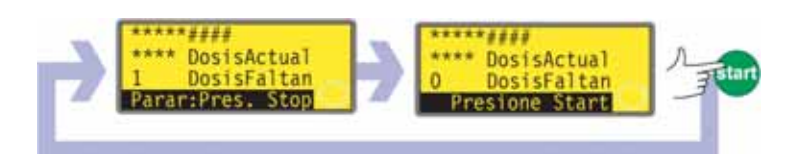

- Si se ha ajustado el lote para contener 1 dosis, la bomba se pone en marcha para dispensar la dosis y muestra su progreso: volumen de la dosis y cuántas dosis se han dispensado. Se para después de dispensar esa dosis y espera a que se presione de nuevo **START**.
- **•** Presione **START** para ejecutar de nuevo el lote.

El ciclo se puede suspender o interrumpir en cualquier momento.

- Para suspender una dosis, presione **STOP** o aplique una señal remota de suspender la dosis mientras se está dispensando una dosis. Véase la sección 17.6, Para parar o suspender un programa de dispensación.
- Para parar el ciclo, presione **STOP** o aplique una señal remota de suspender la dosis después de haber sido dispensada una dosis. Véase la sección 17.6, Para parar o suspender un programa de dispensación.

## **17.6 Para parar o suspender un programa de dispensación**

Un lote se puede parar o suspender presionando **STOP**, o aplicando una señal remota de suspender la dosis, mientras se está dispensando el lote. Véase la sección 19.11, Parada remota.

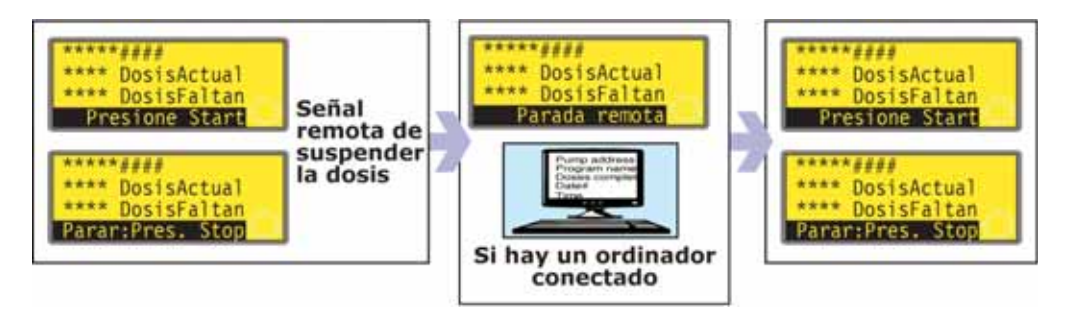

- Si el lote se ha suspendido mediante la aplicación de una señal remota de suspender la dosis, la bomba se para y muestra su progreso; cuando deja de aplicarse la señal remota de suspender la dosis, la bomba continúa desde el punto donde se paró y completa cualquier dosis interrumpida.

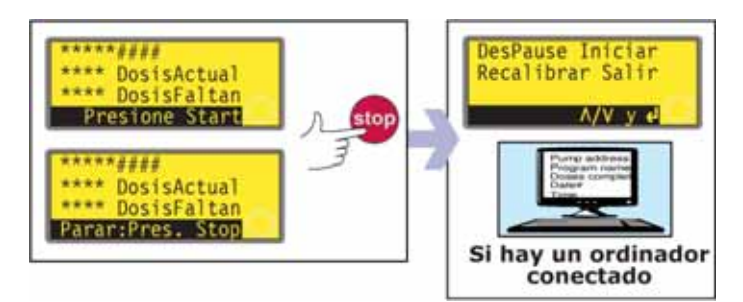

- Si el lote se ha suspendido presionando **STOP**, la bomba se para y ofrece cuatro opciones: **Reanudar; Reiniciar; Recalibrar** y **Salir.**
- En cualquier caso (suspensión o parada) y si hay un ordenador conectado a la bomba (sólo 620Di), se envía un mensaje de estado. A continuación, se puede ver un ejemplo:

Pump address 16 Program name PROG1 Doses completed 520 Doses to go 9479 Date 25.10.05 Time 16:52:00 Batch paused

*Ubicación bomba 16 Nombre del programa PROG1 Dosis completadas 520 Dosis pendientes 9479 Fecha 25.10.05 Hora 16:52:00 Lote suspendido*

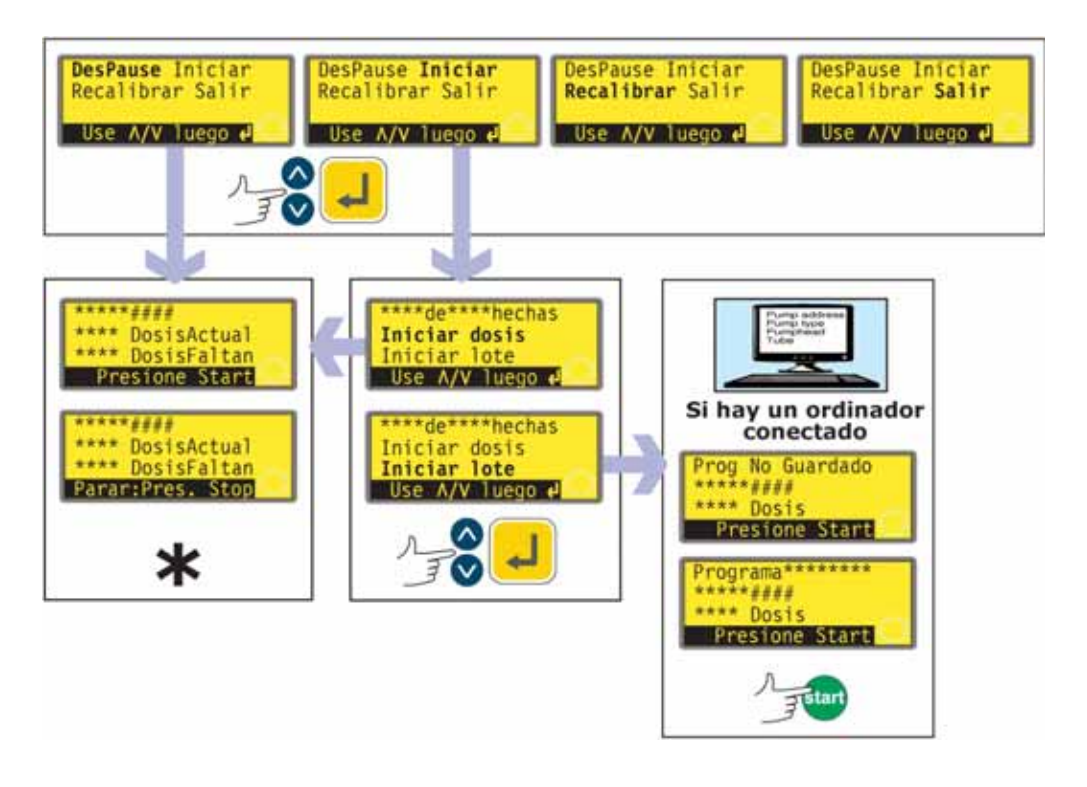

**\* Nota:** Si la dispensación se reanuda después de una señal remota de suspender la dosis o mediante la selección de **Reanudar**, se continúa cualquier dosis interrumpida. Si la dispensación se reanuda mediante la selección de **Reiniciar**, cualquier dosis interrumpida se cancela y se repite desde su comienzo.

- Seleccione una opción mediante las teclas **ARRIBA** y **ABAJO** y presione **ENTER** para confirmar su decisión.
- $\bullet$  Si se selecciona **Reanudar**, la dispensación se reanuda desde el punto donde se dejó. Se termina cualquier dosis interrumpida.
- **Si se selecciona Reiniciar**, la bomba ofrece reiniciar cualquier dosis interrumpida o reiniciar el lote interrumpido. Use las teclas **ARRIBA** y **ABAJO** para resaltar **Reiniciar dosis** o **Reiniciar lote** y presione **ENTER** para confirmar.
	- **Si se selecciona Reiniciar dosis, la dispensación se reanuda desde el punto** donde se dejó. Cualquier dosis interrumpida se cancela y se repite desde su comienzo.
	- **·** Si se selecciona **Reiniciar lote** el lote interrumpido se cancela y la bomba espera a que se presione **START** para comenzar de nuevo el lote.
		- Si hay un ordenador conectado a la bomba (sólo 620Di), se envía un mensaje de estado. A continuación, se puede ver un ejemplo:

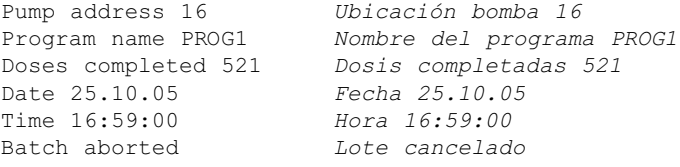

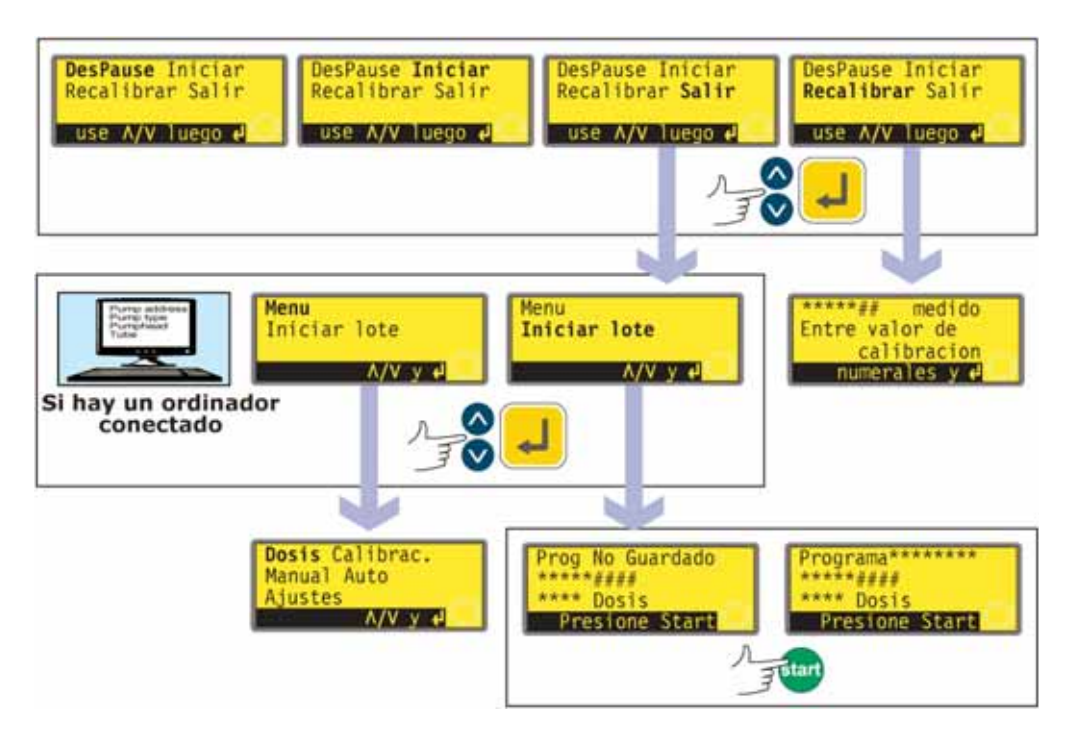

- Seleccione una opción mediante las teclas **ARRIBA** y **ABAJO** y presione **ENTER** para confirmar su decisión.
- $\bullet$ **Si se selecciona Salir, la bomba ofrece reiniciar el lote interrumpido o mostrar el** menú principal. En cualquier caso, se cancela el lote anterior. Use las teclas **ARRIBA** y **ABAJO** para resaltar **Menú** o **Reiniciar lote** y presione **ENTER** para confirmar.
	- Si hay un ordenador o impresora conectado a la bomba (sólo 620Di), se envía un mensaje de estado. A continuación, se puede ver un ejemplo:

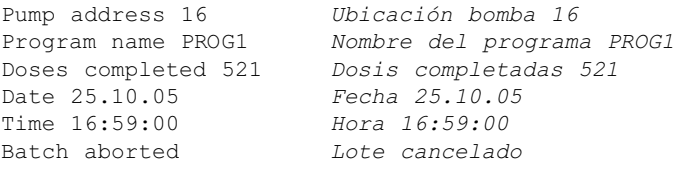

- $\bullet$ Si se selecciona **Menú**, la bomba mostrará el menú principal.
- $\bullet$  Si se selecciona **Reiniciar lote,** la bomba espera a que se presione **START** para comenzar de nuevo el lote.
- Si se selecciona **Recalibrar** se puede recalibrar la bomba. Véase la sección 18, Calibración.

**Nota:** La recalibración también se puede invocar durante la dosificación. Presione **MAYUS, 8** (**CAL**) mientras se está dispensando una dosis. La dosis se seguirá aplicando mientras se realiza la recalibración. La dosis actual no se verá afectada; la nueva calibración entrará en vigor a partir de la dosis siguiente. Si se presionan **MAYUS, 8** (**CAL**) cuando la dosificación esté parada, se puede realizar una calibración completa (en lugar de una recalibración). Véase la sección 18, Calibración.

# **18 Calibración**

Calibrar y Recalibrar son procesos distintos. **Calibración** permite al usuario configurar la bomba antes de utilizarla para mostrar correctamente el caudal en unidades por revolución elegido durante la secuencia de configuración. (Véase la sección 19, Configuración). **Recalibrar** permite al usuario ajustar el caudal de la bomba mientras está en uso; se puede iniciar incluso mientras se está ejecutando un lote de dispensación (presionando **MAYUS, 8** (**CAL**)).

#### **Tamaños de cabezales de bomba y mangueras disponibles**

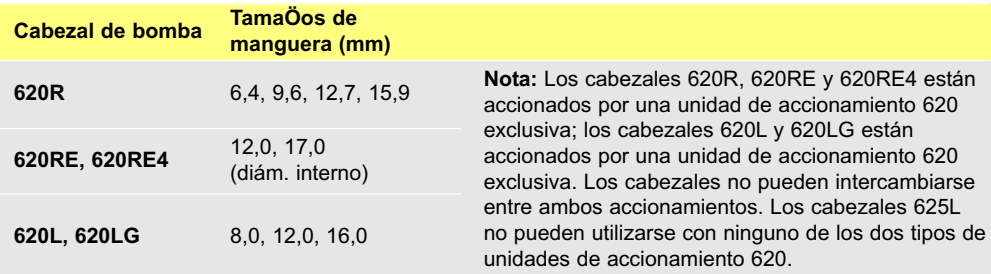

### **Calibración**

Para dispensar la cantidad correcta de fluido, la bomba debe saber qué cabezal de bomba tiene montado y el tamaño del cabezal. La bomba está preprogramada con las cifras de caudal ajustadas en fábrica para una gama de cabezales de bombas y mangueras. Para hacer la calibración más precisa, puede medir el caudal de la bomba e introducir este valor en lugar del valor de fábrica.

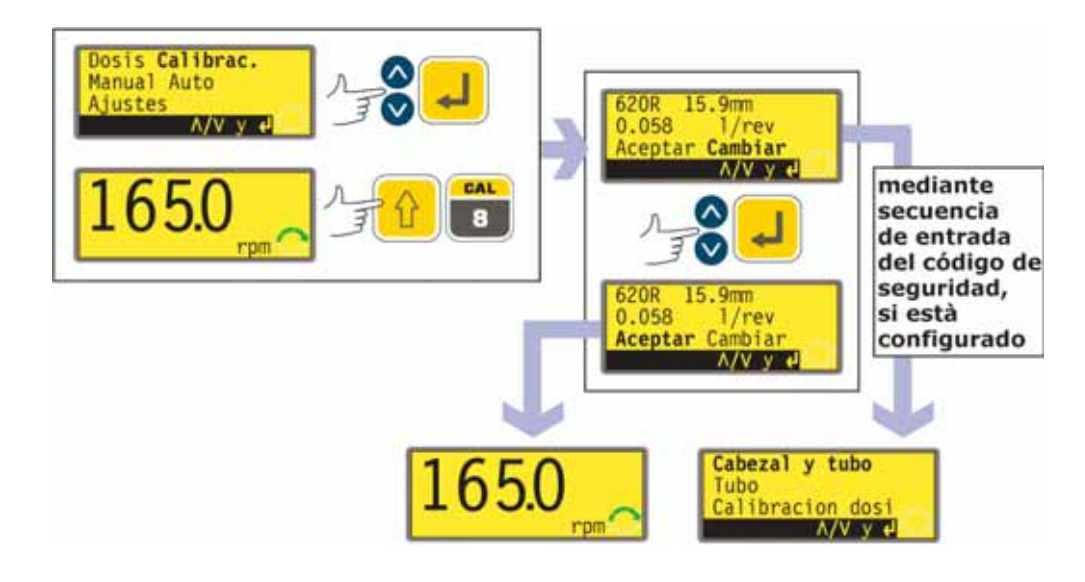

- $\bullet$  Use las teclas **ARRIBA** y **ABAJO** para resaltar **Calibración** en el menú principal. Presione la tecla **ENTER** para confirmar.
- La bomba muestra los ajustes actuales: cabezal de bomba, tamaño de manguera y caudal; el ajuste de fábrica para cada cabezal de bomba es la manguera más grande que se puede montar en cada cabezal de bomba. A continuación, se incluye información de ejemplo.
- Use las teclas **ARRIBA** y **ABAJO** para resaltar **Aceptar** o **Cambiar**. Presione la tecla **ENTER** para confirmar.
- Si se selecciona **Aceptar**, en los cálculos del caudal se usarán los ajustes de fábrica o los últimos datos de caudal que se hayan ajustado. La bomba muestra la pantalla principal de funcionamiento.
- Si se selecciona **Cambiar**, y hay un código de seguridad configurado, la bomba inicia la secuencia de introducción del código de seguridad. Véase la sección 19.22, Introducción del código de seguridad. Cuando se introduce el código correcto la bomba ofrece tres opciones: **Cabezal y manguera; Manguera;** y **Dosis de calibración**. Si se selecciona **Cambiar** y no se ha configurado un código de seguridad, las tres opciones se muestran inmediatamente.
- $\bullet$  Use las teclas **ARRIBA** y **ABAJO** para seleccionar una opción. Presione la tecla **ENTER** para confirmar.

### **Cabezal y manguera**

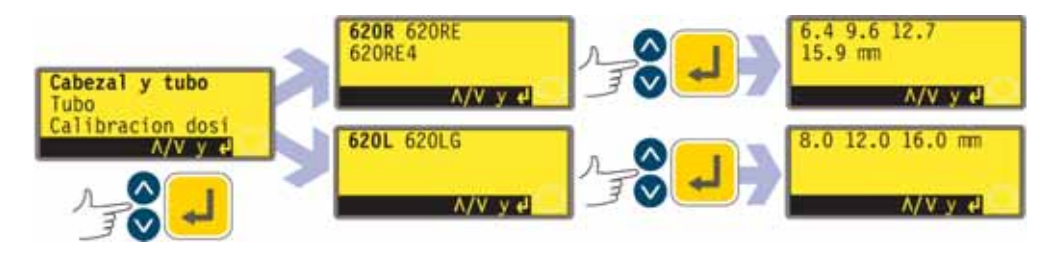

- $\bullet$  Si se selecciona **Cabezal y manguera**, la bomba muestra una lista de cabezales de bomba estándar que se pueden montar en la bomba.
- $\bullet$  Use las teclas **ARRIBA** y **ABAJO** para seleccionar una opción. Presione la tecla **ENTER** para confirmar. A continuación se muestran algunos ejemplos.
- La bomba muestra tamaños de manguera, como se muestra a continuación.

### **Manguera**

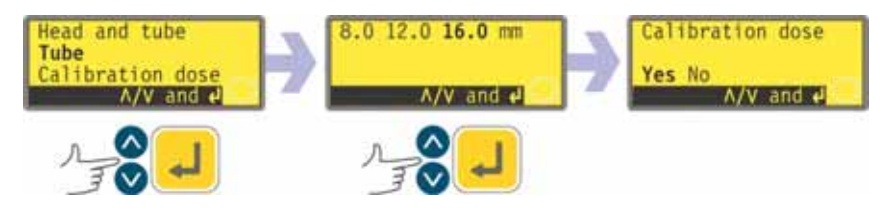

- Si se selecciona **Manguera** o se ha elegido un cabezal, la bomba muestra una lista de tamaños de mangueras estándar que se pueden usar en el cabezal de bomba previamente identificado. A continuación, puede ver un ejemplo.
- Use las teclas **ARRIBA** y **ABAJO** para seleccionar una opción. Presione la tecla **ENTER** para confirmar.
- La bomba ofrece la posibilidad de realizar una dosis de calibración, como se muestra a continuación.

### **Dosis de calibración**

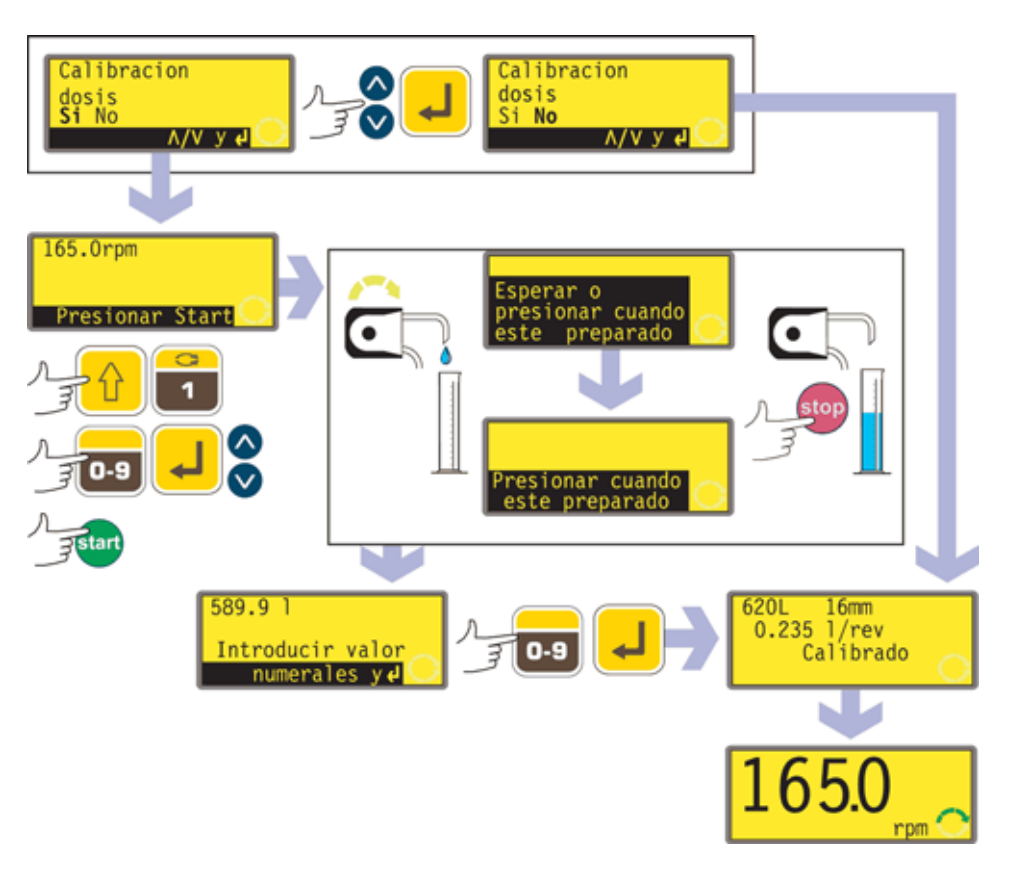

- Si se elige **Dosis de calibración** o si se acaba de elegir una manguera, la bomba ofrece la posibilidad de realizar una dosis de calibración. Use las teclas **ARRIBA** y **ABAJO** para elegir **Sí** o **No**. Pulse **ENTER** para confirmar. A continuación se muestran algunos ejemplos.
- Si se elige **No** después de haber seleccionado una manguera (véase Manguera, en un apartado anterior), la bomba presenta brevemente una pantalla de confirmación en la que se muestran los ajustes actuales de cabezal, manguera y caudal, y muestra la pantalla principal de funcionamiento.
- Si se elige **Dosis de calibración** o **Sí** después de haber seleccionado una manguera (véase Manguera, en un apartado anterior), la bomba muestra la velocidad y el sentido de giro con los que funcionó por última vez en modo manual o a los que ha sido ajustada e invita al usuario a presionar **START**.
- $\bullet$  **Nota:** en este momento es posible cambiar el sentido de rotación mediante la tecla **SENTIDO** (**MAYUS, 1**), y cambiar la velocidad de rotación con las teclas numéricas (seguidas de **ENTER**), o las teclas **ARRIBA** y **ABAJO**, dentro de los límites mínimo y máximo que se hayan establecido. Véase la sección 19.13, Ajustar la velocidad máxima permitida y 19.14, Ajustar la velocidad mínima permitida. Si se ha cambiado el cabezal, cualquier velocidad previamente fijada será anulada por cualquier otra velocidad máxima inferior del cabezal de la bomba. El usuario puede volver a cebar la bomba antes de la calibración presionando **MAYUS, 4** (**MAX**) (si se ha seleccionado **Siempre activad** durante la configuración de la bomba – véase la sección 19, Configuración).
- $\bullet$  Coloque un recipiente de medidas en la salida de la bomba. Presione **START**. La bomba funciona durante 4 minutos y muestra una pantalla de información durante 15 segundos y otra pantalla de información durante el resto de los 4 minutos. Puede detener la dosis de calibración en cualquier momento con la tecla **STOP**, pero conviene dejar funcionar la bomba todo el tiempo posible para obtener la calibración más precisa. El tiempo mínimo recomendado es de 15 segundos.

- Mida la cantidad de fluido dispensado. La bomba muestra el volumen de la dosis calculada utilizando los datos de calibración anteriores. Use las teclas numéricas para ajustar esta lectura para que coincida con el volumen medido. Presione **ENTER**. La bomba muestra durante unos instantes los nuevos ajustes de cabezal, manguera y caudal, y muestra la pantalla principal de funcionamiento. A continuación se incluyen algunas cifras de muestra.

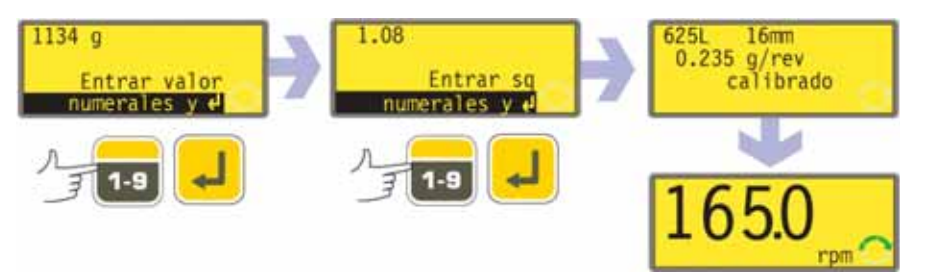

**Nota:** Si la bomba se ha configurado para mostrar el caudal en unidades de masa (véase la sección 18.8, Unidades de caudal), como en este ejemplo, la bomba muestra una pantalla que permite al usuario confirmar la densidad del fluido inmediatamente antes de presionar finalmente **ENTER**.

**Nota:** Calibre siempre después de cambiar las mangueras de la bomba, el fluido o cualquier tubería de conexión. También se recomienda recalibrar periódicamente la bomba para mantener su exactitud.

#### **Recalibrar**

- Después de presionar **STOP** mientras la bomba esté funcionando, use las teclas **ARRIBA** y **ABAJO** para resaltar **Recalibrar** y presione **ENTER** para confirmar. **Alternativamente...** 

Presione **MAYUS, 8** (**CAL**) mientras está en una secuencia de dispensación para realizar la recalibración "sobre la marcha".

**Nota:** Si se presionan **MAYUS, 8** (**CAL**) cuando no esté en curso una secuencia de dispensación o esté detenida, se realizará una calibración *completa*.

- La bomba muestra el volumen de la dosis actual. Introduzca un nuevo valor utilizando las teclas numéricas y presione **ENTER** para confirmar.
- Si el volumen de dosis requerida está dentro del 25% del volumen de dosis anterior, la bomba acepta el nuevo volumen de dosis y ofrece cuatro opciones: **Reanudar; Reiniciar; Recalibrar** y **Salir.** Seleccione una opción mediante las teclas **ARRIBA** y **ABAJO** y presione **ENTER** para confirmar su decisión. Si se ha introducido la secuencia de recalibración presionando **MAYUS, 8** (**CAL**) mientras se estaba dispensando una dosis, la bomba vuelve a mostrar la pantalla de funcionamiento y **continúa la dispensación sin esperar ningún otro comando.** La nueva calibración entra en vigor cuando se inicia la siguiente dosis completa.
	- Si hay un ordenador conectado a la bomba (sólo 620Di), se envía un mensaje de estado. A continuación, se puede ver un ejemplo:

Pump address 16 Program name PROG1 Doses completed 521 Date 25.10.05 Time 16:59:00 Flow calibration 6.830 ml/rev Recalibrated

*Ubicación bomba 16 Nombre del programa PROG1 Dosis completadas 521 Fecha 25.10.05 Hora 16:59:00 Calibración de caudal 6,830 ml/rev. Recalibrado*

- Si el volumen de la dosis requerida es más del 25% mayor o más pequeño que el anterior, la bomba muestra brevemente un mensaje advertencia e invita al usuario a introducir un nuevo valor.

**Nota:** Después de resaltar **Recalibrar** y presionar **ENTER** para confirmar, o presionar **MAYUS, 8** (**CAL**) mientras se estaba dispensando una dosis, el usuario puede volver a cebar la bomba antes de la recalibración presionando **MAYUS 4** (**MAX**) (si se ha seleccionado **Siempre activada** durante la configuración de la bomba – véase Configuración).

# **19 Configuración**

El acceso al menú Configuración se realiza desde el menú principal, y puede estar limitado a los usuarios que han introducido correctamente el código de tres dígitos. Si se ha configurado un código de seguridad, al seleccionar **Configuración** y confirmar la selección pulsando la tecla **ENTER**, la bomba muestra la secuencia de introducción del código de seguridad. Véase la sección 19.22, Código de seguridad. Si no se ha configurado un código de seguridad, la bomba muestra la primera de las siete pantallas de las que consta el menú Configuración.

### **El menú de Configuración**

**El menú Configuración ocupa cinco pantallas. Aquí se muestran las dos primeras.**

**Para desplazarse desde una pantalla a las pantallas siguientes, presione ABAJO repetidamente. Se**

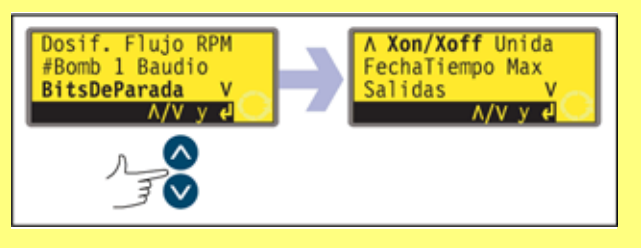

**resaltan sucesivamente todos los elementos hasta que se resalta el último elemento en la pantalla.**

**Al presionar de nuevo la tecla ABAJO se visualiza la siguiente pantalla del menú, con el primer elemento resaltado.**

**Siga el procedimiento inverso, usando la tecla ARRIBA para desplazarse hasta un elemento en una pantalla previa del menú.**

Seleccione una opción mediante las teclas **ARRIBA** o **ABAJO** y presione **ENTER** para confirmar su elección.

# **19.1 Dosificación**

Los elementos de los submenús de dosificación permiten al usuario especificar características de la realización de la dosificación.

### **Unidades de caudal de dosificación**

El usuario puede elegir revoluciones por minuto o caudal como unidades de caudal para dosificación (a diferencia de las unidades de caudal para bombeo manual).

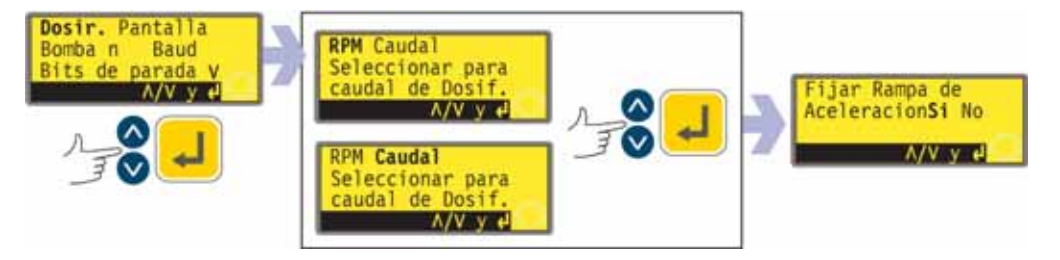

- En la primera pantalla del menú Configuración, seleccione **Dosificación** usando las teclas **ARRIBA** y **ABAJO**. Presione la tecla **ENTER** para confirmar. La bomba ofrece revoluciones por minuto o caudal como unidades de caudal de dosificación.
- $\bullet$  Use las teclas **ARRIBA** y **ABAJO** para seleccionar **RPM** o **Caudal**. Presione la tecla **ENTER** para confirmar. La bomba registra la preferencia del usuario y muestra la pantalla de la curva de inicio bloqueada. **Nota:** La elección de las unidades de caudal se puede hacer más adelante. Véase la sección 19.7, Unidades de caudal.

### **Bloquear la curva de inicio**

El usuario puede elegir entre predeterminar y bloquear el ajuste de la curva de inicio para que no pueda ser modificada por programas de dispensación durante el funcionamiento – Sí – o dejarla en libertad para ser modificada por programas de dispensación durante el funcionamiento – No.

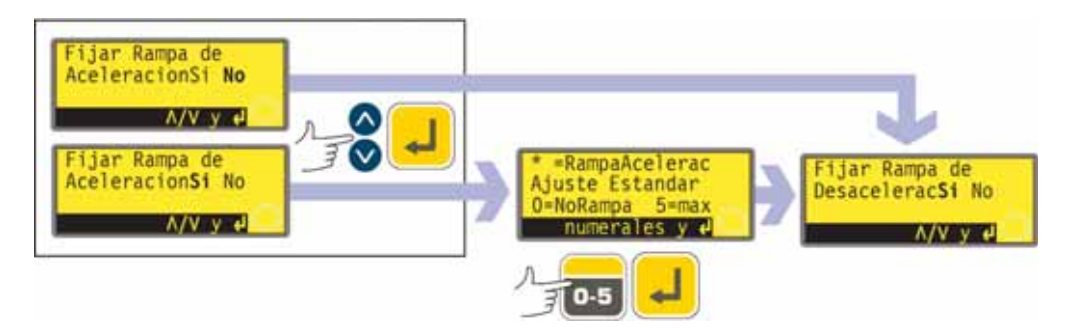

- Use las teclas **ARRIBA** y **ABAJO** para seleccionar **Sí** o **No** en la pantalla Bloquear curva de inicio. Presione la tecla **ENTER** para confirmar.
- Si se selecciona **No**, el ajuste de la curva de inicio se deja a los programas de dispensación. La bomba muestra la pantalla Bloquear curva de final.
- Si se selecciona **Sí**, la bomba muestra la pantalla de preajuste de la curva de inicio, que muestra el preajuste de la última sesión de dosificación. Cuando se ajusta a 0, la bomba empieza a funcionar bruscamente a la velocidad máxima. Cuando se ajusta a 5, la bomba acelera suavemente hasta alcanzar la velocidad máxima.
- Si el valor que se muestra es correcto, presione **ENTER**. La bomba muestra la pantalla Bloquear curva de final.
- $\bullet$  Si desea cambiar el valor, utilice las teclas numéricas para introducir un nuevo valor: **0, 1, 2, 3, 4** ó **5**. Para volver rápidamente al valor inicial, presione **MAYUS, 5** (**BORRAR**). Si se introduce un número superior a 5, se muestra e introduce 5. Presione la tecla **ENTER** para confirmar. La bomba muestra la pantalla Bloquear curva de final.

#### **Bloquear curva de final**

El usuario puede elegir entre predeterminar y bloquear el ajuste de la curva de final para que no pueda ser modificada por programas de dispensación durante el funcionamiento – Sí – o dejarla en libertad para ser modificada por programas de dispensación durante el funcionamiento – No.

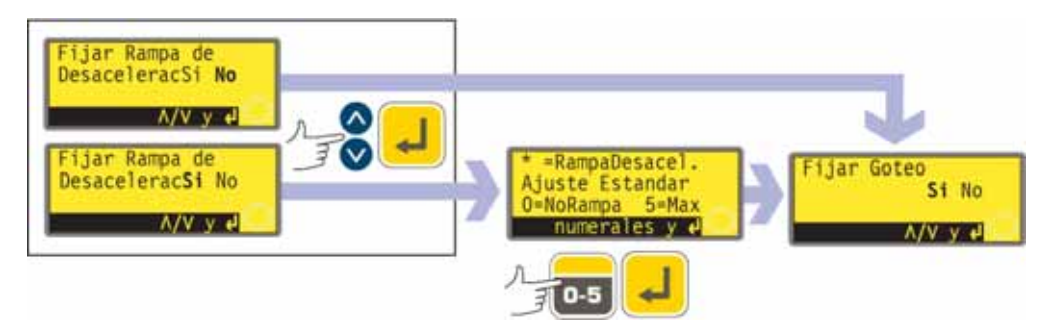

- Use las teclas **ARRIBA** y **ABAJO** para seleccionar **Sí** o **No** en la pantalla Bloquear curva de final. Presione la tecla **ENTER** para confirmar.
- Si se selecciona **No**, el ajuste de la curva de final se deja a los programas de dispensación. La bomba muestra la pantalla Bloquear goteo.
- Si se selecciona **Sí**, la bomba muestra la pantalla de preajuste de la curva de final, que muestra el preajuste de la última sesión de dosificación. Cuando se selecciona el valor 0, la bomba se para bruscamente. Cuando se selecciona el valor 5, la bomba decelera suavemente hasta detenerse.
- Si el valor que se muestra es correcto, presione **ENTER**. La bomba muestra la pantalla Bloquear goteo.
- $\bullet$  Si desea cambiar el valor, utilice las teclas numéricas para introducir un nuevo valor: **0, 1, 2, 3, 4** ó **5**. Para volver rápidamente al valor inicial, presione **MAYUS, 5 (BORRAR)**. Si se introduce un número superior a 5, se muestra e introduce 5. Presione la tecla **ENTER** para confirmar. La bomba muestra la pantalla Bloquear goteo.

#### **Bloquear goteo**

El usuario puede elegir entre predeterminar y bloquear el ajuste del valor de Goteo para que no pueda ser modificado por programas de dispensación durante el funcionamiento – Sí – o dejarlo en libertad para ser modificado por programas de dispensación durante el funcionamiento – No.

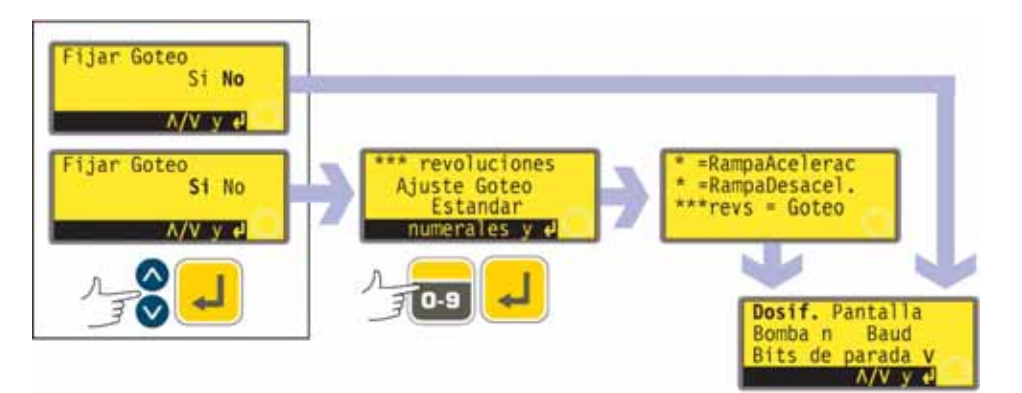

- Use las teclas **ARRIBA** y **ABAJO** para seleccionar **Sí** o **No** en la pantalla Bloquear goteo. Presione la tecla **ENTER** para confirmar.
- $\bullet$  Si se selecciona **No**, el ajuste del goteo se deja a los programas de dispensación. La bomba vuelve a mostrar la primera pantalla del menú Configuración.
- Si se selecciona **Sí**, la bomba muestra la pantalla de preajuste de Goteo, que muestra el preajuste de la última sesión de dosificación: de 0 a 1 (de cero a una revolución) a intervalos de un décimo de revolución.
- $\bullet$  Si el valor que se muestra es correcto, presione **ENTER**. La bomba confirma durante cuatro segundos los ajustes de curva de inicio, curva de final y goteo y vuelve a mostrar la primera pantalla del menú Configuración.

- Si desea cambiar el valor, utilice las teclas numéricas para introducir un nuevo valor: cero revoluciones a 1 revolución a intervalos de 0,1 revoluciones. Para volver rápidamente al valor inicial, presione **MAYUS, 5** (**BORRAR**). Si se introduce un número superior a 1,0, se muestra e introduce 1,0. Presione la tecla **ENTER** para confirmar. La bomba confirma durante cuatro segundos los ajustes de curva de inicio, curva de final y goteo y vuelve a mostrar la primera pantalla del menú Configuración.

# **19.2 Pantalla**

La bomba puede mostrar dos pantallas predeterminadas en modo manual: revoluciones por minuto o caudal en diferentes unidades a elegir.

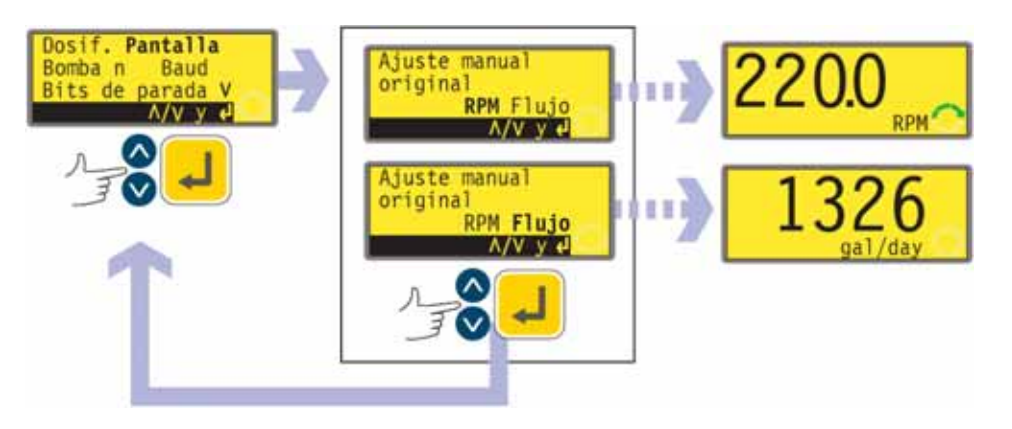

- En la primera pantalla del menú Configuración, seleccione **Pantalla** usando las teclas **ARRIBA** y **ABAJO**. Presione **ENTER** para confirmar su elección.
- $\bullet$  La bomba muestra una pantalla que le permite escoger el formato de la pantalla principal del modo manual. Seleccione una opción mediante las teclas **ARRIBA** y **ABAJO** y presione **ENTER** para confirmar su decisión.
- Si elige **Caudal** y no ha calibrado la bomba desde la puesta en marcha, se mostrará un mensaje de advertencia durante 4 segundos. La advertencia no aparece si los formatos de pantalla se alternan de nuevo, salvo en el caso de que la bomba se haya desconectado durante ese tiempo.
- La bomba vuelve a mostrar la primera pantalla del menú Configuración.
- Cuando la bomba vuelve a funcionar, la pantalla principal del modo manual mostrará la actividad de la bomba en rpm o caudal (en las unidades que haya elegido – véase la sección 19.7, Unidades de caudal), de acuerdo con su elección. A continuación se muestran algunos ejemplos.

### **Alternativamente...**

- En la pantalla principal del modo manual, presione repetidamente **ENTER** para alternar la visualización de rpm, caudal (en las unidades que haya elegido – véase la sección 19.7, Unidades de caudal), de acuerdo con su elección. Este ciclo actúa cuando la bomba está en marcha y cuando está parada. Mientras la bomba está en funcionamiento, puede alternar la pantalla de la misma forma pulsando repetidamente **START**. En ambos casos, si no ha calibrado la bomba desde la puesta en marcha, se muestra una pantalla de advertencia durante 4 segundos antes de que aparezca la pantalla de caudal. La advertencia no aparece si los formatos de pantalla se alternan de nuevo, salvo en el caso de que la bomba se haya desconectado.
- La bomba vuelve a mostrar la primera pantalla del menú Configuración.

# **19.3 Identificación de la bomba**

La bomba 620Di se puede controlar individualmente mediante RS232 como una de las hasta 16 bombas que se pueden conectar en red. La bomba 620DiN se puede controlar individualmente mediante RS485 como una de las hasta 32 bombas que se pueden conectar en red. Primero, debe asignársele a la bomba su número de identidad.

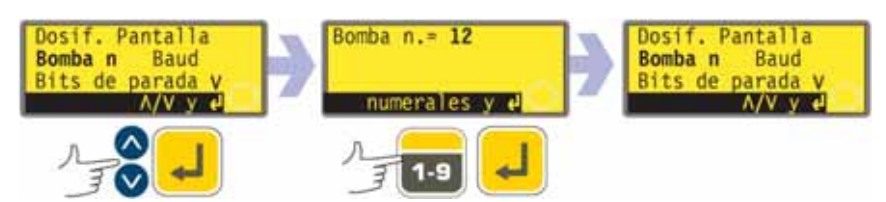

- $\bullet$  En la primera pantalla del menú Configuración, seleccione **Identificación de la bomba** usando las teclas **ARRIBA** y **ABAJO**. Presione **ENTER** para confirmar su elección.
- $\bullet$  La bomba muestra una pantalla que permite al usuario cambiar el número de identidad de la bomba. Utilice las teclas numéricas para introducir un nuevo número en la pantalla y puse **ENTER** para confirmar su decisión. A continuación, puede ver un ejemplo.
- La bomba muestra la primera pantalla del menú Configuración.

# **19.4 Baudio**

La bomba se puede configurar de modo que se comunique con los dispositivos de control a diferentes velocidades de transmisión (baudios).

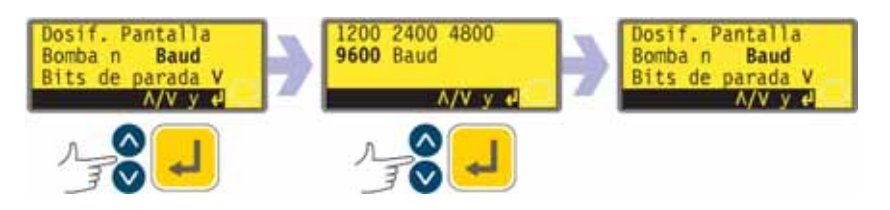

- En la primera pantalla del menú Configuración, seleccione **Baudio** usando las teclas **ARRIBA** y **ABAJO**. Presione **ENTER** para confirmar su elección.
- $\bullet$  La bomba muestra una pantalla que permite al usuario cambiar la velocidad de transmisión (baudios). Use las teclas **ARRIBA** y **ABAJO** para seleccionar **1200, 2400, 4800** ó **9600** (ó **19k2** para 620DuN solamente) y presione **ENTER** para confirmar su decisión.
- La bomba muestra la primera pantalla del menú Configuración.

## **19.5 Bits de parada**

La bomba se puede configurar de modo que se comunique con los dispositivos de control a diferentes ajustes de bits de parada.

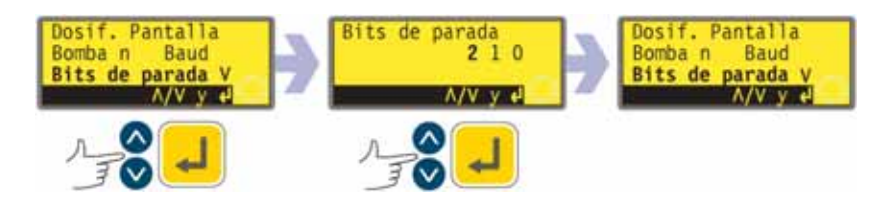

- $\bullet$  En la primera pantalla del menú Configuración, seleccione **Bits de parada** usando las teclas **ARRIBA** y **ABAJO**. Presione **ENTER** para confirmar su elección.
- La bomba muestra una pantalla que permite al usuario cambiar el ajuste de bits de parada. Use las teclas **ARRIBA** y **ABAJO** para seleccionar **2, 1,** ó **0**, y presione **ENTER** para confirmar su decisión.
- $\bullet$  La bomba muestra la primera pantalla del menú Configuración.

## **19.6 Xon/Xoff**

La bomba se puede configurar de modo que se comunique con los dispositivos de control usando el control de flujo Xon/Xoff.

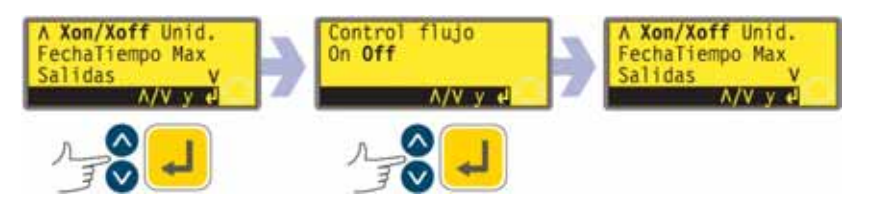

- En la segunda pantalla del menú Configuración, seleccione **Xon/Xoff** usando las teclas **ARRIBA** y **ABAJO**. Presione **ENTER** para confirmar su elección.
- La bomba muestra una pantalla que permite al usuario establecer el control de flujo activado o desactivado. Seleccione una opción mediante las teclas **ARRIBA** y **ABAJO** y presione **ENTER** para confirmar su decisión.
- La bomba muestra la segunda pantalla del menú Configuración.

# **19.7 Unidades de caudal**

La bomba puede mostrar su caudal en unidades métricas (SI) o en unidades US (antiguo sistema británico) de volumen o masa.

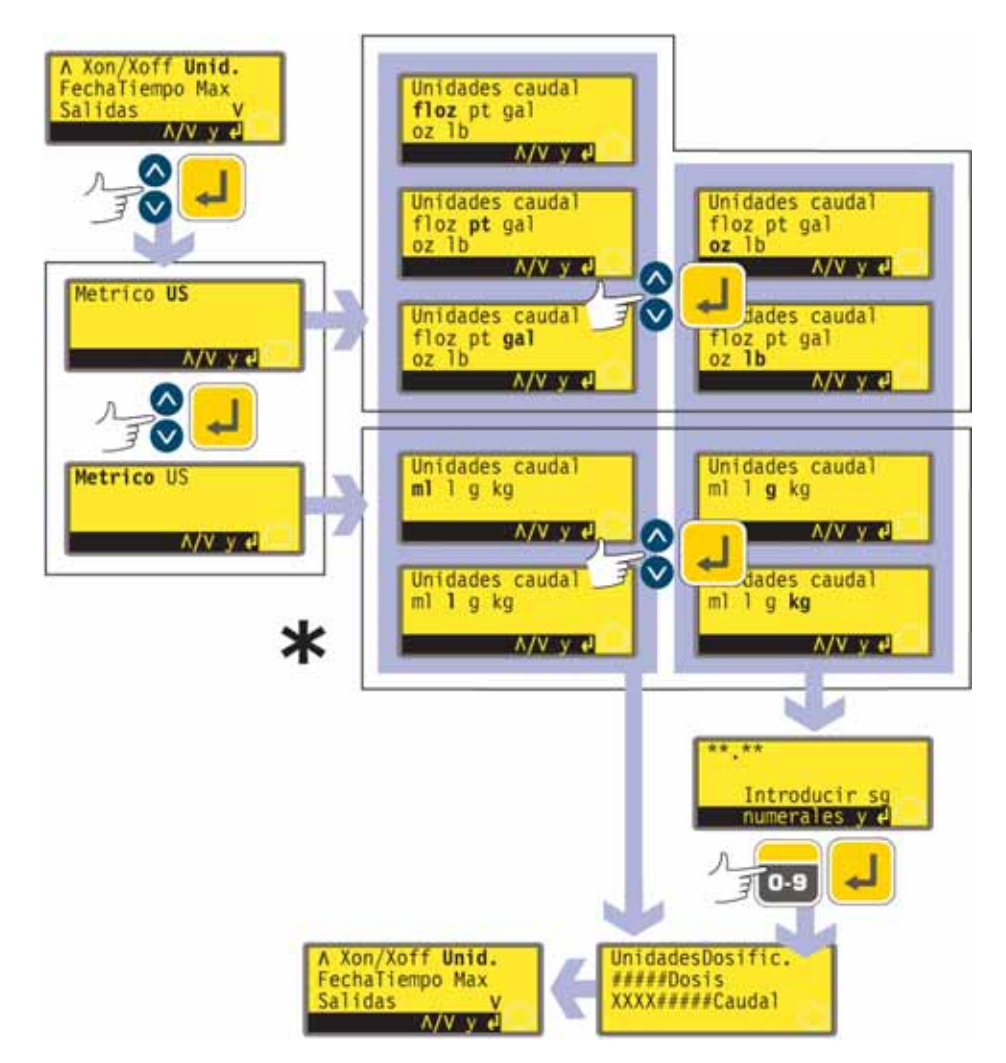

- \* **Nota:** "ul" que se muestra aquí y se usa en pantallas de la bomba representa "µl" (microlitros).
- En la segunda pantalla del menú Configuración, seleccione **Unidades** usando las teclas **ARRIBA** y **ABAJO**. Presione la tecla **ENTER** para confirmar.
- La bomba muestra una pantalla que permite elegir entre unidades métricas o US. Use las teclas **ARRIBA** y **ABAJO** para seleccionar **Métricas** o **US**. Presione la tecla **ENTER** para confirmar.
- Si elige Métricas, la bomba le permite escoger entre las siguientes unidades: Use las teclas **ARRIBA** y **ABAJO** para seleccionar **µl, ml, l, g** o **kg** y presione **ENTER** para confirmar.
- Si elige US, la bomba le permite escoger entre diversas unidades. Use las teclas **ARRIBA** y **ABAJO** para seleccionar **floz, pt, gal, oz** o **lb** y presione la tecla **ENTER** para confirmar.
- Si ha elegido un caudal en volumen en cada en una de las pantallas, aparecerá brevemente una pantalla de confirmación y la bomba mostrará la segunda pantalla del menú Configuración.
- Si ha elegido un caudal en masa en una de las pantallas, la bomba le pedirá la densidad del fluido que va a bombear. Use las teclas numéricas para introducir un valor entre 0,01 y 15. Si se introduce un número superior a 15, se muestra e introduce 15. Presione **ENTER** para confirmar su decisión. Presione **STOP** si decide elegir unas unidades distintas.
- Aparece brevemente una pantalla de confirmación y la bomba vuelve a mostrar la segunda pantalla del menú Configuración.

## **19.8 Fecha y hora**

Para registrar sesiones de dosificación, el reloj en tiempo real de la bomba necesita conocer la fecha y la hora.

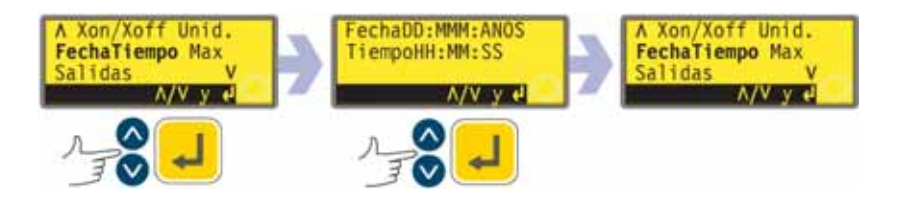

- En la segunda pantalla del menú Configuración, seleccione **Fecha/hora** usando las teclas **ARRIBA** y **ABAJO**. Presione la tecla **ENTER** para confirmar. La bomba muestra cualquier ajuste anterior.
- Si el valor que se muestra es correcto, presione **ENTER**. La bomba vuelve a mostrar la segunda pantalla del menú Configuración.
- Si desea cambiar el ajuste, use las teclas **ARRIBA** y **ABAJO** para introducir la fecha actual (dos dígitos), el mes (tres letras), el año (cuatro dígitos), la hora, los minutos y los segundos (los dos dígitos) presionando la tecla **ENTER** para confirmar cada uno.
- Al presionar **ENTER** para confirmar los segundos, la bomba vuelve a mostrar la segunda pantalla del menú Configuración.

# **19.9 Uso máximo de las teclas**

La bomba se tiene que cebar – llenar su manguera con fluido de servicio – si se quiere que comience a dispensar inmediatamente. Esto se hace presionando y manteniendo presionadas **MAYUS, 4** (**MAX**) para hacer funcionar la bomba a la máxima velocidad hasta que el fluido de servicio llegue a la conexión de descarga. El cebado cesa cuando se sueltan las teclas **MAYUS, 4** (**MAX**). **MAYUS, 4** (**MAX**) se puede ajustar para funcionar en una gama estrecha o amplia de circunstancias.

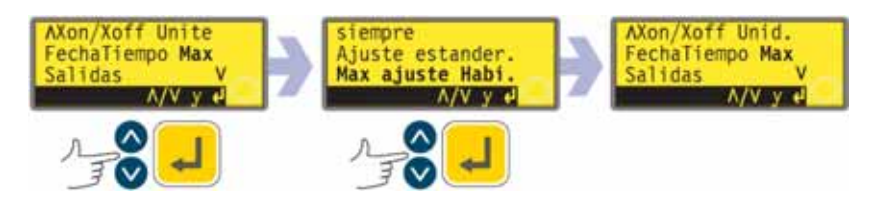

- En la segunda pantalla del menú Configuración, seleccione **Max** usando las teclas **ARRIBA** y **ABAJO**. Presione la tecla **ENTER** para confirmar.
- Use las teclas **ARRIBA** y **ABAJO** para seleccionar **Ajuste estándar** si desea que **MAYUS, 4** (**MAX**) invoque cebado sólo cuando la bomba se encuentre en modo Manual o en modo Dosificar mientras está esperando a que se presione **START** para comenzar la dosificación. Seleccione **Siempre activado** si desea que **MAYUS, 4** (**MAX**) invoque el cebado estando la bomba en modo Manual o en los modos Calibrar o Dosificar estando parada. Presione la tecla **ENTER** para confirmar. La bomba vuelve a mostrar la segunda pantalla del menú Configuración. **Nota: MAYUS, 4** (**MAX**) no tiene ningún efecto en los modos Red o Configuración.

## **19.10 Salidas**

**DiN**

**Di**

**DiN, Di**

La bomba 620DiN ofrece cuatro salidas de estado de relés. Véase la sección 12, Primera puesta en marcha de la bomba, para obtener los ajustes de fábrica de la primera puesta en servicio. Cada uno de los siete parámetros puede configurarse para cualquier salida o para más de una salida.

La bomba 620Di ofrece cuatro salidas de estado digitales. Véase la sección 12, Primera puesta en marcha de la bomba, para obtener los ajustes de fábrica de la primera puesta en servicio. Cada uno de los siete parámetros puede configurarse para cualquier salida o para más de una salida.

#### **Los parámetros son:**

#### **Marcha/parada**

Proporciona una salida de estado para indicar si el cabezal de la bomba está girando o está parado en todo momento. Cuando funciona a 0 rpm, la salida funcionamiento/parada indica funcionamiento.

#### **Alarma general**

Proporciona una salida de alarma cuando se produce cualquier condición de error del sistema, excepto: fuga detectada; señal analógica fuera de la gama; sobreseñal analógica; ausencia de señal analógica.

#### **Sentido de giro**

Proporciona una salida de estado para indicar el sentido de rotación en el que se ha ajustado la bomba.

#### **Fuga detectada**

Si se utiliza con un detector de fugas, esta salida emite una alarma cuando se ha desconectado automáticamente la bomba después de un fallo de la manguera.

### **Red/man**

Proporciona una salida de estado para indicar si la bomba está en modo de control de red o manual.

#### **Dosificación**

Proporciona una salida de estado para indicar si el cabezal de la bomba está girando o parado mientras se está haciendo una dosificación.

#### **Lote**

Proporciona una salida de estado para indicar si está en curso un lote de dispensación.

Las salidas 1 y 2 están disponibles en dos formatos:

- Desde las clavijas 10 y 11, conector D inferior, como señales 5V TTL.
- Desde las clavijas 10 y 11, conector D superior, como salidas lógicas en colector abierto.

Las salidas 3 y 4 proporcionan salidas lógicas en colector abierto desde las clavijas 13 y 12, conector D superior, respectivamente.

Una tensión de alimentación desde la bomba (5 V, 10 V, 12 V) o suministrada por el usuario de hasta 30 V a la clavija 22, conector D superior, proporciona el nivel de tensión para estas salidas de estado lógicas.

Las salidas 1-4 están disponibles como contactos de relés inversores unipolares: Relé 1, 2, 3 y 4. Realice la conexión a los contactos normalmente abiertos o normalmente cerrados del relé según sea necesario y configure el software de la bomba de acuerdo con ello. Véase más adelante en esta sección.

**Nota:** El voltaje nominal máximo de los contactos de los relés de esta bomba es de 30 V CC; carga máxima 30 W.

**Di**

**DiN**

### **DiN, Di**

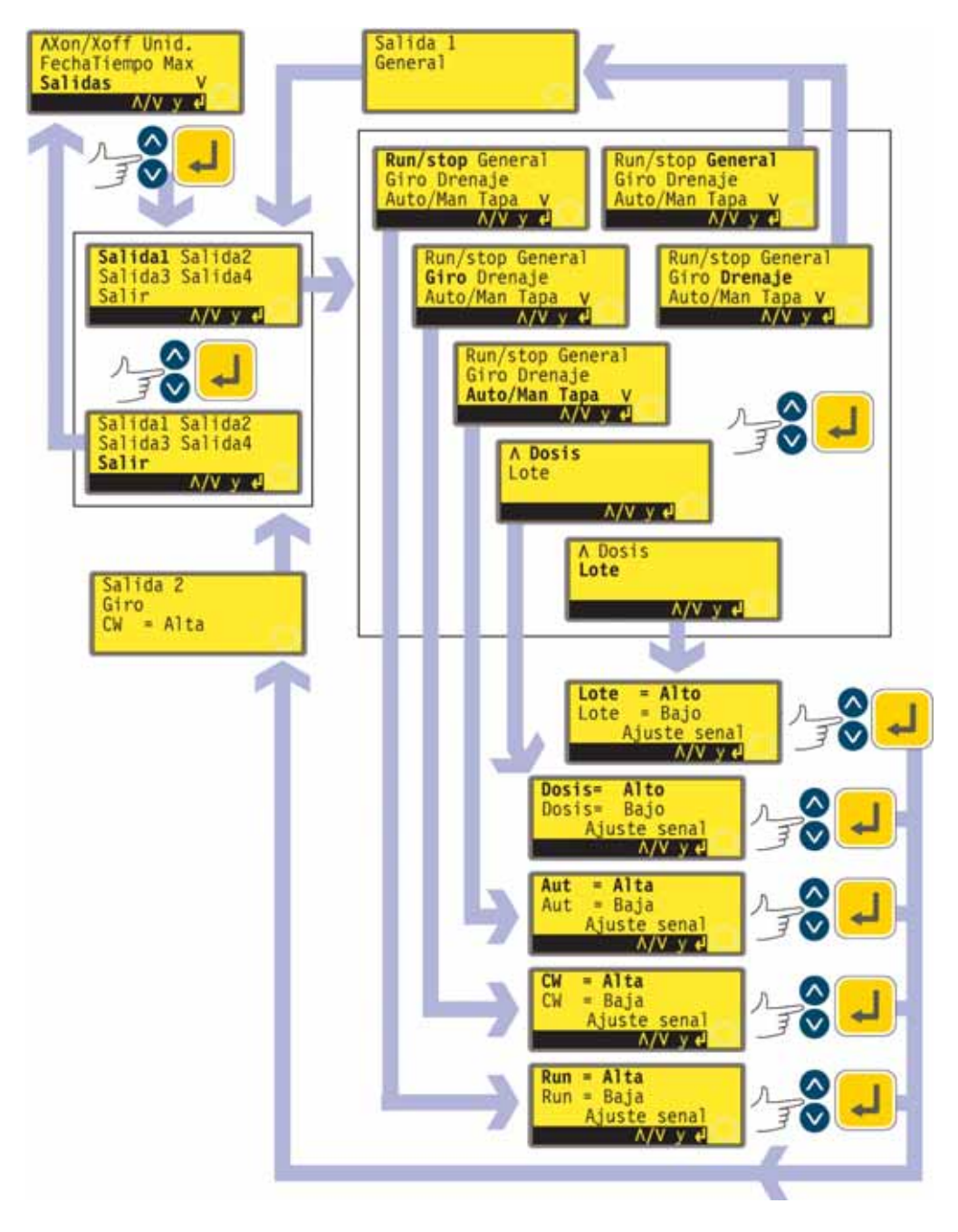

- En la segunda pantalla del menú Configuración, seleccione **Salidas** usando las teclas **ARRIBA** y **ABAJO**. Presione la tecla **ENTER** para confirmar.
- $\bullet$  La bomba muestra la pantalla de selección Salida, desde la cual es posible configurar cada una de las cuatro salidas o salir de este menú. Seleccione una opción mediante las teclas **ARRIBA** y **ABAJO** y presione **ENTER** para confirmar.

- Si escoge **Salida 1**, la bomba muestra el menú Salidas.

**El menú Opciones ocupa dos pantallas.**

**Para desplazarse desde una pantalla a las pantallas siguientes, presione ABAJO repetidamente. Se resaltan sucesivamente todos los elementos**

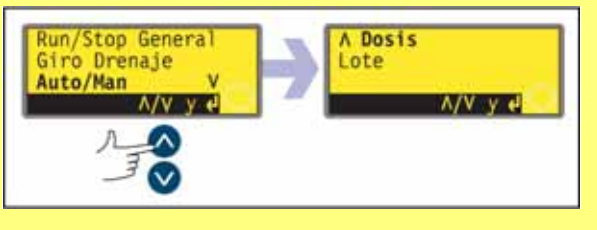

**hasta que se resalta el último elemento en la pantalla.**

**Al presionar de nuevo la tecla ABAJO se visualiza la siguiente pantalla del menú, con el primer elemento resaltado.**

**Siga el procedimiento inverso, usando la tecla ARRIBA para desplazarse a cualquier elemento de la primera pantalla del menú.**

- Seleccionando **General** o **Fuga** mediante las teclas **ARRIBA** y **ABAJO** y confirmando la elección pulsando **ENTER** se configura esta opción para la Salida 1, se muestra una pantalla de confirmación y se devuelve al usuario a la pantalla de selección de Salida.
- $\bullet$  Seleccionando **Marcha/Parada, Sentido, Red/Man, Dosis** o **Lote** usando las teclas **ARRIBA** y **ABAJO** y confirmando la elección presionando **ENTER** se visualizan pantallas que permiten al usuario configurar Marcha para **Alta** o **Baja**, Sentido horario como **Alto** o **Bajo,** Red como **Alta** o **Baja**, Dosis como **Alto** o **Bajo**, y Lote como **Alto** o **Bajo**, respectivamente. Escoja mediante las teclas **ARRIBA** y **ABAJO** y presione **ENTER** para confirmar. La opción escogida se configura para la Salida 1. La bomba muestra una pantalla de confirmación y devuelve al usuario a la pantalla de selección de Salida. A continuación, puede ver un ejemplo.
- El usuario puede configurar **Salida 2, Salida 3** y **Salida 4** de la misma forma, o bien escoger **Salir**.
- $\bullet$  Si se pulsa **STOP** durante la configuración, se conserva el ajuste previo para la salida y la bomba vuelve a mostrar la pantalla de selección de Salida.
- Si se escoge **Salir**, la bomba devuelve al usuario a la segunda pantalla del menú Configuración.

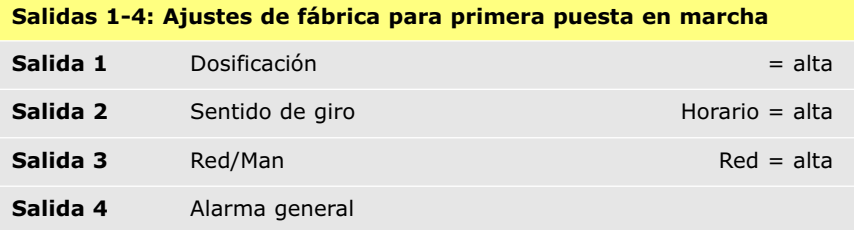

## **19.11 Parada remota**

La bomba 620DiN se puede poner en marcha y detener por medio de un interruptor remoto conectado entre el terminal de 5 V y el terminal i/p de la entrada Marcha/Parada, usando un sentido de comando abierto=marcha o abierto=parada. También funciona con una entrada lógica entre 5 V y 24 V en el terminal i/p de la entrada Marcha/Parada. Si la conmutación remota está inhabilitada, ni la entrada de señal remota de marcha/parada ni la de sentido de rotación afectarán al estado de la bomba.

La bomba 620Di puede ser puesta en marcha y detenida mediante un interruptor remoto entre las clavijas 7 y 19, usando un sentido de comando abierto=marcha o abierto=parada. También funciona con una entrada lógica entre 5 V y 24 V en el terminal 7. Si la conmutación remota está inhabilitada, ni la entrada de señal remota de marcha/parada ni la de sentido de rotación afectarán al estado de la bomba.

**Manual del usuario Watson-Marlow 620DiN, 620Di 62**

**DiN**

**Di**

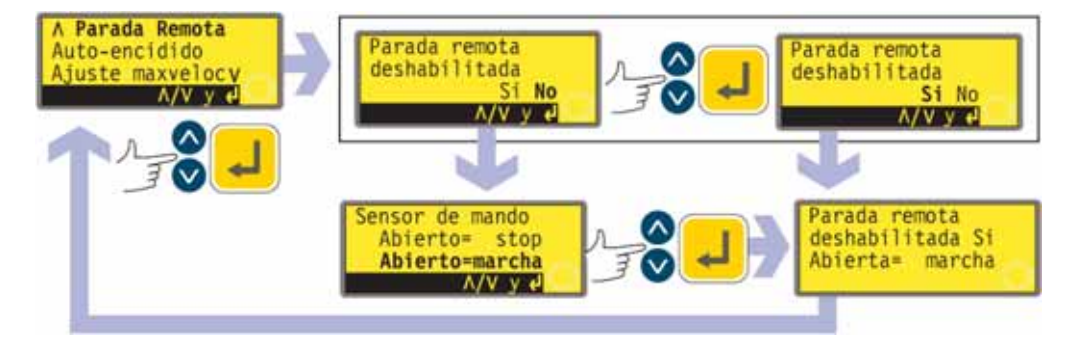

- En la tercera pantalla del menú Configuración, seleccione **Parada remota** usando las teclas **ARRIBA** y **ABAJO**. Presione la tecla **ENTER** para confirmar.
- $\bullet$  La bomba muestra una pantalla que permite al usuario desactivar la función de parada remota. Use las teclas **ARRIBA** y **ABAJO** para elegir **Sí** o **No** y presione **ENTER** para confirmar.
- Si se escoge **No**, la bomba solicita al usuario que elija otra opción: si la bomba debe funcionar con el interruptor remoto abierto o cerrado: **Abierto=parada** o **Abierto=marcha.** Escoja mediante las teclas **ARRIBA** y **ABAJO** y presione **ENTER** para confirmar. La bomba muestra brevemente una pantalla de confirmación y devuelve al usuario a la tercera pantalla del menú Configuración.
- Si escoge **Sí**, la bomba muestra brevemente una pantalla de confirmación y devuelve al usuario a la tercera pantalla del menú Configuración. A continuación se muestran algunos ejemplos.

**Nota:** La pantalla de confirmación indica si Parada remota está activada o desactivada, y muestra el sentido de comando del interruptor de control remoto **aunque se haya desactivado Parada remota**.

#### **Alternativamente...**

- Para conmutar el sentido del control remoto de marcha/parada entre abierto=parada y abierto=marcha: pare la bomba. Apague el interruptor de alimentación de red en la parte posterior de la bomba.
- Mantenga pulsada la tecla **STOP** y la tecla 1 (**SENTIDO**) y encienda el interruptor de alimentación de red. Las teclas **ARRIBA** y **ABAJO** se pueden usar entonces para conmutar el sentido del control remoto de marcha/parada entre abierto=parada y abierto=marcha.

Véase la sección 20.3, Entrada de marcha/parada.

# **19.12 Rearranque automático**

La bomba dispone de una función de rearranque automático. Si está activada al producirse un corte del suministro eléctrico, al restablecerse el suministro restaurará la bomba al estado operativo en el que se encontraba cuando se produjo el corte. excepto si éste tiene lugar durante una dosis; al rearrancar la bomba, ésta esperará hasta que se pulse la tecla **START** para reiniciar la dosis interrumpida. El rearranque automático se conserva mientras la bomba está apagada. Cuando la bomba se ponga en marcha, busque el símbolo **!** en la pantalla. Este símbolo indica que la bomba está configurada para el rearranque automático.

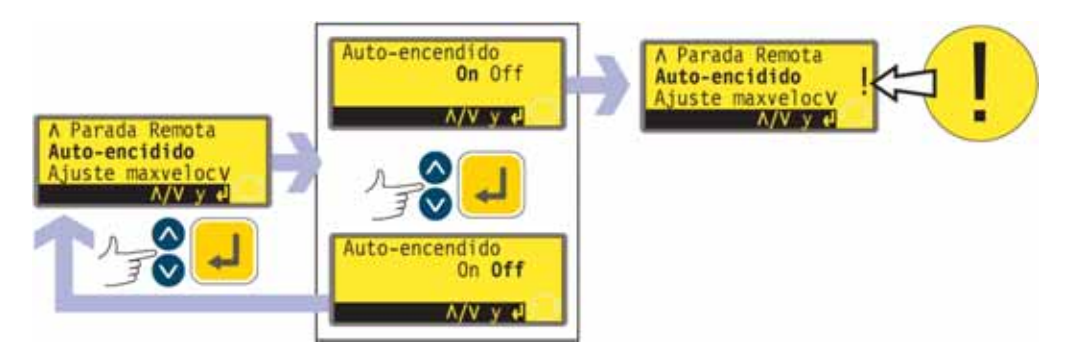

- $\bullet$  En la tercera pantalla del menú Configuración, seleccione **Rearranque automático** usando las teclas **ARRIBA** y **ABAJO**. Presione la tecla **ENTER** para confirmar.
- La bomba muestra una pantalla que permite al usuario activar el rearranque automático. Use las teclas **ARRIBA** y **ABAJO** para elegir **Activado** o **Desactivado** y presione **ENTER** para confirmar.
- Si escoge **Desactivado**, la bomba devuelve al usuario a la tercera pantalla del menú Configuración. La función de rearranque automático no actuará.
- Si se escoge **Activado**, la bomba devuelve al usuario a la tercera pantalla del menú Configuración, donde ahora puede verse un signo de exclamación (**!**). Este signo confirma que la función de rearranque automático está activada y actuará la próxima vez que se corte y se restablezca el suministro eléctrico.

### **Alternativamente...**

- Pare la bomba. Apague el interruptor de alimentación de red en la parte posterior de la bomba.
- $\bullet$  Mantenga pulsada la tecla **START** y encienda el interruptor de alimentación de red. El símbolo **!** se muestra en la pantalla.
- Ponga la bomba en marcha. Si se interrumpe el suministro de la red, la bomba rearrancará automáticamente cuando se restablezca el suministro.
- Para desactivar el rearranque automático, apague el interruptor de alimentación de red en la parte posterior de la bomba. Mantenga pulsada la tecla **STOP** y encienda el interruptor de alimentación de red. El símbolo **!** no aparece.

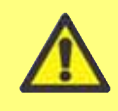

**No utilice el rearranque automático para más de 100 arranques por hora. Recomendamos el control remoto allí donde se requiera un elevado número de arranques.**

## **19.13 Ajustar la velocidad máxima permitida**

La velocidad máxima permitida del accionamiento tiene un valor prefijado de 165 rpm. Es posible establecer este límite a cualquier velocidad hasta 1 rpm, siempre y cuando la velocidad mínima permitida sea al menos 1 rpm menos, o hasta 265 rpm; sin embargo véase la sección 8.1, Capacidad de presión para su uso por encima de 165 rpm.

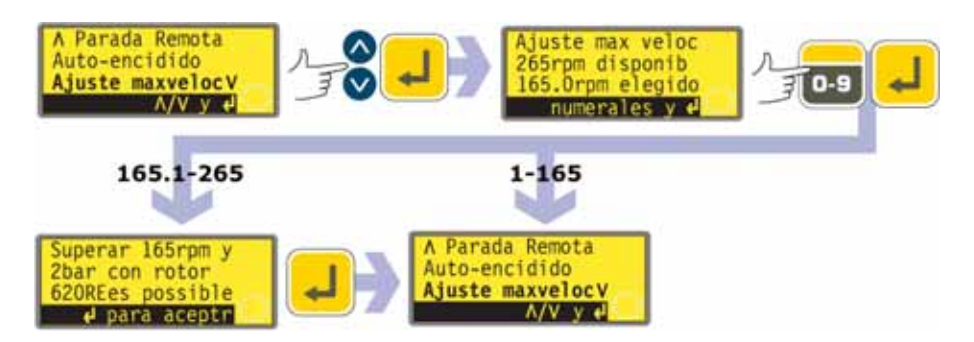

- En la tercera pantalla del menú Configuración, seleccione **Ajustar velocidad máx.** usando las teclas **ARRIBA** y **ABAJO**. Presione la tecla **ENTER** para confirmar.
- $\bullet$  La bomba muestra una pantalla que permite al usuario fijar una velocidad máxima de la bomba igual o inferior al máximo disponible. Use las teclas numéricas para ajustar la velocidad máxima permitida de la bomba y presione **ENTER** para confirmar.
- La bomba devuelve al usuario a la tercera pantalla del menú de Configuración, pasando por una pantalla de advertencia que pide al usuario que pulse **ENTER** si ha seleccionado una velocidad superior a 165 rpm.

## **19.14 Ajustar la velocidad mínima permitida**

La velocidad mínima permitida del accionamiento tiene un valor prefijado de 0 rpm. Es posible establecer este límite a cualquier velocidad hasta 264 rpm, siempre y cuando la velocidad máxima sea al menos 1 rpm mayor.

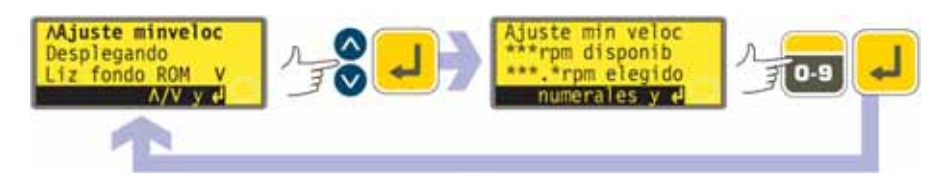

- $\bullet$  En la cuarta pantalla del menú Configuración, seleccione **Ajustar velocidad mín.** usando las teclas **ARRIBA** y **ABAJO**. Presione la tecla **ENTER** para confirmar.
- La bomba muestra una pantalla que permite al usuario fijar una velocidad mínima de la bomba igual o superior al mínimo disponible. Use las teclas numéricas para ajustar la velocidad mínima permitida de la bomba y presione **ENTER** para confirmar la cifra.
- La bomba devuelve al usuario a la cuarta pantalla del menú Configuración.

## **19.15 Desplazamiento**

La velocidad de la bomba puede fijarse hasta la velocidad máxima o hasta la mínima permitida, pulsando las teclas numéricas o mediante las teclas **ARRIBA** y **ABAJO**.

Las teclas numéricas permiten al usuario seleccionar una velocidad en incrementos de una décima de revolución por minuto (o el equivalente en caudal si la bomba ha sido configurada para indicar su rendimiento en unidades de caudal).

Las teclas **ARRIBA** y **ABAJO** permiten ajustar la velocidad en incrementos a discreción del usuario: una décima de revolución por minuto; media revolución por minuto; una, dos, cinco o diez revoluciones por minuto (o el equivalente en caudal si la bomba ha sido configurada para indicar su rendimiento en unidades de caudal). Por ejemplo, cada vez que se pulse la tecla **ARRIBA**, la velocidad aumentará en un incremento sobre la actual.

**Nota:** Con ajustes de 0,1 rpm, 0,5 rpm y 1 rpm los incrementos aumentan progresivamente siempre que se pulsen las teclas **ARRIBA** y **ABAJO**.

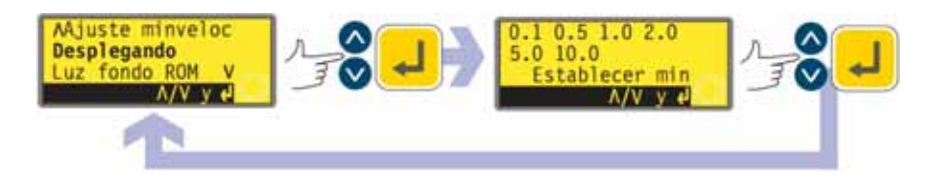

- En la cuarta pantalla del menú Configuración, seleccione **Desplazamiento** usando las teclas **ARRIBA** y **ABAJO**. Presione la tecla **ENTER** para confirmar.
- $\bullet$  La bomba muestra una pantalla que permitirá al usuario determinar el incremento de desplazamiento hacia **ARRIBA** o hacia **ABAJO**. Utilice las teclas **ARRIBA** y **ABAJO** para elegir **0,1, 0,5, 1, 2, 5** ó **10**. Presione **ENTER** para confirmar su elección.
- La bomba devuelve al usuario a la cuarta pantalla del menú Configuración.

**Nota:** Si la velocidad máxima permitida ha sido fijada en una cifra que no sea un múltiplo del incremento elegido, la última vez que se pulse **ARRIBA** hará aumentar la velocidad hasta ese máximo, y no hasta el próximo múltiplo del incremento elegido. De igual forma, si la bomba está funcionando a una velocidad que no sea un múltiplo del incremento elegido, la primera vez que se pulse **ARRIBA** hará aumentar la velocidad al próximo múltiplo del incremento elegido.

# **19.16 Iluminación**

La pantalla de la bomba puede estar iluminada o no, según prefiera el usuario.

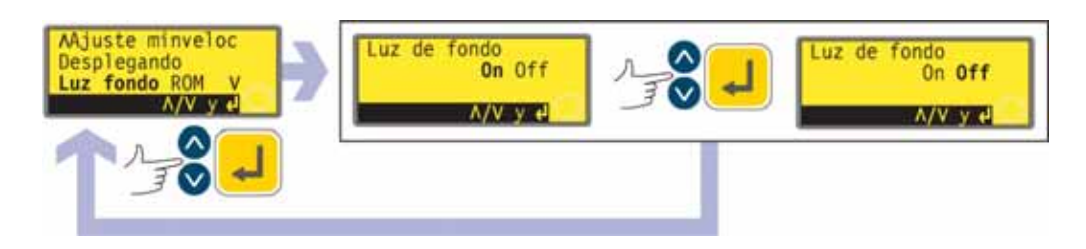

- En la cuarta pantalla del menú Configuración, seleccione **Iluminación** usando las teclas **ARRIBA** y **ABAJO**. Presione la tecla **ENTER** para confirmar.
- $\bullet$  La bomba muestra una pantalla que permite al usuario encender o apagar la iluminación de la pantalla. Use las teclas **ARRIBA** y **ABAJO** para elegir **Activado** o **Desactivado** y presione **ENTER** para confirmar.
- La bomba devuelve al usuario a la cuarta pantalla del menú Configuración. Ahora, la pantalla estará o no iluminada, conforme a la decisión del usuario.

#### **Alternativamente...**

- Para apagar la iluminación: pulse **STOP** y **ABAJO** al mismo tiempo con la bomba parada.
- Para encender la iluminación: pulse **STOP** y **ARRIBA** al mismo tiempo con la bomba parada.

## **19.17 ROM**

La bomba puede indicar su versión de software, su número de modelo y su velocidad.

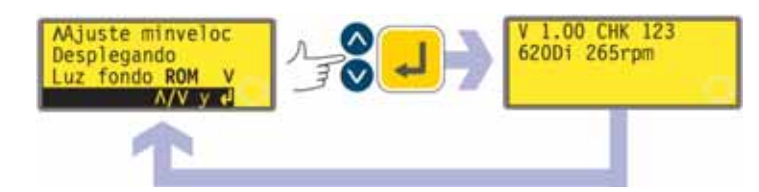

- $\bullet$  En la cuarta pantalla del menú Configuración, seleccione **ROM** usando las teclas **ARRIBA** y **ABAJO**. Presione la tecla **ENTER** para confirmar.
- La bomba muestra durante cuatro segundos la versión de software, el número de modelo (620Di para 620Di y 620DiN) y la velocidad máxima permitida de la bomba (como en el ejemplo que se incluye), y a continuación devuelve al usuario a la cuarta pantalla del menú Configuración. También muestra una suma de comprobación: CHK 123, por ejemplo. Esto podría ser necesario para comunicar el rendimiento de la bomba al departamento de servicio de Watson-Marlow.

#### **Alternativamente...**

Presione **1** (**SENTIDO**) y **ABAJO** simultáneamente en modo Manual para interrumpir la pantalla y mostrar la versión de la ROM de la bomba durante cuatro segundos.

## **19.18 Detalles de clavijas de salida**

Al seleccionar **Detalles de clavijas de salida** la bomba muestra una pantalla de información y después sus detalles de clavijas y tensión prefijados bajo 13 encabezados: **Habilitación de sentido de giro, Entrada de sentido de giro, Entrada marcha/parada, Entrada de fuga, Entrada de dosis, Salida 1, Salida 2, Salida 3, Salida 4, Suministro, 0 voltios, Tierra** y **Otros.** En esta sección no hay disponibles entradas del usuario; sólo muestra información.

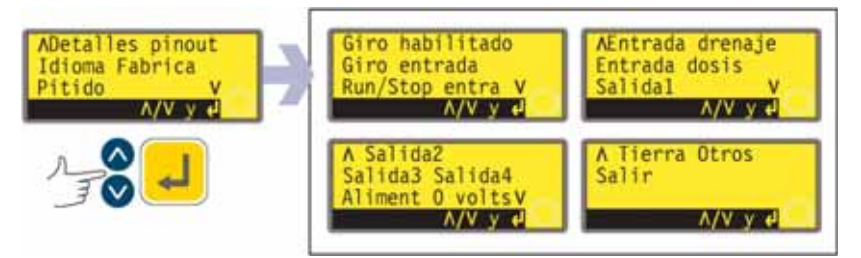

 $\bullet$  En la quinta pantalla del menú Configuración, seleccione **Detalles de clavijas de salida** usando las teclas **ARRIBA** y **ABAJO**. Presione la tecla **ENTER** para confirmar.

**Di**

#### **El menú Detalles de clavijas de salida**

**El menú Detalles de clavijas de salida ocupa cuatro pantallas. Aquí se muestran las dos primeras.**

**Para desplazarse desde una pantalla a las pantallas siguientes, presione ABAJO**

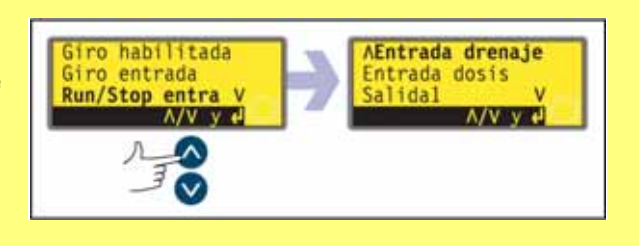

**repetidamente. Se resaltan sucesivamente todos los elementos hasta que se resalta el último elemento en la pantalla. Al presionar de nuevo la tecla ABAJO se visualiza la siguiente pantalla del menú, con el primer elemento resaltado.**

**Siga el procedimiento inverso, usando la tecla ARRIBA para desplazarse hasta un elemento en una pantalla previa del menú.**

- Use las teclas **ARRIBA** o **ABAJO** para seleccionar una opción. Presione la tecla **ENTER** para confirmar.
- $\bullet$  La información sobre clavijas de salida repite los detalles descritos en este manual de instrucciones en Cableado de control automático.
- Todas las pantallas disponibles se presentan de forma similar. Por ejemplo, al seleccionar **Entrada de marcha/parada,** se muestra la siguiente pantalla:

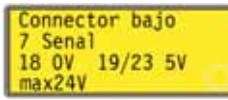

Esto indica que la señal de entrada analógica debe aplicarse a la clavija 4 del conector D inferior en la parte posterior de la bomba, mientras que en la clavija 16 están disponibles 0 voltios. Si la entrada analógica está configurada para una señal de 4-20 mA, la tensión máxima permitida es de 5 voltios; si la entrada analógica está configurada para una señal de 0-10 V ó 1-5 V, la tensión máxima permitida es de 10 voltios.

Al presionar **STOP** o **ENTER** en cualquier pantalla de información de clavijas de salida, el usuario vuelve a la pantalla pertinente del menú Clavijas de salida (Pin out).

**Nota:** La información disponible al seleccionar **Alimentación** y **Otros** se presenta en dos pantallas cada una. Al presionar **ABAJO** cuando está resaltado el último elemento de la primera pantalla de cada uno, se mostrará la segunda pantalla con su primer elemento resaltado. **ARRIBA** desempeña una función similar.

### **Para salir de las pantallas de menú Clavijas de salida**

- Avance por las pantallas del menú Pin out hasta que se visualice la cuarta pantalla. Use las teclas **ARRIBA** y **ABAJO** para seleccionar **Salir** y presione **ENTER** para confirmar.

#### **Alternativamente...**

**•** Presione repetidamente **STOP** para retroceder un nivel tras otro hasta que se visualice el menú principal.

La información de clavijas de salida no es relevante para la bomba 620DiN IP66/NEMA 4X. Al seleccionar Detalles de clavijas de salida la bomba muestra una pantalla de advertencia y vuelve a presentar el menú principal.

### **19.19 Idioma**

Se puede ajustar la bomba para funcionar en varios idiomas.

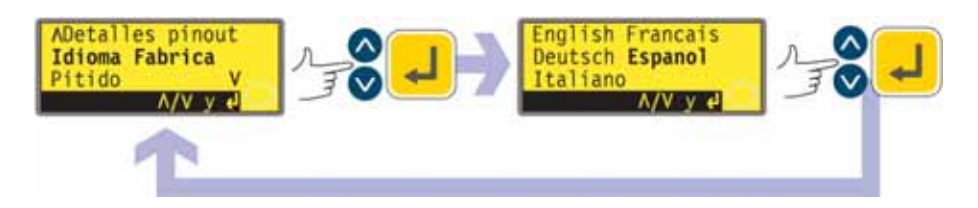

- En la quinta pantalla del menú Configuración, seleccione **Idioma** usando las teclas **ARRIBA** y **ABAJO**. Presione la tecla **ENTER** para confirmar.
- En la siguiente pantalla, seleccione un idioma usando las teclas **ARRIBA** y **ABAJO**. Presione la tecla **ENTER** para confirmar. La bomba vuelve a mostrar la quinta pantalla de Configuración en su idioma escogido. En adelante, todas la pantallas aparecerán en el idioma escogido.

## **19.20 Ajustes de fábrica**

Todos los datos de la bomba ajustados por el usuario pueden restaurarse a los ajustes de fábrica.

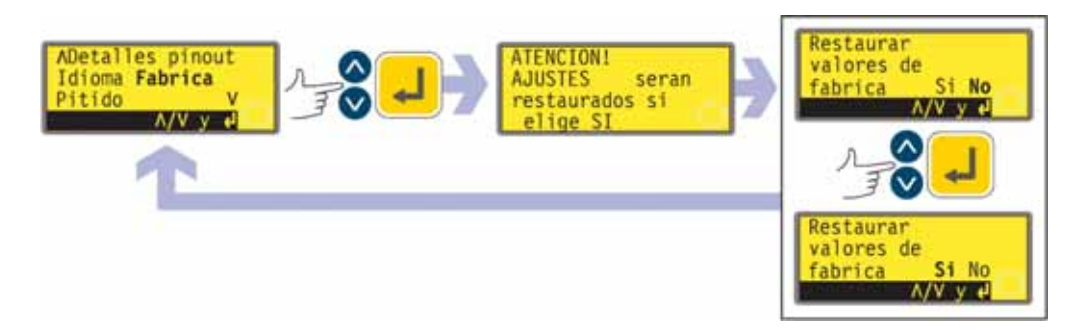

- En la quinta pantalla del menú Configuración, seleccione **Ajustes de fábrica** usando las teclas **ARRIBA** y **ABAJO**. Presione la tecla **ENTER** para confirmar.
- Se muestra una advertencia durante cuatro segundos, y la bomba pide al usuario que confirme que se deben restaurar los ajustes de fábrica. Use las teclas **ARRIBA** y **ABAJO** para elegir **Sí** si desea que la bomba restaure a los ajustes de fábrica todos los datos ajustados por el usuario (véase la sección 12, Primera puesta en marcha); o **No** si no desea hacerlo. Presione la tecla **ENTER** para confirmar. Si se escogió **Sí**, la bomba restaurará sus ajustes de fábrica y volverá a mostrar la quinta pantalla de Configuración. Si se escogió **No**, la bomba no realizará ningún cambio en su configuración y volverá a mostrar la quinta pantalla de Configuración.

## **19.21 Pitido**

El teclado de la bomba puede funcionar en silencio o indicar una pulsación de tecla positiva mediante un pitido.

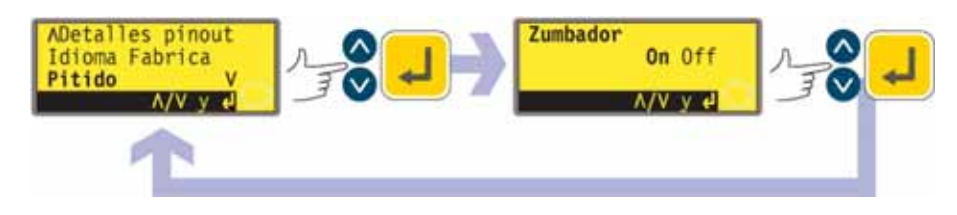

- En la quinta pantalla del menú Configuración, seleccione **Pitido** usando las teclas **ARRIBA** y **ABAJO**. Presione la tecla **ENTER** para confirmar.
- En la pantalla siguiente, use las teclas **ARRIBA** y **ABAJO** para escoger **Activado** o **Desactivado**. Presione **ENTER** para confirmar su decisión. La bomba vuelve a mostrar la quinta pantalla de Configuración.

### **Alternativamente...**

- Para activar/desactivar el sonido, detenga la bomba. Apague el interruptor de alimentación de red en la parte posterior de la bomba.
- - Presione las teclas **ARRIBA** y **1** (**SENTIDO**) mientras enciende el interruptor de alimentación de red en la parte posterior de la bomba.

# **19.22 Código de seguridad**

Es posible limitar el acceso a los menús Configuración y Calibración de la bomba, control del sentido y bloqueo del teclado exclusivamente a aquellos que introduzcan correctamente un código de seguridad de tres dígitos: el código principal. Es posible definir un segundo código de usuario, que permite acceso mediante PIN a la calibración, el sentido y el bloqueo del teclado, pero impide acceder a la Configuración. Véanse las secciones 19, Configuración; 18, Calibración; 14.3, Sentido de giro; y 14.4 Bloqueo del teclado.

En primer lugar se deben establecer los códigos.

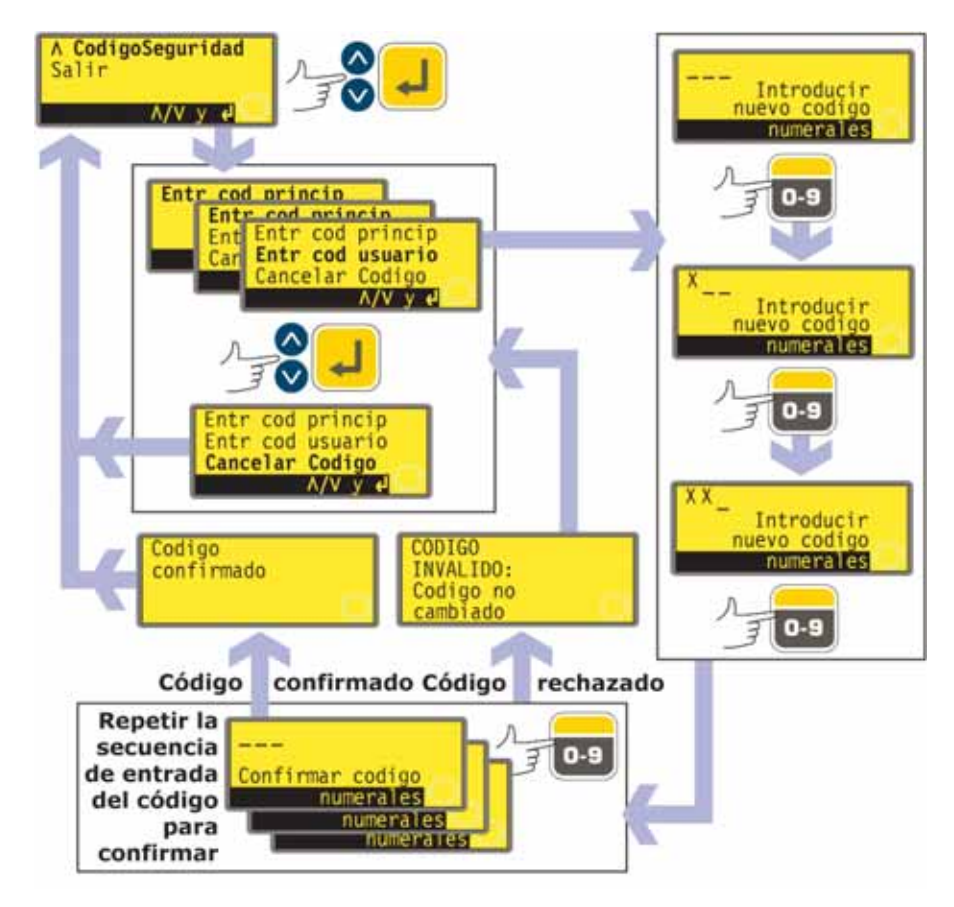

- En la sexta pantalla del menú Configuración, seleccione **Código de seguridad** usando las teclas **ARRIBA** y **ABAJO**. Presione la tecla **ENTER** para confirmar.
- $\bullet$  Si no se ha fijado ningún código, aparecerá una pantalla en la que se invitará al usuario a fijar un código principal. Pulsar **ENTER** para continuar (o **STOP** para volver a la sexta pantalla del menú Configuración).
- Si se ha fijado un código principal, aparecerá una pantalla en la que se invitará al usuario a fijar un nuevo código principal, un código de usuario (o un nuevo código de usuario si ya se ha fijado uno), o a cancelar todos los códigos. Elija **Establecer código principal, Establecer código de usuario** o **Cancelar códigos** con las teclas **ARRIBA** y **ABAJO**. Presione **ENTER** para confirmar su elección.
- Si elige **Cancelar códigos**, cualquier código establecido anteriormente será cancelado y el acceso a la bomba no estará restringido.
- $\bullet$  Si se escoge **Establecer código principal** o **Establecer código de usuario**, la bomba muestra una pantalla con tres espacios en blanco para dígitos y la instrucción "Introducir nuevo código". Use las teclas numéricas para introducir tres dígitos. La bomba muestra una pantalla de entrada de tres dígitos similar y la instrucción "Confirmar código".
- $\bullet$ Repita la secuencia de introducción de los tres dígitos.
- $\bullet$ Si el segundo código de tres dígitos que ha introducido es distinto del primero, o si

los dígitos elegidos como código de usuario son los mismos ya elegidos como código principal, la bomba mostrará durante unos instantes un mensaje de error, y volverá a mostrar la pantalla de opciones de establecimiento de códigos.

- Si los códigos concuerdan, y, el código de usuario no coincide con un código principal ya determinado, la bomba mostrará brevemente un mensaje de confirmación y volverá a mostrar la sexta pantalla de Configuración. Ahora, el acceso a los menús de Configuración y Calibración, control del sentido de giro y bloqueo del teclado, está protegido por el nuevo código de seguridad.
- Si se pulsa **STOP** durante la introducción del código, la bomba devuelve al usuario a la sexta pantalla de Configuración. Si se pulsa **STOP** durante la confirmación del código, la bomba devuelve al usuario a la primera pantalla de introducción de dígitos.

**Nota:** No es posible fijar un código de usuario a menos que se haya fijado ya un código principal. Si desea cancelar sólo un código de usuario, deberá utilizar **Cancelar códigos** para cancelar tanto el código de usuario como el principal, y después **Establecer código principal** para fijar un nuevo código principal.

**Nota:** Si se ha establecido un código y se ha olvidado, aún es posible acceder a las pantallas de Configuración para cancelar el código o sustituirlo por otro número de tres dígitos. Contacte con su proveedor o con el servicio de asistencia técnica de Watson-Marlow para obtener la secuencia de derivación.

## **19.23 Salir**

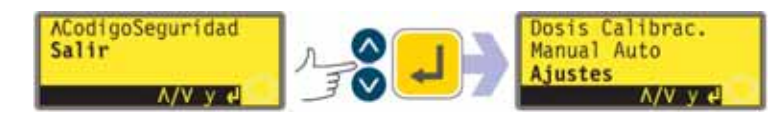

- En la sexta pantalla del menú Configuración, seleccione **Salir** usando las teclas **ARRIBA** y **ABAJO**. Presione la tecla **ENTER** para confirmar.
- Se devuelve al usuario al menú principal.
# **20 Cableado de control automático con el módulo estanco 620N**

La conexión de la bomba con otros dispositivos se realiza por medio de conectores con terminales de tornillos dentro del módulo estanco 620N situado en la parte posterior de la bomba. Se debe hacer llegar al módulo un cable adecuado a través de uno o más casquillos estancos para paso de cable y conectarlo adecuadamente. Para poder hacerlo es necesario desmontar el módulo.

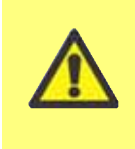

**Es importante comprobar que el ajuste de voltaje de la bomba coincida con el voltaje de la alimentación. El conmutador de selección de voltaje está situado en el panel posterior del accionamiento. El módulo se debe desmontar (y volver a montar) para poder comprobarlo.**

# **20.1 Retirada y reposición del módulo estanco 620N**

### **Para desmontar el módulo estanco 620N:**

El módulo está fijado a la parte posterior de la unidad de accionamiento con seis tornillos de acero inoxidable M5x12 Pozidriv de cabeza embutida.

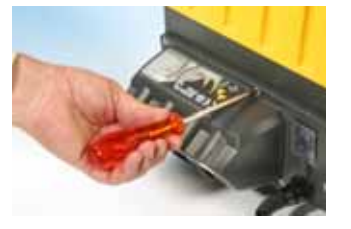

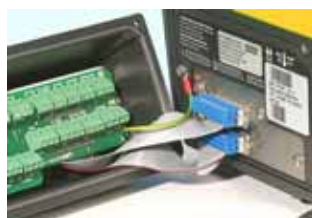

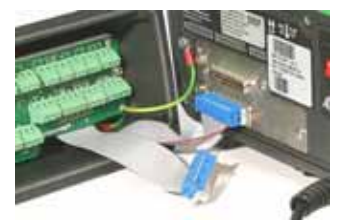

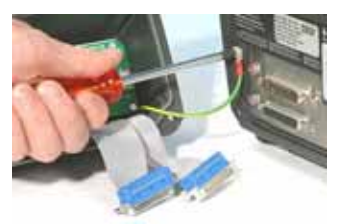

- Extraiga los seis tornillos usando un destornillador con punta de estrella del tamaño adecuado, dejando el tornillo central superior para extraerlo en último lugar. Incluso con todos los tornillos extraídos, la tira de sellado puede mantener el módulo adherido al accionamiento. Si es así, con unos golpes suaves se soltará. No use ninguna herramienta para separarlo haciendo palanca.
- La tira de sellado se debe mantener dentro de su ranura en la cara del módulo. La tapa transparente del conmutador encendido/apagado se debe mantener en su brida en la cara del módulo. Compruebe la integridad de la junta y de la tapa transparente del conmutador encendido/apagado. Si alguna de ellas está dañada, se debe sustituir por otra nueva para mantener la protección contra la entrada de contaminación.
- $\bullet$  Si es necesario, desenchufe los conectores D de 25 vías que conectan el módulo con el accionamiento de la bomba. Si es necesario, desconecte la conexión de tierra del módulo en la parte posterior del accionamiento. No obstante, la conexión es suficientemente larga como para permitir que el módulo se repliegue hacia atrás para permitir el acceso al interior de la tarjeta del circuito y a la parte posterior del accionamiento.

### **Para sustituir el módulo estanco 620N:**

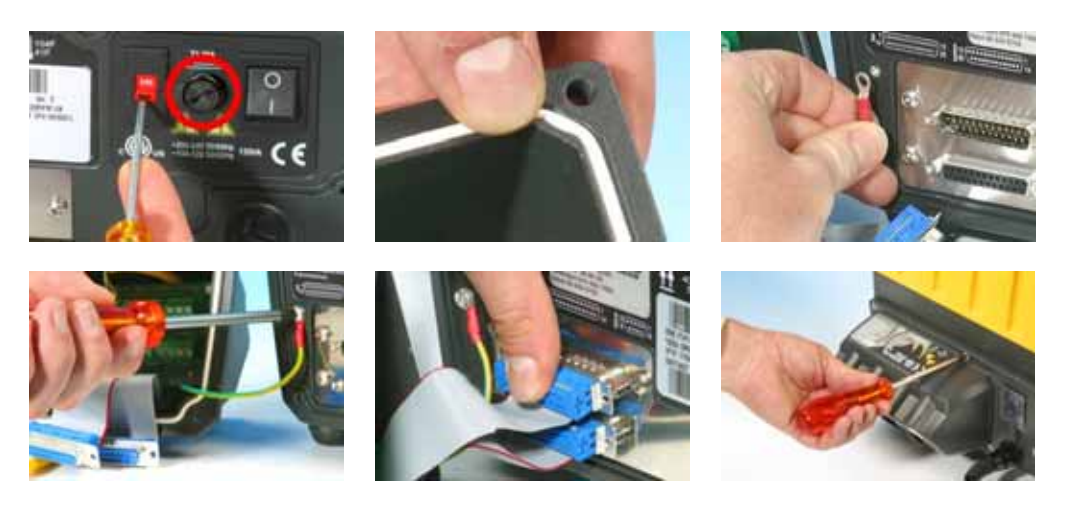

- $\bullet$  Compruebe que no sea necesario sustituir el fusible del portafusible (en el círculo). Compruebe que el conmutador de selección de voltaje esté en la posición correcta.
- $\bullet$ Compruebe que la tira de sellado esté bien metida en su ranura en la cara del módulo.
- Conecte el cable de conexión a tierra del módulo. Sustituya y apriete su tornillo a 2 Nm. - Presione hasta que se acoplen totalmente en sus alojamientos los conectores D de
	- 25 vías hembra (superior) y macho.
- Sostenga el módulo en su sitio. Tenga cuidado de que no se dañe la junta ni se pellizque el cable de conexión a tierra o los cables planos del conector D, y atornille los seis tornillos de fijación (empezando en primer lugar por el superior central). Apriételos con un par de 2,5 Nm.

**Nota:** El módulo 620N debe ir sujeto correctamente con los seis tornillos. Sin ellos, los orificios de los tornillos pueden oxidarse y dejar de cumplir la norma de protección IP66 (NEMA4X).

## **20.2 Cableado**

Es responsabilidad del usuario garantizar un funcionamiento seguro y fiable de la bomba bajo control remoto y automático.

Las líneas de 0 V de esta bomba son comunes y están aisladas de tierra mediante un transformador de alimentación (tierra flotante). Puede ser conectada a interfaces 0 V aisladas o puestas a tierra.

La entrada de cable al módulo se realiza a través de hasta cuatro casquillos pasacables estancos. Estos se deben instalar en lugar de los tapones que sellan el módulo cuando se suministra la bomba.

El número de casquillos necesarios depende del número de cables de conexión necesarios y de la conveniencia del instalador. Por norma, la bomba lleva cuatro casquillos pasacables M16.

Se deben utilizar los cables de control recomendados para la regleta de terminales: métrico =  $0,14$  mm<sup>2</sup> – 2,5 mm<sup>2</sup> macizo y 0,14 mm<sup>2</sup> – 1,5 mm2 trenzado. USA = 26AWG – 14AWG

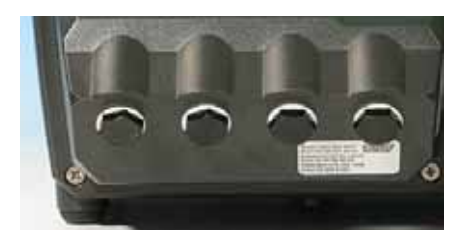

macizo y 26AWG – 16AWG trenzado. Cable: circular. Diámetro exterior máx./mín. para asegurar la estanqueidad cuando se pasa a través del casquillo pasacables normal: 9,5 mm-5 mm. **La sección del cable debe ser circular para garantizar la correcta estanqueidad.**

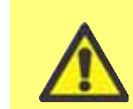

**Con la versión IP66 (NEMA 4X) se debe utilizar el cable y los casquillos recomendados, de lo contrario podrá resultar comprometida la protección contra la contaminación.**

Para protección con respecto a EMC, se debe usar cable de control blindado. El blindaje debe terminar en uno de los tornillos de fijación de la tarjeta de circuito impreso (pcb) o en el conector de horquilla adjunto (cuando exista).

Para mejorar la protección EMC en ambientes extremadamente ruidosos, se puede usar cable blindado conjuntamente con casquillos pasacables metálicos EMC estancos. Estos se deben poner a tierra conectándolos con el módulo añadiendo una tuerca M16x1,5 con bordes dentados para asegurar el correcto contacto con la parte interior del módulo. Es necesario extraer la tarjeta de circuito del módulo para poder acceder al interior del módulo: está sujeta por dos tornillos de fijación que se pueden desatornillar y atornillar con un destornillador con punta de estrella. Adopte las precauciones antiestáticas normales al manipular tarjetas de circuito impreso.

Cables adecuados para uso general: 300 V con revestimiento de calidad extra de PVC con buena resistencia a las llamas y a la humedad.

Cables adecuados para uso industrial: 300 V con revestimiento extra resistente de poliuretano y con resistencia a aceites, combustibles, disolventes y agua.

A efectos de comodidad al realizar el cableado hay que tener en cuenta que más de 8 conductores por cable pueden resultar difíciles de manipular. Para mayor claridad, en las ilustraciones adjuntas sólo aparecen dos.

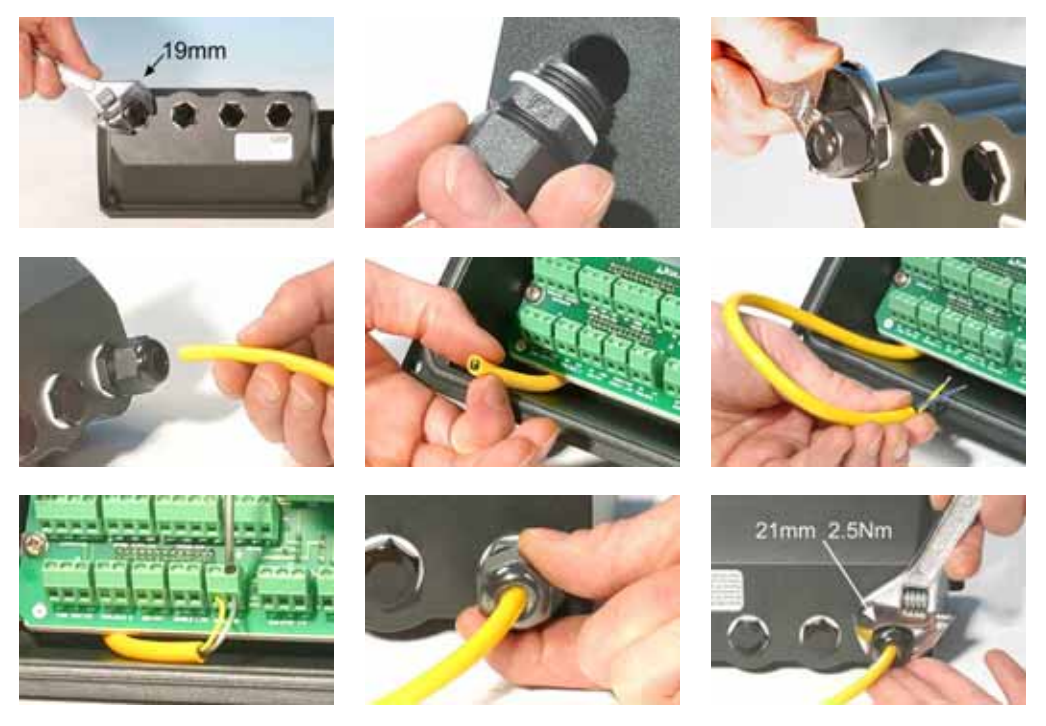

- Use una llave de 19 mm para desatornillar el tapón de estanqueidad. Deseche la arandela de estanqueidad de nylon.
- $\bullet$  Atornille uno de los casquillos pasacables de M16x1,5 suministrados en lugar del tapón, usando la nueva arandela de estanqueidad de nylon incluida con el conjunto. Apriete el casquillo con un par de 2,5 Nm para asegurar la estanqueidad, usando una llave de 21 mm. Si se usa un casquillo diferente, debe ser estanco de acuerdo con la norma IP66.
- Afloje la tapa del casquillo (no la extraiga del todo) y pase el cable a través del casquillo. Cuando haya pasado a través del casquillo, continúe empujando el cable a través del casquillo.
- El interior del módulo tiene una forma adecuada para guiar el cable hasta más allá de la tarjeta de circuito impreso. Al continuar empujándolo, se introducirá una longitud de cable suficiente como para poder agarrarla con los dedos desde el interior del módulo.
- $\bullet$  Tire de la longitud de cable suficiente para que llegue a los conectores necesarios. Deje una holgura suficiente de cable.
- Pele la cantidad de recubrimiento que sea necesaria y quite 5 mm de aislamiento de los conductores. No se necesitan revestimiento de estaño ni guarnición metálica. **Nota:** Si se está usando un cable muy rígido o de gran diámetro, puede ser conveniente pelar el recubrimiento exterior antes de pasar los conductores del cable a través del casquillo. No obstante, para conseguir la correcta estanqueidad, debe haber cable con el recubrimiento en perfecto estado dentro del casquillo cuando este se aprieta.
- $\bullet$  Retuerza una longitud adecuada de blindaje del cable. Afloje uno de los tornillos de fijación de la tarjeta de circuito impreso y enrolle el blindaje a su alrededor. Fije el blindaje atornillando y apretando el tornillo. Como alternativa, fije el blindaje del cable al conector de horquilla adjunto (si existe).
- Empuje el conductor pelado a través del orificio cuadrado del conector. Cuando haya entrado del todo el conductor, apriete el tornillo de fijación para retenerlo en su lugar.
- Cuando todos los conductores estén conectados, use una llave de 21 mm para apretar la tapa del casquillo con un par de 2,5 Nm para asegurar la estanqueidad. Como alternativa, apriete el casquillo al máximo que se pueda apretar a mano y use una llave para apretarlo media vuelta más.

No sujete juntos los cables de control y de alimentación de la red.

# **Conectores de la tarjeta de circuito impreso del módulo estanco 620N:**

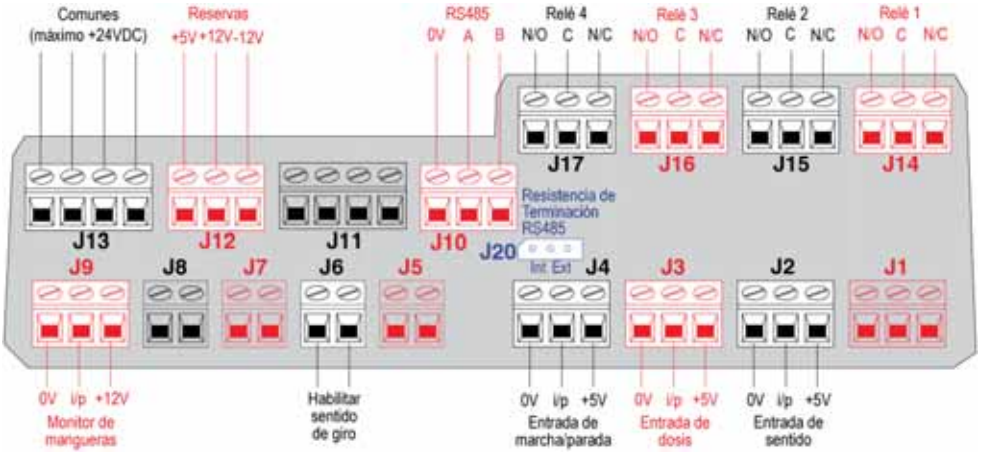

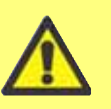

**No aplique nunca alimentación eléctrica de la red a los terminales del módulo 620N. Aplique las señales correctas a los terminales que se muestran a continuación. Limite las señales a los valores máximos especificados. No aplique voltaje a otros terminales. Podrían producirse daños**

**permanentes no cubiertos por la garantía. El voltaje nominal máximo de los contactos de los relés de esta bomba es de 30 V CC; carga máxima 30 W. Nota: También adecuado para baja alimentación: es decir, 1 mA a 5 V CC mínimo.**

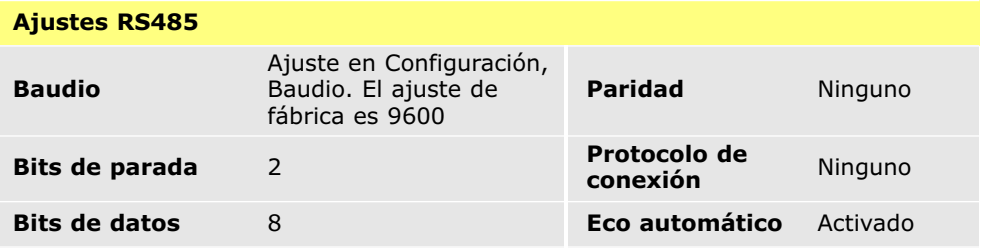

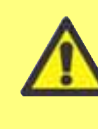

**Nunca aplique voltaje de la red a los conectores D. Aplique las señales correctas a las clavijas mostradas. Limite las señales a los valores máximos especificados. No aplique tensión a otras clavijas. Podrían producirse daños permanentes no cubiertos por la garantía.**

### **Conexiones típicas**

### **Entradas** Salidas

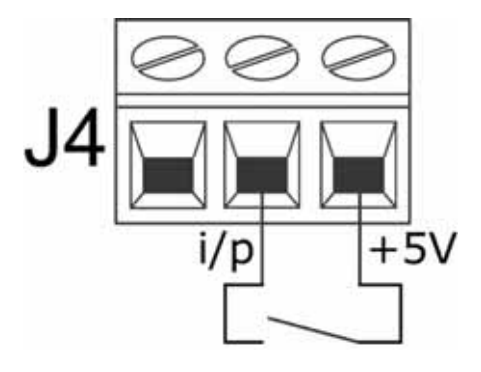

Marcha/parada y otros comandos de cambio del estado se pueden conmutar, arriba, o se pueden ejecutar mediante una señal lógica,

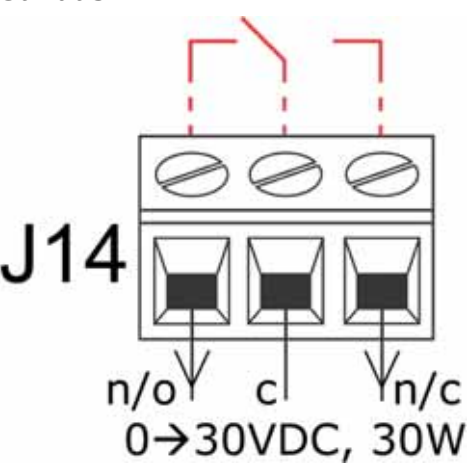

debajo Salida de relé 1, mostrando (rojo) su configuración interna

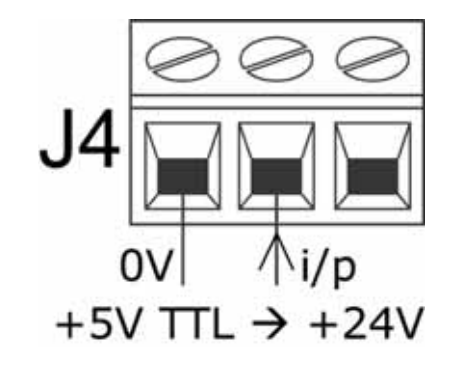

### **Importante: instrucciones generales para entradas de control remoto**

Todas las entradas de control remoto pueden ser conectadas de dos formas:

#### **Lógica**

Se puede conectar a la entrada un voltaje lógico entre 5 V LTT y 24 V de lógica industrial. La bomba está configurada para funcionar sin modificaciones en cualquier punto de esta gama. Cualquiera de los terminales de 0 V – aunque es preferible el terminal de 0 V asociado con la entrada deseada – se conecta al terminal de 0 V del dispositivo de control para cerrar el circuito. Baja es equivalente a 0 V. Alta es equivalente a 5 V 24 V.

#### **Interruptor**

Puede conectarse un interruptor remoto entre la entrada y cualquier suministro de voltaje positivo procedente de la bomba – aunque es preferible conectarlo al terminal de alimentación asociado. No obstante, no use la alimentación de 10 V del conector Pot-rem.

# **20.3 Entrada de marcha/parada**

Marcha/parada remota: Conecte un interruptor remoto entre el terminal **i/p** y el terminal de **+5 V** del conector i/p de marcha/parada (J4). Como alternativa, se puede aplicar una entrada lógica al terminal **i/p**, y conectar a tierra el terminal de **0 V**. Una entrada alta detiene la bomba, mientras que una entrada baja la hace funcionar. Si no existe ninguna conexión o si el interruptor está abierto, la bomba funcionará por omisión. Para modificar o establecer el sentido de la entrada marcha/parada, consulte la sección 19.11, Parada remota en el menú Configuración.

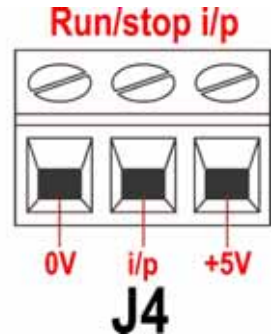

# **20.4 Entrada del sentido de giro**

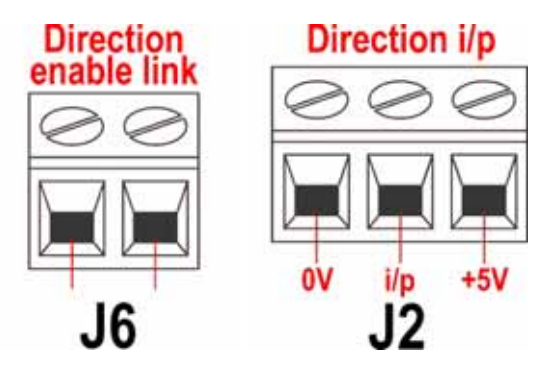

Para habilitar el control remoto del sentido de giro e inhabilitar la tecla **SENTIDO** (**MAYUS, 1**) en el teclado, conecte los terminales del conector de Habilitar sentido de giro (J6). **Importante: No aplique ningún voltaje a la conexión de Habilitar sentido de giro.** Conecte un interruptor remoto entre el terminal de **+ 5 V** y el terminal de **i/p** del conector i/p de Sentido de giro (J2). Interruptor abierto para rotación en el sentido de las agujas del reloj, cerrado para rotación en sentido contrario a las agujas del reloj. Como alternativa, se puede aplicar una señal lógica al terminal **i/p** y al terminal de **0 V** del conector i/p de Sentido de giro (J2). Entrada baja para rotación en el sentido de las agujas del reloj, y entrada alta para rotación en sentido contrario a las agujas del reloj. En ausencia de conexión, la bomba adopta por omisión la rotación en el sentido de las agujas del reloj.

# **20.5 Entrada de dosificación**

Conecte un interruptor de contacto momentáneo como un interruptor de pedal o un interruptor de mano entre el terminal de **5 V** y el terminal **i/p** del conector i/p de Dosis (J3). Cierre el interruptor para iniciar una dosis. Esta entrada cuenta con protección antirrebote por software y funciona de forma similar a las demás entradas remotas, tales como las provistas de lógica de 5 V a 24 V anteriormente mostradas, usando el terminal **i/p** y el terminal de **0 V**.

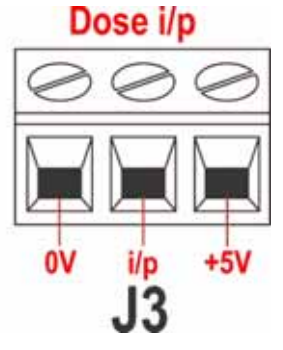

**Nota:** Esta entrada cuenta con protección antirrebote por software, por lo que la señal puede ser momentánea o mantenida durante la dosis. Si es mantenida, la señal debe desconectarse antes de la siguiente dosis.

**Nota:** Conecte sólo una bomba a través de un interruptor. Si tienen que arrancar simultáneamente varias bombas, utilice polos múltiples y aísle cada circuito.

# **20.6 Entrada de detección de fugas**

Conecte un dispositivo remoto de detección de fugas entre el terminal de **+12 V** y el terminal **i/p** en el conector del Monitor de mangueras (J9). El circuito cerrado indica una fuga. Como alternativa, se puede aplicar una entrada lógica al terminal **i/p**, y conectar a tierra el terminal de **0 V**. Una entrada alta indica la existencia de un goteo. Conecte el cable del detector de goteo del monitor de mangueras Watson-Marlow de la siguiente manera:

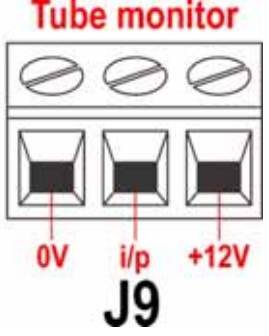

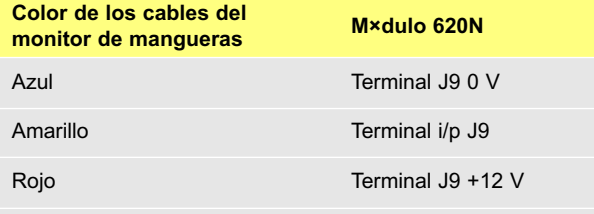

Conecte el extremo del blindaje en el módulo 620N con un casquillo EMC de 360° si es necesario. Véase 22.2, Cableado.

**Nota:** Use sólo monitores de mangueras Watson-Marlow de la serie 620.

#### **Importante: salidas de estado de la bomba**

Las salidas 1-4 están disponibles como contactos de relés inversores unipolares: Relé 1, 2, 3 y 4. Realice la conexión a los contactos normalmente abiertos o normalmente cerrados del relé según sea necesario y configure el software de la bomba de acuerdo con ello. Véase Salidas.

**Nota:** El voltaje nominal máximo de los contactos de los relés de esta bomba es de 30 V CC; carga máxima 30 W.

**Nota:** También adecuado para baja alimentación: es decir, 1 mA a 5 V CC mínimo.

# **20.7 Salidas 1, 2, 3, 4**

**Nota:** Aquí está representado el relé 1 (J14). Los relés 2, 3 y 4 (J15, J16 y J17) funcionan de manera idéntica.

Conecte el dispositivo de salida al terminal **c** (común) del conector del relé elegido y el terminal **n/c** o el terminal **n/o** (normalmente cerrado o normalmente abierto) según sea necesario. Configure el software de la bomba de acuerdo con ello. Véase la sección 19.10, Salidas.

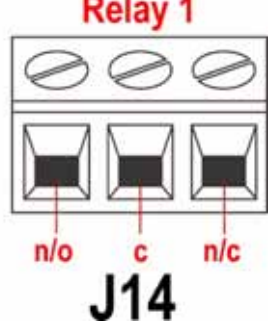

Por omisión, el relé 1 está configurado para indicar el estado de Marcha/Parada; el relé 2 está configurado para indicar el estado de Sentido de giro; el relé 3 está configurado para indicar el estado de Automático/manual; el relé 4 está configurado para

indicar el estado de Alarma general. Véase la sección 12, Primera puesta en marcha.

# **20.8 Tensiones de alimentación**

En cada conector hay disponible una alimentación de voltaje adecuada en los casos en que es necesario. Además, se pueden extraer líneas de alimentación del conector de alimentación de reserva (J12).

En la siguiente tabla, "Carga máx" es la carga total máxima de cada alimentación, independientemente del número de conexiones.

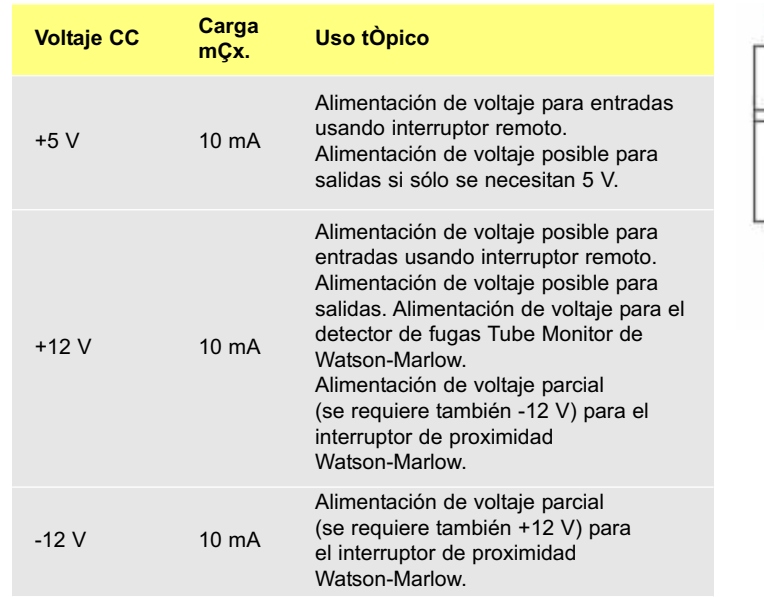

**Nota:** Todas las alimentaciones de CC son estabilizadas.

# **20.9 Entrada RS485**

Conecte su enlace a la red en J10 usando un par trenzado y blindado: A con A, B con B, blindaje con 0 V. Asegúrese de que la bomba esté configurada para funcionar con control de red. Con la misma señal RS485 se puede controlar más de una bomba: conecte todas las bombas en paralelo. Véase la sección 22, Control y funcionamiento en red.

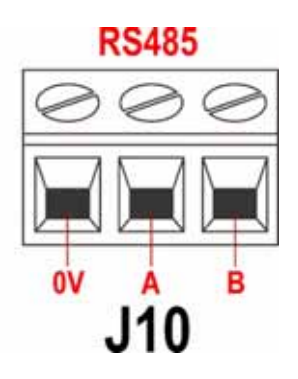

pare supplies

**2V -12V** 

# **21 Cableado de control automático sin el módulo estanco 620N**

Para conectar la bomba a otros dispositivos se utilizan tres conectores D situados en la parte posterior de la bomba. Hay dos conectores D de 25 vías. El superior es macho y el inferior hembra. Los conectores macho y hembra de acoplamiento, blindados para asegurar su compatibilidad electromagnética, deben ser soldados convencionalmente a los cables de control blindados.

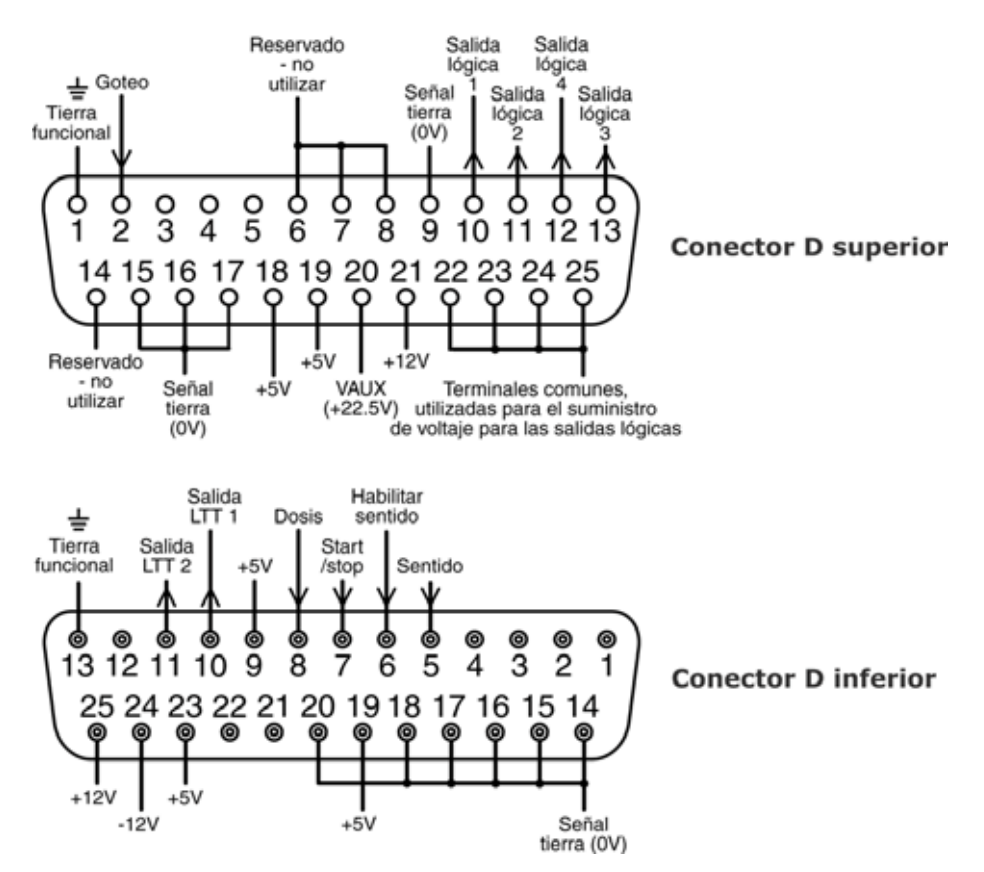

Cable de control recomendado: 7 torones 0,2 mm, 24 AWG, blindado, circular, de hasta 25 almas. El blindaje del cable debe ponerse a tierra mediante la clavija de tierra funcional del conector D (clavija 1 en el conector D superior (macho) de 25 vías) (clavija 13 en el conector D inferior (hembra) de 25 vías), o a través del cuerpo metálico de la toma o el enchufe.

Esta bomba cumple todos los requisitos de compatibilidad electromagnética con hasta 25 m del tipo de cable anteriormente especificado. Si se supera esta distancia, es responsabilidad del usuario garantizar un funcionamiento seguro y fiable de la bomba bajo control remoto y automático.

No sujete juntos los cables de control y de alimentación de la red.

Las líneas de 0 V en esta bomba están aisladas de tierra mediante un transformador de alimentación (tierra flotante). Puede ser conectada a interfaces 0 V aisladas o puestas a tierra. Las salidas LTT (lógica transistor-transistor) 1 y 2 aquí utilizadas se componen de dos estados: nominalmente 0 V y 5 V; pero en la práctica < 0,4 V (<16 mA) y 2,4-5 V (< 0,4 mA). No están indicadas para excitar relés. Si se desea excitar un relé mediante la señal LTT, debe hacerse en la forma descrita en Salida lógica 1-4, más adelante.

### **Control RS232**

El control de red mediante RS232 se realiza a través de un conector D de 9 clavijas conectando los cables como se indica a continuación.

RS232 es el modo que permite que la bomba sea controlada por medio de ordenadores y controladores de procesos. Puede controlar todas las funciones de la bomba, y devolver datos al controlador para funcionar en bucle cerrado. Se pueden controlar individualmente hasta 16 bombas.

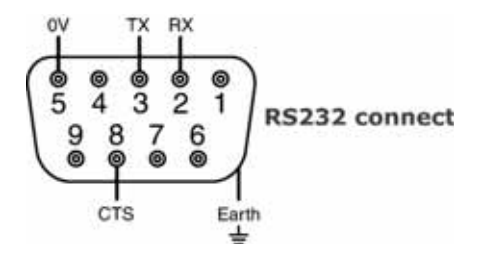

Cable de control recomendado: 7 torones 0,2 mm, 24 AWG, blindado, circular, de hasta 4 almas. El blindaje del cable debe ponerse a tierra a través de la cubierta metálica.

Esta bomba cumple todos los requisitos de compatibilidad electromagnética con hasta 3 m del tipo de cable anteriormente especificado. Si se supera esta distancia, es responsabilidad del usuario garantizar un funcionamiento seguro y fiable de la bomba bajo control remoto y automático.

Las líneas de 0 V en esta bomba están aisladas de tierra mediante un transformador de alimentación (tierra flotante).

### **Cableado RS232 básico**

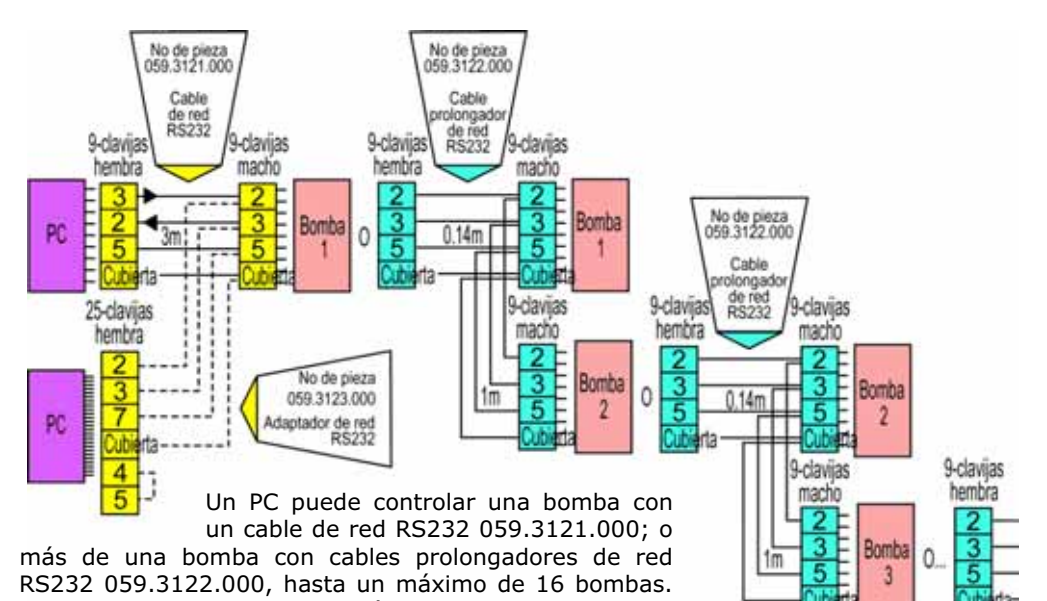

Si hay que realizar una conexión a un PC con una salida serie de 25 clavijas, utilice el adaptador de red RS232 059.3123.000, que aparece señalado por puntos a la izquierda, en vez del 059.3121.000.

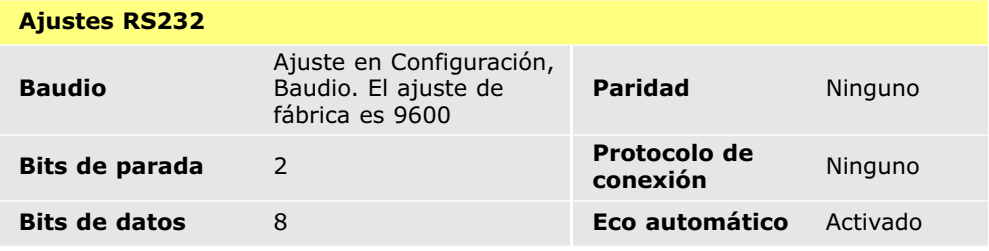

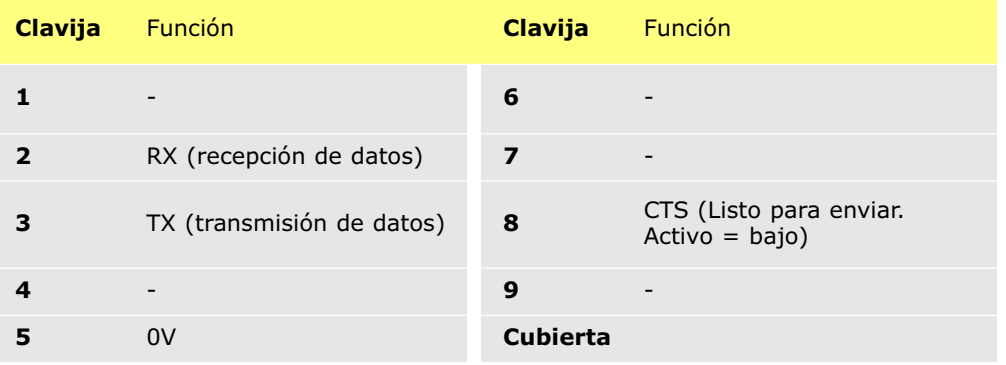

**Nota:** La conexión CTS con la clavija 8 es opcional, para uso cuando se necesitan condiciones de error.

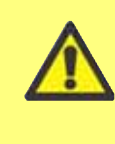

**Nunca aplique voltaje de la red a los conectores D. Aplique las señales correctas a las clavijas mostradas. Limite las señales a los valores máximos especificados. No aplique tensión a otras clavijas. Podrían producirse daños permanentes no cubiertos por la garantía.**

#### **Importante: instrucciones generales para entradas de control remoto**

Todas las entradas de control remoto pueden ser conectadas de dos formas:

#### **Lógica**

Se puede conectar a la clavija de entrada una tensión lógica entre 5 V LTT y 24 V de lógica industrial. La bomba está configurada para funcionar sin modificaciones en cualquier punto de esta gama. Cualquiera de las clavijas de 0 V está conectada al 0 V del dispositivo de control para establecer el circuito. En el esquema de conexiones se identifica una clavija de 0 V, pero se puede utilizar cualquiera. Baja es equivalente a 0 V. Alta es equivalente a 5 V 24 V.

#### **Interruptor**

Puede conectarse un interruptor remoto entre la clavija de entrada y cualquier suministro de tensión positiva procedente de la bomba. En el esquema de conexiones se identifica una clavija de alimentación de 5 V, pero hay varias que sirven, ya sea con 5 V u otra tensión positiva. Sin embargo, no debe usar la clavija 21 del conector D inferior ni la clavija 20 del conector D superior.

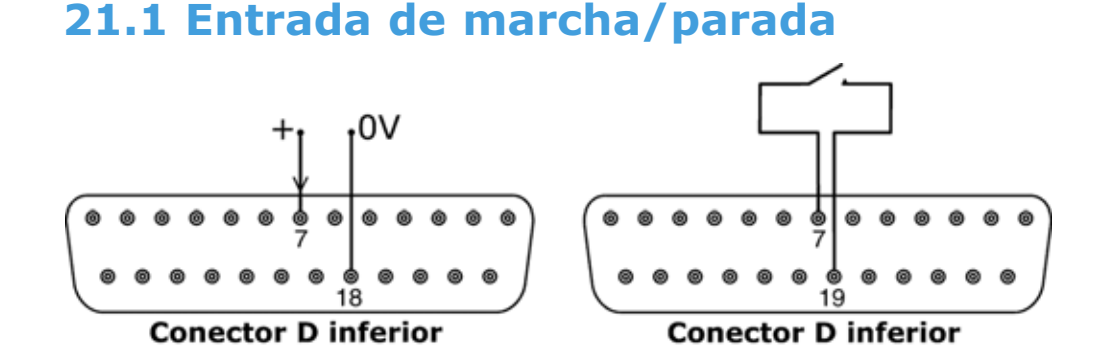

Marcha/parada remota: conecte un interruptor remoto entre las clavijas 7 y 19 del conector D inferior. Alternativamente, se puede aplicar una entrada lógica a la clavija 7 del conector D inferior, con la clavija 18 puesta a tierra. Una entrada alta detiene la bomba, mientras que una entrada baja la pone el marcha. Si no existe ninguna conexión o si el interruptor está abierto, la bomba funcionará por omisión. Para modificar o establecer el sentido de la entrada marcha/parada, consulte la sección 19.11, Parada remota en el menú Configuración.

## **21.2 Entrada del sentido de giro**

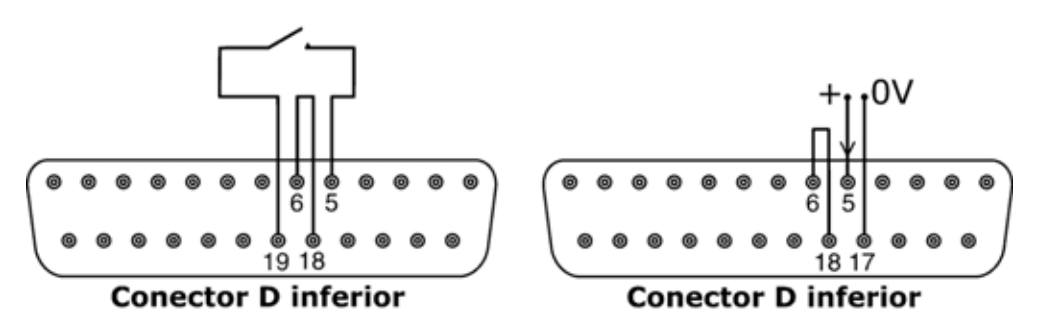

Para habilitar el control remoto del sentido de giro e inhabilitar la tecla **SENTIDO** (**MAYUS, 1**) del teclado, conecte las clavijas 6 y 18 del conector D inferior. Conecte un interruptor remoto entre las clavijas 5 y 19 del conector D inferior. Interruptor abierto para rotación en el sentido de las agujas del reloj, cerrado para rotación en sentido contrario a las agujas del reloj. Alternativamente, se puede aplicar una señal lógica a la clavija 5 del conector D inferior, con la clavija 17 puesta a tierra. Una entrada baja la hace girar en el sentido de las agujas del reloj, mientras que una entrada alta la hace girar en sentido contrario a las agujas del reloj. En ausencia de conexión, la bomba adopta por omisión la rotación en el sentido de las agujas del reloj.

# **21.3 Entrada de dosificación**

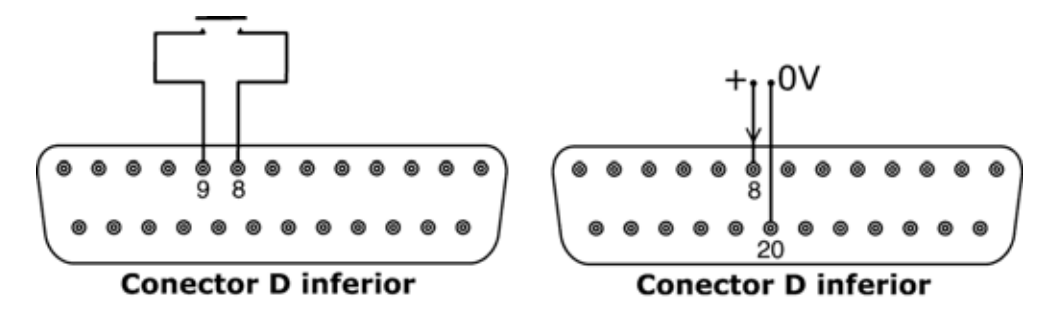

Conecte un interruptor de contacto momentáneo, como un interruptor de pie o de mano, entre las clavijas 8 y 9 del conector D inferior. Cierre el interruptor para iniciar una dosis. Esta entrada cuenta con protección antirrebote por software y funciona de forma similar a las demás entradas remotas, tales como las provistas de lógica de 5 V a 24 V anteriormente mostradas, usando la clavija 8 como la entrada y la clavija 20 como 0 V (conector D inferior).

**Nota:** Esta entrada cuenta con protección antirrebote por software, por lo que la señal puede ser momentánea o mantenida durante la dosis. Si es mantenida, la señal debe desconectarse antes de la siguiente dosis.

**Nota:** Conecte sólo una bomba a través de un interruptor. Si tienen que arrancar simultáneamente varias bombas, utilice polos múltiples y aísle cada circuito.

## **21.4 Entrada de detección de fugas**

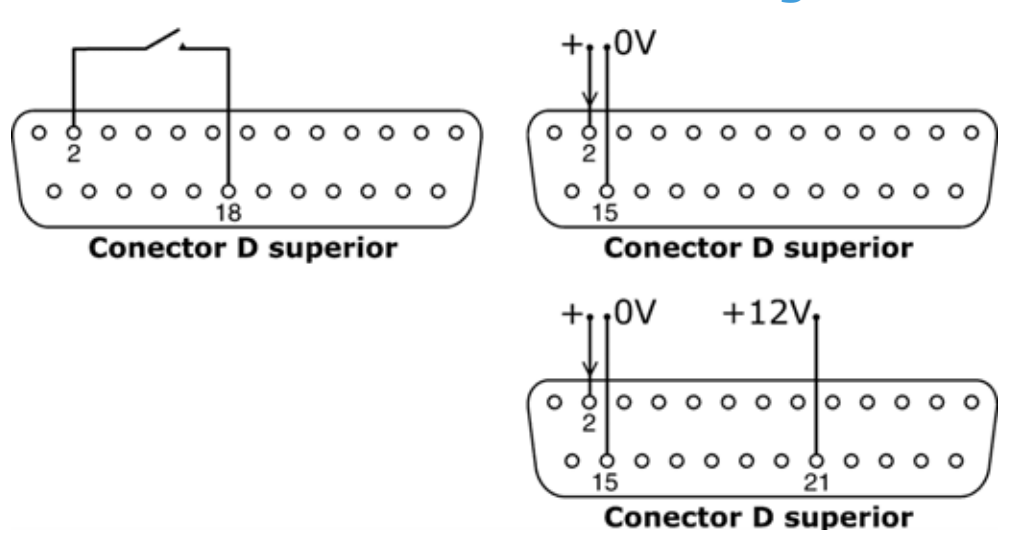

Conecte un dispositivo remoto de detección de fugas entre las clavijas 2 y 18 del conector D superior. El circuito cerrado indica una fuga. Alternativamente, se puede aplicar una entrada lógica a la clavija 2 del conector D superior, con la clavija 15 puesta a tierra. Una entrada alta indica una fuga. Conecte un detector de fugas Watson-Marlow de la misma forma, tomando 12 V para alimentarlo desde la clavija 21 del conector D superior.

Conecte el cable del detector de goteo del monitor de mangueras Watson-Marlow de la siguiente manera:

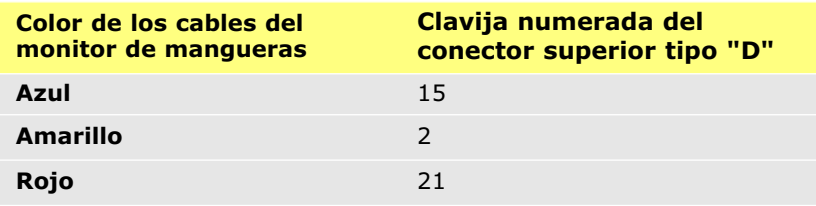

**Nota:** Use sólo un monitor de mangueras Watson-Marlow de la serie 620.

# **21.5 Salidas del estado de la bomba**

### **Importante: salidas de estado de la bomba**

Las cuatro salidas pueden ser configuradas en el software para dar salida a una gama de parámetros: véase la sección Salidas en Configuración.

Las salidas 1 y 2 están disponibles simultáneamente desde los conectores D superior e inferior. Las salidas desde el conector D inferior funcionan tan sólo a 5 V LTT.

Las cuatro salidas disponibles desde el conector D superior son en colector abierto.

Al aplicar una tensión positiva hasta un máximo de 24 V a la clavija 22 del conector D superior, todas las salidas desde esta toma se hallan a esa tensión: la clavija 22 está vinculada a las clavijas 23, 24 y 25. Asegúrese de que la tensión de alimentación tenga la capacidad suficiente como para excitar todas las cargas aplicadas a todas las salidas utilizadas. **Importante: La carga total de las cuatro salidas lógicas no debe exceder los 50 mA.**

## **21.5.1 Salida lógica 1**

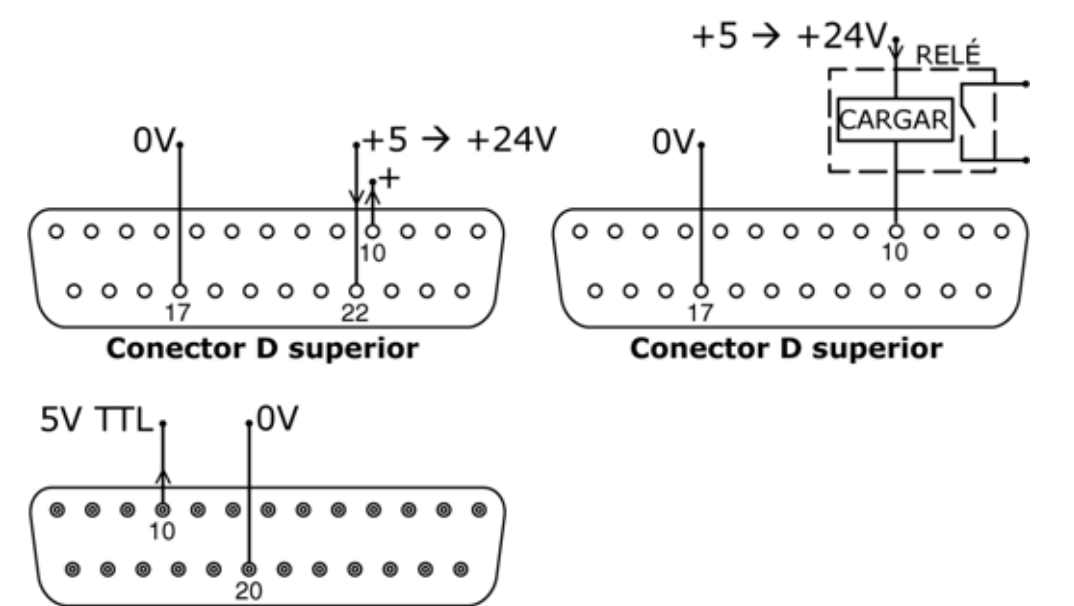

#### **Conector D inferior**

La Salida 1 se toma de la clavija 10 del conector D superior, dependiendo del estado lógico de la función asignada a la Salida 1. Alternativamente, puede haber una carga, p. ej. una bobina de relé, conectada a la clavija 10, puesta a tierra en la clavija 17. La corriente circulará por el circuito dependiendo del estado lógico de la función asignada a la Salida 1. No conecte a ningún dispositivo que requiera más de 50 mA.

Además, la salida 1 está disponible como señal lógica de 5V LTT en la clavija 10 del conector D inferior. Cambiará de estado con arreglo al estado lógico de la función asignada a la Salida 1. No conecte a ningún dispositivo que requiera más de 1 carga LTT.

Por omisión, la salida 1 está configurada para indicar el estado Marcha/Parada. Véase la sección 12, Primera puesta en marcha.

## **21.5.2 Salida lógica 2**

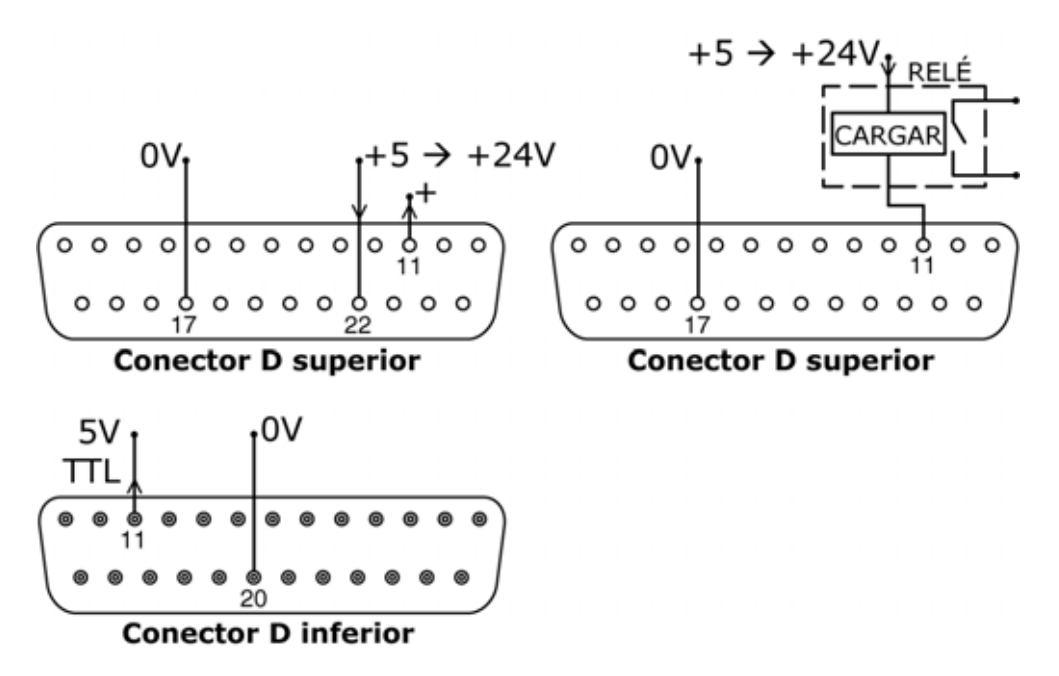

La Salida 2 se toma de la clavija 11 del conector D superior, dependiendo del estado lógico de la función asignada a la Salida 2. Alternativamente, puede haber una carga, p. ej. una bobina de relé, conectada a la clavija 11, puesta a tierra en la clavija 17. La corriente circulará por el circuito dependiendo del estado lógico de la función asignada a la Salida 2. No conecte a ningún dispositivo que requiera más de 50 mA.

Además, la salida 2 está disponible como señal lógica de 5V LTT en la clavija 11 del conector D inferior. Cambiará de estado con arreglo al estado lógico de la función asignada a la Salida 2. No conecte a ningún dispositivo que requiera más de 1 carga LTT.

Por omisión, la salida 2 está configurada para indicar el estado de sentido de rotación. Véase la sección 12, Primera puesta en marcha.

## **21.5.3 Salida lógica 3**

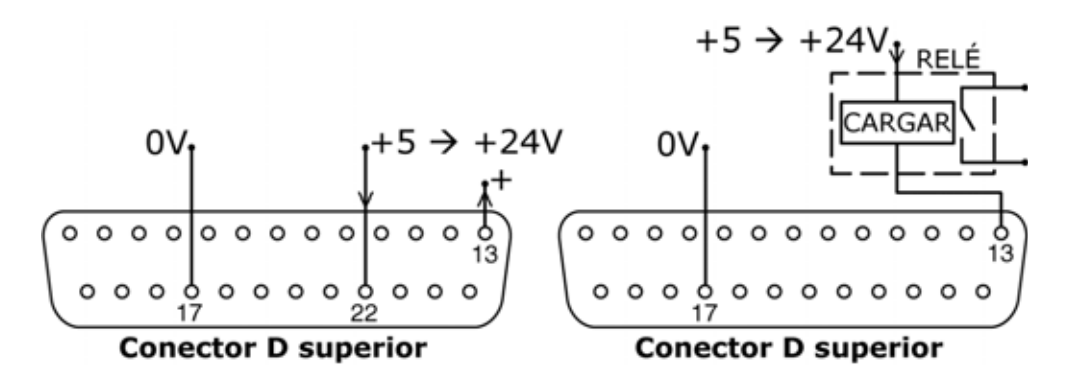

La Salida 3 se toma de la clavija 13 del conector D superior, dependiendo del estado lógico de la función asignada a la Salida 3. Alternativamente, puede haber una carga, p. ej. una bobina de relé, conectada a la clavija 13, puesta a tierra en la clavija 17. La corriente circulará por el circuito dependiendo del estado lógico de la función asignada a la Salida 3. No conecte a ningún dispositivo que requiera más de 50 mA.

Por omisión, la salida 3 está configurada para indicar el estado Auto/Manual. Véase la sección 12, Primera puesta en marcha.

## **21.5.4 Salida lógica 4**

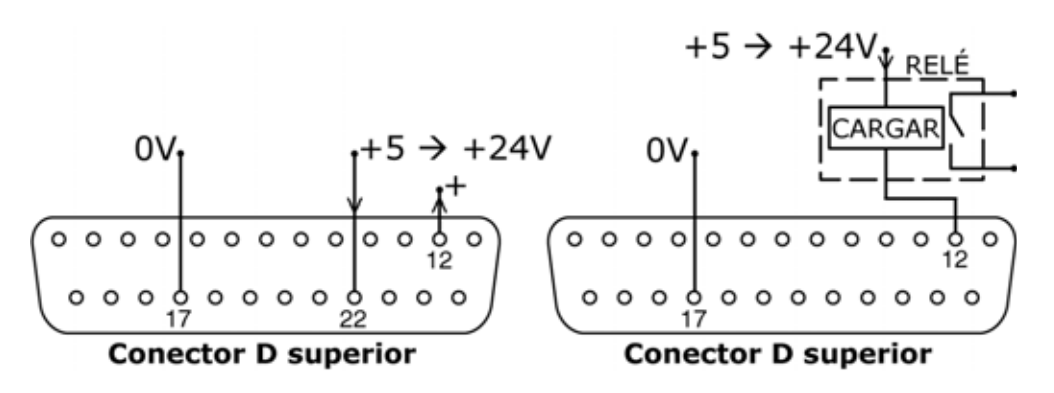

La Salida 4 se toma de la clavija 12 del conector D superior, dependiendo del estado lógico de la función asignada a la Salida 4. Alternativamente, puede haber una carga, p. ej. una bobina de relé, conectada a la clavija 12, puesta a tierra en la clavija 17. La corriente circulará por el circuito dependiendo del estado lógico de la función asignada a la Salida 4. No conecte a ningún dispositivo que requiera más de 50 mA.

Por omisión, la salida 4 está configurada para indicar el estado de Alarma general. Véase la sección 12, Primera puesta en marcha.

# **21.6 Tensiones de alimentación**

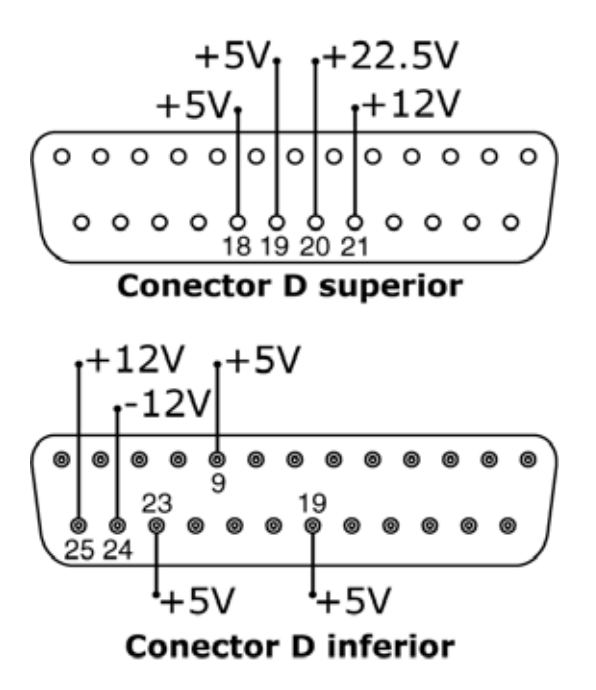

En la siguiente tabla, "Carga máx" es la carga total máxima de cada alimentación independientemente del número de conexiones.

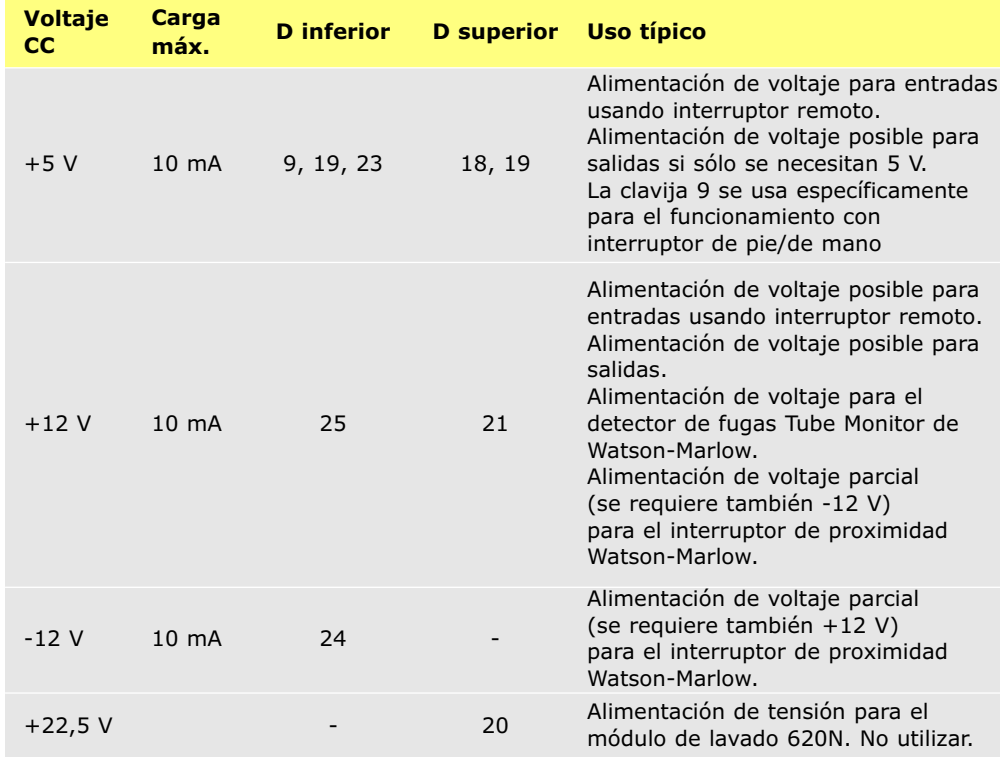

**Nota:** Todas las alimentaciones CC están estabilizadas excepto la de +22,5 V.

# **22 Control y funcionamiento en red**

Antes de seleccionar el funcionamiento en red, compruebe que la bomba está lista para funcionar. Las señales de control remoto podrían poner la bomba en marcha sin previo aviso.

### **Activación del funcionamiento en red**

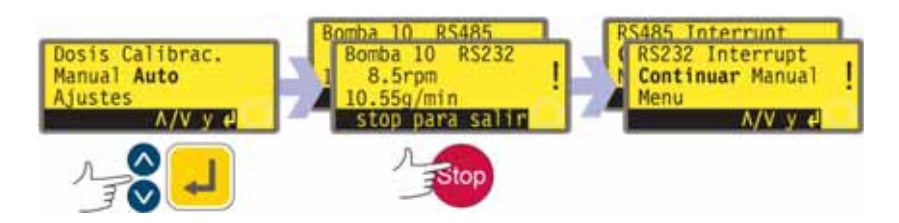

- $\bullet$  Use las teclas **ARRIBA** y **ABAJO** para seleccionar **Red** en el menú principal. Presione la tecla **ENTER** para confirmar.
- La bomba entra en el modo de red (RS232 o RS485) y está bajo el control de la red.
- El rearranque automático se activa y la bomba muestra el icono ( **!** ).
- Las únicas teclas activas son **STOP** y **MAYUS, 9 (INFO).**<br>● Las entradas Parada remota. Red/manual. Habilitar sentic
- Las entradas Parada remota, Red/manual, Habilitar sentido de giro y Sentido están inactivas. Las entradas Fugas y Dosis están activas. Véase la sección 24.1, Códigos de error.
- Todas las salidas de estado de la bomba están activas.

### **Desactivación del funcionamiento en red**

- Al presionar la tecla **STOP**, se muestran tres opciones: **Continuar, Manual** y **Menú**. Seleccione una opción mediante las teclas **ARRIBA** y **ABAJO** y presione **ENTER** para confirmar.
- Si se selecciona **Continuar**, la bomba vuelve al modo de red (RS232 o RS485).
- $\bullet$  Si se selecciona, **Manual**, la bomba se pone en funcionamiento manual y conserva la velocidad ajustada y el estado de marcha de su funcionamiento previo en modo de red. Véase la sección 14, Funcionamiento manual.
- Si se selecciona **Menú** se muestra el menú principal (véase la sección 15, Menú principal).

#### **Parada de emergencia**

- En caso de emergencia, presione la tecla **STOP**. La bomba se detiene y muestra una pantalla de interrupción, en la que se puede seleccionar **Continuar** para volver al control por la red, **Manual** para poner la bomba en control manual (véase la sección 14, Funcionamiento manual), o **Menú** para que se muestre el menú principal (véase Menú principal). Seleccione una opción mediante las teclas **ARRIBA** y **ABAJO** y presione **ENTER** para confirmar.

# **22.1 Cadenas de comandos RS232 y RS485**

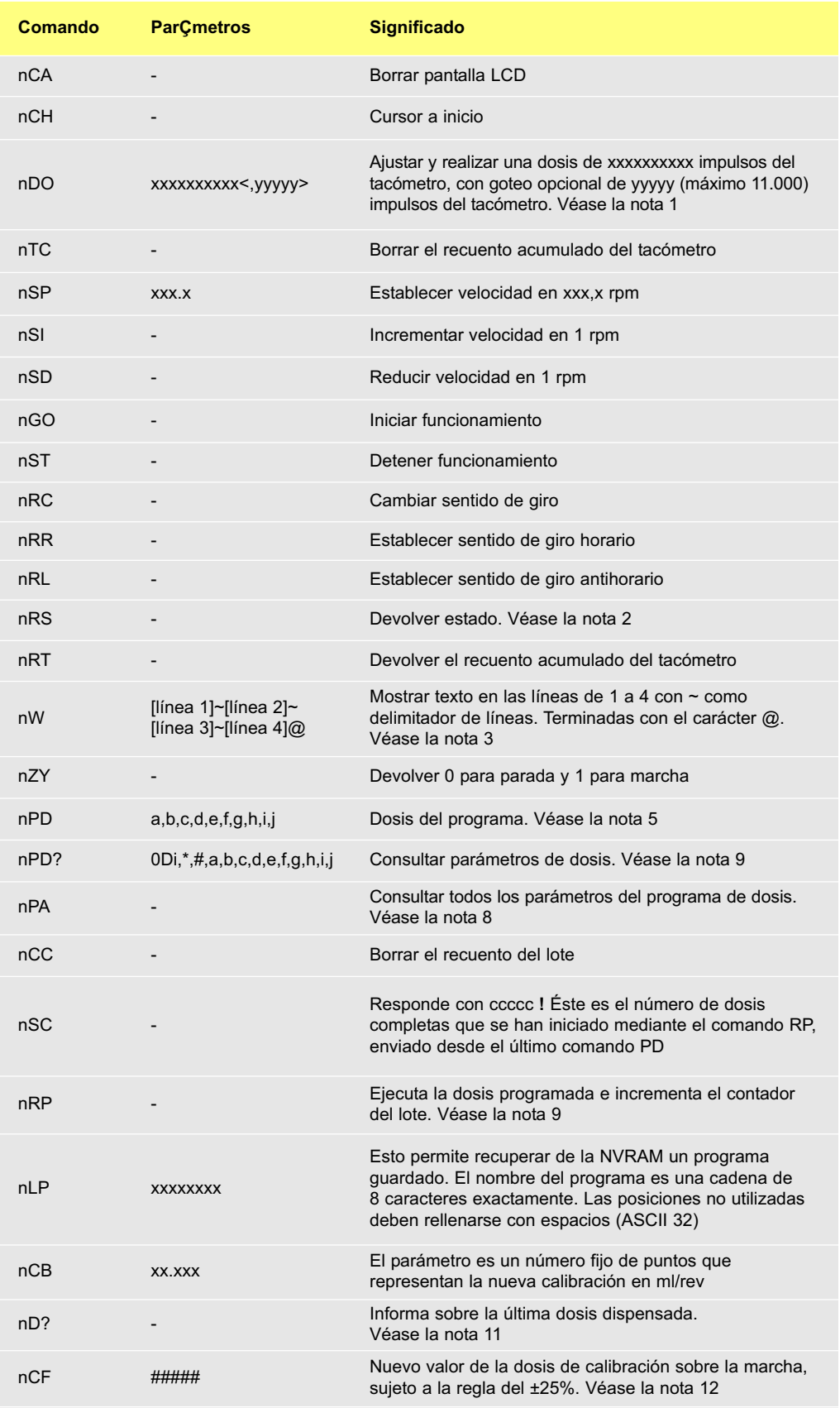

**Nota 1:** La correlación entre los impulsos del tacómetro y la rotación del motor es fija y proporciona una forma medible y absoluta de monitorizar el número de revoluciones del eje de salida del reductor – 10.982 impulsos por revolución. Esto, a su vez, permite equiparar el recuento con la cantidad de material dispensado – partiendo del supuesto de que conocemos el tipo de cabezal y el tamaño de la manguera.

**Nota 2:** El estado es devuelto al emisor en el siguiente formato: [tipo de bomba] [ml/rev] [cabezal de bomba] [tamaño de manguera] [velocidad] [horario/antihorario] P/N [número de bomba] [recuento del tacómetro] [0/1 (parada/marcha)] ! Por ejemplo: 620Du 15.84 620R 9.6MM 220.0 CW P/N 1 123456789 1 !

**Nota 3:** Si la velocidad de la bomba se cambia posteriormente, la bomba debe mostrar la pantalla que se muestra aquí (sólo cifras de ejemplo) durante 4 segundos antes de volver a mostrar la pantalla personalizada. Se pueden escribir entre 1 y 4 líneas de texto con  $\sim$  como

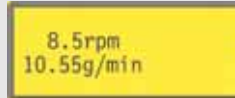

delimitador de línea y @ como final de mensaje. Es decir, 1W620Du@ y 1W620Du~@ son dos comandos válidos.

**Nota 4:** 'n' puede ser cualquier número comprendido entre 1 y 16 ambos inclusive (1 a 32, 620DuN), y por excepción el símbolo # puede usarse como comando para todos los accionamientos; pero no con los comandos RS, RT ni ZY, puesto que los resultados serían indeterminados.

**Nota 5:** Se necesitan todos los parámetros de la dosis, con la excepción de SG que sólo se necesita para dosificar por masa y son de longitud variable, separados p comas. Caracteres en falta o no válidos har que se cancele el comando y que se genere un mensaje d error en la pantalla. Véase la tabla derech para ver una explicación de los parámetros esperado

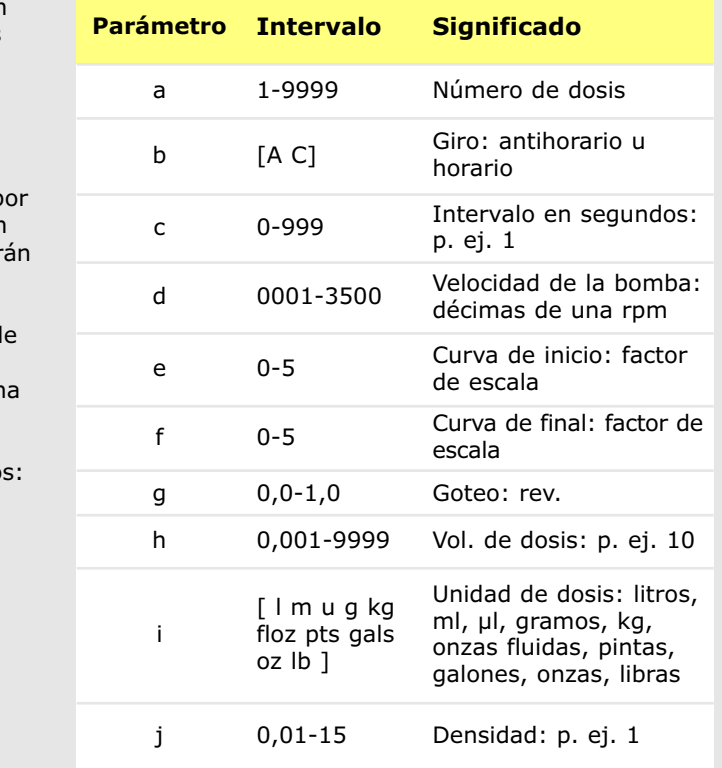

**Nota 6:** No se dará respuesta y se tiene que emitir el comando PD? para asegurarse de que el comando haya sido aceptado. Estos valores se convertirán en el programa de dispensación actual, tal como se configura en el modo de dosificación, sobrescribiendo los valores actuales. Este comando pone a cero el contador del lote.

**Nota 7:** Este comando obtiene la respuesta 620Di,\*,#,a,b,c,d,e,f,g,h,i,j !, donde \* es el tipo de cabezal y # es el valor de calibración en ml/rev. El resto de los parámetros vienen definidos más arriba.

**Nota 8:** Este comando obtiene la respuesta PPPPPPPP,\*,#,a,b,c,d,e,f,g,h,i,j ! para cada programa de dosificación guardado bajo la identificación de bomba = n. El formato de esta cadena es el nombre del programa de 8 caracteres (rellenado con espacios), seguido de los parámetros normales de consulta de dosis, sin el identificador del tipo de bomba.

**Nota 9:** El comando de ejecutar dosis permite que se inicie un programa de dosificación, establecido utilizando PD o DO. También permite iniciar el programa de dispensación actual, configurado en modo de dosis a través del teclado. No se producen los mensajes de estado normales de las dosis; en su lugar se devolverá un único mensaje "Iniciar" con el formato siguiente: P/N [identificación] [fecha] [hora] Programa iniciado ! Por ejemplo: P/N 01 08.12.00 11.28.00 Programa iniciado ! A la terminación de una dosis sencilla, el contador del lote se incrementará en una unidad.

**Nota 10:** Si se emite un comando de cambio de velocidad mientras la dosis está activa, este cambio no se aplicará hasta que se termine la dosis actual.

**Nota 11:** La dosis dispensada es un valor en la forma \*\*\*\*\* ! Por ejemplo: 30.45 !

**Nota 12:** Si un valor está fuera de la regla del ±25%, se devuelve un mensaje de error en una cadena terminada con **!**. Se utiliza el valor de calibración existente.

## **Di**

# **23 Conexión de un ordenador**

Se puede conectar un ordenador a la bomba utilizando el conector D de 9 clavijas cableado como se muestra bajo Control y funcionamiento en red. Véase la sección 21, Cableado de control automático sin el módulo estanco 620N.

# **24 Resolución de problemas**

Si la pantalla de la bomba permanece en blanco al encender la bomba, realice las siguientes comprobaciones:

- Compruebe la posición del selector de voltaje situado en la parte posterior de la bomba.
- Compruebe el interruptor de alimentación de red en la parte posterior de la bomba.
- Compruebe que la bomba recibe alimentación de red.
- Compruebe el fusible ubicado en el portafusible en el centro de la placa de conmutación en la parte posterior de la bomba.
- Compruebe el fusible (si lo hubiera) en el enchufe a la red.

Si la bomba funciona pero el caudal es escaso o inexistente, realice las siguientes comprobaciones:

- $\bullet$ Compruebe que la manguera y el rotor están en el cabezal de la bomba.
- Compruebe que se suministra fluido a la bomba.
- Compruebe que la manguera no esté partida o reventada.
- Examine los conductos en busca de torceduras u obstrucciones.
- Compruebe que todas las válvulas en los conductos estén abiertas.
- Compruebe que se está usando una manguera con el grosor de pared correcto.
- $\bullet$  Compruebe el sentido de rotación.

**DiN, Di**

- Compruebe que el rotor no resbale sobre el eje de accionamiento.

# **24.1 Códigos de error**

Si se produce un error interno, se mostrará una pantalla de error parpadeante. **Nota:** Las pantallas de error **Señal fuera de la gama, Sobreseñal, No hay señal** y **Fuga detectada** informan de la naturaleza de una señal externa. No parpadean.

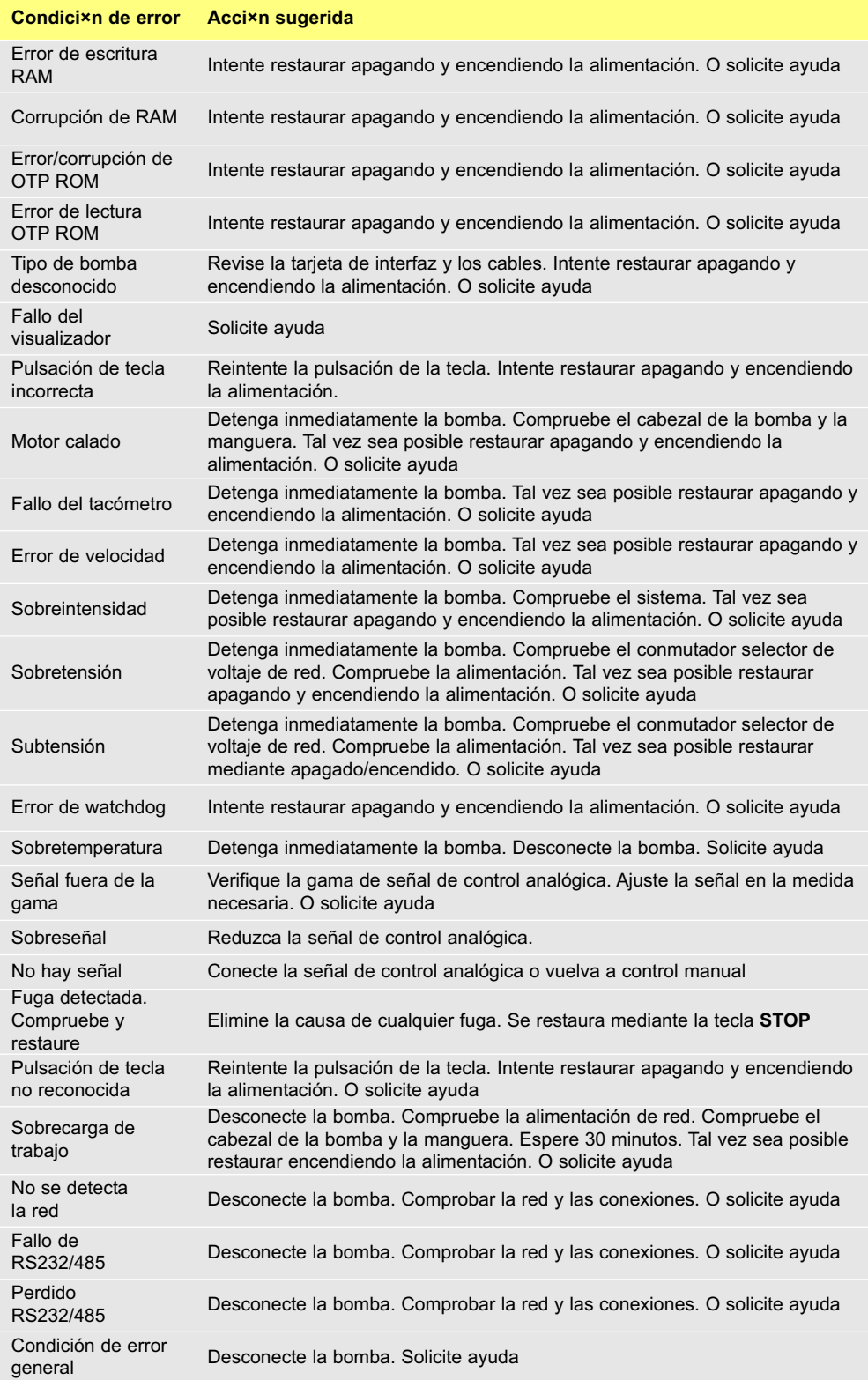

# **25 Mantenimiento del accionamiento**

**La bomba no contiene componentes reparables por el usuario. Se debe devolver la unidad a Watson-Marlow o a sus agentes o distribuidores designados para su reparación.**

**DiN, Di**

# **26 Repuestos de accionamiento**

Fusible principal sustituible, Pusible principal sustituible,<br>tipo T5A H 250 V: FS0043 Pie: MR3002M x5

#### **DiN, Di**

**El uso de los cabezales de bomba es independiente de la protección contra contaminación del accionamiento. En todas las secciones de los cabezales de bomba de este manual no se menciona la clasificación de la protección contra la contaminación ni el modelo de accionamiento (620DiN o 620Di).**

# **27 620RE versión II, 620RE4 versión II y 620R versión II: Cabezales de bomba**

**Nota:** Los cabezales de bomba versión II se diferencian de los de la versión I en lo siguiente: tienen un nuevo sistema de conmutación de la protección que no es compatible con los accionamientos 623/624. De forma similar, las protecciones más antiguas son incompatibles con los accionamientos 620. En todos los demás puntos del manual se omite el término "versión II".

# **27.1 620RE, 620RE4 y 620R: Información clave sobre seguridad**

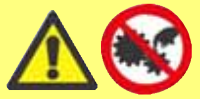

**Antes de abrir la protección del cabezal de la bomba, asegúrese de cumplir las siguientes directivas de seguridad.**

- Asegúrese de que la bomba esté desconectada de la tensión de red.
- Asegúrese de que no hay presión en la tubería.
- Si ha tenido lugar un fallo en la manguera, asegúrese de que se ha dejado vaciar todo el producto del cabezal a través de la tubería de vaciado controlado hasta un desagüe adecuado.
- Asegúrese de llevar ropa protectora y protección de ojos si se están bombeando productos peligrosos.

# **27.2 620RE, 620RE4 y 620R: Protección de seguridad**

- La seguridad primaria en las bombas de la serie 620 la proporciona una protección del cabezal de la bomba bloqueable con herramientas. Hay una protección secundaria (de reserva) en forma de interruptor eléctrico de la protección, que detiene la bomba si se abre la protección del cabezal de la bomba. El interruptor eléctrico de la protección en las bombas de accionamiento encerrado nunca debe utilizarse como protección primaria. Desconecte siempre la alimentación de red a la bomba antes de abrir la protección del cabezal de la bomba.

## **27.3 620RE, 620RE4 y 620R: Condiciones de bombeo**

### **Presión y viscosidad**

- Todos los valores de la presión en estas instrucciones de funcionamiento, a partir de las cuales se han calculado las cifras de rendimiento y vida, se refieren a las presiones de pico de la tubería.
- Aunque su presión de pico es de 4 bar, la bomba generará una presión de pico superior a los 4 bar si hay restricciones en la tubería. En aquellos casos en que sea crítico no sobrepasar la presión de pico de 4 bar deberán instalarse válvulas de seguridad en la tubería.
- Para trabajos de bombeo a presiones de 2-4 bar sólo deben utilizarse elementos tubulares Marprene/Bioprene, o Chem-Sure o Sta-Pure estándar. Una "M" o una "P" en el código de producto del pedido de elementos tubulares denota que es adecuado para usos de alta presión.
- Para trabajos de bombeo a presiones de 0-2 bar sólo deben utilizarse elementos de dureza estándar o la gama estándar de mangueras para bombas peristálticas continuas.
- La máxima viscosidad de manejo se consigue utilizando elementos tubulares Marprene/Bioprene o Sta-Pure en el cabezal de la bomba.
- Asegúrese de que haya siempre un mínimo de un metro de manguera flexible con la pared lisa conectada a la tubería de descarga del cabezal de la bomba. Esto ayudará a reducir al mínimo las pérdidas de impulsión y las pulsaciones en la tubería. Esto es especialmente importante con fluidos viscosos y sistemas de tubería rígidos.

# **27.4 620RE, 620RE4 y 620R: Instalación de la bomba**

Un instalación proyectada correctamente favorecerá al máximo la vida útil de la manguera, por lo que debe asegurarse de respetar las directrices siguientes:

- Evite las curvas cerradas de la manguera, las reducciones y las longitudes excesivas de manguera con diámetro inferior al de la manguera colocada en el cabezal, especialmente el de las tuberías del lado de succión.
- Asegúrese de que las tuberías de conexión y los accesorios tienen la capacidad adecuada para la presión prevista en la tubería.
- Si hay tuberías rígidas en la proximidad del cabezal de la bomba, una sección desmontable de tubería simplificará la sustitución de la manguera.
- Asegúrese de que el tapón obturador que cierra el orificio de instalación del detector de fugas esté en posición si la tubería del detector de fugas no está en uso. Véase más abajo.
- Es recomendable utilizar la tubería de vaciado controlado si se están bombeando fluidos peligrosos, agresivos o abrasivos o productos que se endurezcan en contacto con el aire.

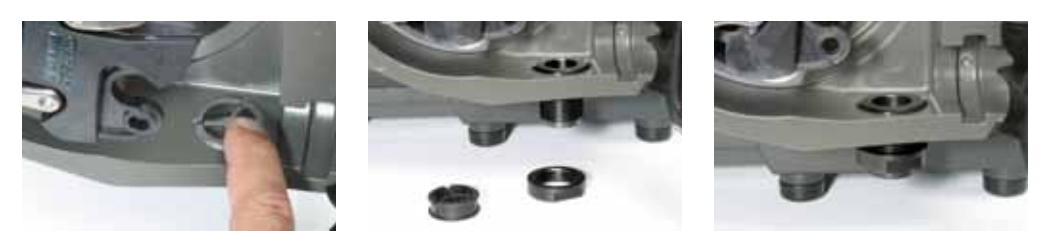

- Conecte la tubería de desagüe utilizando el adaptador de acoplamiento que se suministra con la bomba.
- $\bullet$  Saque el tapón obturador. Ponga en su sitio el acoplamiento roscado de desagüe. Sujételo con la tuerca de seguridad provista. Apriétela a mano. Asegúrese de que haya espacio libre suficiente debajo del cabezal de la bomba. La tubería de vaciado debe ir a un recipiente o desagüe adecuado.
- El procedimiento de instalación del detector de fugas está incluido en el "kit" del detector de fugas.
- $\bullet$  Si no está seguro de la instalación, póngase en contacto con la Oficina de Asistencia Técnica local.

# **27.5 620RE, 620RE4 y 620R: Generalidades de funcionamiento**

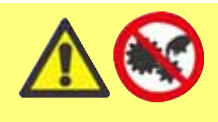

**Desconecte siempre la alimentación de la red a la bomba antes de abrir la protección o de realizar cualquier posicionamiento, retirada o mantenimiento.**

### **Apertura de la protección del cabezal de la bomba**

- Desbloquee la protección con la llave Allen de 5 mm provista (o con un destornillador).
- Abra completamente la protección. Esto crea el máximo espacio entre las tuberías y cierta protección para desmontar la manguera.

### **Enganche/desenganche de los rodillos**

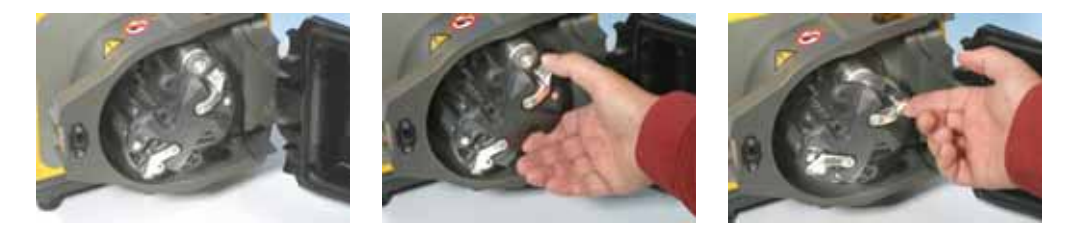

- El alcance del desplazamiento de las palancas de liberación de los rodillos se indica en las ilustraciones anteriores 2 y 3. No intente forzar las palancas más allá de su carrera normal ya que esto puede dañar el rotor.
- Para enganchar los rodillos, desplace bruscamente las palancas de liberación en sentido antihorario, asegurándose de que los rodillos están bloqueados contra la manguera. Para desenganchar los rodillos desplace bruscamente las palancas de liberación en sentido horario hasta la posición de desenganche. Para elementos tubulares de alta presión o para cabezales de bomba de cuatro rodillos, puede utilizarse una llave Allen de 5 mm para hacer palanca al enganchar/desenganchar los rodillos con las palancas de liberación.

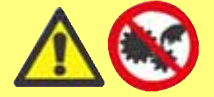

**Asegúrese de que sus dedos están lejos de los rodillos y de la cara delantera del cubo del rotor cuando utilice las palancas de liberación de los rodillos.**

### **Comprobaciones antes de la instalación**

- Antes de instalar la manguera, asegúrese de que los rodillos giran libremente, las tuberías y las ranuras de instalación están limpias y que, si está en uso, la tubería de vaciado controlado esté libre de obstrucciones.

#### **Cierre de la protección del cabezal de la bomba y puesta en marcha**

- Asegúrese de que la junta de la protección está limpia, sustituyéndola si es necesario.
- Asegúrese de que los rodillos están enganchados y bloqueados contra la manguera.
- Cierre la protección y empújela contra la pista hasta que el pestillo enganche.
- Conecte las tuberías adecuadas al cabezal de la bomba utilizando los conectores adecuados para el elemento tubular. Véase más abajo.

# **27.6 620RE y 620RE4: Colocación del elemento tubular**

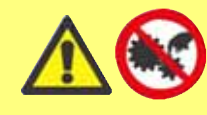

**Desconecte siempre la alimentación de la red a la bomba antes de abrir la protección o de realizar cualquier posicionamiento, retirada o mantenimiento.**

Los cabezales de bomba con elemento 620RE están ajustados en fábrica para aceptar elementos tubulares LoadSure de Watson-Marlow. El rendimiento del bombeo se verá afectado adversamente si no se utilizan elementos LoadSure.

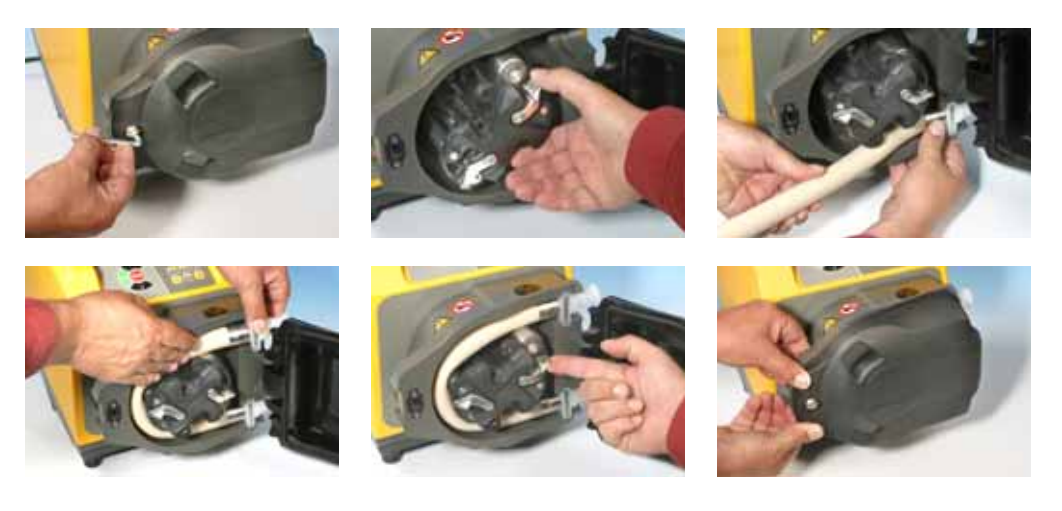

- Abra la protección con un destornillador adecuado o una llave Allen de 5 mm. Desenganche los rodillos.
- $\bullet$  Coloque una de las bridas en forma de "D" en la tubería inferior. (La brida en forma de "D" asegura que el elemento sólo puede colocarse correctamente).
- Envuelva el elemento tubular alrededor de los rodillos desacoplados del rotor.
- Coloque la segunda brida en forma de "D" en la tubería superior.
- Asegúrese de que la cara plana de cada brida en "D" esté al nivel de la cara de asiento de la brida en la pista.
- **•** Enganche los rodillos.
- Cierre la protección y empújela contra la pista hasta que el pestillo enganche.

### **Conexión de elementos LoadSure a mangueras de suministro y vaciado**

Los elementos sanitarios LoadSure, que tienen conectores blancos, se conectan al sistema de mangueras mediante Tri-clamps y juntas de estanqueidad de EPDM.

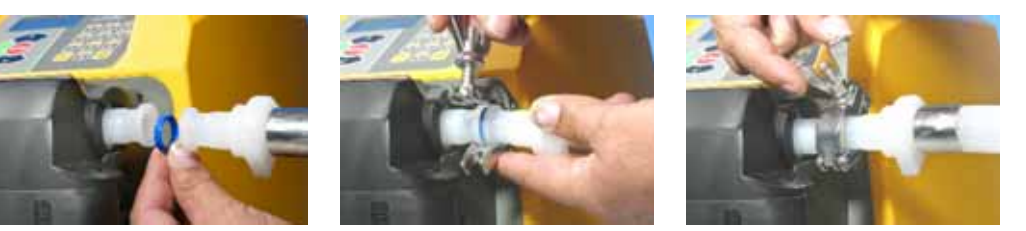

- $\bullet$  Sujete el extremo con el conector de la manguera de suministro y vaciado junto al conector del elemento, con una junta de estanqueidad de EPDM en medio.
- $\bullet$  Utilice una Tri-clamp para acoplar ambas bridas en posición correcta, ciérrela y apriétela.

Los elementos LoadSure industriales, que tienen conectores negros, se conectan al sistema de mangueras mediante adaptadores de leva de bloqueo (leva y ranura).

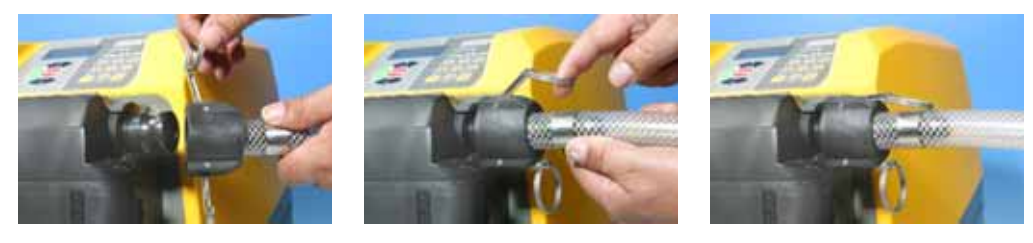

- $\bullet$ Acople el conector hembra sobre el conector del elemento.
- Cierre ambas palancas de leva tirando de ellas hasta que se acoplen.

## **27.7 620R: Colocación de manguera continua**

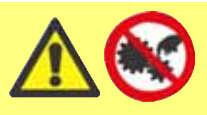

**Desconecte siempre la alimentación de la red a la bomba antes de abrir la protección o de realizar cualquier posicionamiento, retirada o mantenimiento.**

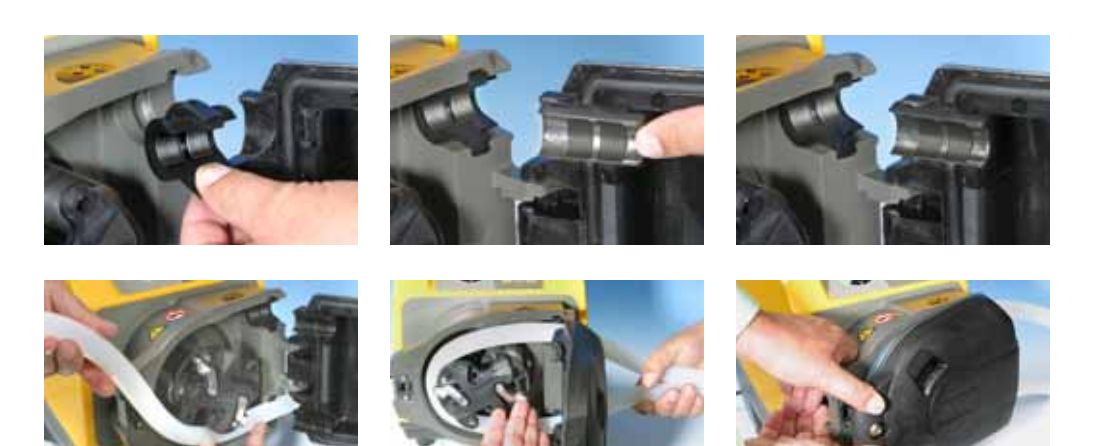

- $\bullet$  Los cabezales para manguera continua 620R están ajustados en fábrica para aceptar mangueras Watson-Marlow serie 600, de 3,2 mm de pared. El rendimiento de bombeo se verá afectado adversamente si no se utilizan mangueras Watson-Marlow.
- Seleccione el juego de abrazaderas de manguera que sea correcto para el tamaño de manguera que se debe utilizar.
- Coloque las dos mitades de la abrazadera en forma de "U" en las tuberías del cabezal de la bomba (la forma en "U" asegura una carga correcta).
- Coloque las mitades correspondientes de la abrazadera de la protección, que tienen unas secciones levantadas en "T" para posicionado, en las ranuras de la cara interna de la protección, encima y debajo de la bisagra de la protección. Empújelas y deslícelas hasta la posición de bloqueo.
- Al cerrar la protección se alinearán las dos mitades de la abrazadera alrededor de la manguera.
- Desenganche los rodillos.
- Coloque un extremo de la manguera en la abrazadera en "U" de la tubería inferior y manténgalo firmemente en su posición.
- $\bullet$  Extienda la manguera entre los rodillos retrocedidos, asegurándose de que no se retuerce a lo largo.
- Coloque el otro extremo de la manguera en la abrazadera en "U" de la tubería superior.
- Sostenga los dos extremos de la manguera con una mano manteniendo la tensión
- alrededor de los rodillos retrocedidos.
- Enganche los rodillos.
- Cierre la protección y empújela contra la pista hasta que el pestillo enganche.
- Asegúrese de que la manguera continua no esté floja en las tuberías del cabezal.
- Asegúrese de que, al poner de nuevo la bomba en marcha, todos los rodillos se han enganchado. Un rodillo que no se ha enganchado hará "clic" continuamente. No se producirá ningún daño si esto sucede, pero el rodillo debe engancharse manualmente utilizando la llave Allen de 5 mm. Véase la sección 24, Resolución de problemas.

# **27.8 620RE, 620RE4 y 620R: Desmontaje de un elemento tubular o de una manguera continua**

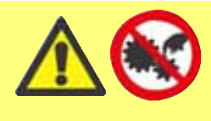

**Desconecte siempre la alimentación de la red a la bomba antes de abrir la protección o de realizar cualquier posicionamiento, retirada o mantenimiento.**

- Desbloquee la protección y desenganche los rodillos.
- Desconecte la manguera de las tuberías exteriores.
- Retire la manguera del cabezal de la bomba.

# **27.9 620RE, 620RE4 y 620R: Mantenimiento**

#### **Mantenimiento programado**

- Los rodillos de bombeo de acero inoxidable giran sobre cojinetes y no necesitan lubricación.
- Retire el rotor y lubrifique los rodillos seguidores y los mecanismos de enganche de los rodillos con una grasa de base de litio. Esto debe efectuarse cada seis meses para servicios intermitentes y cada tres meses para servicios de 24 horas.
- Si se derrama fluido en el interior del cabezal de la bomba, aclare el cabezal con agua y un detergente suave tan pronto como pueda. Si se necesitan agentes de limpieza específicos para limpiar el derrame, consulte a la Oficina de Asistencia Técnica de Watson-Marlow antes de seguir adelante, con el fin de confirmar la compatibilidad química.
- Si es necesario desmontar el rotor, consulte las directrices siguientes.

### **Ajuste de los rodillos**

Los cabezales de bomba 620 disponen de medios de ajuste para restablecer la holgura entre los rodillos y la pista de rodadura para compensar el desgaste después de un servicio prolongado en aplicaciones duras.

La holgura entre los rodillos y la pista de rodadura **sólo** puede valorarse con precisión si la manguera no está instalada en el cabezal de la bomba. La holgura debe ser de **4,6 mm** para mangueras de pared de 3,2 mm y de **5,5 mm** para elementos LoadSure.

Si la holgura supera estos valores en más de 0,2 mm puede hacerse lo siguiente:

- Anote el número del brazo de rodillos al que corresponde la línea grabada sobre el pasador del rodillo principal de cabeza hexagonal.
- Retire el circlip y el pasador del rodillo.
- Vuelva a colocar el pasador principal de los rodillos poniendo la línea grabada en el número inmediatamente inferior. Por ejemplo, si la línea grabada estaba en el "-1", colóquela en el "-2" para reducir la holgura de la pista de rodadura del rodillo.
- Asegúrese de que el pasador del rodillo esté correctamente apoyado en la arandela de empuje del brazo del rodillo. Vuelva a colocar el circlip.

#### **Extracción del rotor**

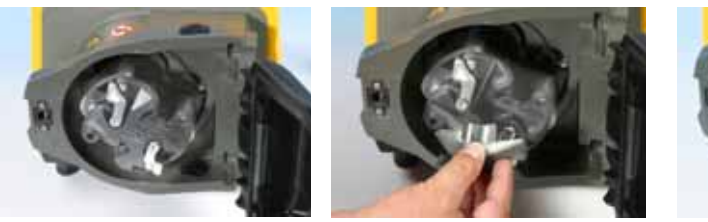

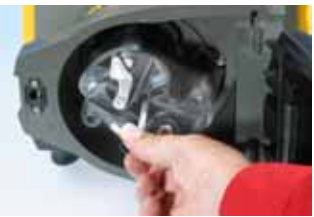

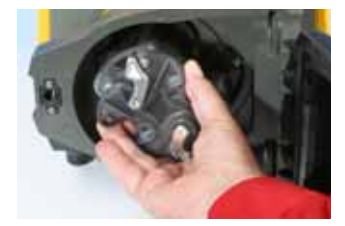

- Retire la tapa del rotor con la mano y el tornillo central de fijación utilizando una llave Allen de 5 mm. Saque el rotor del eje con chaveta. No utilice herramientas para hacer palanca y separar la cara posterior del rotor de la cara interna de la pista: debería salir fácilmente con la mano.

### **Desmontaje de la pista**

- Extraiga el rotor, tal como se explica anteriormente.
- Desconecte la tubería de vaciado (si está montada).

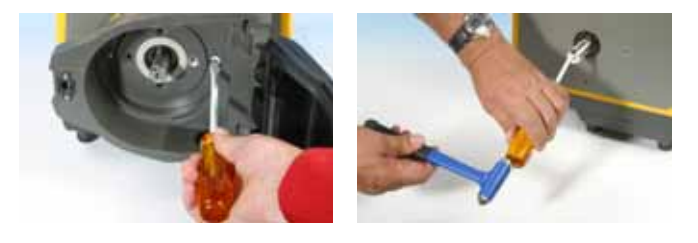

- Afloje los dos tornillos de fijación de pista con un destornillador adecuado.
- Extraiga completamente la pista del accionamiento encapsulado.
- Una vez extraídos el rotor y la pista, es recomendable retirar la chaveta de metal del chavetero, limpiarla y volver a montarla. La chaveta entra muy ajustada en el chavetero. Puede soltarse golpeándola suavemente con un destornillador u otra herramienta adecuada.

#### **Recolocación de la pista**

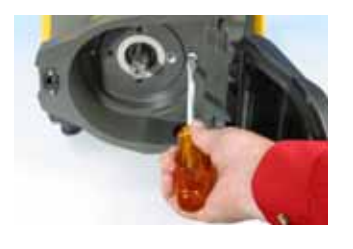

- $\bullet$ Asegúrese de que la pista está limpia.
- $\bullet$  Alinee la pista de forma que los agujeros de situación estén alineados con los agujeros roscados del accionamiento cubierto.
- $\bullet$  Apriete los dos tornillos de fijación de pista con un destornillador adecuado.
- $\bullet$  Vuelva a conectar la tubería de vaciado (si es necesario).

**Nota:** La pista puede colocarse en dos posiciones: con las tuberías hacia la derecha o hacia abajo. La posición con las tuberías hacia abajo exige que la bomba esté colocada en la parte delantera de la superficie, para proporcionar espacio suficiente para las mangueras de vaciado y suministro.

### **Recolocación del rotor**

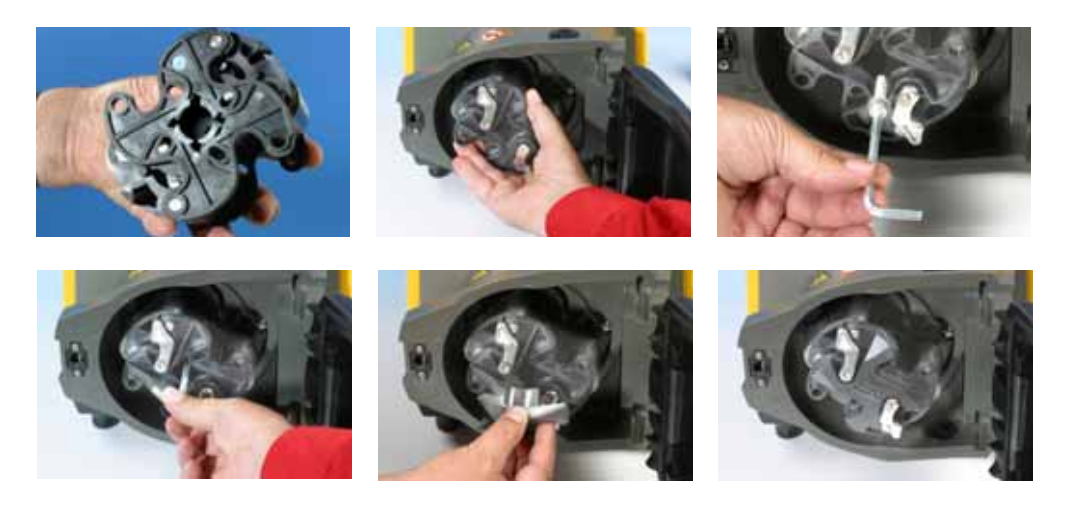

- Antes de reponer el rotor, localice la chaveta en el chavetero del eje motor, y aplique una ligera capa de grasa al eje y la chaveta. El chavetero del rotor es la más grande de las cuatro ranuras que salen de la conexión del eje motor: la primera en la primera de las imágenes anteriores. Alinee el chavetero del rotor con la chaveta del eje y deslice el rotor hasta su posición, asegurando que se llega a un "tope" positivo, y asegúrese de que toda la longitud del eje de accionamiento está montada dentro del rotor.
- No fuerce el rotor en posición. El rotor se deslizará fácilmente hasta su posición si está alineado correctamente.
- Sujete el rotor con el tornillo hexagonal de fijación (con arandela incluida) con un par nominal de 10 Nm utilizando una llave Allen de 5 mm.
- El perno del rotor, que está impregnado con bloqueante de roscas "Loctite 218", sólo debe ser objeto de un máximo de tres desmontajes/montajes antes de sustituirlo. Para evitar la sustitución del tornillo del rotor después de tres desmontajes, aplique bloqueante de roscas "Loctite 222" a la rosca del rotor antes de volver a montarlo. Esto es vital para asegurar una fijación prolongada y segura del cubo del rotor al eje de accionamiento. **Si no se efectúa esta acción, se invalidarán los términos y condiciones de la garantía.**
- Vuelva a colocar la tapa del rotor.

Al cerrar la protección, compruebe que no entra en contacto con el rotor. Si lo hace, el rotor no se ha montado correctamente. Vuelva a abrir la protección, retire y reponga el rotor y cierre la protección.

# **27.10 620RE, 620RE4 y 620R: CIP (Esterilización por limpieza sin desmontaje) y SIP (Esterilización por vapor sin desmontaje)**

### **Generalidades**

- Desbloquee la protección y desenganche los rodillos.<br>● Cierre la protección y apriétela contra la pista hasta
- Cierre la protección y apriétela contra la pista hasta que el pestillo haga 'clic'.
- Observe una zona de seguridad de 1 m.

#### **CIP**

- Los elementos tubulares LoadSure y las mangueras continuas pueden limpiarse mediante un proceso CIP.
- Asegúrese de que el material de la manguera es compatible químicamente con el agente de limpieza a utilizar.
- $\bullet$  Si se derrama agente limpiador sobre el cabezal de la bomba, lávelo inmediatamente.
- Asegúrese de que está montada la tubería de vaciado controlado para poder descargar el agente limpiador con seguridad en caso de un fallo de la manguera.

#### **SIP**

- Sólo pueden utilizarse elementos tubulares Sta-Pure en un proceso de esterilización con vapor sin desmontaje.
- Los elementos tubulares Sta-Pure se pueden esterilizar según 3A Clase Dos y el estándar mínimo recomendado por la FDA, que es con vapor saturado a 121ºC (250 $(P)$  y 1 bar (14,5 psi) durante 20 minutos.
- Vigile el proceso continuamente.
- Si una manguera falla, detenga el proceso. No toque el cabezal de la bomba sin respetar un período de enfriamiento de 20 minutos.
- Asegúrese de observar un período de aclimatación de 20 minutos antes de hacer funcionar la bomba siguiendo un SIP.
- Asegúrese de que la tubería de vaciado controlado está montada para poder descargar el vapor con seguridad, en caso de fallo de la manguera.
- Asegúrese de que se mantiene una zona de seguridad de 1 m alrededor del cabezal de la bomba durante los ciclos SIP.

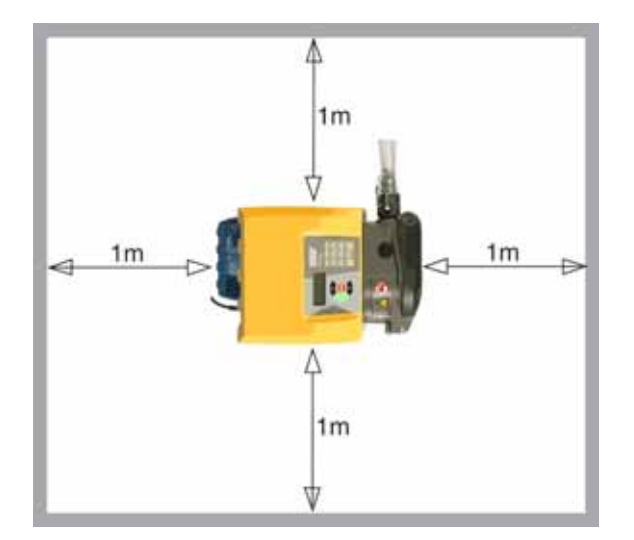

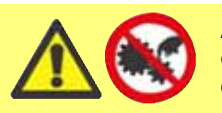

**Asegúrese de que la puerta del cabezal de la bomba está cerrada y bloqueada antes de empezar un ciclo de limpieza SIP.**

# **27.11 620RE, 620RE4 y 620R: Piezas de repuesto de los cabezales de bomba**

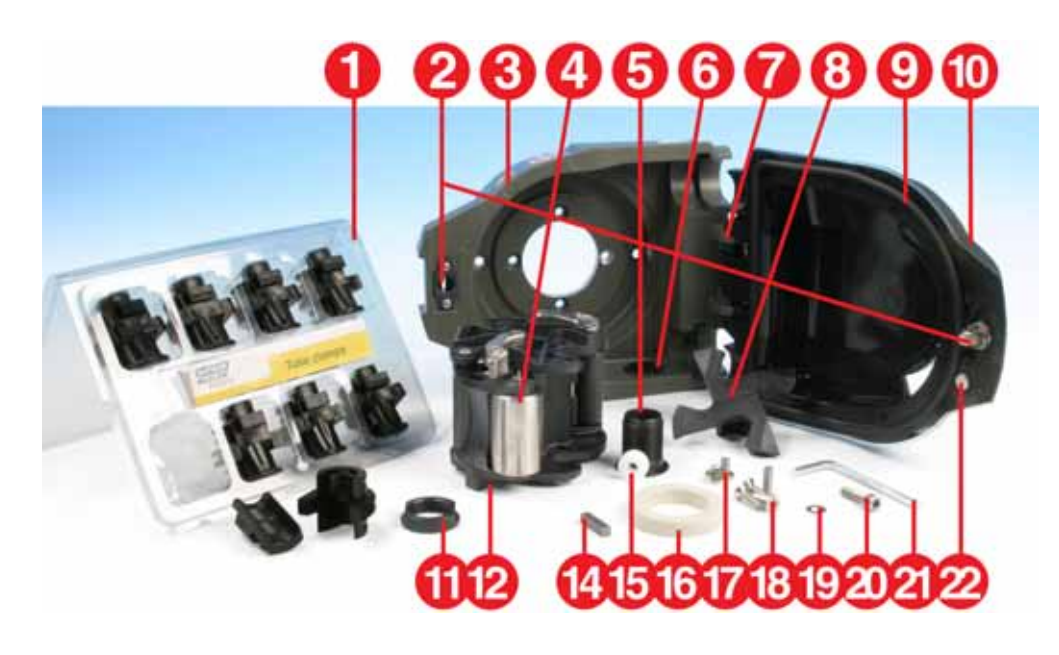
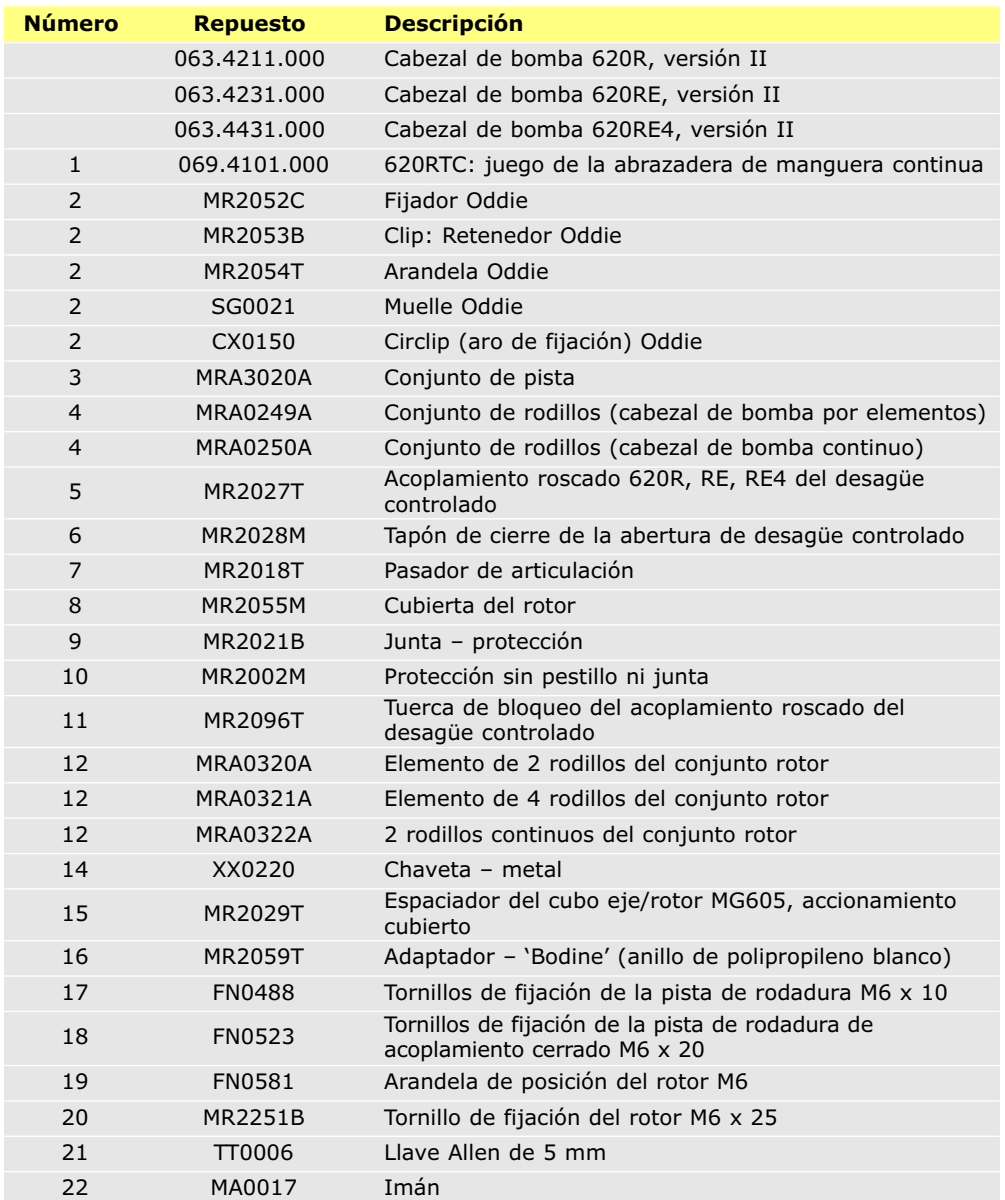

### **28 620RE, 620RE4 y 620R: Datos de rendimiento**

#### **Condiciones de bombeo**

Todas las cifras de rendimiento en estas instrucciones de manejo se han registrado contra la presión pico de la tubería.

La presión de pico de la bomba es de 4 bar (58 psi) cuando lleva instalado un cabezal de bomba 620RE, 620RE4 ó 620LG con manguera de alta presión. Sin embargo, generará más de 4 bar (58 psi) de presión de pico si la manguera está obstruida. Cuando sea importante no superar los 4 bar (58 psi), deberán instalarse válvulas de seguridad en la tubería.

La máxima viscosidad de manejo se consigue utilizando elementos LoadSure con pared de 4 mm con los cabezales de bomba 620RE y 620RE4.

Los caudales son valores de prueba normalizados obtenidos utilizando manguera nueva y con el cabezal de bomba girando en el sentido de las agujas del reloj, con agua de bombeo a 20°C con presiones de succión y descarga despreciables. Los caudales reales obtenidos pueden variar debido a cambios en la temperatura, viscosidad, presiones de entrada y de descarga, configuración del sistema y rendimiento de la manguera lo largo del tiempo. Los caudales pueden también variar debido a tolerancias normales de fabricación en la manguera. Estas tolerancias harán que la variación del caudal sea más pronunciada en caso de luces de la manguera pequeñas.

#### **Para un rendimiento preciso y repetible, es importante determinar los caudales en las condiciones de funcionamiento para cada manguera nueva.**

Los caudales de los cabezales de la familia 620R y 620L son directamente proporcionales a la velocidad del rotor. Si desea hacer funcionar la bomba a una velocidad no indicada en las tablas siguientes, la cifra del caudal puede obtenerse dividiendo el caudal máximo indicado en las tablas por el número máximo de rpm y multiplicando el resultado por las rpm que necesita.

En circunstancias normales, la vida útil del rotor y la manguera se maximizan si el cabezal de la bomba funciona despacio, sobre todo cuando el bombeo se realiza a altas presiones. Sin embargo, para mantener el rendimiento a presiones superiores a los 2 bar, evite hacer funcionar la bomba a menos de 50 rpm. Si es necesario un funcionamiento con poco caudal y a alta presión, se recomienda cambiar la manguera por una más pequeña.

Las mangueras Sta-Pure y Marprene TM resultan difíciles de comprimir cuando son nuevas. Cuando se utilicen mangueras hechas de estos materiales, las primeras cinco revoluciones del cabezal de la bomba deberán realizarse a una velocidad de 10 rpm o superior. Si la bomba funciona más lentamente, el sistema de seguridad incorporado en el software de la bomba podrá hacer que se detenga y que aparezca un mensaje de error por sobreintensidad.

**Nota:** Los caudales indicados se han redondeado para simplificar, pero son exactos dentro de un margen del 5% – totalmente dentro de la variación de caudal de la tolerancia de la manguera. Deben por tanto ser tomados sólo como guía. Los caudales reales en cualquier aplicación deben determinarse empíricamente.

## **28.1 620RE, 620RE4 y 620R: Caudales**

**Sistema métrico (SI)**

#### **620 Sta-Pure, Chem-Sure, Neopreno, l/min**

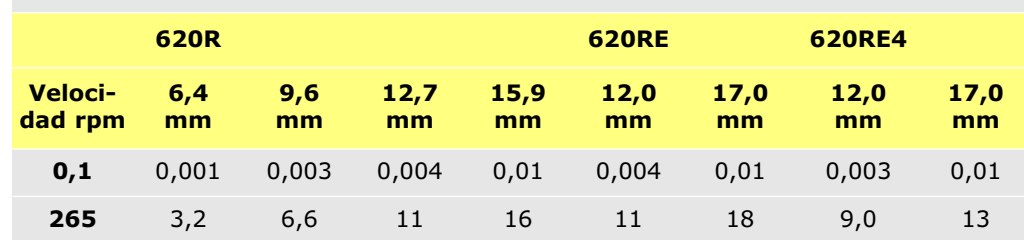

### **620 Marprene TL, Bioprene TL, l/min**

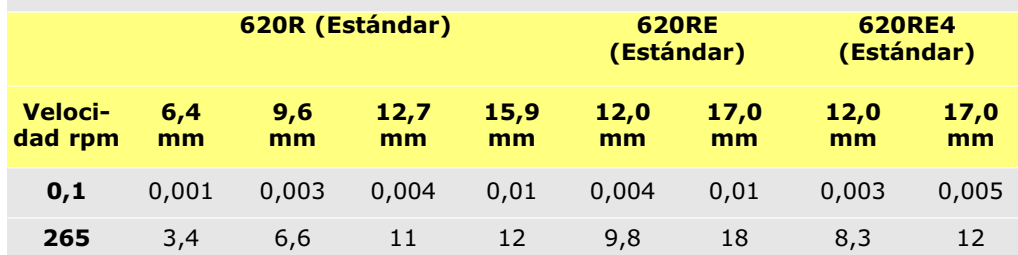

### **620 Marprene TM, Bioprene TM, l/min**

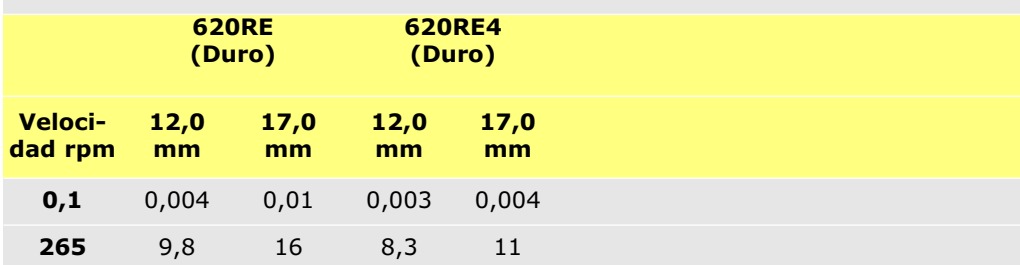

### **620 Silicona Pumpsil, l/min**

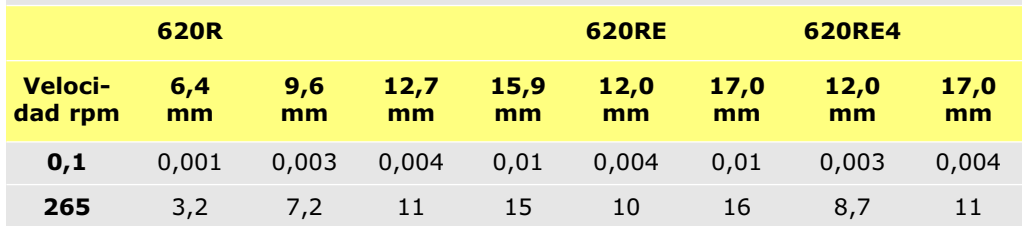

### **US (antiguo sistema británico)**

### **620 Sta-Pure, Chem-Sure, Neopreno, USGPM**

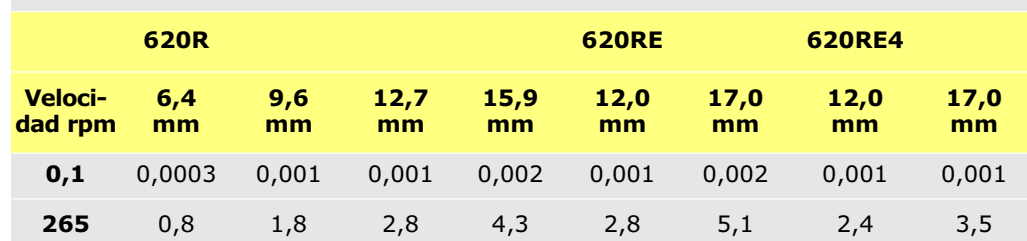

### **620 Marprene TL, Bioprene TL, USGPM**

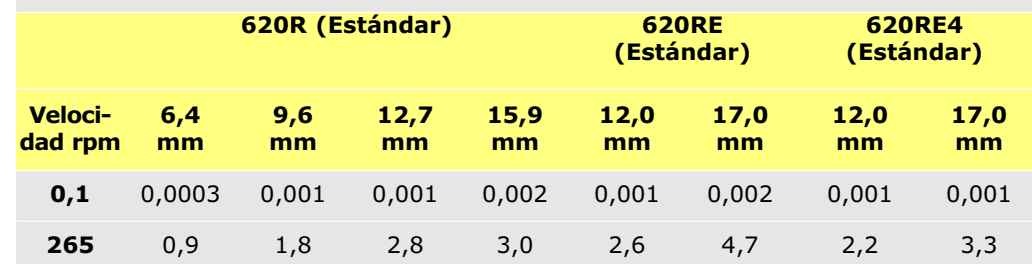

### **620 Marprene TM, Bioprene TM, USGPM**

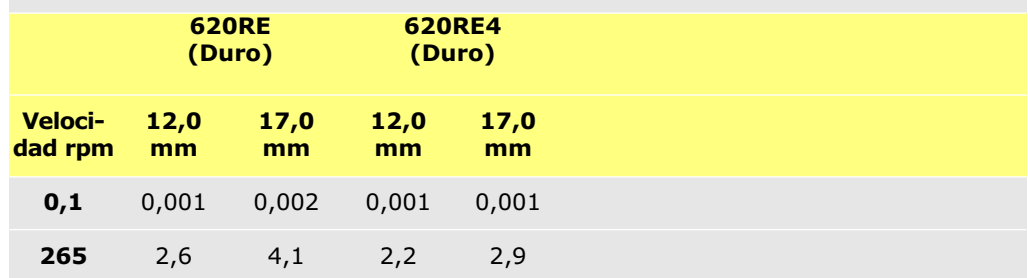

### **620 Silicona Pumpsil, USGPM**

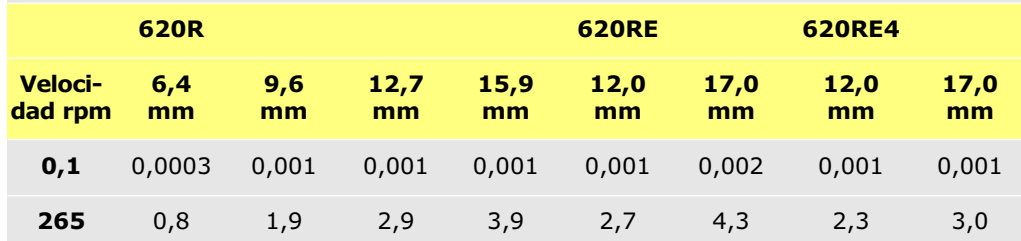

# **29 Códigos de producto de la manguera continua (620R)**

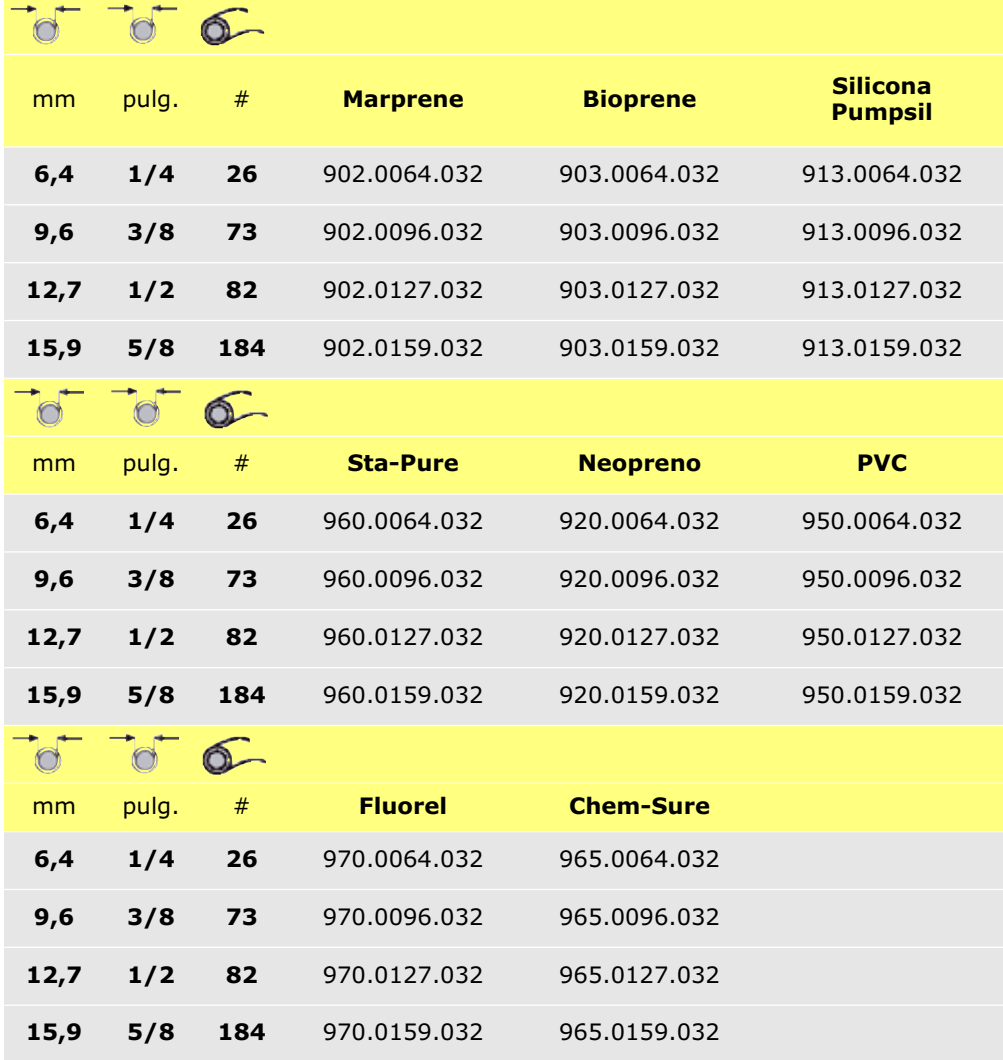

# **30 Códigos de producto de los elementos tubulares LoadSure (620RE y 620RE4)**

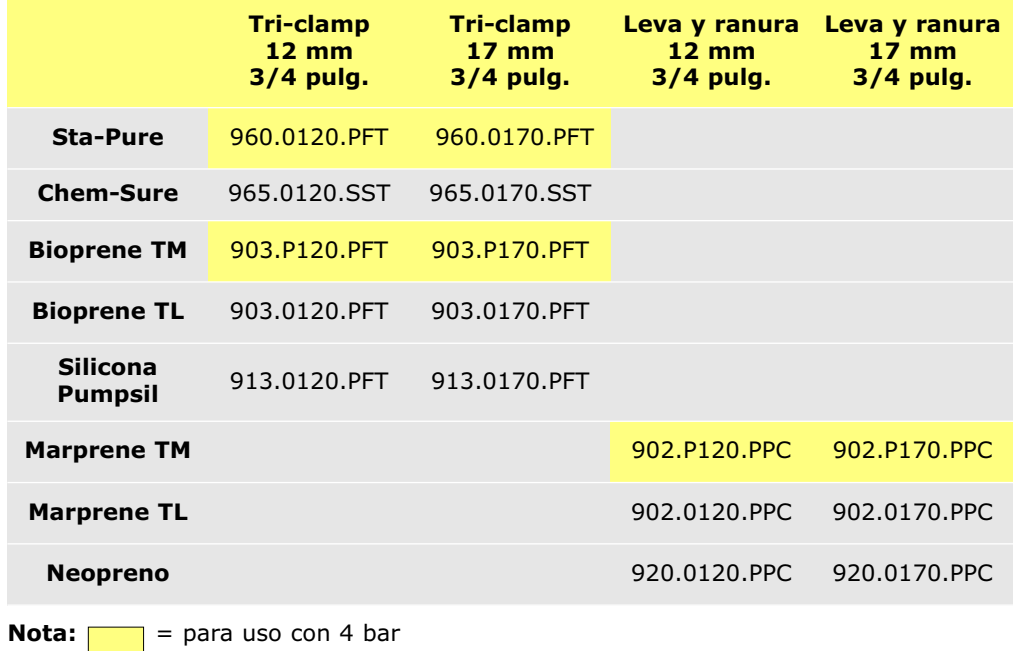

# **31 620L y 620LG: Cabezales de bomba**

El diseño de pistas desviadas gemelas de la 620L utiliza elementos tubulares en Y dobles de pared de 4 mm para superar el efecto pulsatorio y permitir así una dosificación y dispensación precisas. El 620L acepta mangueras de silicona y Marprene de hasta 16 mm de diámetro interno.

Alternativamente, el 620L puede funcionar con dos mangueras con pared de 4 mm cada una, aunque podrá producirse cierta variación de canal a canal y un efecto pulsatorio mínimo. Para montar mangueras individuales o para acoplar mangueras gemelas de entrada a una manguera individual de salida se deben utilizar piezas de sujeción para mangueras. Véase la sección 31.8, 620L: Piezas de repuesto de los cabezales de bomba.

### **31.1 620L y 620LG: Información clave sobre seguridad**

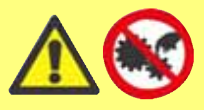

**Antes de abrir la protección del cabezal de la bomba, asegúrese de cumplir las siguientes directivas de seguridad.**

- Asegúrese de que la bomba esté desconectada de la tensión de red.
- Asegúrese de que no hay presión en la tubería.
- Si ha habido un fallo de la manguera, asegúrese de que se ha vaciado todo el producto del cabezal.
- Asegúrese de llevar ropa protectora y protección de ojos si se están bombeando productos peligrosos.

### **31.2 620L y 620LG: Protección**

- La seguridad primaria en las bombas de la serie 620 la proporciona una protección del cabezal de la bomba bloqueable con herramientas (en el caso de los cabezales 620L y 620LG, la pista del cabezal bloqueable con herramientas hace las veces de protección). Hay una protección secundaria (de reserva) en forma de interruptor eléctrico de la protección, que detiene la bomba si se abre cualquiera de los dos extremos de la pista. El interruptor eléctrico de la protección en las bombas de accionamiento encerrado nunca debe utilizarse como protección primaria. Desconecte siempre la alimentación de red a la bomba antes de abrir el cabezal de la bomba.

### **31.3 620L y 620LG: Condiciones de bombeo**

### **Presión y viscosidad**

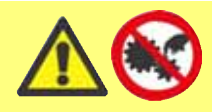

**Desconecte siempre la alimentación de la red a la bomba antes de abrir la protección o de realizar cualquier posicionamiento, retirada o mantenimiento.**

- Todos los valores de la presión en estas instrucciones de funcionamiento, a partir de las cuales se han calculado las cifras de rendimiento y vida, se refieren a las presiones de pico de la tubería.
- Aunque su presión nominal de pico es de 4 bar, la 620LG puede generar una presión superior a los 4 bar si hay restricciones en la tubería. En aquellos casos en que sea crítico no sobrepasar la presión de trabajo de 4 bar deberán instalarse válvulas de seguridad en la tubería.

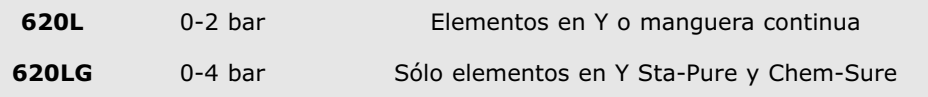

- Asegúrese de que haya siempre un mínimo de un metro de manguera flexible con la pared lisa conectada a la tubería de descarga del cabezal de la bomba. Esto ayudará a reducir al mínimo las pérdidas de impulsión y las pulsaciones en la tubería. Esto es especialmente importante con fluidos viscosos y sistemas de tubería rígidos.

### **31.4 620L y 620LG: Extracción e instalación**

La bomba 620 que se suministra con el cabezal de bomba 620L no está diseñada para ser utilizada con ningún otro cabezal de bomba. Sin embargo, puede extraerse el cabezal para limpiarlo o realizar labores de mantenimiento.

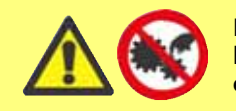

**Desconecte siempre la alimentación de la red a la bomba antes de abrir la protección o de realizar cualquier posicionamiento, retirada o mantenimiento.**

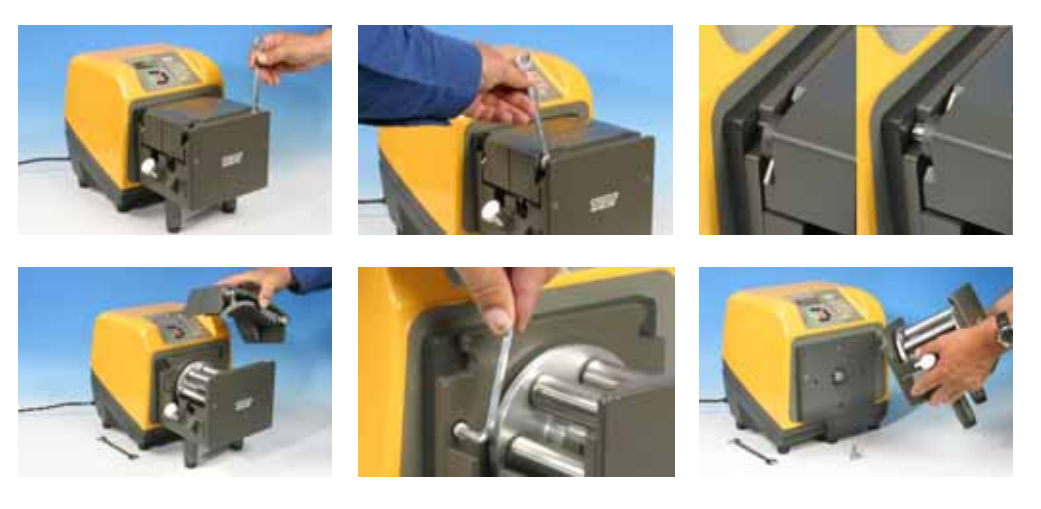

### **Para desmontar el cabezal de bomba 620L**

- Para extraer el cabezal de la bomba primero hay que extraer la pista. La pista está sujeta al cabezal mediante levas situadas a derecha e izquierda. Cuando los ejes de levas están visibles en la parte delantera del cabezal de bomba, son torneados en forma cuadrada para acoplar una llave de tuercas. Utilice la llave AF de 10 mm (o 3/8 de pulg.) provista para girar el eje de levas derecho 180 grados en sentido contrario a las agujas del reloj, y el eje de levas izquierdo, 180 grados en el sentido de las agujas del reloj. La posición de los topes de rotación de las levas indica cuándo están cerradas del todo (tercera imagen, izquierda) y abiertas (derecha). Levante la pista.
- El cabezal de bomba está sujeto a la placa adaptadora negra mediante dos tornillos M6. Utilice una llave Allen de 5 mm para extraerlos. Levante el cabezal de la bomba.

Normalmente no es necesario desmontar la placa adaptadora. Sin embargo, si hay que retirarla para limpiarla:

- La placa adaptadora está sujeta al accionamiento mediante cuatro tornillos M6. Utilice un destornillador adecuado para sacarlos. Levante la placa adaptadora. Tras la limpieza, vuelva a colocarla en su sitio y sujétela del mismo modo.

#### **Para instalar el cabezal de bomba 620L**

- Limpie y engrase la garra sobresaliente del eje de accionamiento. Coloque el cabezal de bomba limpio de manera que se acople con la garra del eje de accionamiento. Utilice dos tornillos M6 para sujetar el cabezal de la bomba a la placa adaptadora.
- $\bullet$  Para volver a poner la pista en su sitio, siga las mismas instrucciones pero en orden inverso.

### **31.5 620L y 620LG: Colocación de manguera**

### **Elementos en Y dobles para aplicaciones de dispensación y caudales de bajas pulsaciones**

- Véanse las ilustraciones de la sección 31.4, 620L: Extracción e instalación. La pista está sujeta al cabezal mediante levas situadas a derecha e izquierda. Cuando los ejes de levas están visibles en la parte delantera del cabezal de bomba, son torneados en forma cuadrada para acoplar una llave de tuercas. Utilice una llave AF de 10 mm (o 3/8 de pulg.) para girar el eje de levas derecho 180 grados en sentido contrario a las agujas del reloj, y el eje de levas izquierdo, 180 grados en el sentido de las agujas del reloj. La posición de los topes de rotación de las levas indica cuándo están cerradas del todo (tercera imagen, izquierda) y abiertas (derecha). Levante la pista.

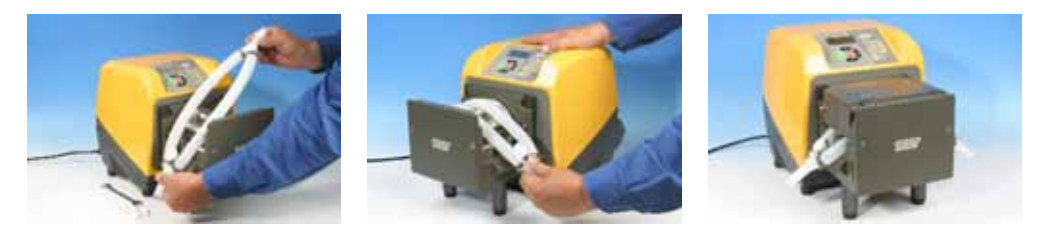

- Sitúe un extremo del elemento doble en Y sobre uno de los vástagos de sujeción de la 625L. Estire el elemento sobre el rotor y sitúe el otro extremo del elemento sobre el segundo vástago de sujeción de la 625L. Vuelva a poner en su sitio la pista como se describe en la sección 33.4, 620L: Extracción e instalación.

#### **Mangueras de entrada gemelas para una óptima manipulación de fluidos viscosos**

- Véanse las ilustraciones de la sección 31.4, 620L: Extracción e instalación. La pista está sujeta al cabezal mediante levas situadas a derecha e izquierda. Cuando los ejes de levas están visibles en la parte delantera del cabezal de bomba, son torneados en forma cuadrada para acoplar una llave de tuercas. Utilice una llave AF de 10 mm (o 3/8 de pulg.) para girar el eje de levas derecho 180 grados en sentido contrario a las agujas del reloj, y el eje de levas izquierdo, 180 grados en el sentido de las agujas del reloj. La posición de los topes de rotación de las levas indica cuándo están cerradas del todo (tercera imagen, izquierda) y abiertas (derecha). Levante la pista.

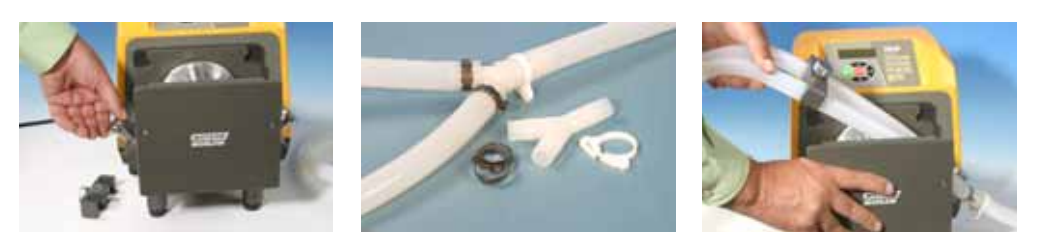

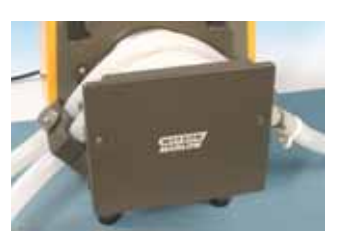

- Desatornille y retire el vástago de sujeción de entrada de la 625L. Conecte las mangueras gemelas de entrada y la manguera de salida con los conectores en Y y clips adecuados. Acople las mangueras de entrada en la pieza de sujeción del tamaño correcto. Sitúe el extremo en Y del elemento sobre el vástago de sujeción de la 625L. Estire las mangueras y atornille la pieza de sujeción en su sitio. Vuelva a poner en su sitio la pista como se describe en la sección 31.4, 620L: Extracción e instalación.

#### **Dos mangueras independientes para bombeo de canales gemelos**

- Véanse las ilustraciones de la sección 31.4, 620L: Extracción e instalación. La pista está sujeta al cabezal mediante levas situadas a derecha e izquierda. Cuando los ejes de levas están visibles en la parte delantera del cabezal de bomba, son torneados en forma cuadrada para acoplar una llave de tuercas. Utilice una llave AF de 10 mm (o 3/8 de pulg.) para girar el eje de levas derecho 180 grados en sentido contrario a las agujas del reloj, y el eje de levas izquierdo, 180 grados en el sentido de las agujas del reloj. La posición de los topes de rotación de las levas indica cuándo están cerradas del todo (tercera imagen, izquierda) y abiertas (derecha). Levante la pista.

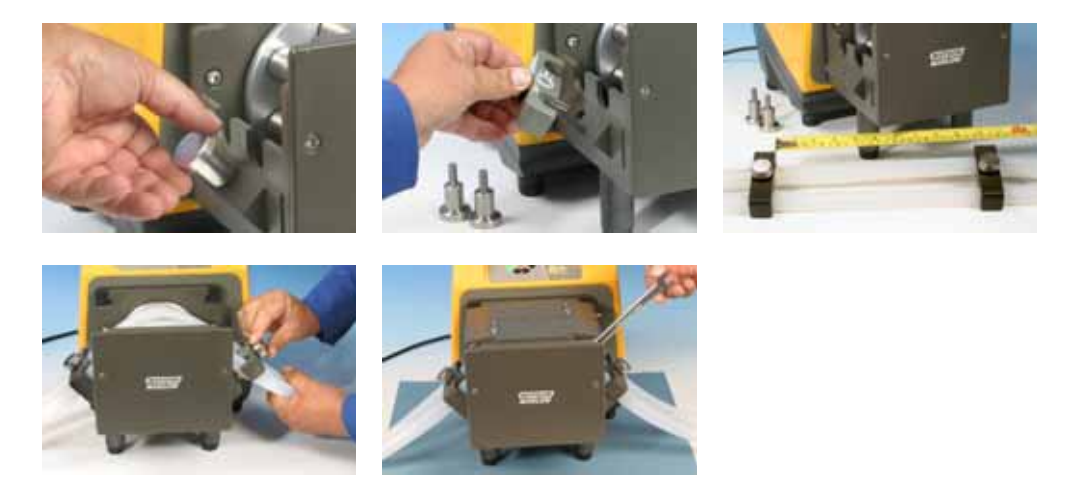

- Desatornille y retire los vástagos de sujeción de la 625L. Las piezas de sujeción se utilizarán para sujetar la manguera continua, utilizando los mismos orificios para los tornillos. Acople las dos mangueras en las piezas de sujeción del tamaño correcto. Distancia entre las piezas de sujeción = 230 mm para diámetros internos de hasta 8 mm; 240 mm para diámetros internos de 12 y 16 mm. Acople la pieza de sujeción de la manguera de entrada al 625L. Estire las mangueras sobre el rotor y acople la segunda pieza de sujeción de la manguera en el 625L. Vuelva a poner en su sitio la pista como se describe en la sección 33.4, 620L: Extracción e instalación. Si se va a utilizar Marprene es importante comprobar la longitud de la manguera transcurridos 30 minutos de funcionamiento.

### **31.6 620L y 620LG: Cuidado y mantenimiento**

Compruebe de vez en cuando que todas las piezas móviles se muevan libremente. Si se derraman líquidos agresivos en el cabezal de la bomba, límpielo con un detergente suave solamente.

### **31.7 620L y 620LG: Ajuste de la pista**

La pista está ajustada para mangueras con pared de 4 mm y diámetro interno de hasta 16 mm. Posiblemente sea necesario modificar este ajuste mediante los tornillos de cabeza plana, para optimizar el rendimiento si se utilizan mangueras no estándar. **Sin embargo, la garantía de la bomba quedará invalidada si se hace dicha modificación.** El ajuste de fábrica es 20,3 mm verticalmente, medidos desde el lado del rotor de la pista de resorte hasta la parte superior de la cubierta de la pista.

## **31.8 620L y 620LG: Piezas de repuesto de los cabezales de bomba**

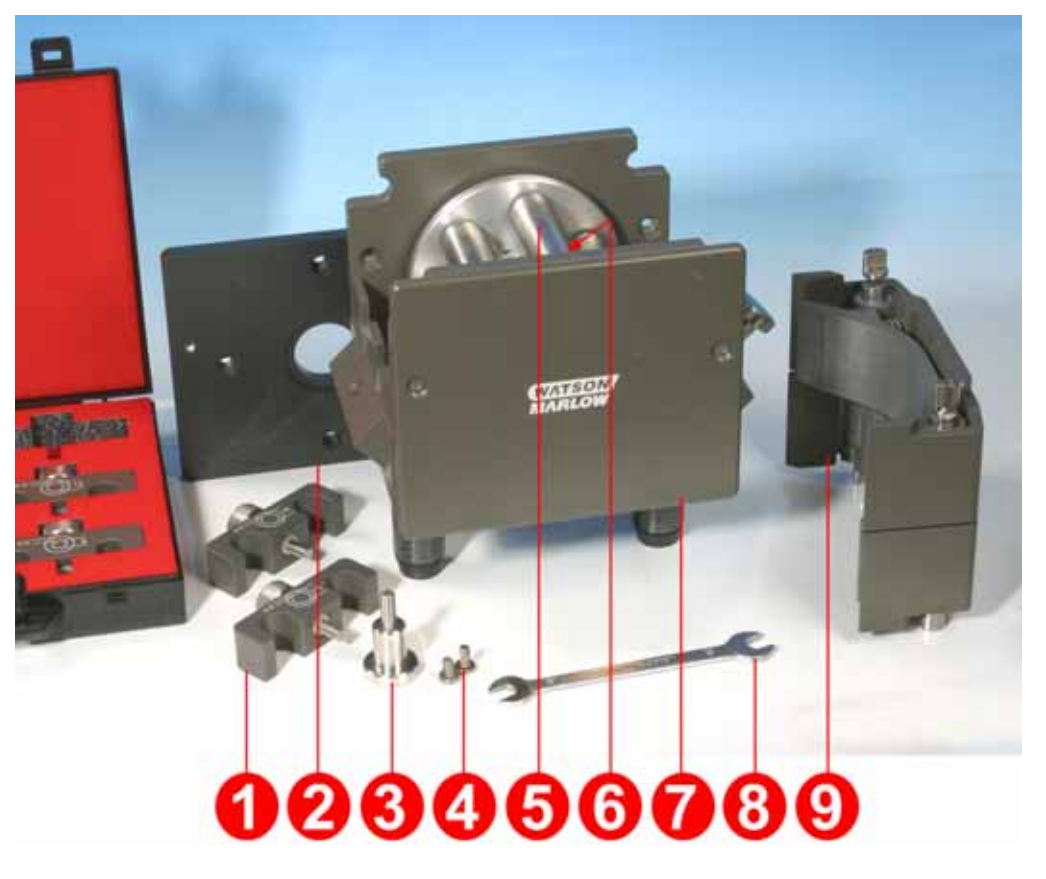

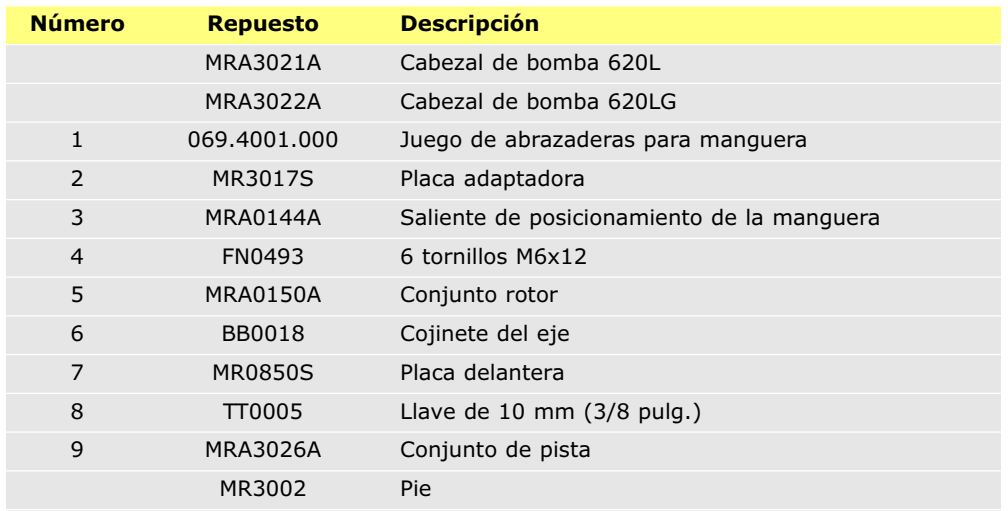

## **32 620L y 620LG: Datos de rendimiento**

Las mangueras Sta-Pure y Marprene TM resultan difíciles de comprimir cuando son nuevas. Cuando se utilicen mangueras hechas de estos materiales, las primeras cinco revoluciones del cabezal de la bomba deberán realizarse a una velocidad de 10 rpm o superior. Si la bomba funciona más lentamente, el sistema de seguridad incorporado en el software de la bomba podrá hacer que se detenga y que aparezca un mensaje de error por sobreintensidad.

### **32.1 620L y 620LG: Caudales**

**Nota:** Existen caudales nominales para elementos en "Y" y para dos canales de mangueras continuas paralelas.

#### **Caudales 620L (capacidad de presión de 2 bar)**

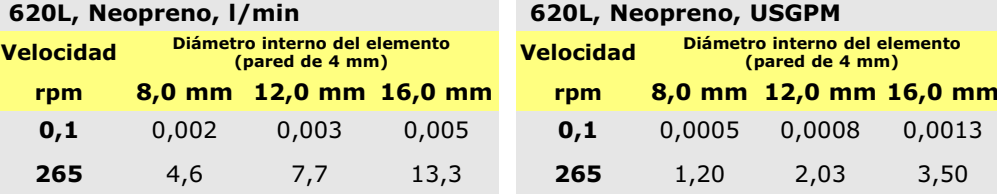

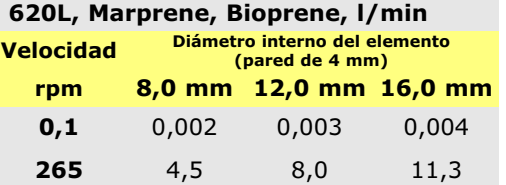

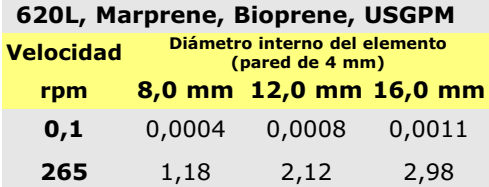

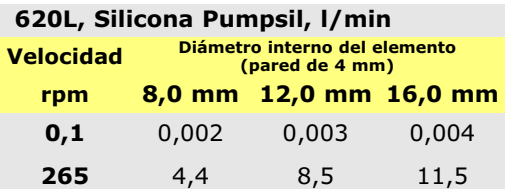

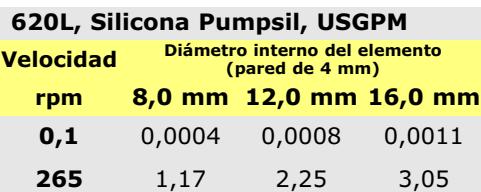

#### **Caudales 620LG (capacidad de presión de 4 bar)**

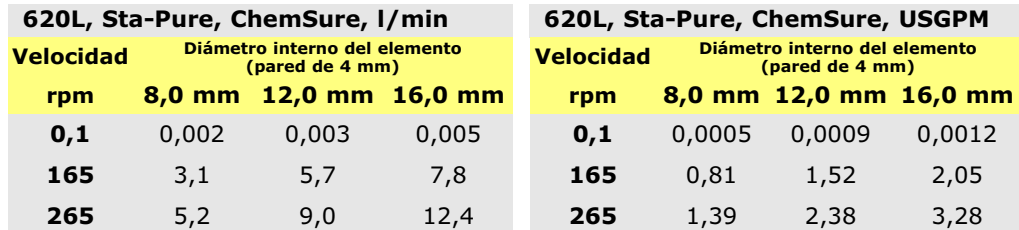

# **32.2 620L : Códigos de mangueras**

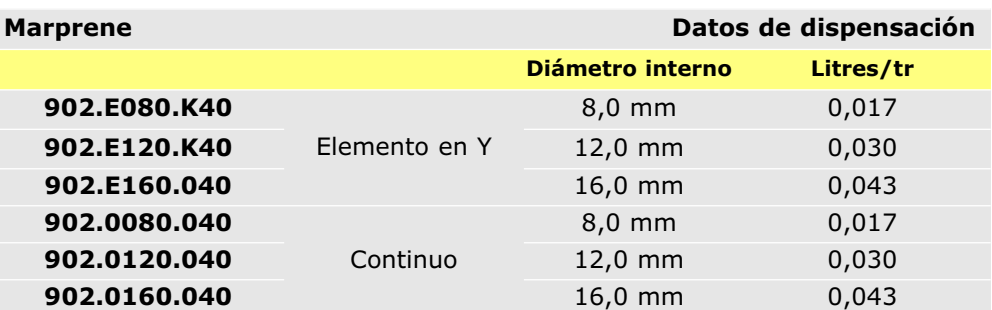

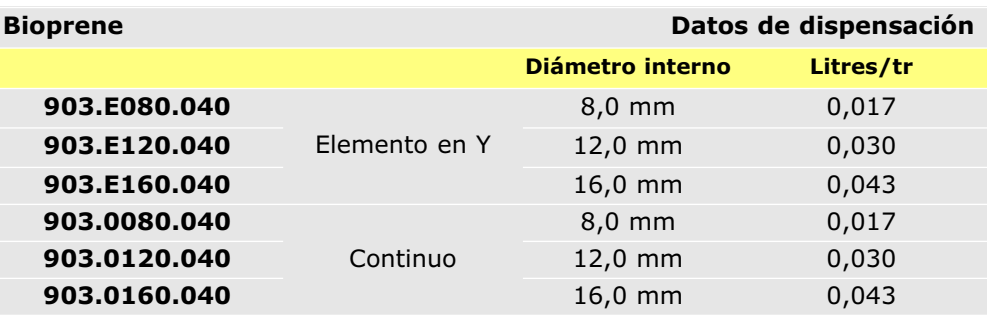

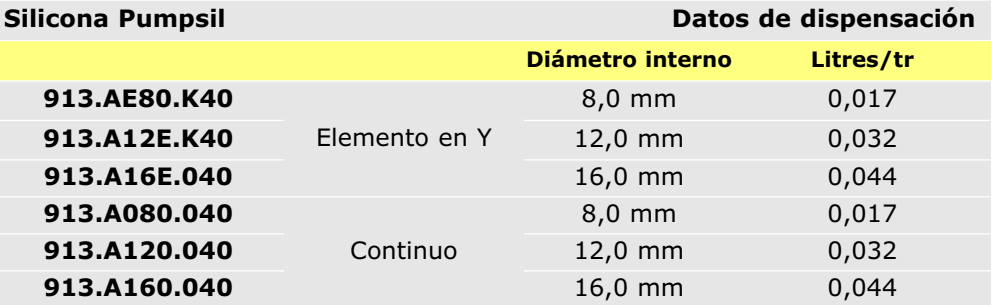

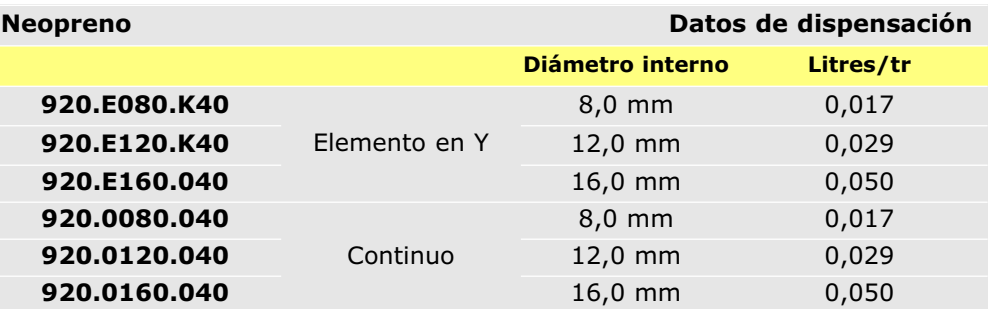

# **32.3 620LG: Códigos de los elementos**

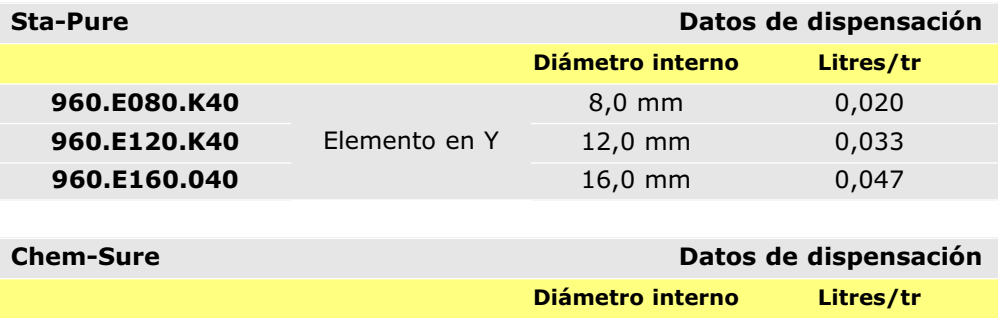

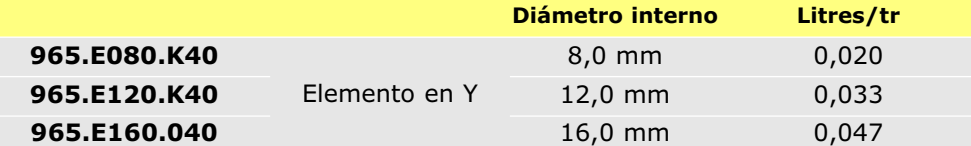

# **DiN, Di 33 620: Accesorios de bombeo**

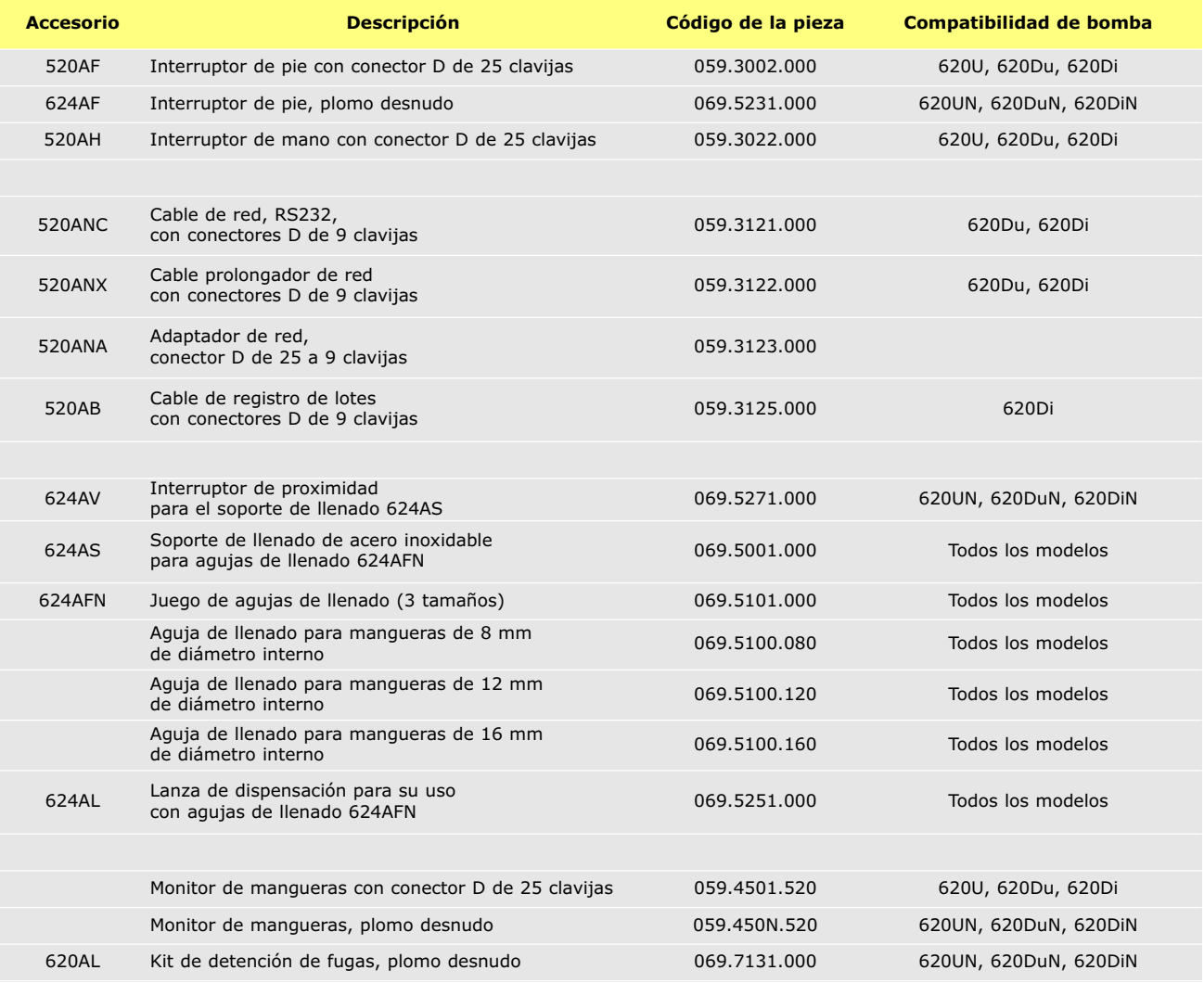

#### **DiN, Di**

### **34 Marcas registradas**

Watson-Marlow, Bioprene, Pumpsil y Marprene son marcas registradas de Watson-Marlow Limited. Tygon es una marca registrada de Saint Gobain Performance Plastics Company.

Fluorel es una marca registrada de 3M.

Sta-Pure y Chem-Sure son marcas registradas de W. L. Gore and Associates.

### **35 Advertencia sobre la no utilización de las bombas en aplicaciones conectadas a pacientes DiN, Di**

**Advertencia:** Estos productos no están diseñados para aplicaciones conectadas a un paciente y no deben utilizarse en tales aplicaciones.

**DiN, Di**

## **36 Historial de publicaciones**

m-620din-di-es-02.qxp: Watson-Marlow 620Di, 620DiN

Primera publicación 10 05.

# **DiN, Di 37 Certificado de descontaminación**

En cumplimiento de la Ley de Seguridad e Higiene en el Trabajo, del R.U. y de los Reglamentos para el Control de Sustancias Peligrosas para la Salud, está Usted obligado a declarar las sustancias que han estado en contacto con el producto (o productos) que Usted devuelve a Watson-Marlow o a sus filiales o distribuidores. No hacerlo así producirá demoras. Asegúrese de enviar por fax este impreso y de haber recibido una RGA (Autorización para Devolución de Mercancías) antes de expedir el producto (o productos). Una copia de este impreso debe unirse al exterior del embalaje que contiene el producto o productos. Por favor, rellene un certificado de descontaminación para cada producto. Es su responsabilidad limpiar y descontaminar los productos antes de devolverlos.

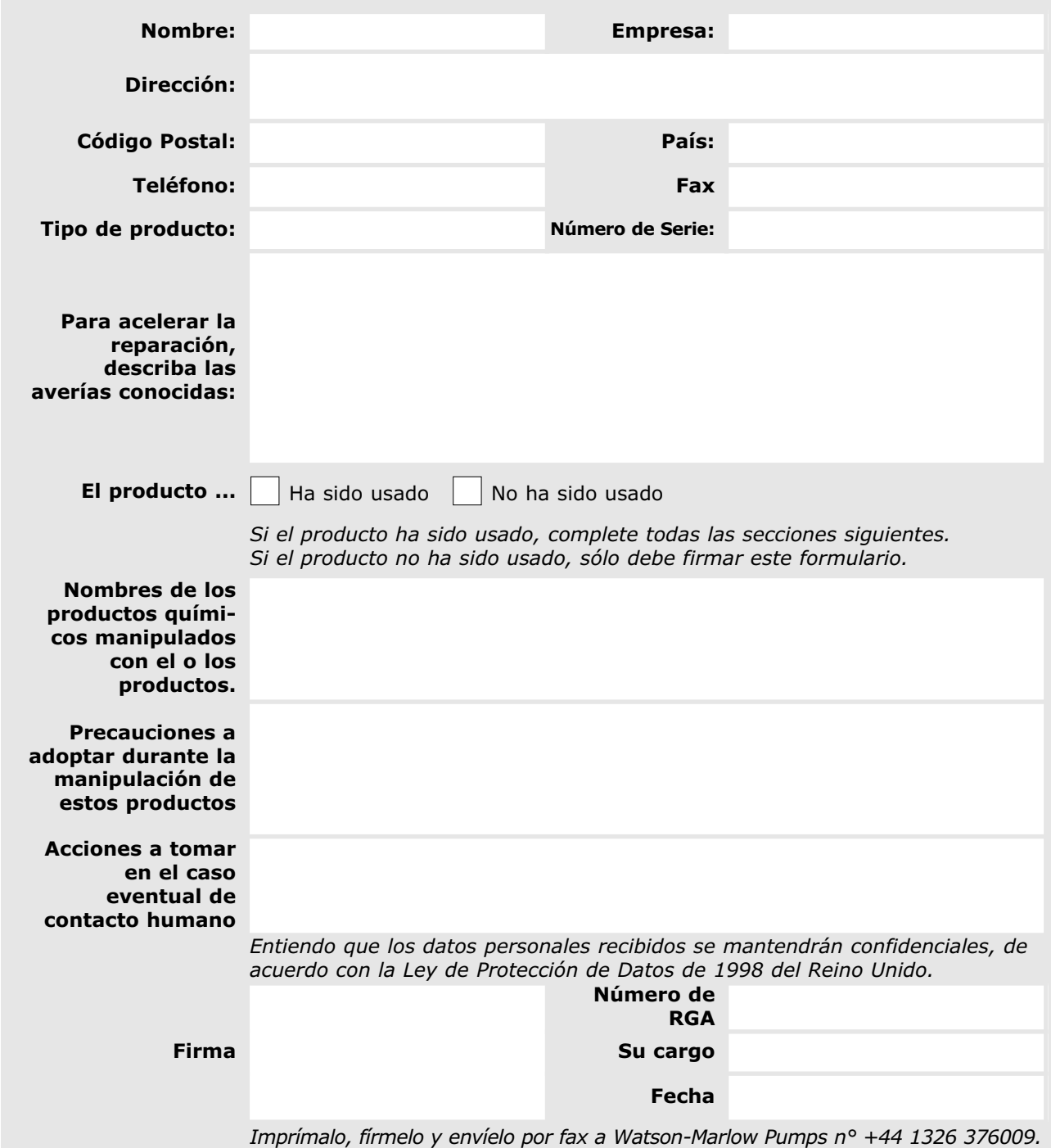